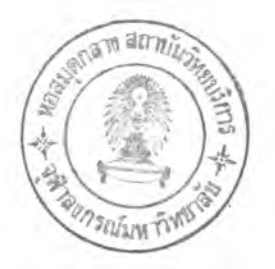

#### **บรร{พานกรน 9**

#### **ภานาไทย**

- **กิตติพร บัญญาภิญ**ๆ,**ญผล. การยระเนินทางการศึกพาะ หลักการและปฏิบัติ. เชียงใหม่: ค{พะศึกษาศาสฅ่ริ มหาวิทยาลัยเชียงใหม่, 2527.**
- **เกษม สุวรรณกุล. "ภาควิชากับการบริหารมหาวิทยาลัย." ใน รายงานการลัมมนา การบริหารภาควิชา 16-18 สิงหาคม 2527. หน้า 19-22. กรุงเทพมหานคร: กองการเจ้าหน้าที่ จุฬาลงกรเพมหาวิทยาลัย, 2527. (อัดสำเนา).**
- **จ้นทรเกษม, วิทยาลัยครู. "การแจกแจงหน้าที่ความรับผิดชอบชองหน่วยงานในวิทยาลัยครู จันทรเกษม (2521)." กรุงเทพมหานคร: วิทยา'ลัยครูจันทรเกษม, 2521. (อัดสำเนา).**
- **จีราภรเพ์ รักษาแก้ว. "สารสนเทศ." ใน เอกสารการสอนชุดวิชาระบบสารสนเทศ เพื่อการจัดการ: หน่วยที่ 1-8. หน้า 53-88. จีราภรเพ รักบาแก้ว,**

**บร''รเพากิการ. กรุงเทพมหานคร: มหาวิทยาลัยสุโขทัยธรรมากิราช, 2528.** ึจุฬาลงกรณ์มหาว**ิทยาลัย. "ข้อบังคับจุฬาลงกรณ์มหาวิทยาลัย**ว่าด้วยการสรรหาหัวหน้าภาค

**วิชา พ.ศ. 2526." ใน รายงานการส้มนาการบริหารภาควิชา 16-17 สิงหาคม 2527. ภาคผนวก 1. กรุงเทพมหานคร: กองการเจ้าหน้าที่** จุฬาลงกรณ์มหาวิทยาลัย, 2527.

- **ฉัตรนภา พรหมมา. "การพั»นา เกเพทประเมินภารกิจของภาควิชาคณิตศาสตริในวิทยาลัย ครู." วิทยาใไพนธครุศาสตรดุษฎีบัเพทิต สาขาวิชาการวัคและประเมินผกการ ศึกษา บัเพทิตวิทยาลัย จุฬาลงกร{«มหาวิทยาลัย, 2528.**
- ิ เชียงใหม่**, มหาวิทยาลัย. "รายงานการสัมมนาเชิงปฏิบัติการเรื่อง**อุดมศึกษาเพื่อการพัฒนา **ชุมชนในภาคเหนีอ: ครงที่ 1 เรื่องบทบาทของภาควิชา." เชียงใหม่: มหาวิทยาลัยเชียงใหม่, 2524.**
- **เพรงค บุ{y3***ไ.* **"ระบบสารสนเทศของกระทรวงศึกษาธิการ. " วารสารการศึกษาแห่งชาติ (19 ธันวาคม 2527- มกราคม 2528): 43-50.**
- **ดิน ปรัซญพฤทธิ. หัวหน้าภาควิชา. กรุงเทพมหานคร: สถาบันวิจัยสังคม. จุฬาลงกรณ์ มหาวิทยาลัย, 2530.**
- **ทรงศักดิ ศรีกาฬสินธ. "บทบาทของภาควิชาในการหัตเนาหลักสูตร" ใน รายงานการสัมมนา** <u>เชิงปฏิบัติการเรื่องอุดมศึกษาเพื่อการพัฒนาชุมชนในภาคเหนือ: ครั้งที่ 1 เรื่อง</u> **บทบาทของภาควิชา. หน้า 69-70. เชียงใหม่ะ มหาวิทยาลัยเชียงใหม่, 2524.**
- **ทองอินทรี วงศึใสธร. "ภาวะผู้นฯ (2)." ใน เอกสารการสอนชุควิชาหลักและระบบ บุรีหารการศึกษา หน่วยที่ 6-10. หน้า 37-85. สุภรณ์ ศรีพหล, บรรถทธิการ. กรุงเทพมหานคร: มหาวิทยาลัยสุโขทัยธรรมาธิราช, 2523.**
	- **\_\_\_\_\_\_ . "ระบบสารสนเทศเพี่อการบรีหาร." ใน เอกสารการสอนวิชาประสบการณ์ วิชาชีพบริหารการศึกษา หน่วยที่ 11-15. หน้า 85-107. ทองอินทรี วงศ์ไสธร, บรรถทธิการ. กรุงเทพมหานคร: มหาวิทยาลัยสุใขทัยธรรมาธิราซ, 2526.**
- ไทย ทิพย์สุวรรณกุล และคณะ**.** "การวิจัยและพัฒนาระบบสานสนเทศเพื่อการบริหาร **มหาวิทยาลัยสุใขหัยธรรมมาธิราช." กรุงเทพมหานคร: มหาวิทยาลัย สุใขหัยธรรมาธิราช, 2524. (อัดสำเนา).**
- **บุเyชนะ อัดถากร. "แนวติดทางการจัดการ." ใน เอกสารการสอนชุดวิชาระบบสารสนเทศ เพี่อการจัดการ: หน่วยที่ 1-8. หน้า 1-52. จีราภรเน รักษาแก้ว, บรรถทธิการ. กรุงเทพมหานคร: มหาวิทยาลัยสุโขทัยธรรมาธิราช, 2528.**
- **ปทีป เมธาคุถทุร. "คอมทิวเตอรีกับระบบสารสนเทศในมหาวิทยาลัย." ในศาสฅรีอุคมศึกษา เพี่อการหัตเนาสกาบัน. หน้า 110-119. กรุงเทพมหานคร: ภาควิชาอุดมศึกษา คถเะครุศาสตรี จุฬาลงกรณ์มหาวิทยาลัย, 2530.**
- **ประไพทิศ มงคลรัตน้. ผู้อำนวยการกองบริการศึกษา สำนักงานอธิการบดี จุฬาลงกร๓ มหาวิทยาลัย. สัมภาษณ์, 17 มกราคม 2532.**
- **ประสิทธิ โขวิไลกูล. "คำกล่าวรายงานการสัมมนาต่อประธาน." ในรายงานการสัมมนา การบริหารภาควิชา 16-18 สิงหาคม 2527. หน้า 17-18. กรุงเทพมหานคร: กองการเจ้าหน้าที่ จุฬาลงกรณ์มหาวิทยาลัย, 2527. (อัดสำเนา).**
- **พิชิต สุขเจริญพงษ์. "วิธีการเชิงระบบ." ใน เอกสารการสอนวิชาระบบสารสนเทศเพี่อ** <u>การจัดการ: หน่วยที่ 1-8</u>, หน้า 89-136. จีราภรณ์ รักษาแก้ว, บรรณาธิการ **กรุงเทพมหานคร: มหาวิทยาลัยสุโขทัยธรรมาธิราช, 2528.**
- ไพทูรย์ สินลารัตน์. <u>พูดเรื่องอุดมการศึกษา</u>. กรุงเทพมหานคร: บริษัทเจ้าพระยาการพิมพ์ **จำกัด, 2526.**
- **ภรณี กีรัติบุตร. การประI?ไนประสิทธิผกฃององค์การ กรุงเทพมหานคร: สถาบัน บั{น**ทิต**หัฅเนบริหารศาสตริและสำ?โกพิ?เห์ไอเคียนสใฅรั, 2529.**
- ิมหาวิ<mark>ทยาลัย,ทบวง. "รายงานการประชุมเพื่อปรับปรุงระบบคลังข้อมู</mark>ลงานวิจัยสถาบัน **16-17 พฤษภาค?เ 2523,. กรุงเทพมหานคร: สำนักงานปลัดทบวงมหาริทยาลัย ทบวงมหาวิทยาลัย, 2533. (อัดสำเนา)**
- **\_\_\_. "นามสงเคราะห์ในสังกัดทบวง?เหาวิทยาลัย 2531." กรุงเทพ?ททนคร: สำนักงานปลัดทบวง?เหาริทยาลัย ทบวง?เหาริทยาลัย,2531. (อัดสำเนา).**
- วิชัย เลาห์มาศวนิช. "การวางแผนเพื่อพัฒนาระบบสารสนเทศ." ใน <u>เอกสารการสอน</u> ี <u>ชุดวิชาระบบสานสนเทศเพื่อการจัดการ หน่วยที่ 9-15,</u> หน้า 433-473. **จีราภร{น รักษาแก้ว, บรรททธิการ. กรุงเทพมหานคร: มหาวิทยาลัย สุใขทัยธรรมาธิราช, 2528.**
- **จุติชัย จำนงค. พฤฅิกรรมการตัดสิใเใจ. กรุงเทพมหานคร: สำนักนิ?เพไอเคียนสไตริ, 2533.**
- ี่สุจิต บุญปงการ. หัวหน้าภาควิชาการปกครอง คณะรัฐศาสตร์ จุฬา**ลงกรณ์มหาวิทยาลัย. ส้มภาษเริ, 20 มกราคม 2532.**

อมร<sup>ู่</sup> รักษาสัตย์. "การตัดสินใจ." <u>วารสารนักบริหาร</u>. (เมษายน 2511): 15-16.

- ือมรชัย ตันติเมธ และคณะ. "ข้อเท็จจริงเกี่ยวกับทัวหน้าภาควิชา." อ้างถึงใน ติน ปรัชญพฤทธิ์ **. "หัวหน้าภาควิชา : ภารกิจ สภาพแว**คล้อมและข้อเ สนยแนะ ." **สารสภาค{นาจารย. 13 (มกราคม 2527): 25-54.**
- ือนุจินต์ กนิ**ษฐรัต.** "ระบบสารสนเทศเพื่อการวางแผนและพัฒนาการศึกษาในสถาบัน **อุดมศึกษา" วารสารการศึกษาแ??งชาติ. 19 (ธันวาคม 2527- มกราคม 2523) 36-42.**
- **อำรุง จันทวานิซ. รวมบทความระบบสารสนเทศทางด้านการศึกษา. ศูนย?โทเนาศึกษาแห่ง ชาติของประเทศไทย ทบวงมหาวิทยาลัย, 2529.**

**อกชัย กี่สุขพันธ. "การบริหารงานของภาควิชาไนคณะครุศาสตร์หริอศึกษาศาสตร์ สังกัด ทบวงมหาวิทยาลัย ไนกรุงเทพมหานคร" วิทยานิพนธครุศ่าสตรมหาบัณทิต ภาค วิชาบริหารการศึกษา บัณทิตวิทยาลัย จุฬาลงกรณ์มหาวิทยาลัย, 2524.**

**ภาษาต่างบระเทศ**

 $\mathbf{1}$ 

**Andersen, Key J. "in Defense of Departments." In Academic Department, pp. 1-11. Edited by Dean E. McHenry and Associates. California: Jossey-Bass Inc., 1977.**

- **Armstrong, Michael. How to be a better manager. London: Kogan Page Ltd., 1986.**
- **Benezet, Louis T. "Uses and Abuses of Departments." In Academic Department, pp. 34-57. Edited by Dean E. McHenry and Associates. California: Jossey-Bass Inc., 1977.**
- **Booth, D.L. "The Department Chair. Professional Development and Role Conflict." Washington, D.C.: American Association for Higher Education, 1982. Cited by Moses, Ingrid. "The Role of Head of Department in th Pursuit of Excellence." Higher Education 14 (1985): 337-354.**
- **Brow, J. Douglas. "Departmental and University Leadership." In Academic Department, pp. 34-57. Edited by Dean D. McHenry and Associates. California: Jossey-Bass Inc., 1977.**
- **Burch, Jonhn G., strater, Felix R.and Gradnitski, Gery. Information System: Theory and Practice. 2nd ed., New York: John Wiley & Sons, 1979.**
- **Davis, Gordon b. Management Information System: Conceptual Foundation, structure, and Development. New York: McGraw-Hill Book Company, 1985.**

 $\sim 10^{-1}$ 

168

- **Dressel, Paul 1., Jonnson, F. Craig, and Marcus, Philip M. The Confidence Crisis: An Analysis of University Departments. California ะ Jossey-Bass, Inc,, 1986.**
- **Flippo, Edwin. Mangement: A Behavioral Approach. Boston: Allyn and Bacon Inc., 1986.**
- **Griffiths, Daniel E. Administrative Theory. Englewood Cliffs, N.J.: Prentice-Hall, 1959.**
- **Hartley, Harry J. Educational Planning-Programming-Budgeting: A Systems Approach. Englewood Cliffs, N.J.: Prentice-Hall, 1968. .**
- **Hodge, Bartowj Fleck,Robert A.1 and lioness, c. Brain. Mangement Information Systems. Virginia: A Prentice-Hall Company, ' 1984.**
- **Hussain, K.M. Mangement Information Systems for Higher Education. Paris: Organisation for Economic Co-operation and Development, 1977.**

**Ikenbery, Stanley 0., and Friedman, Renee c. Beyond Academic Departments. California: Jossey-Bass Inc., 1972.**

- **Johnson, F. Craig. "Data Requirements for Academic Departments."in Examining Departmental Management, pp. 61-78. Edited by John** c. **Smart and James R. Montgomery. California: Jossey-Bass, Inc., 1976.**
- **Kroeber, Donald พ. Management Information Systems. Ney York: The Free Press, 1982.**
- **Longeneckey, Justin G. Principles of Mangement and Organizational Behavior. Columbus, Ohio: Charles E. Merrill Publishing Co.** 1969.

169

- **McCorkle, Chester 0."Information for Institutional Decision Making" In Appraising information Need of Decision Makers, pp.1-10. Edited by Carl R.Adams. California: Jossey-Bass,Inc., 1977. McKeachie, Willbert J. "Reaction from a former department chairman"**
	- **In Examining Departmental Mangement. pp. 115-123. Edited by John c.Smart and James R. Montgomery. California: Jossey-Bass Inc., 1976.**
- **Mclaughlin, Gerald พ., and Montgomery, J. R. "Satisfaction and Commitment of Chairmen." In Examining Departmental Mangement. pp. 79-98. John c. Smart and James R. Montgomery. California: Jossey-Bass Inc., 1976.**
- **McLeod, Jr., Raymond. Mangement Information Systems. Chicago:** Science Research Associates, Inc., 1983.
- **Mitchell, Terence R-. People in Organization Understanding Their Behavior. New York: McGraw-Hill Book Co., 1978.**
- **Mosses, Ingrid. "The Role of Head of Department in the Pursuit of Excellence." Higher Education 14 (1985): 337-354.**
- **Murdick, Robert G., Ross, Joel E.1 and Ciaggett James R.Information Systems for Modern Management 3 rd ed. New Delhi: Prentice-Hall of India Private Ltd., 1958.**
- **Newman, William, and Summer, Charles E. The Process of Mangement. New York: Prentice-Hall, Inc., 1961.**
- **Radford, K.J. Managerial Decision Making. Reston, Virginia: Reston Publishing Com., Inc., 1975.**
- **Sadin, Robert T. "Information Systems and Educational Judgment."In Appraising Information Needs of Decision Makers, pp.19-28. Edited by Carl R. Adams. Califormia: Jossey-Bass, Inc. , 1977.**

**Salman, Stanley. Duties of Administrators in Higher Education. New York: McMillan Co., Ltd., 1971.**

- **Schmidtlein, Frank A. "Information Systems and Concepts of Higher Education Governance." In Appraising Information Needs of Decision Makers, pp. 29-42. Edited by Carl R. Adams. California: Jossey-Bass,Inc., 1977.**
- **Simon, Herbert A. The New Science of Management Decision. New York: Harper & Row, 1960.**
- **stufflebeam, Daniel L ., and Webster, William J. "An Analysis of alternative Approaching to Evaluation." In Evaluation Models. pp. 23-44. Edited by Daniel L. stufflebeam and Others. Hingham, M.A. 02043: Kluwer Academic Publishers, 1983.**
- **Thierauf, Robert J. Decison Support Systems for Effective Planning and Control. Englewood cliffs,N.J.: Prentice-Hall, Inc., ฬ์ 8 2.**
- **Trow, Martin. "Departments as Contexts for Teaching and Learning." In Academic Department, pp. 12-13. Edited by Dean E. McHenry and Associates. California: Jossey-Bass Inc., 1977.**
- **Tucker, Allan. Chairing the Academic Department: Leadership Among Peers. Washington D.C.: American Council on Education, 1981.**
- **Vira Chankong and others. "Status, Pptential, and Functions of Existing Educational Mangement Information System in Thailand " ใน รายงานการวิจัยของ'ใครงการระบบสารสนเทศค้านการศกยา. หน้า 1-71. อฯรุง จันทวาน้ช, บรรพทธิการ. ก์รุง**เทพ**มหานคร: ทบวงมหาวิทยาลัย 2529.**

**Worthen Blaine R. , and Sanders, James R. Educational Evaluation: Theory and Practice. California: A Charles A. Jones Publication, 1973.**

 $\sim 100$ 

 $\sim$  100  $\pm$ 

**Zmud, Robert W. <u>Information Systems in Organizations</u>. Illinois:**  $\sim 10$ **Scott Foresman and Company, 1983.**

 $\overline{u}$  .

**«**

 $\mathcal{F}$  .

 $\mathcal{L}$ 

 $\sim$ 

**ภาคผนวก**

 $\mathcal{L}(\mathbf{x})$  . In the set of  $\mathbf{x}$ 

 $\mathbb{R}^n$ 

 $\mathcal{C}^{\mathcal{A}}$  . The set of  $\mathcal{C}^{\mathcal{A}}$ 

 $\sim$ 

 $\sim$   $\sim$   $\sim$ 

 $\sim 100$  m  $^{-1}$ 

#### **ภาคผแแก ก**

### **สรุปผลการวิเคราะหเอกสารที่เทยวช้อง**

**ก. เนอเรุองการตัดสิน'ใจ**

**งานบริหารทั่วไป**

### **ค้านบุคลากร**

- **1. จะวางแผนอัตรากฯลังอย่างไรจ็งจะเหมาะสบกับภาระงานของภาควิชา**
- **2. การมอบหมายงานให้อาจารย์รับผิดชอบ**
	- **2.1 มีงานอะไรบ้างที่ต้องให้อาจารย์รับผิดชอบ**
	- **2.2 แต่ละงานต้องการบุคลากรที่มีคุ{แสมบัติอย่างไร**
	- **2.3 อาจารย์แต่ละคนจะ**รับ**ผิดชอนงานอะไรบ้าง เพียงใด**

### **3. การทัตเนาบุคลากร**

- **3.1 ภาควิชาควรทัศนาบุคลากรในต้านใดบ้าง**
- **3.2 ควรจะทัศนาบุคลากรคนใดบ้าน ด้วยวิธการใด**
- **3; 3 แหล่งทุนสนับสนุนมีเพียงพอหรือ'ไม่ ไต้มาจากไหน**
- **4 . การพีจาร{นาความดีความชอบชองบุคลากร**

**ต้านงบประมาณ**

- **5. การจัคทฯคฯของบประมาณ**
	- **5.1 ต้องการงบประมาณในแต่ละใครงการ/กิจกรรมเท่าใด เป็นรายหมวด**
	- **5.2 งบประมาณที่เคยไต้รับ มีการใช้จ่ายเป็นอย่างไร**

#### **6. การบริหารงบประมาณ**

- **6.1 งบชระมาณที่ไต้รับแต่ละใกรงการ/กิจกรรมเป็นเท่าใด เป็นรายหมวด**
- **6.2 มีการใช้จ่ายงบประมาณดังกล่าวไปแล้วอย่างไร**
- **6.3 จะใช้งบประมาณที่เหลีออย่างไร เมอใด**
- **6.4 จะมีการรายงานการใช้งบประมาณแต่ละระยะอย่างไร**

#### **ค้านอาคารสถานที่**

- 7. ห้องท<sub>ี่</sub>พานของคณาจารย์และบุคลากรพอเพียง/เหมาะสมหรือไม่
- **8. ครุภัเ«ทที่จำเป็นในการ**บฏิบ้**ดิงานของคททจารย่และบุคลากรพอเพียงหรือไม่**
- **9. ห้องบระชุมของภาควิชา พอเพียง/เหมาะสมหรือไม่**
- **10. มีบริเวเ«สำหรับกิจกรรมอื่น ๆ ที่จฯเป็นอีกหรือไม่. เพียงใด ค้านอื่น ๆ**
- **11. การจัดทำรายงานบระจฯป็ของภาควิชา**
	- **11.1 รายงานนํ้ควร**มีรูบ**แบบและเนอหาสาระอย่างไร**
	- **11.2 แหล่งทุนสนับสนุนการจัดทำรายงานนํ้มีเพียงพอหรือไม่ ไค้จากไหน**

#### **การผลิตบัเ«ทิต**

- **1. ในแต่ละภาคการศึกษา จะเป็ดสอนวิชาเอก/หลักสูตรอะไรบ้าง**
- **2. ในแต่ละวิชาเอก/หลักสูตร จะรับนักศึกษาใหม่เท่าใด**
- **3. การจัดตารางสอนในแต่ละภาคการศึกษา**
	- **3.1 จะเป็ดสอนรายวิชาใดบ้าง รายวิชาละกี่กลุ่ม**
	- **3.2 จะให้ใครสอนในแต่ละรายวิชา/แต่ละกลุ่ม**
	- **3.3 แต่ละรายวิชา/แต่ละกลุ่มจะให้สอนในช่วงเวลาใด สอนที่ห้องไหน**
- **4. ควรห้«นาหลักสูตรใดบ้าง ทงหลักสูตรเดิมและหลักสูตรใหม่**
- **5. ควรพั«นารายวิชาไดบ้าง ฑ้งรายวิชาตามหลักสูตรใหม่และหลักสูตรเดิม**

### **การวิจัยและผลิตผลงานวิชาการ**

- **1. ภาควิชาควรเน้นงานวิจัยค้านใด**
- **2. ในป็การศึกษาน ภาควิชาควรจะทำวิจัยเรื่องอะไรบ้าง**
- **3. งานวิจัยแต่ละเรื่องควรมอบหมายให้ใครรับผิดชอบ**
- **4. ควรสนับสนุนงานวิจัยแต่ละเรื่องหรือไม่ เพียงใด**
- **5. ภาควิชาควรเน้นการผลิตผลงานวิชาการค้านใด**
- **6. ควรสนับสนุนการผลิตผลงานวิชาการแต่ละเรื่องหรือไม่ เพียงใด**

#### **การบริการทางวิชาการแก่สังคม**

- **1. ภาคริชาควรเน้นการให้บริการวิชาการในค้านใด**
- **2. จะจัดให้มีใครงการบริการวิชาการอะไรบ้าง มากน้อยเมียงใด**
- **3. อาจารยที่ไค้รับเชิญไปเป็นวิทยากรมีเศษหริอทำงานมีเศษ ควรจะอนุญาตหริอไม่ เมียงใด**
- **ข. ฝีารสนเทศที่ใช้ในการตัดสินใจ**

**สารสนเทศเกี่ยวทับนักศึกษาและผู้สำเร็จการศึกษา**

- **1. อัตราสิวนของนักศึกษาใหม่ จฯแนกตามเพศ ระดับการศึกษา และวิชาเอก**
- **2. อัตราการเพิ่มของนักศึกษาใหม่แต่ละมี จๆแนกตามวิชาเอกและระดับการศึกษา**
- **3. อัตราส่วนนักศึกษาจริงระดับปริญญาตรีจำแนกตามเพศ วิชาเอก และชนมี**
- 4. **อัตราส่วนนักศึกษาจริงระดับนัเพทิตศึกษาจำแนกตามเพศ วิชาเอก ข้นมี และสถานกาพ การทำงานระหว่างการศึกษา (รับราชการ/ทำงานเอกชน/ไม่ไค้ทำงาน)**
- **5. อัตราส่วนนักศึกษาเต็มเวลาระดับบริtyญาฅริจำแนกตามวิชาเอก และข้นมี**
- **6. อัตราส่วนนักศึกษา เ ต็ม**เ **วลาระดับบ้เ๓ตศึกษาจำแนกตามวิชาเ อก**
- **7. ร้อยละชองนักศึกษาจริงที่ลงทะเมียนเริยนในแต่ละรายวิชา/แต่ละกลุ่ม**
- **8. อัตราส่วนนักศึกษาจริงที่ลงทะเมียนเรียนในแต่ละรายวิชา/แต่ละกลุ่มจำแนกตามภาควิชา ที่สังทัด**
- **9. อัตราการคงอยู่ของนักศึกษาต่อรุ่น จำแนกตามระดับการศึกษา และวิชาเอก**
- **10. ผลสัมฤทธิทางการ เรียนเ ฉลี่ยก่อนเช้าศึกษาชองนักศึกษาแต่ถะรุ่น จำแนกตามวิชา เ อก ระดับการศึกบา และเพศ**
- 11. อัตราส่วนบัณ<sub>ิ</sub>ทิตแต่ละรุ่นจ<sub>ำ</sub>แนกตามเพศ วิชาเอก ระดับการศึกษา และลักษณะการ **สำเร็จการศึกษา (ก่อนกำหนด/ตามกำหนด/หลังกำหนด/ตก'ออกกลางดัน)**
- **12. ระยะเวลาใดยเฉลี่ยที่ใช้ในการศึกษาจนสำเร็จของนัอเทิตแต่ละรุ่น จำแนกตามเพศ และวิชาเอก ระดับการศึกษา ระดับผลสัมฤทธิทางการเรียน และสถานภาพการทำงาน ระหว่างศึกษา (เ ฉพาะบ้ณทิตศึกษา)**
- **13. อัตราส่วนของบัแเทิตปริญญาตรีแต่ละรุ่นที่ประกอบอาชีพต่าง ๆ หลังสำเร็จการศึกษา จำแนกตามเพศ วิชาเอก และระดับผลสัมฤทธํ่ทางการเรียน**
- 14. **ผลสัมฤทธิทางการเรียนเฉลี่ยของบัเพทิตแต่ละรุ่นจำแนกตามเพศ วิชาเอก และระดับ การศึกษา (ปริญญาตรี/นัเพทิตศึกษา)**

### **สารสนเทศเกี่ยวกับอาจารย์**

- **1. ร้อยละของจฯนวนบุคลากรประจฯ จฯแนกตามสายงาน และ'วุฅิการศึกบา**
- **2. ร้อยละของจำนวนอาจารย์ประจฯ จำแนกตามวุฅิการศึกษาและตำแนห่งทางวิชาการ**
- **3. อัตราส่วนอาจารย์พิเศษต่ออาจารย์ประจำ จำแนกตามวุฒิฑรศึกษา**
- 4. อัตราส่วนอาจารย์ประจ<sub>ำ</sub>และอาจารย์พิเศษต่อจ<sub>ำ</sub>หวนอาจารย์ทั้งหมค จ<sub>ำแนกตามวุฒิการ</sub> **ศึกษา และจำนวนป็ที่ทำการสอน**
- **5. อัตราส่วนจำนวนชั่วใมงที่สอนต่อสัปคาหต่ออาจารย์ประจำ 1 คน**
- **6. อัตราส่วนนักศึกษาจริงต่ออาจารย์ 1 คน จำแนกตามระคับการศึกษา**
- **7. อัตราส่วนนักศึกษาเต็มเวลาต่ออาจารย์ 1 คน จำแนกตามระคับการศึกษา**
- **8. ภาระงานของอาจารย์**
	- **8.1 จำนวนวิชาที่สอน**
	- **8.2 จำนวนกลุ่มที่สอน**
	- **8.3 จำนวนหน่วยทิตรวมที่สอน**
	- **8.4 จำนวนนักศึกษาที่ลงทะ บียนเรียนในแต่ละกลุ่ม**
	- **8.5 จำนวน'นักศึกษาที่ต้อง,ให้คำปริกษาทั่ว'ไป**
	- **8.6 จำนวนใโกศึกษาที่ต้องนิเทศกการฝึกสอน**
	- **8.7 จำนวนและรายชี่ฮวิทยานิพนธของนักศึกษาที่ต้องให้คำปริกษา**
	- **8.8 จำนวนและรายชื่อวิทยานิพนธของนักศึกษาที่ต้องเป็นกรรมการสอบ**
	- **8.9 จำนวนนักศึกษาที่ต้อง เป็นกรรมการสอบรวบยอค**
	- **8.10 จำนวนและรายชื่องานวิจัย**
	- **8.11 จำนวนและรายชื่อผลงานวิชาการ**
	- **8.12 จำนวนและรายละเฮียคของการให้บริการทางวิชาการ**
	- **8.13 งานกรรมการต่าง ๆ ของมหาวิทยาลัย**
	- **8.14 งานธุรการต่าง ๆ**
- **9. รายละเอียดส่วนตัวบางประการของอาจารย์ไต้แท่ เพศ อายุ วุฒิทรศึกษา ตำแหน่งทาง วิชาการ อายุราชการ ระดับตำแหน่ง เงินเดือน ความสามารถพิเศษ สถานภาพครอบ ครัว ประวัติการลา เพื่อเพื่มพูนความรู้/วิทยฐานะ**

### **สารฝึนเทศเกี่ยวกับหลัทสูตร/รายวิขา**

- **1. รายละ เ อียดของหลักสูตร/วิชา เอกที่ภาควิชา เป็คสอนอยู่ไนปัจจุบัน**
	- 1.1 วัน/เดือน/ปีที่ได้รับอนุมัติครั้งแรก
	- **1.2** ว ัน / **เคีอ**น / ป ี**ที่มีการปรับปรุงหลักสูตรแต่ละครง**
	- **1.3 ชี่อรายวิชาต่าง ๆ ในหลักสูตร**
- **2. หลักสูตร/วิชาเอกที่คาดว่าภาควิชาจะเป็คสอนต่อไป**
- **3. รายวิชาที่ภาควิชา เปิดสอนจำแนกตามระดับการศกษา และประ เ ภทฃองรายวิชา (บังคับ-เลีอก) เป็นรายภาคการศึกษา**
- **4. รายวิชาที่คาดว่าภาควิชาจะ เ ปิดสอนต่อไป**
- **5. โครงการบริการทางวิชาการที่ภาควิชาจัคชํ้น**
	- **5.1 รายละเอียดหลักสูตร/เนอหาวิชา**
	- **5.2 ผู้รับ**ผิด**ชอบโครงการ**
	- **5.3 วิทยากรในแต่ละเนอหา**
	- **5.4 จำนวนผู้เข้าร่วมโครงภาร**
	- **5.5 คเนสมบัติเบืองต้นของผู้เข้าร่วมใครงการ**
	- **5.6 ระยะเวลาของโครงการ**
	- **5.7 รายไต้-รายจ่าย**
	- **5.8 สถานที่จัดบริการ**
	- **5.9 ข้อมูลอื่น ๆ (ถ้าปี)**

**สารสนเทศเกี่ยวกับการเงินและงบประมาเน**

- **1. อัตราส่วนงบประมาผที่ไต้รับจำแนกตามแหล่งเงิน หมวดเงิน และใครงการ-ติจกรรม เป็นรายปี**
- **2. อัตราส่วนงบประมาเนที่ใช้จริงแต่ละป็จำแนกตามแหล่งเงิน หมวดเงิน และใครงการ-ติจกรรม**
- **3. อัตราส่วนงบประมาอเที่ไต้รับในปีปัจจุบันจำแนกตามแหล่งเงิน หมวด!งิน และใกรงการ-ติจกรรม**
- **4. รายงานการใช้งบประมาพในปีปัจจุบันจำแนกตามแหล่งเงิน หมวดเงิน และใครงการ-ติจกรรม**
- **6. แหล่งทุนและจำนวนเงินอุดหนุนการผลิตผลงานวิชาการที่อาจารยในภาควิชา และภาค**
	- **วิชาไค้รับ เป็นรายป็**
- **7. แหล่งทุนและจำนวนเงินอุดหนุนกิจกรรมอี๋น ๆ ที่อาจารยในภาควิชา และภาควิชาได้รับ เป็นรายป็**
- **8. รายไค้ของภาควิชาที่ไค้รับเป็นรายป็ จำแนกตามบระเภทของกิจกรรม**
- **9. งบบระมาลเที่ไค้รับเฉลี่ยมต่อหัวปีของนักศึกษาจริงจำแนกตามระดับการศึกษา และวิชา เ อก**
- **10. งบบระมาร«ที่ไค้รับเฉลี่ยต่อหัวต่อป็ของนักศึกษาเต็มเวลา จำแนกตามระดับการศึกษา และวิชาเอก**
- **11. ค่าใช้จ่ายจริงเฉลี่ยต่อหัวต่อป็ของนักศึกษาจริงจำแนกตามระดับการศึกษา และวิชาเอก**
- **12. ค่าใช้จ่ายจริงเฉลี่ยต่อหัวต่อป็ของนักศึกษาเต็มเวลาจำแนกตามระดับการศึกษา และ วิชาเอก**

<u>สารสนเทศเกี่ยวกับอาคารสถานที่และครุภัณฑ์</u>

- 1**. เนื้อที่ห้องทางานของอาจารย์และบุคลากร** เป็นรายบุคคลและรวมทั้งหมด
- 2. ครุภัณฑ์ประจ<sup></sup>าตัวและครุภัณฑ์อื่นที่จาเป็นที่ภาควิชาจัดให้ในแต่ละห้อง แต่ละคน
- 3. เนื้อที่ห้องประชุมของภาควิชาและครุภัณ<del>ท์</del>ที่จ<sub>ำ</sub>เป็นในห้องประชุม
- **4. สถิติการใช้ห้องบระชุม**
- **5. ครุภัร«ทอื่นที่ภาควิชาจัดบริการให้แก่บุคลากรในภาควิชา**
- **6. สถิติการใช้ครุภัผทแต่ละรายการ**
- **7. เนั๋อที่บริเวร«ใช้สอยอี๋นที่ภาควิชาจัดให้**
- **8. สถิติการใช้บริเวร«ใช้สอยที่ภาควิชาจัดให้**

#### **ภาคผนวก ข**

## <u>ผลการวิเคราะห์ข้อมูล</u> **เนอเรึ๋องการตัดสินใจและสารสนเทศที่ใช้ฝีฯหรับการตัดสินใจในการบริหารภาควิชา จากการศึกษาสภาพจริงของภาควินา**

## **1. เนอเรึ๋องการตัดสินใจ**

ý

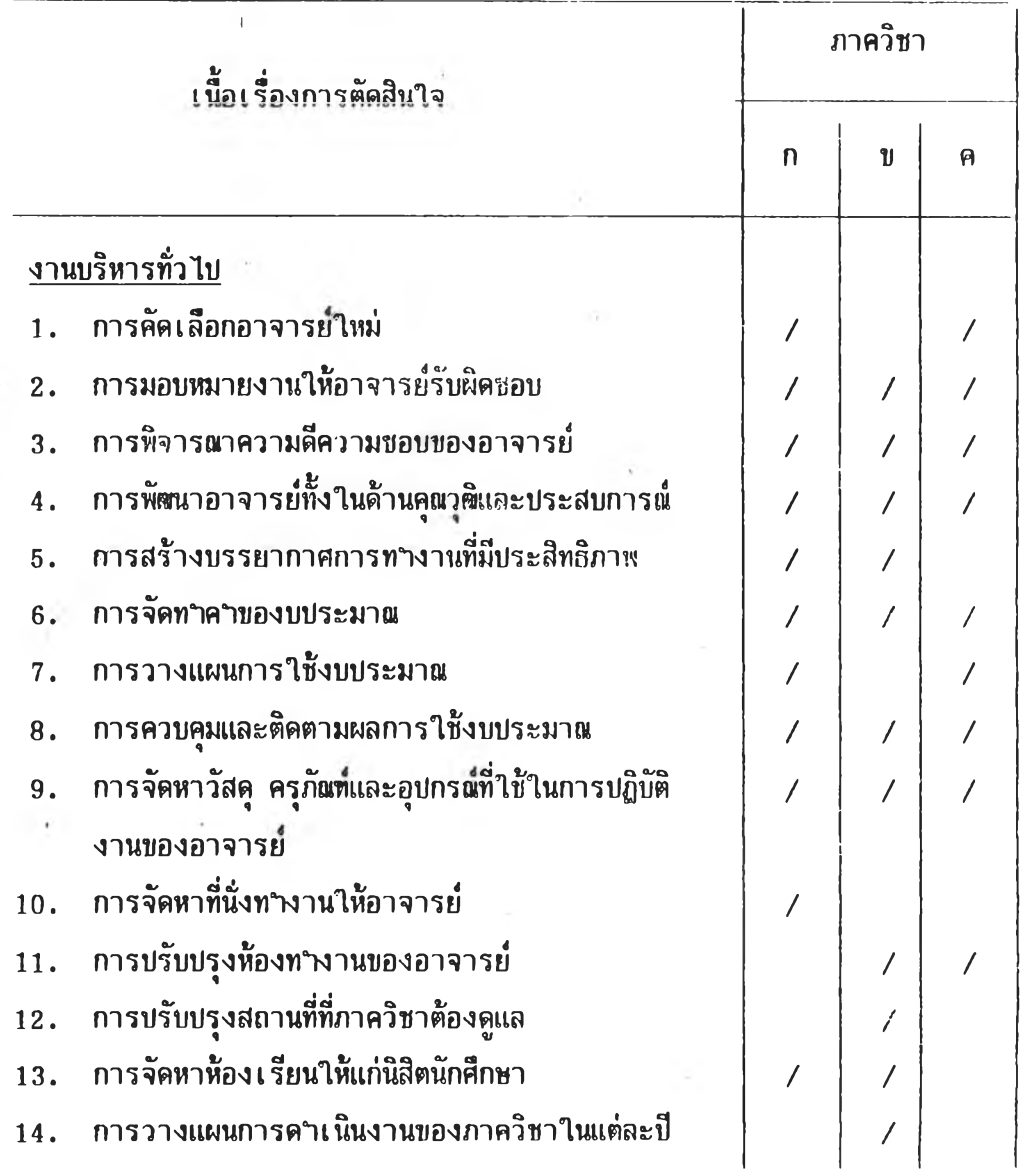

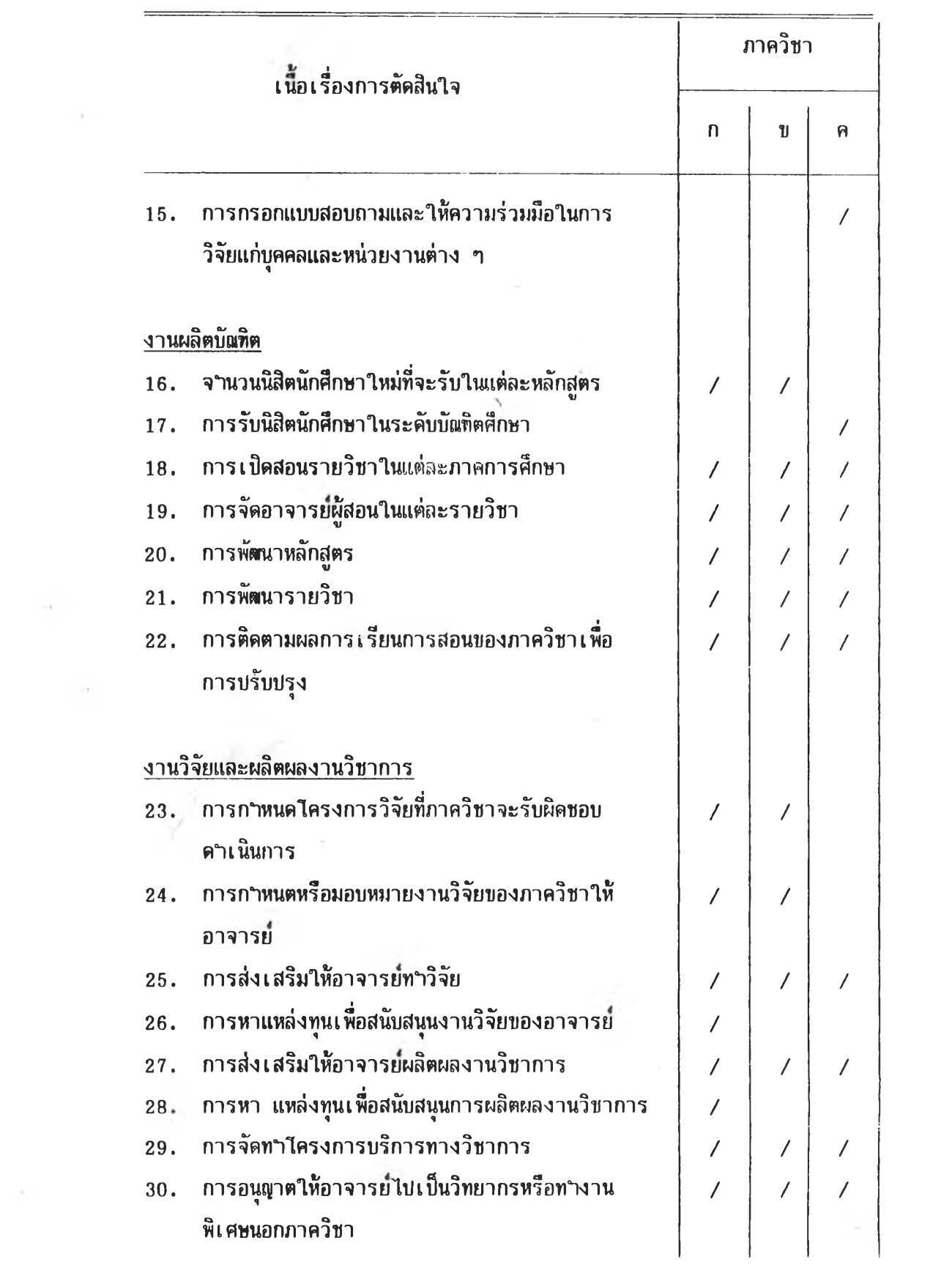

 $\mathcal{L}=\mathcal{L}^{\mathcal{L}}$  , and

## **2. สารสนเทศ**ที่ๆ,**ข้เพี๋อการตัดสินใจ**

Ŷ.

 $\bar{\Sigma}$ 

 $\overline{\mathbf{r}}$ 

 $\sigma$  ,

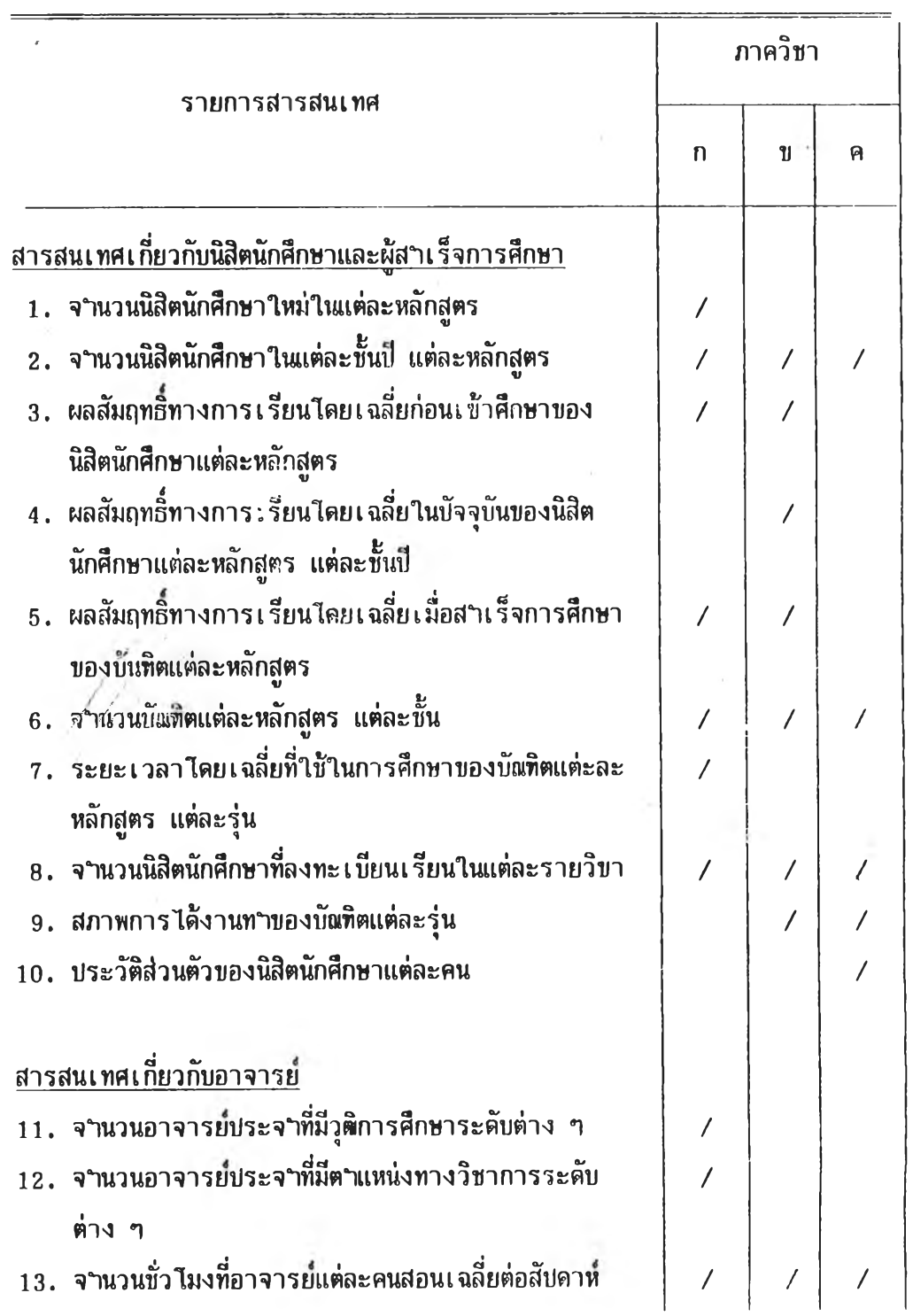

ä.

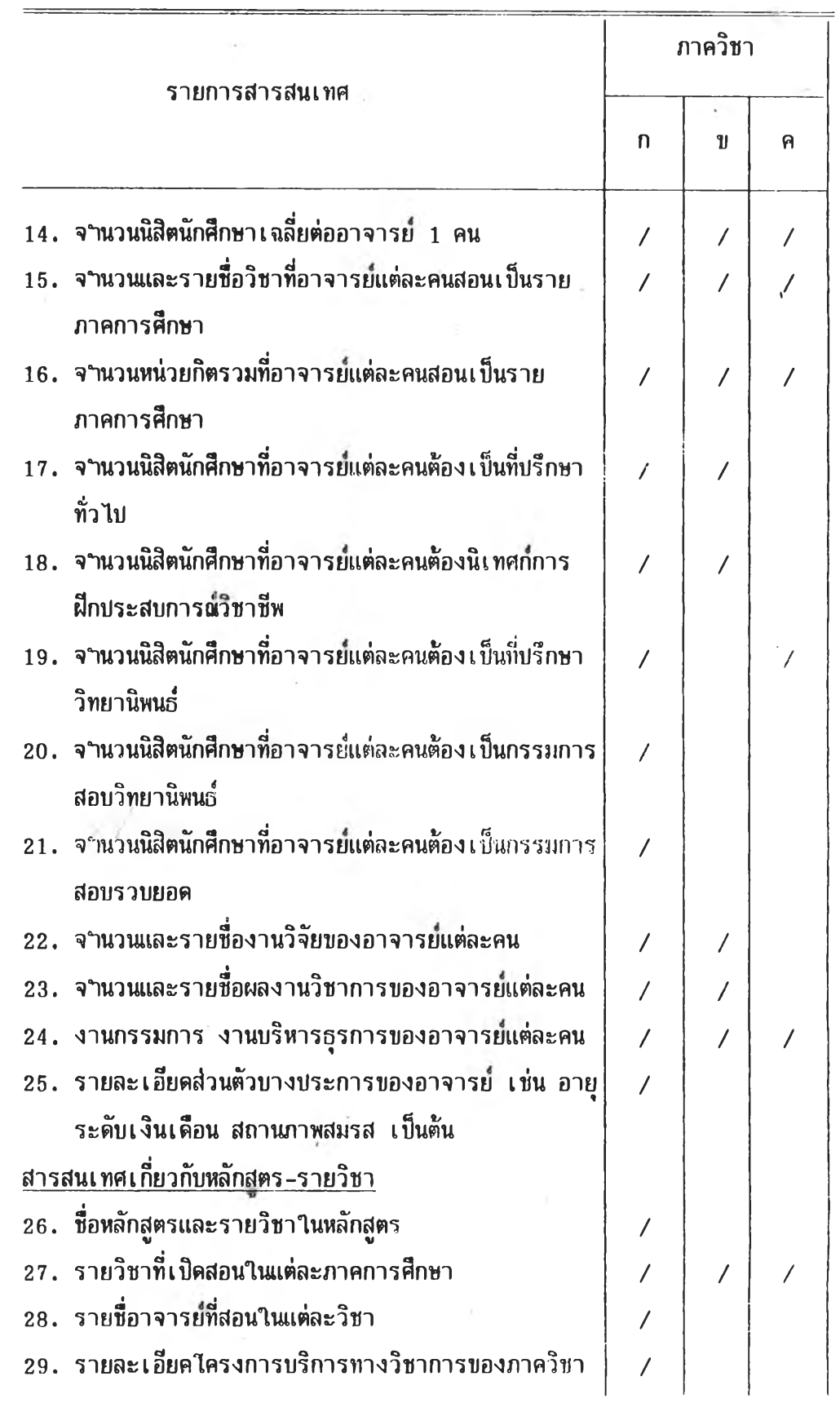

 $\sim$ 

 $\mathcal{A}$ 

 $\mathcal{L}_{\text{max}}$ 

 $\sim$ 

 $\mathcal{F}_{\mathcal{A}}^{\mathcal{A}}$  .

 $\sim 3\%$ 

 $\lambda_{\rm c}$ 

 $\alpha$ 

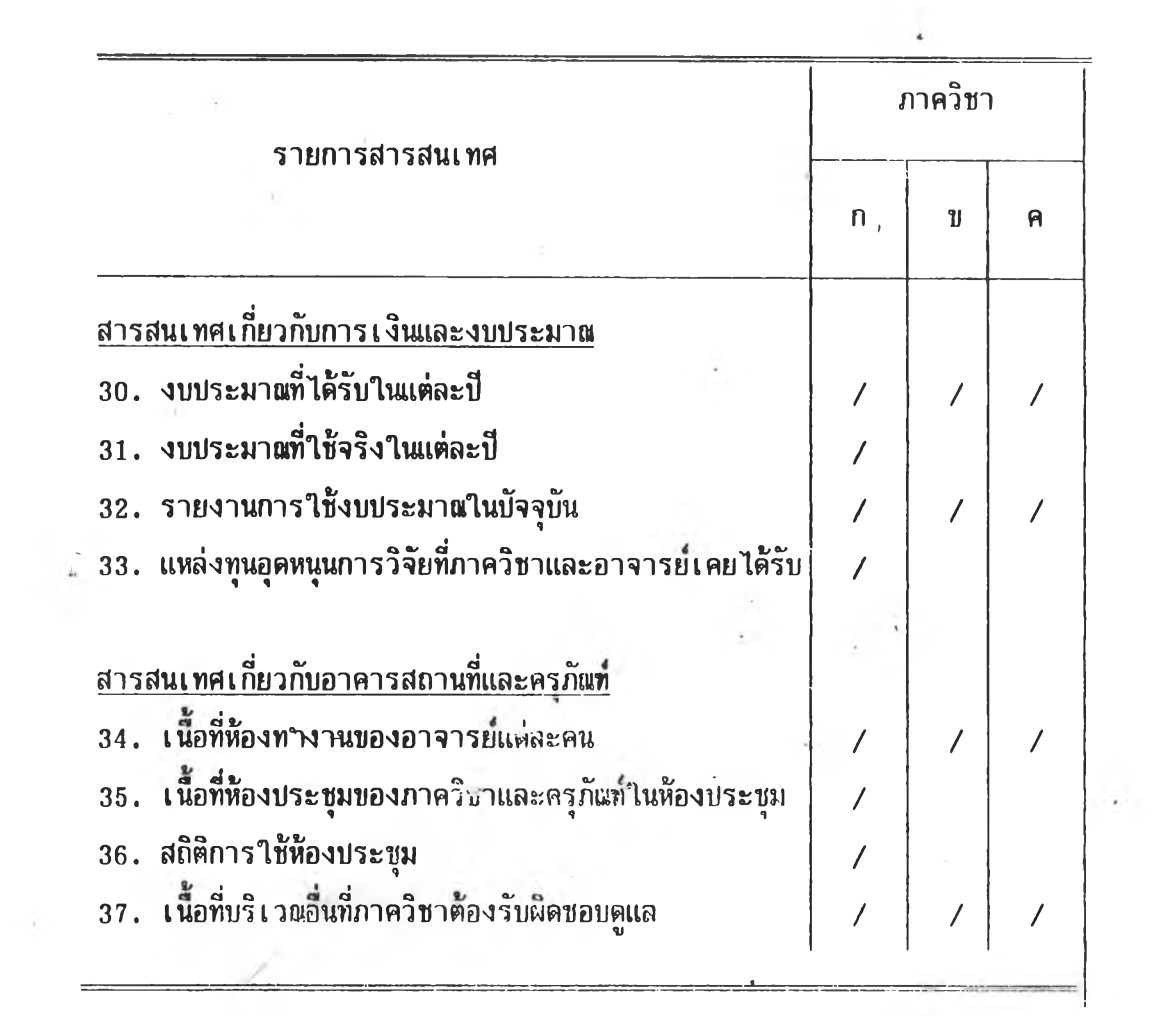

 $\sim$ 

 $\mathcal{A} \subset \mathcal{A}$ 

 $\sim$   $\sim$   $\sim$   $\sim$ 

 $\sim$  100  $\sigma$ 

 $\alpha$  . The state  $\alpha$ 

 $\mathcal{L}(\mathbf{X},\mathbf{0})$ 

 $\mathcal{P}_{\mathcal{A}}$ 

 $\frac{1}{\beta}$ 

 $\mathcal{X}$  .

i,

 $\langle \mathcal{L}_\perp \rangle$ 

 $\sim 0.1$ 

#### **กาคแนวก ค**

# <u>รายการสารสนเทศในระบบสารสนเทศเพื่อการตัดสินใจของหัวหน้าภาควิชา</u>

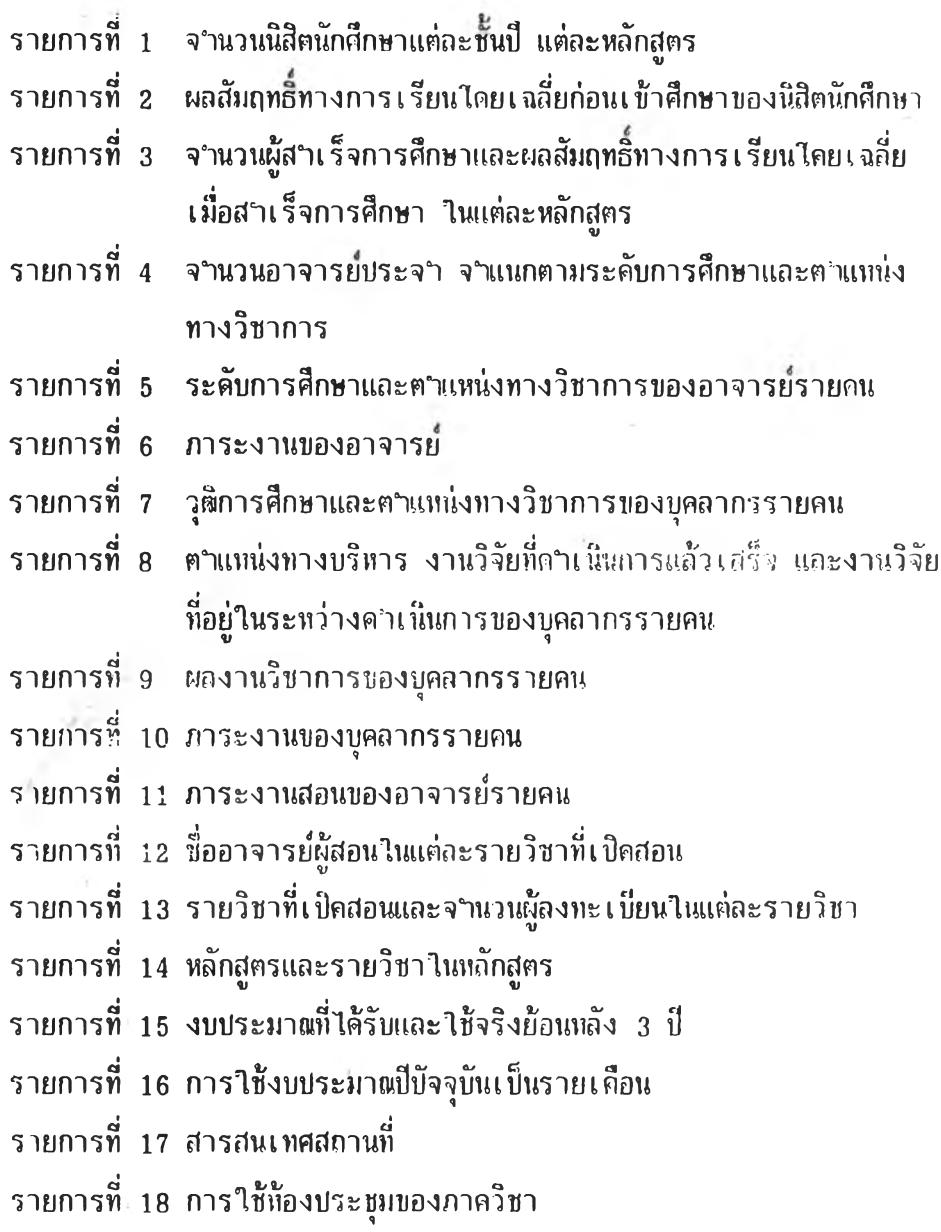

 $\bar{V}$ 

**รายการสารสนเทศแต่ทะรายการตังกล่าว มรายละเอียดและรปแบบ ดังน**

# <u>รายการที่ 1 จ<sup>ะ</sup>านวนนิสิตนักศึกษาในแต่ละชั้นปี แต่ละหลักสูตร</u>

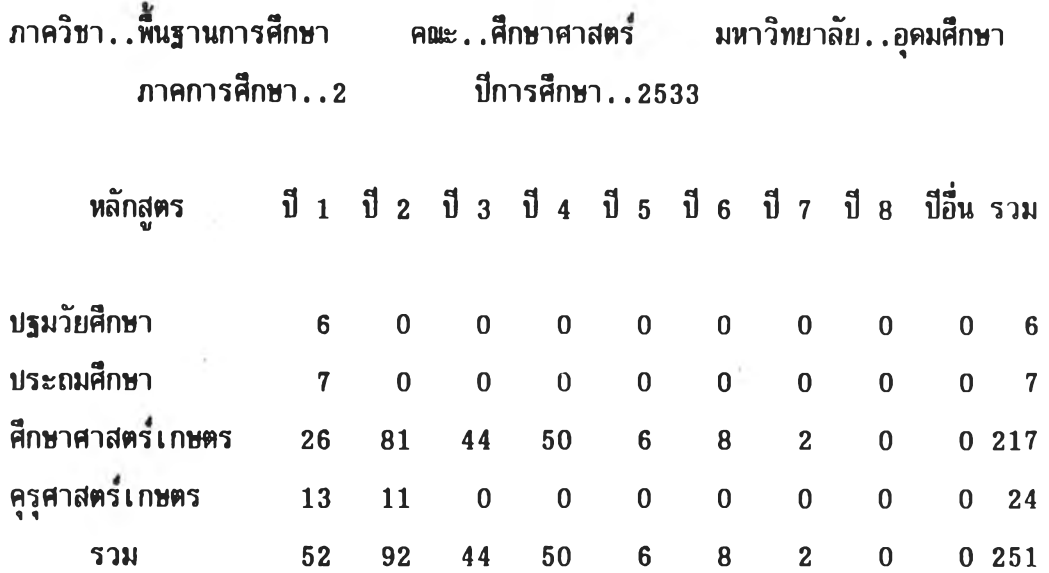

## **รายการที่ 2 ผลฝีมถทธิทางการเรียนใตยเฉลี่ยท่อนเข้าศึกษาชองนัศึฅนักศึกษา**

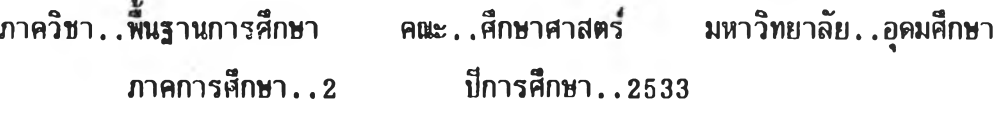

**ชึ๋อหลักสูตร คะแนนเฉลี่ยก่อนเข้าศึกษา**

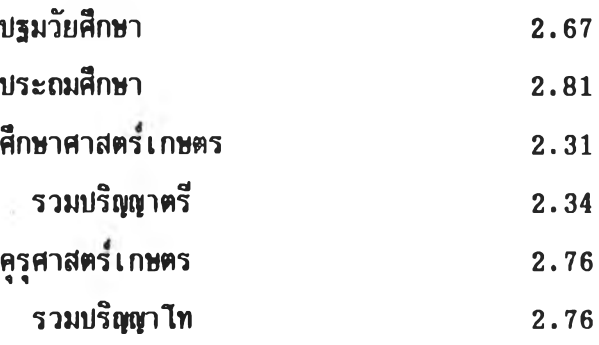

## <u>รายการที่ 3 จ<sub>ำ</sub>นวนผู้สาเร็จการศึกษาและผลสัมฤทธิ์ทางการเรียนโดยเฉลี่ย</u> **เมึ๋อสำเร็จการศึกษา ในแต่สะหลักสูตร**

 $\overline{\phantom{a}}$ 

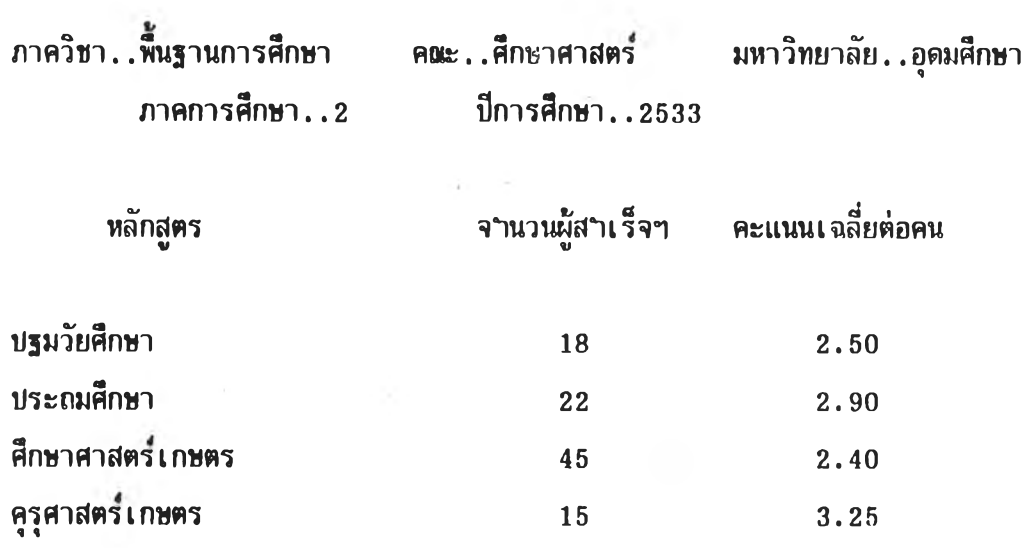

**รายการที่ 4 จำนวนอาจารยชระจำ** จำแนก**ตามระดับการศึกษา**และคำแหน่งทาง**วิชาการ**

### **จฯนวน**ลา**จารยชระจำจำแนกตาม ระตับการศึกษาและตำแหน่งทางวิชาการ**

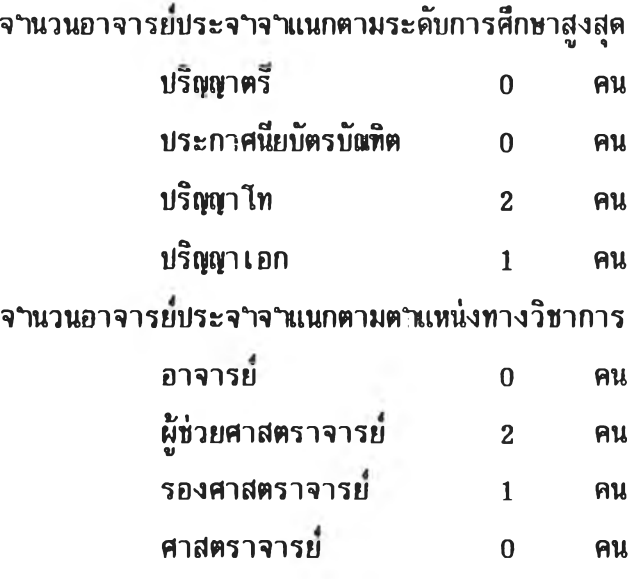

### **รายการที่ 5 ระดับการศึกษาและตำแหน่งวิชาการของอาจารผรายคน**

### ระดับการศึกษาและตำแหน่งทางวิชาการ ของอาจารยรายคน

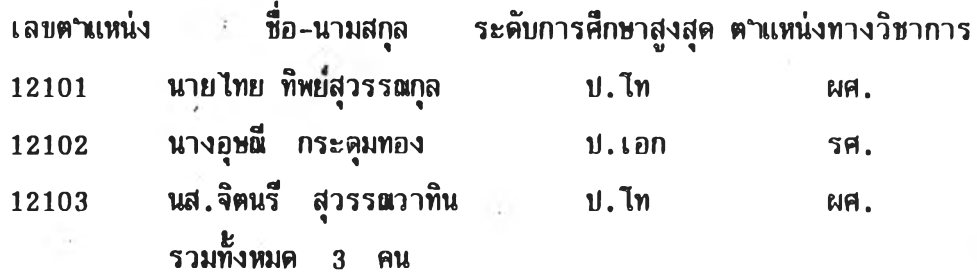

### รายการที่ 6 ภาระงานชองอาจารย

### จำนวนนิสิตที่ต้องรับผิดชอบ

เลขตำแหน่ง ที่ปรึกษา**ทั่วไ,**ช **นิเทศ**กํ่ฝ็กงาน บรึกษาวิทยานิ'พน**ธ** สอบวิทยานิพน**ธ** สอบรวบยอด ตร ไท เอก ต้น ลาย พิเศษ ช่วงแรก ช่วงหลัง ช่วงแรก ช่วงหลัง ช่วง ช่วง ไท อก ไท เอก ไท เอก ไท เอก แรก หลัง

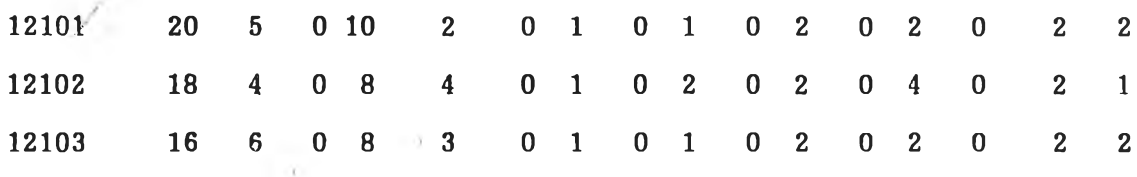

**รายการที่ 7 วพิการศึกพาและตฯแหนุ่งทางวิขาการของบุคลากรรายคน**

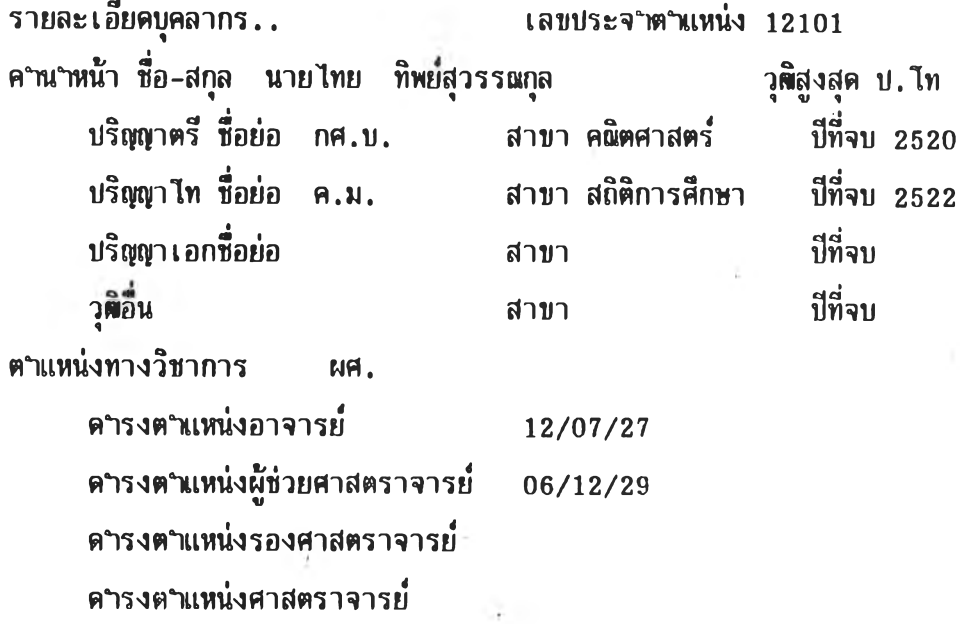

รายการที่ 8 ตำแหน่งทางบริหาร งานวิจัยที่คำเนินการแล้วเสร็จ และงานวิจัย ที่อยู่ในระหว่างคาเนินการของบุคลากรรายคน

รายละ**เอ'**ยคบุคลากร.. **เลข**ประจำตำแหน่ง 12101 คานาฬน้า ชื่อ-สกุล นายไทย ทิพย์สุวรรณกุล วุฒิสูงสุด ป.ไท ตาแหน่งทางบริหาร ขึ้อตาแหน่ง งานระดับภาค คณะ หรือ ม. 1 เลขานุการภาค

งานวิจัยที่ท่านดาเนินการแล้วเสร็จ..ในปีพ.ศ. 2533

*/*

- 1 การประเมินไครงการอบรมเข้ม ชุดวิชาสถิติ วิจัยและการประเมินผล
- 2 การประเมินระบบการสอนทางไกล

งานวิจัยของท่านที่อยู่ในระหว่างด<sub>้</sub>าเนินการ ในปีพ.ศ. 2533

- 1 พั»นาการทางอาชีพของนักเรียนสาธิตเสริมสมอง มสธ.
- 2 การวิเคราะห์งานอาสาสมัครเกี่ยวกับเด็กและเยาวชนในประเทศไทย

### รายการที่ 9 ผลงานวิชาการชองบุคลากรรายคน

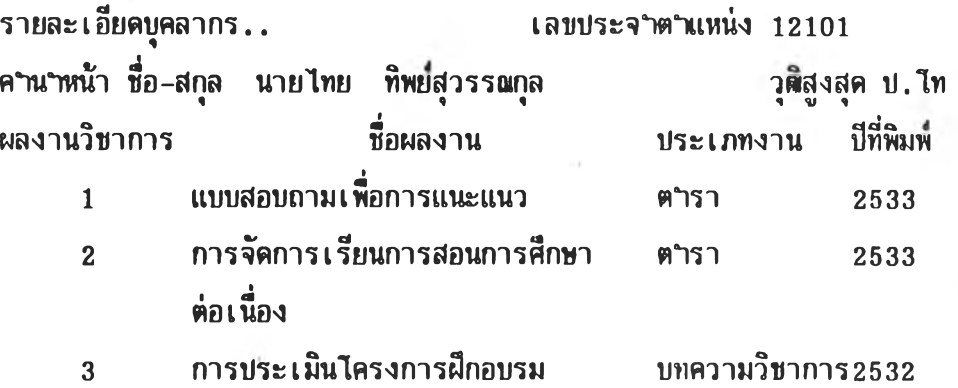

### รายการที่ 10 ภาระงานชองบุคลากรรายคน

รายละเอียดบุคลากร.. เลชประจำตำแหน่ง  $12101$ คำนำหน้า ชื่อ-สกุล นายไทย ทิพยสุวรรแเกุล วุฒู๊งสุด •ใ'บ จำนวนนิสิตนักศึกษาที่ต้องรับผิดชอบโนฐานะอาจารยที่บริกษาทั่วไบ ปีการศึกษา 2533 ระดับปริญญาตรี 20 คน ระดับปริญญาโท 5 คน ระดับปริญญาเอก 0 คน จำนวนนิสิตนักศึกษาที่ต้องนิเทศกการฝึกประสบการถ่ทชาชีพ ปีการศึกษา 2533 ภาคต้น 10 คน ภาคปลาย 2 คน ภาคฤดูร้อน 0 คน จำนวนนิสิตนักศึกษาที่ต้องเนินกรรมการสอบรวบยอดหรีอสอบบากเปล่า ระหว่างวันที่ 1 พค. 2533-31 ตค. 2533 ระหว่างวันที่ 1 พย.2533-30 เมย.2534 จำนวน 2 คน จำนวนนิสิตนักศึกษาที่ต้องเนินอาจารยที่ปรึกษาวิทยานิพนธ ระหว่างวันที่ 1 พค.2533-31 ตค.2533 ระดับ**บ.**ไท 1 คน ระดับบ.เอก ระหว่างวันที่ 1 พย.2533-30 เมย.2534 ระดับ**บ.**โท 1 คน ระดับป.เอก จำนวนนิสิตนักศึกษาที่ต้อง เ นินกรรมการสอบวิทยานิพนธ ระหว่างวันที่ 1 พค.2533-31 ตค. 2533 ระดับ**บ.**โท 2 คน ระดับบ.เอก ระหว่างวันที่ 1 พย.2533-30 เมย.2534 ระดับป.โท 2 คน ระดับบ. เลก 0 คนจำนวน 2 คน **0** คน **0** คน **0** คน

### **รายการที่ 11 ภาระงานสอนของอาจารยรายคน**

ภาควิชา..พื้นฐานการศึกษา คณะ..ศึกษาศาสตร์ มหาวิทยาลัย..อุดมศึกษา ภาคการศึกษา..2 ป็การศึกษา..2533

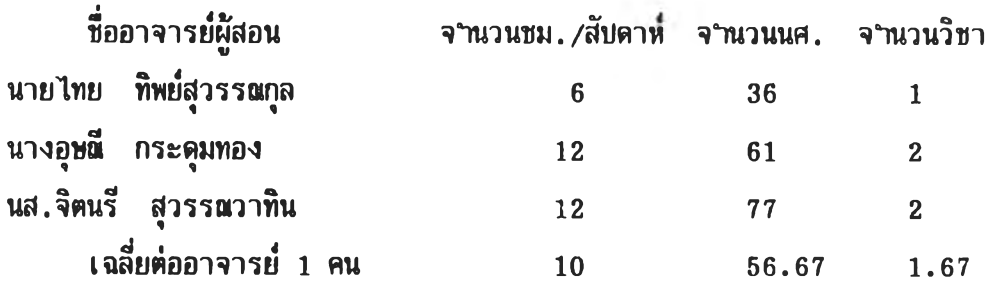

# รายการที่ 12 ชื่ออาจารย์ผู้สอนไนแต่ละรายวิชาที่เปิดสอน

 $\sim$ 

 $\sim$   $t$ 

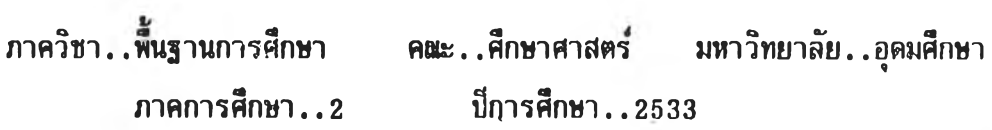

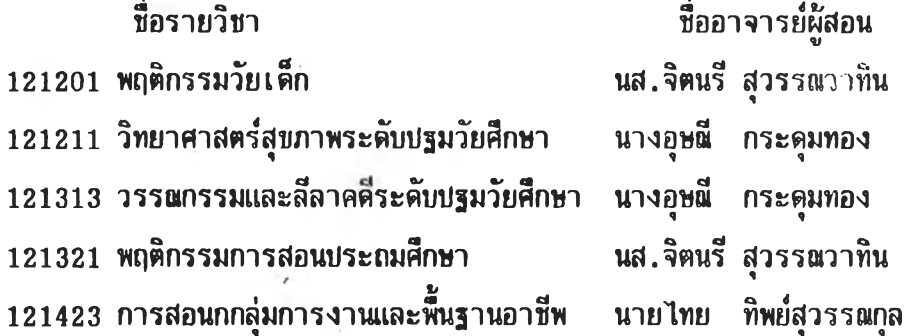

o.

<u>รายการที่ 13 รายวิชาที่เปิดสอนและจ<sub>ำ</sub>นวนผู้ลงทะเบียนในแต่ละรายวิชา</u>

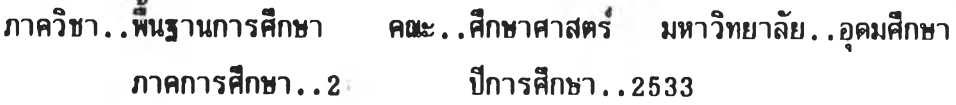

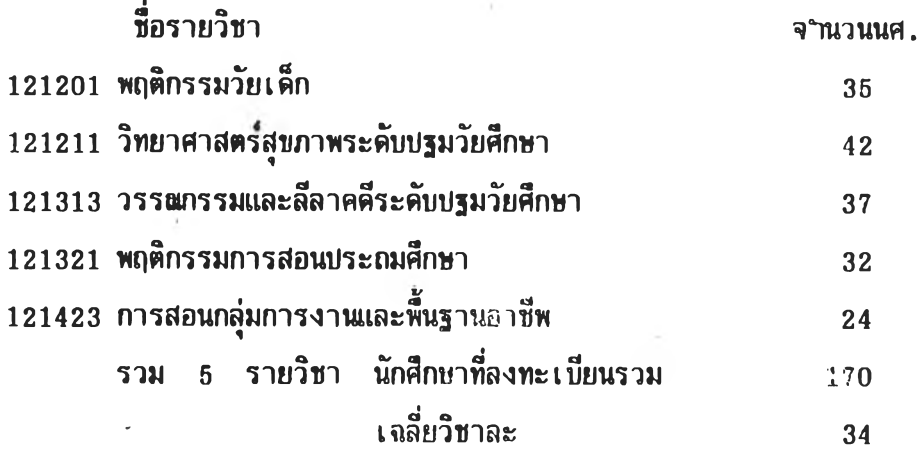

<u>รายการที่ 14 หลักสูตรและรายวิชาในหลักสูตร</u>

ภาควิชา. .พื้นฐานการศึกษา ค{แะ . . ศึกปาคาสตร มหาวิทยาลัย. . อุดมศึกษา ภาคการศึกษา..2 ชีการศึกษา..2533

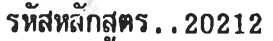

ชื่อหลักสูตร . .ศึกษาศาสตรบัณฑิต (ประถมศึกษา) - ระดับ . .ปริญญาตรี

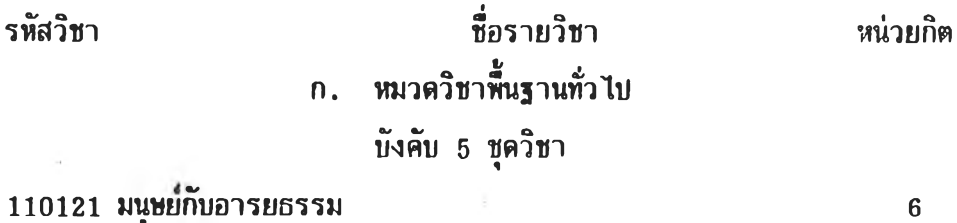

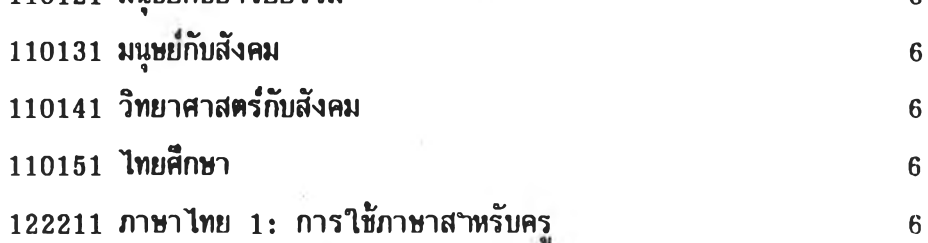

## **รายการท 15 งบประมา»ที่ได้รับและใช้จริงย้อนหลัง 3 ป็**

ภาควิชา..ษั๋นฐานการศึกษา คพะ. .ศึกษาคาสตร มหาวิทยาลัย..อุดมศึกษา ภาคกๆรศึกษา.. 2 ปีการศึกษา.. 2533

ปีงบประมาพ. .2531

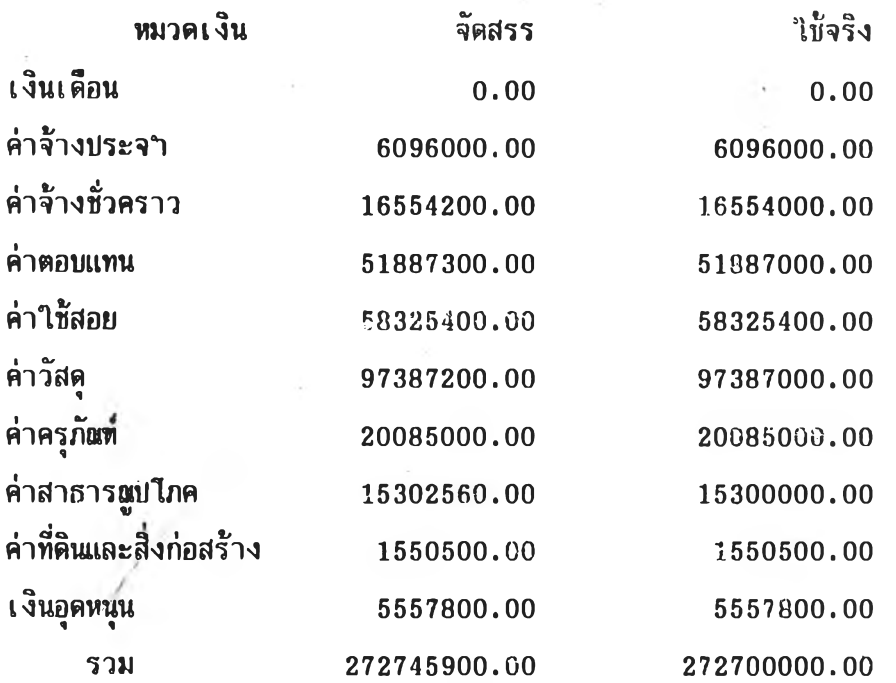

# <u>รายการที่ 16 การใช้งบประมาณปีบัจจุบันเป็นรายเดือน</u>

 $\bar{\bar{z}}$ 

 $\gamma$ 

í,

 $\lambda$ 

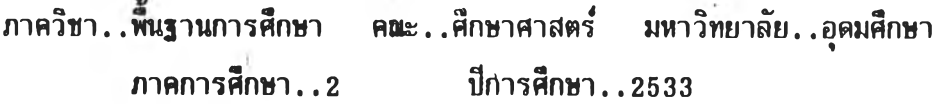

ป็งบประมาทเ. .2533

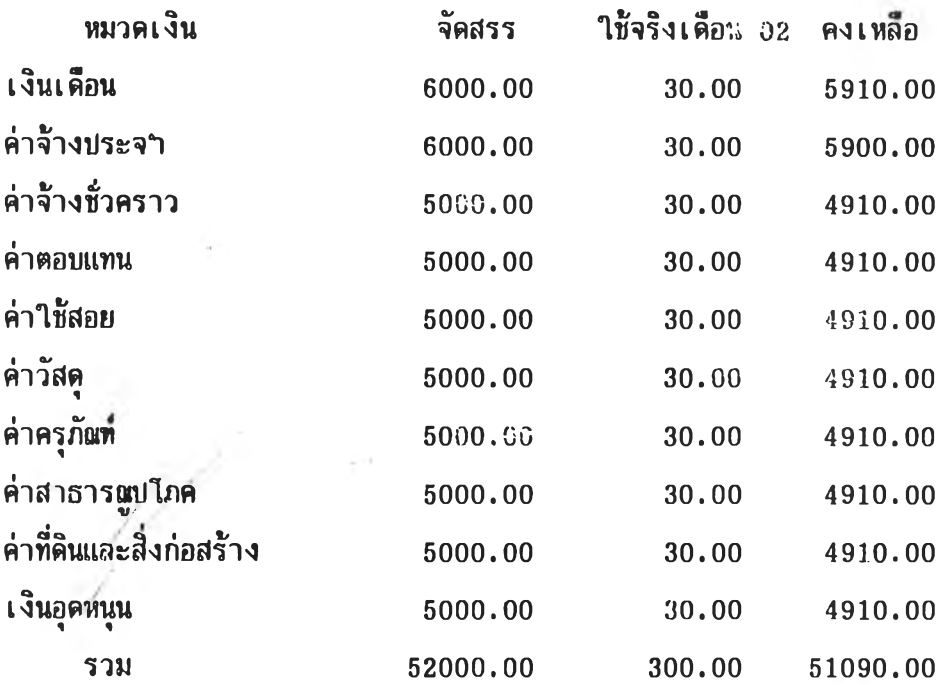

**รายการที่ 17 สารสนเทศสทานที่**

ภาควิชา..ษึนฐานการศึกษา ค»ะ..ศึกษาศาสตร มหาวิทยาลัย..อุตมศึกษา ภาคการศึกษา..2 ป็การศึกษา..2533

- 1. ภาควิชามีพื้นที่สาหรับใช้เป็นห้องทางานของอาจารย์ประมาณ 120 ตารางเมตร อาจารยในภาควิชามีจำนวน 10 คน เฉลี่ยคนละ 12 ตารางเมตร
- 2. ภาควิชามีพื้นที่ใช้เพื่อการอื่นประมาณ 30 ตารางเมตร (ไม่รวมห้องประชุม)
- 3. ภาควิชามีห้องประชุม เ ป็นการ I, ฉ'พาะของภาควิชา

ขนาด กว้าง 3 เมตร ยาว 6 เมตร

้ในห้องประชุมชธงภาควิชา มีอุปกรต์ดังต่อไปนี้

- 1. กระคานสำหรับเขียน
- 2. เครํ่องขยายเสียง

3. เครี๋องปรับอากาศ

**4.** เครึ๋องฉายแผ่นใส

# **รายการที่ 18 การใช้ห้องประชุมชองภาควิชา**

ภาควิชา $\ldots$ หั้นฐานการศึกษา คณะ $\ldots$ ศึกษาศาสตร์ มหาวิทยาลัย $\ldots$ อุดมศึกษา ภาคการศึกษา..1 ป็การศึกษา..2533

### สำหรับเศึอนกรกฎาค่ม พุทธศักราช 2533

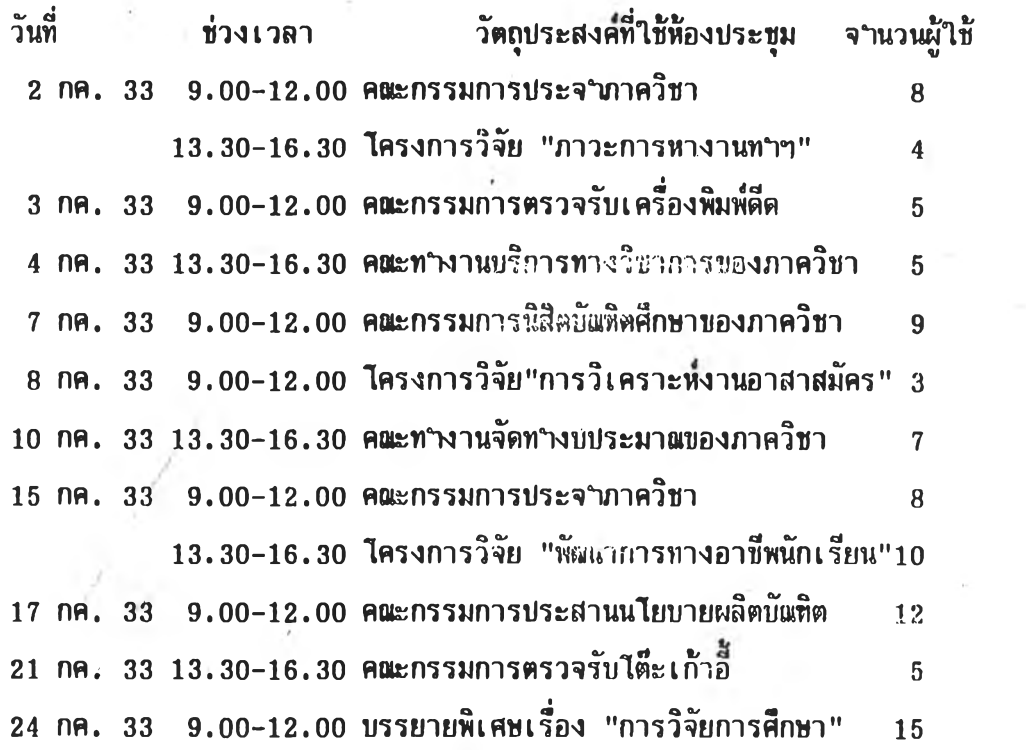

### **ภาคผนวก ง** <u>แนวการสัมภาษณ์ผู้มีประสบการณ์ในฐานะหัวห</u>น้าภาควิชา

- 1. ในระหว่างที่ท่านเป็นหัวหน้าภาควิชา **เรึ๋**องที่ท่านต้องตัดสินใจในการบริหารงาน ภาควิชามีอะไรบ้าง กรุณาแยกเป็นด้าน ๆ ดังนี้
	- 1.1 การตัดสินใจในเรี๋องการบริหารทั่วไป ได้แก่ ......
	- $1.2$  การตัดสินใจในเรื่องการผลิตทัณฑิต ได้แก่ ....
	- $1.3$  การตัดสินใจในเรื่องการวิจัยและผลิตผลงานวิชาการ ได้แก่  $\ldots$
	- 1.4 การตัดสินใจในเรึ๋องการให้บริการทางวิชาการแก่สังคม ได้แก่ ....
- 2. ในบรรดาเรึ๋องต่าง ๆ ที่ท่านต้องตัดสินไจในระหว่างที่เป็นหัวหน้าภาควิชาตังกล่าว
	- 2.1 เรื่องที่ท่านเห็นว่าเป็นเรื่องที่สาคัญที่สุดมีอะไรบ้าง กรุณาตอบประมาณ 5 เรึ๋อง
	- 2.2 เรึ๋องที่ท่านต้องตัดสินใจบ่อยที่สุคมีอะไรบ้าง กรุถภตอบประมาถ» 5 เรึ๋อง (อาจช้ำกับ 2.1 ไค้)
- 3. การตัดสิน'ไจของท่าน'ในแต่ละเรึ๋องตังกล่าว ท่านเห็นว่าจำเป็นต้องมีการใช้ ฝีารสนเทศ (Information) อะไรบ้างประกอบการตัดสินใจ สารสนเทศที่จ<sub>ำ</sub>เป็นส<sub>ำ</sub>หรับการตัดสินใจเรื่อง.... ได้แก่...... สารสนเทศที่จำเป็นสำหร้บการตัดสินใจเรึ๋อง.... ได้แก่........
- 4. ในบรรดาสารสนเทศที่ท่านเห็นว่าจำเป็นสำหรับการตัดสินใจในช้อ 3

**»** •

- $4.1$  สารสนเทศที่มีอยู่แล้วและพร้อมสาหรับการเรียกใช้ ได้แก่ $\ldots$
- 4.2 สารสนเทศที่ต้องแสวงหาใหม่ แต่สามารถหาได้ทันตามความต้องการ ได้แก่..
- 4.3 สารสนเทศที่หาไม่ได้หรีอไม่สามารถหาได้หันตามความต้องการ ได้แก่\_\_
- 5. จากประสบการณ์ของท่าน ท่านเห็นว่าปัญหาหรืออุปสรรคที่สาคัญของการตัดสินใจใน การบริหารภาควิชามีอะไรบ้าง
- 6. ความคิดเห็นอี๋นที่เกี่ยวช้องกับการตัคสินใจในการบริหารภาควิชา (ถ้ามี)

หมายเหตุ กลุ่มเน็อเรึ๋องการตัดสินใจของหัวหน้าภาควิชาเบ็นตังนํ้ การผลิตบัผทิต ได้แก่ งานสอนและงานที่เกี่ยวเนึ๋องกับการสอน การรับนักศ๊กษาใหม่ งานพั»นาหลักสูตรและรายวิชา

การวิจัยและผลิตผลงานทางวิชาการ เพึ๋อความก้าวหน้าทางวิชาการด้านต่าง ๆ และ เ ที่อประใยชน่ต่อการ เ รียนการสอน

การบริการวิชาการแก่สังคม ได้เแก่ คำเนินการฝึกอบรม ให้คำบริกษาหรีอจัด กํจกรรมทางวิชาการ ตลอดจนให้ความร่วมเไอกับหน่วยงาน ต่าง ๆ ในกิจกรรมวิชาการที่เกี่ยวข้อง

การบริหารทั่วไป ได้แก่ งานบริหารในภาควิชา เช่น งานธุรการ การเงิน อาคาร สถานที่ การพิจารผาความดีความขอบของอาจารยและ 7 บุคลากรของภาควิชา และงานยื่น ๆ ที่เกี่ยวข้อง

#### ภาคผนวก จ

**แบบฝีฯรวจเนีอเรี๋องการตัฅสินไจเกี่ยวกับทารบวิหารงานของภาควิชา ไนคผะครศาสตร์และสีกษาสาสตร์**

 $\overline{1}$ 

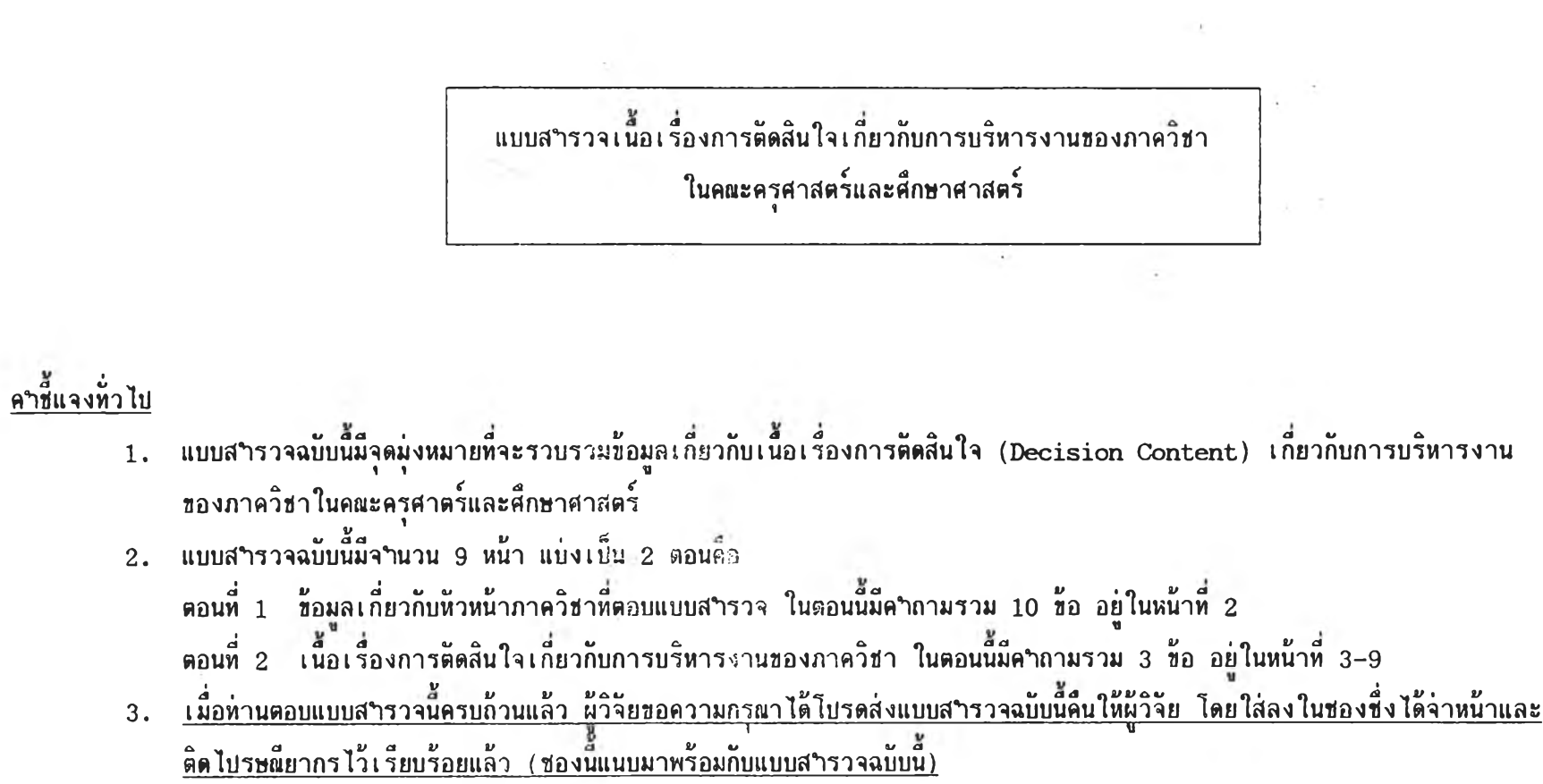
ตอนที่ 1 *ข้*อมลเกี่ยวกับหัวหน้าภาควิชาที่ตอบแบบสารวจ  **"** *<sup>À</sup>* <u>คำชนจงเฉพาะตอน</u> ขอได เปรดทาเครองหมาย ✔ ีลุงไน [ ] หนาตวเลอกของแตละขอคาถาม และ∕หรอเตมขอความลงไนช่องวาง ไหตรงก่เ **« ว า ม เ ป ็น จ ร ิง เ ก ีย ว ก ับ ต ัว ห ่า น ห ร ือ ภ า ค ว ิช า ท ี[ ห ่า น เป ็น ห ัว ห น ้า**

**1 . 1 เพ ส [ ] ช า ย [ ] ห ช ุง** " <sup>1</sup> *C x a CS a* **1 . 2 อ า ย [ ] ไ ม เ ก น 3 0 ช [ ] 3 1 - 3 5 ป [ ] 3 6 - 4 0 ปี [ 1 4 1 - 4 5 ชี [ ]** 46-50 ชี **[ ] 5 1 ช ีธ น ไ ช** 1.3 คณวติ [ ] ปริญญาตรีหรือเทียบเท่า [ ] ปริญญาโทหรือเทียบเท่า [ ] ปริญญาเอกหรือเทียบเท่า  $\begin{bmatrix} 1 & 0 \\ 0 & 1 \end{bmatrix}$  **2** 1 1 1 1 1 1 1 1 2 1 1 2 1 1 1 1 1 1 2 1 1 2 1 1 1 1 1  $\begin{bmatrix} 1 & 0 \\ 0 & 1 \end{bmatrix}$ **1.4 ตาแหนงหางวชากา**ร **1** [ ] อาจารย์ [ ] ผู้ช่วยศาสตราจารย์ [ ] รองศาสตราจารย์ [ ] ศาสตราจารย **1.5 ชระสบกาวผการเป็นอาจารย์ประจฯในมหาวิทยาลัย [ ] ไม่เกิน** 5 **ชี [ ] 6-10 ชี [ ] 11-15 ชี [ ] 16-20 ชี [ ] 21 ชีขึนไช 1.6 ห่านเป็นหัวหน้าภาควิชาในวาระปัจจุบันมาแลัว\_\_\_\_\_\_ ชี \_\_\_\_\_\_ เตือน 1.7 ก่อนที่ห่านจะเป็นหัวหน้าภาควิชาในวาระปัจจุบัน ห่านเคยคฯรงตฯแหน่งหัวหน้าภาควิชามาก่อนหรือไม่ [ ] ไม่เคย [ ] เคย (ใชรดระบจฯนวนชีทีเคยคฯรงตฯแหน่ง) \_\_\_\_\_\_ ชี 1.8 นอกจากตฯแหน่งหัวหน้าภาควิชาแล้ว ห่านเคยคฯรงตฯแหน่งหางบริหารอืน ๆ หรือไม่ [ ] ไม่เคย [ ] เคย (ใบรดระบุข้อตฯแหน่งหางบริหาร)\_\_\_\_\_\_\_\_\_\_\_\_\_\_\_\_\_\_\_\_\_\_\_\_ 1.9 ภาควิชาทีห่านเป็นหัวหน้า ชีอาจารย์ซึงปฏิบัติงานชระจฯทีภาควิชาฯ รวม\_\_\_\_\_\_\_\_ คน 1.10 จฯนวนน้ลัตนักศึก»าในวิชาเอก/สาขาวิชาต่าง ๆ ของภาควิชาทีห่านเป็นหัวหน้า ระตับปริญญาตริชระมาผ\_\_\_\_\_\_\_\_ คน ปริชุฤเาให\_\_\_\_\_\_\_\_ คน และปริtuเ)เาเอก ชระมาผ\_\_\_\_\_\_\_\_คน §**

**ตอนหึ 2 เนอเรืองการตัดสินใจเกียวกับการบริหารงานป้องภา«วิชา**

**I รืองต่อไปนี เ รนI ริองหึหัวหนาภา«วิชานักจะต้องหฯการตัดสินใจ หริอนัสิวนร่วมตัดสินใจอย่ เ สมอในการบริหารงาน!เองภา«วิชา ป้อได้ไปรดพิจารผาว่า**

- **2.1 การตัดสินใจในแต่ละเรือง มีดวามถีมาทน้อยเฬียงใด**
- 2.2 การตัดสินใจในแต่ละเรื่อง มีความสาคัญต่อการบริหารงานของภาควิชาเพียงใด
- 2.3 หัวหน้าภาควิชา มีส่วนร่วมตัดสินใจในแต่ละเรื่องในลักษณะใด **กรุผาตอบให้ครบหึง 3 ประเด็น โดยการหฯเ«ริ**รง**หนาย** *' ร /* **ลงในช่องหึต้องการมากหึสุด**

#### **«วามหมายชองตัวเลชใน«ฯกามป้อ 2.1**

- 5 หมายถึง มีการตัดสินใจในเรื่องดังกล่าวถีมาก ตั้งแต่ 4 ครั้งขึ้นไป ในแต่ละภาคการศึกษา
- **4 หมายกึง มีการตัดสินใจในเรืองตังกล่าวค่อนข้างทีประมาผ 2-3 «รัง ในแต่ละภา«การศึกษา**
- 3 หมายถึง มีการติดสินใจในเรื่องตั้งกล่าวไม่ถนก ประมา**ผ 1 ครั้ง ในแต่ละปีการศึกษา**
- 2 หมายถึง มีการติดสินใจในเรื่องดังกล่าวน้อยครั้งมาก ในช่วง 2–3 ปีกา<mark>รศึกษา จึงจะมีการติดสินใจ</mark>สัก <u>1</u> ครั้ง
- <u>1</u> หมายถึง ไม่เคยมีการตัดสินใจในเรื่องดังกล่าวเลย

#### ความหมายของตัวเลขในคฯกามจ้อ 2 .2

5 หมายถึง การติดสินไจดงกล่าวเป็นเรื่องหมดวามส*ำ*คัญต่อการบริหารงานชองภาควีชา<u>มากที่สด</u> **4 หมายกึง การตัดสินใจตังกล่าวเป็นเรืองหีมีพวามสฯคัสุต่อการบริหารงานของภาคริยามาก 3 หมายกึง การตัดสินใจตังกล่าวเป็นเรืองห้มีความสฯคัสุต่อการบริหารงานของภาคริยาปานกลาง** 2 หมายถึง การติดสินใจดิงกล่าวเป็นเรื่องหีมีลวามสาคัญต่อการบริหารงานของภาควิชา<u>น้อย</u> **1 หมายกึง การตัดสินใจตังกล่าวเป็นเรืองหีมีความฝึฯตัสุต่อการบริพารงานของภาคริยาน้อยหีลุด**

#### **ความหมายจองตัวเลขในคฯกามจ้อ 2.3**

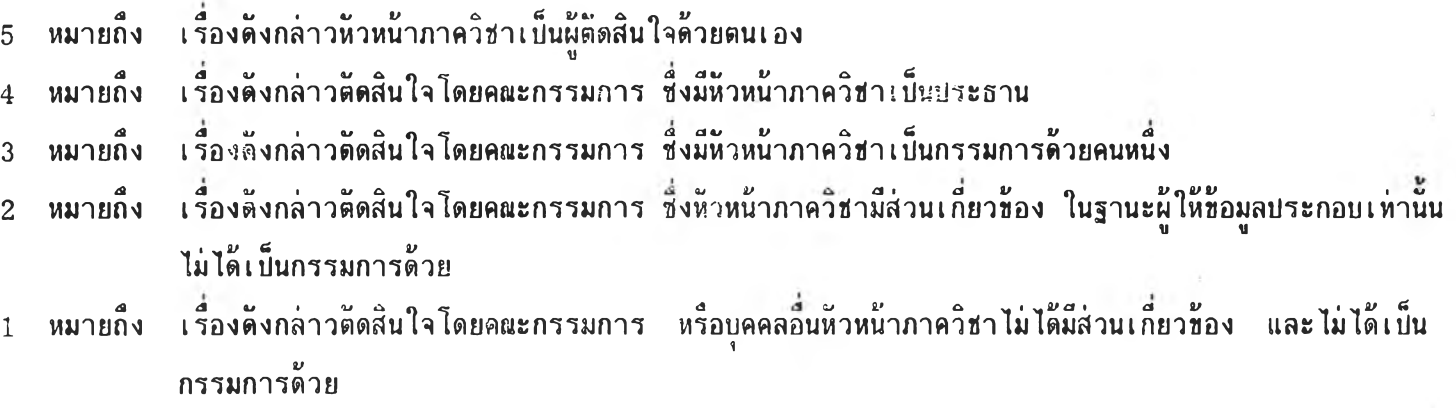

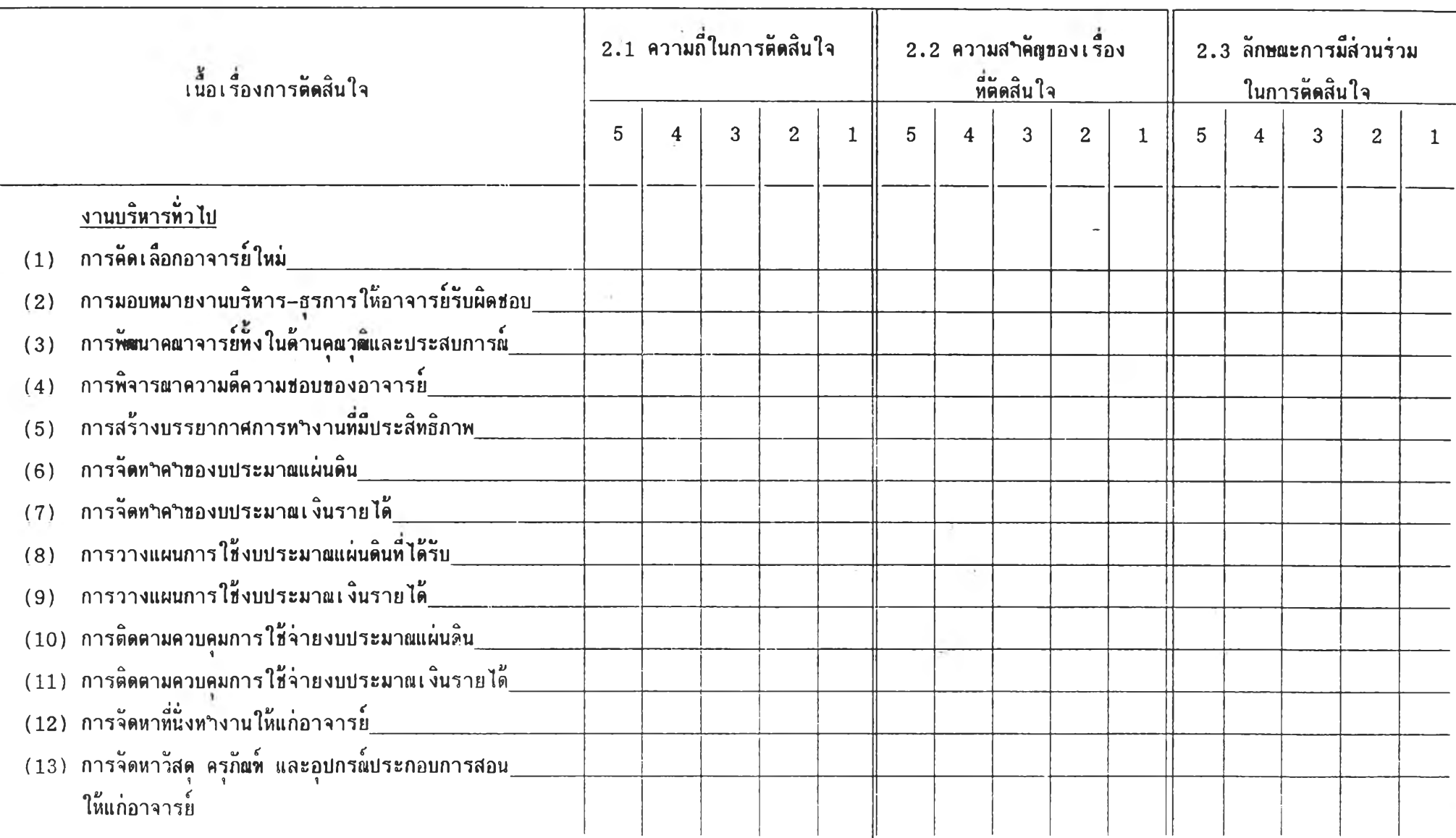

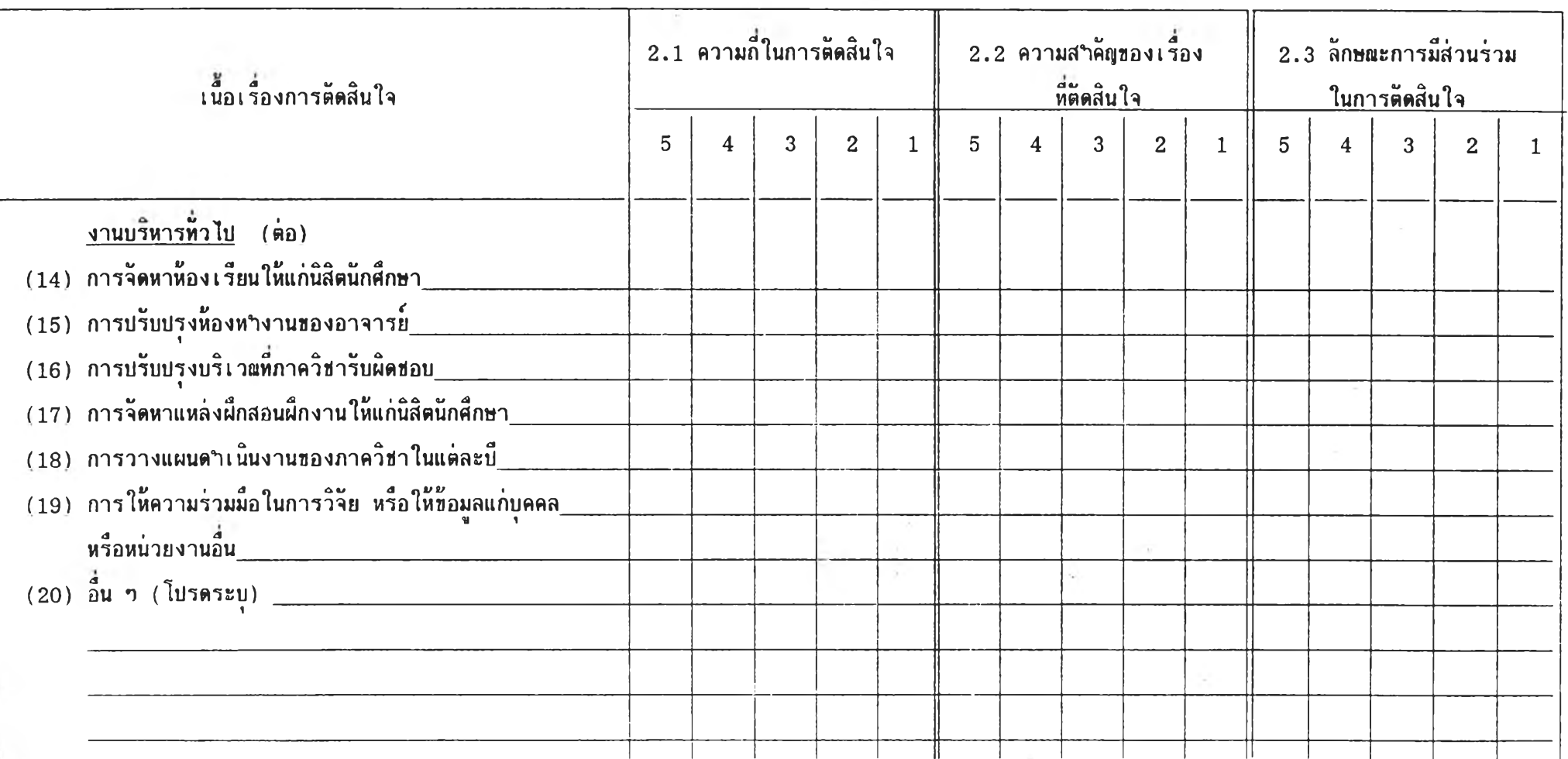

 $\sim 1$ 

144

 $\mathbb{R}^n$ 

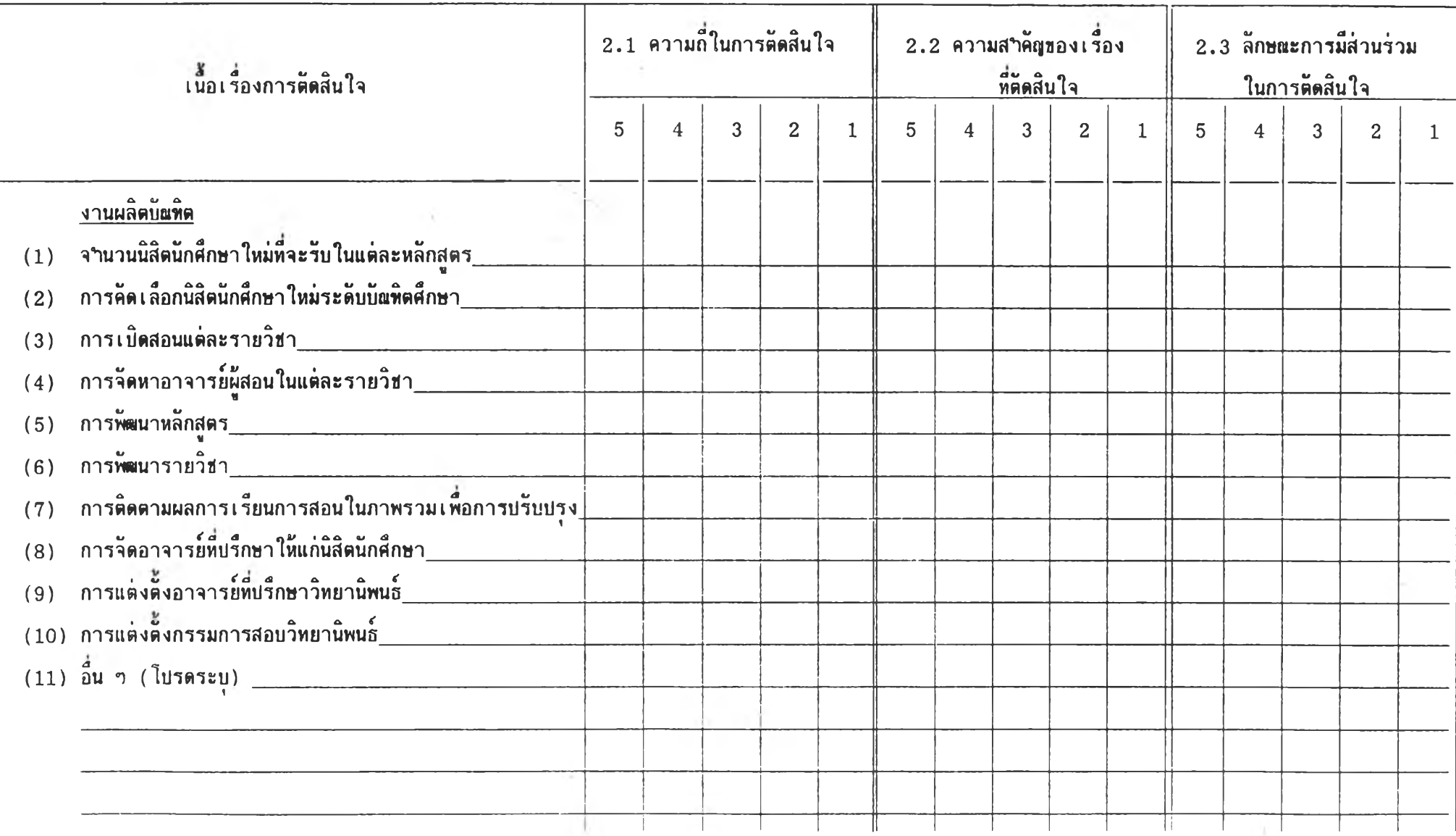

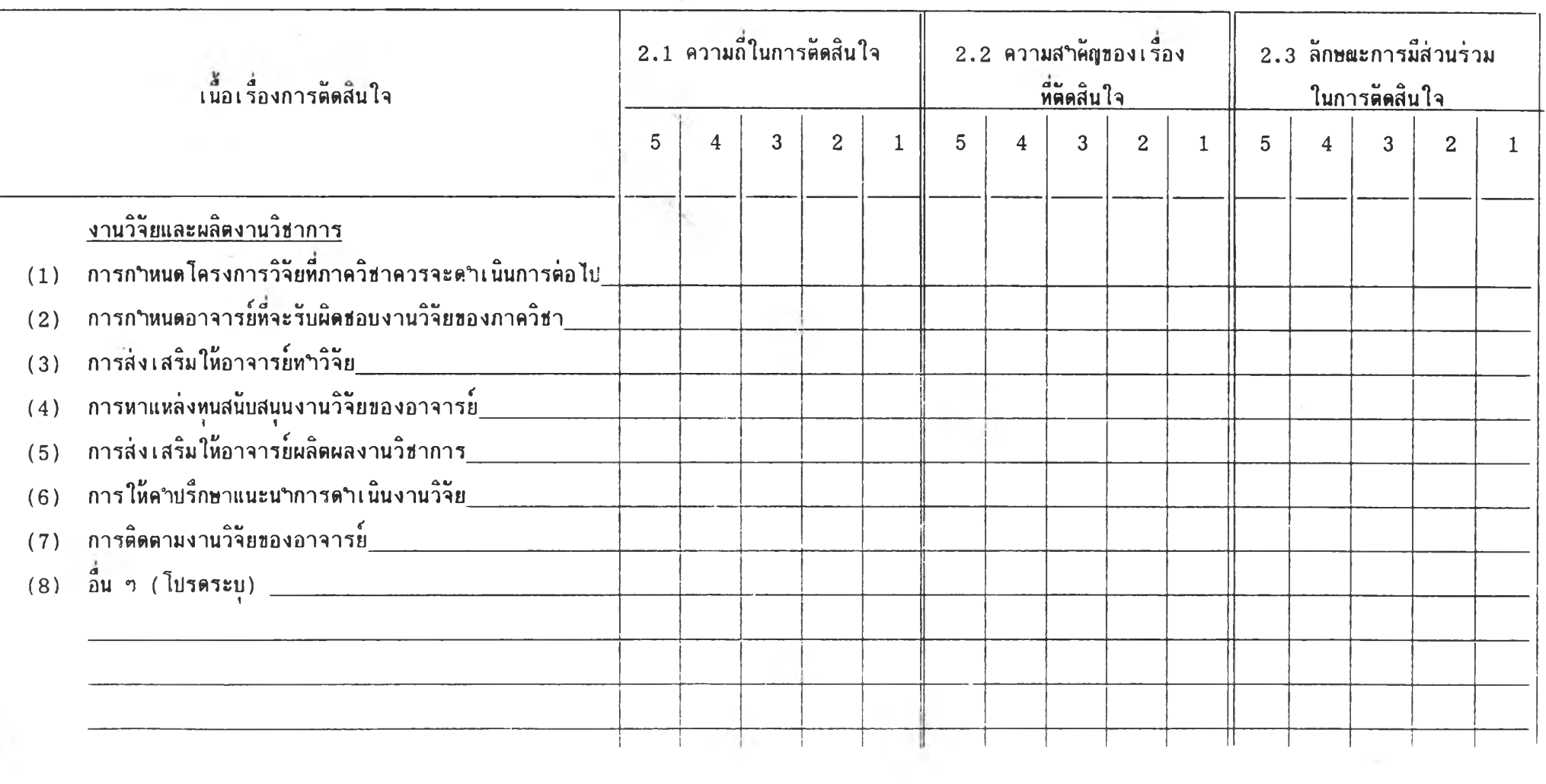

 $\sim$  80  $\pm$ 

**Q**

 $\sim$ 

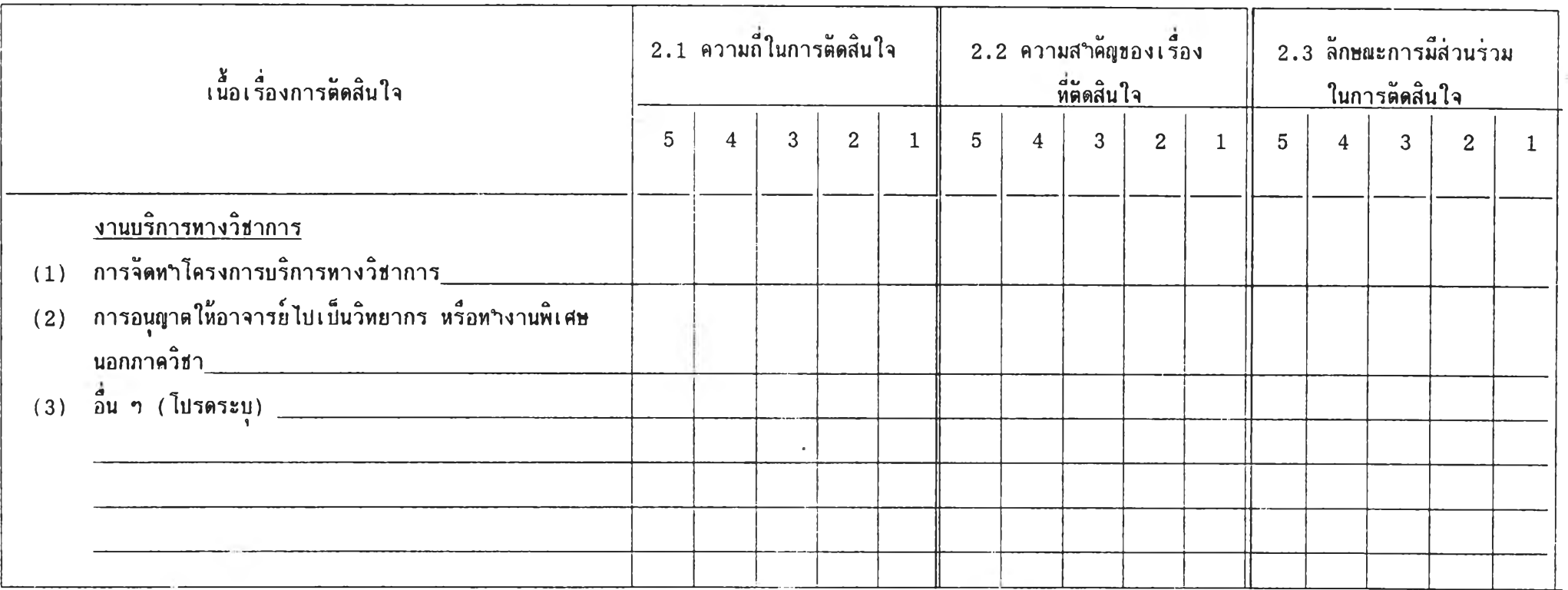

÷.

จบแบบสฯรวจฉบับนีแต่ เ พียง เ ห่านี ปีอปีอบพระคุผหีกรุเนาให้ซ้อมลอย่างครบท้วน **ru**  $\sim$ 

**no**

#### **ภาคผนวก ฉ**

## แบบสารวจสารสนเทศที่หัวหน้าภาควิชาในคณะครุศาสตร์และศึกษาศาสตร์ ไข้ในการตัดสินไจเที่ฮการบวิหารภาควิชา

### คำข้แจงทั่วไบ

- 1. แบบสำรวจฉบับนํ้มีจุดมุ่งหมายที่จะรวบรวมข้อมูลเกี่ยวกับสารสนเทศ ที่หัวหน้าภาควิชาในคลเะ ครุศาฝีตรีและศ็กษาศาสตรีใช้ในการตัดสินใจเพื่อการบวิหารภาควิชา
- 2. แบบสำรวจฉบับนํ้มีจำนวน 8 หน้า แบ่งเป็น 2 ตอน คึอ
	- ดอนที่ 1 ความเห็นของหัวหน้าภาควิชาเกี่ยวกับความสำคัญและความหายากชองสารสนเทศ แต่ละรายการ ชึ๋งอยในหน้าที่ 2 - 4
	- ตอนที, 2 รายการสารสนเทศที่หัวหน้าภาควิชาใช้ในการตัดสินใจแต่ละเรื่อง ชึ่งอยู่ในหน้าที่  $5 - 8$
- 3. เมื่อท่านตอบแบบสารวจฉบับนี้ครบถ้วนแล้ว ขอความกรุฒาได้ไปรดส่งแบบสารวจฉบับนี้คืนให้ ผู้วิจัย โดยใส่ลงในชองชื๋งได้จ่าหน้าและ**ตัด**ไบร**ษเฒ**ากร**ไว้**เรียบร้อยแล้ว (ของ แนบมา พร้อมกับแบบสำรวจฉบับนแล้ว)

<u>ี ขอบพระคุณเป็นอย่างสูง ที่กรุเทาตอบแบบสารวจนี้อย่างครบถ้วน</u>

<u>ตอนที่ 1 ความเห็นของหัวหน้าภาควิชาเกี่ยวกับความสาคัณและความหายากของสารสนเทศ</u> คำชํ้แจง ในการบริหารภาควิชาของหัวหน้าภาควิชานน มักจะมีการใช้สารสนเทศประกอบการ ตัดสินใจอยู่เสมอ <u>ท่านเห็นด้วยมากน้อยเพียงใดว่า สารสนเทศแต่ละรายการต่อไปน</u>ี้ (1) เ<u>ป็นสารสนเทศที่มีความสาคัญ (2) เป็นสารสนเทศที่หาได้ยาก</u> ขอได้ไปรด พิจารพาทำเครื่องหมาย ลงในช่องที่ตรงกับระดับความเห็นของท่าน ในแต่**ละ** ประเด็นตังกล่าว โดยที่ตัวเลขที่กฯหนดไว้ มีความหมายดังน

- 5 หมายถึง เห็นด้วยมากที่สุด
- 4 หมายถึง เห็นด้วยมาก
- 3 หมายถึง เห็นด้วยปานกลาง
- **2** หมายถึง เห็น**ด้วย**น้อย
- 1 หมายถึง เห็นด้วยน้อยที่สุด

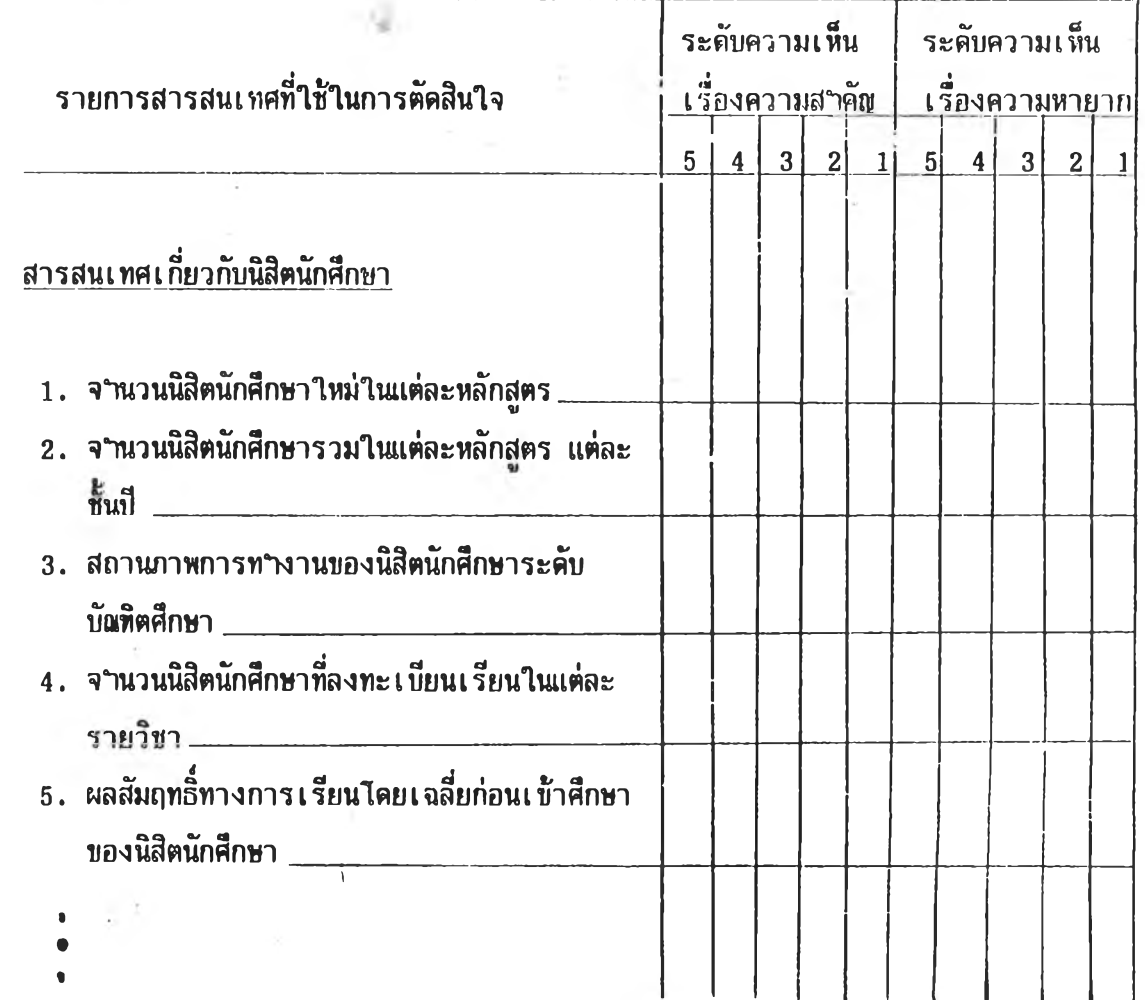

**«**

**ตอนที่ 2 รายการสารสนเทศที่หัวหน้าภาควิขาใช้เที่อการตัดสินใจ**

**คำขีแจง เนึอเรํ่องการตัดสินใจในตอนน เรียงลำดับจากเรื่องที่มีความกี่ในการตัดสินใจมาก ไปหา เรึ๋องที่มีความถี่ในการตัดสินใจน้อยกว่า ฃอความกรุถเาจากท่านได้โปรดพิจารผา เนอเรื่องการตัดสินใจตังกล่าวทีละเรึ๋องว่า แต่ละเรื่องจำเป็นต้องใช้สารลนเทศ รายการใดบ้างประกอบการตัดสินใจ ขอได้โปรดทำเครื่องหมาย ลงในช่องที่ตรง กับรายการสารสนเทศตังกล่าว หมายเลนที่ปรารกฎในแบบสำรวจตอนนํ้ แทน รายการสารสนเทศตังนํ้**

**สารสนเทศเกี่ยวกับนิสิตนักศึกพา**

**1. จำนวนนิสิตนักศึกษาใหม่ในแต่ละหลักสูตร**

### **สารสนเทศเกี่ยวกับอาจารย**

**«**

**9. จำนวนอาจารยชระจำที่มีรุพิการศึกษาในระดับต่าง ๆ**

**สารสนเทศเทยวกับหลักสูตรและรายวิชา**

**24. รายวิชาในหลักสูตรในภาควิชา เ ป็ดสอน**

**สารสนเทศเกี่ยวกัปงบประมาเแ**

**29. งบประมาเ#ที่ภาควิชาได้รับในแต่ละป็**

**สารสนเทศเกี่ยวกับอาคารสถานที่**

**32. เนิอที่ห้องทำงานของอาจารยแต่ละคน**

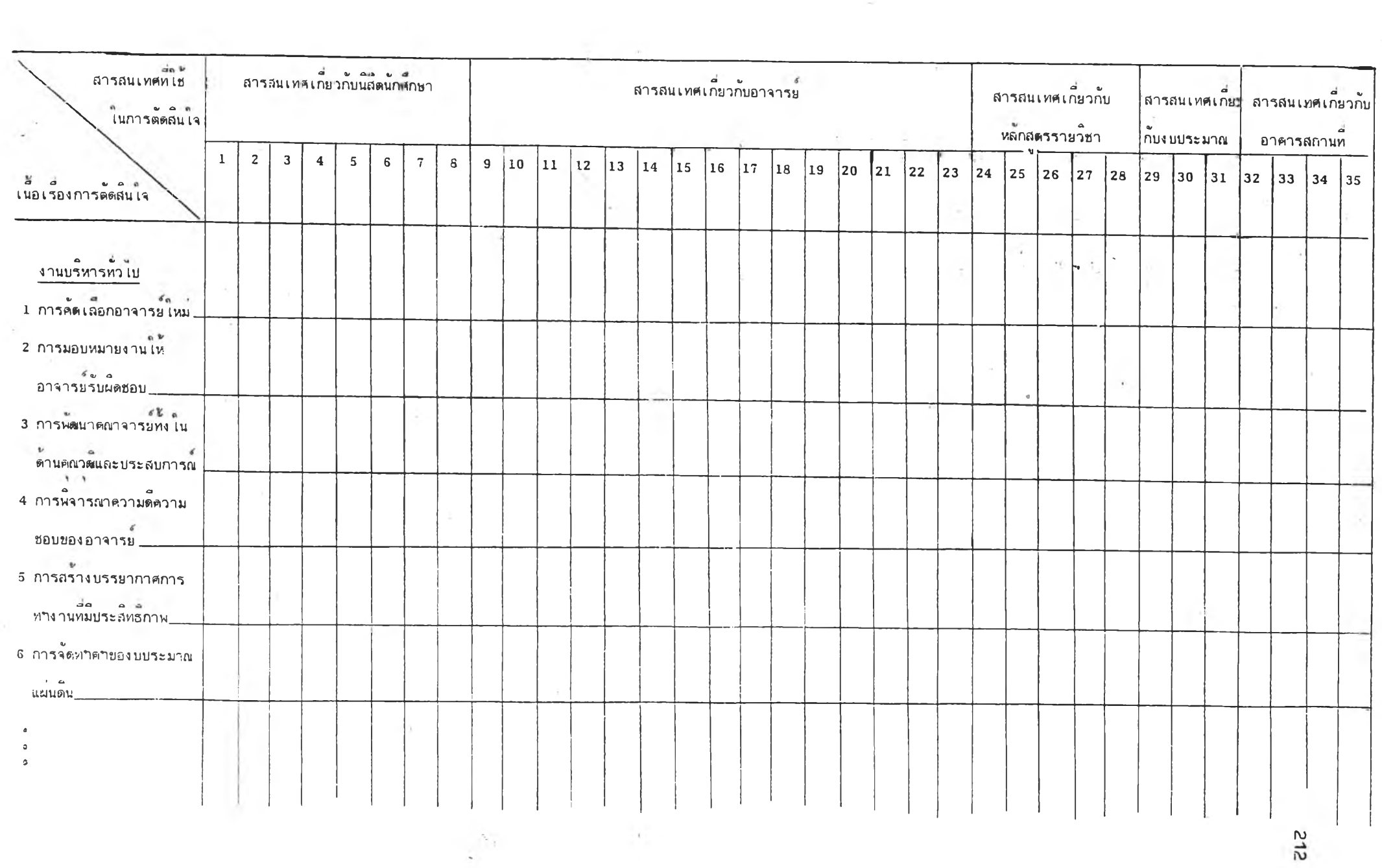

#### ภาคผานก ช

### **แนวการสัมภาษณ์ หัฑณ้าภาควิชาที่ทดสองไซ้ระบบสารสนเทศ**

- **1. รูบแบบของรายการสารสนเทศที่ไค้ ง่ายต่อการทฯความเข้าใจเทียงใค**
	- **( ) ง่ายดีแล้ว**
	- **( ) ควรมีการบรับชรุงดังน\_\_\_\_\_\_\_\_\_\_\_\_\_\_\_\_\_\_\_\_\_\_**
- **2. รายการสารสนเทศที่ไค้ ถูกต้องฅรงกับความเป็นจริงเทียงไค**
	- **( ) ถูกต้องแล้ว**
	- **( ) มีบางส่วนไม่ถูกต้อง ด ัง น ็้\_\_\_\_\_\_\_\_\_\_ \_\_\_\_\_\_\_\_**
- **3. รายการสารสนเทศที่ไค้ สอดคล้องกับผสการวิจัยระยะที่ 1 เทียงไค**
	- **( ) สอคคล้องแล้ว**
	- **( ) กังไม่สอดคล้อง**

**รายการสารสนเทศที่กังไ}']มี ไค้**แก่**\_\_\_\_\_\_\_\_\_\_\_\_\_\_\_**

**รายการสารสนเทศที่ควร รับ รง ได้แก่\_\_\_\_\_\_\_\_\_\_\_**

- **4. รายการสารสนเทศที่ไค้ เทียงพอกับควา}เค้องการของท่านเทียงได**
	- **( ) เทียงพอแล้ว**
	- ( ) ยังไม่เพียงพอ รายการที่ควรเพิ่มเติมมีดังนี้
- **5. ระบบสารสนเทศที่พัฅเนาฃึนน ท่านสามารถนฯไบไซ้ไนการบฏิบัดีงานจริงไค้เทียงไค ( ) มาก ( ) บานภสาง ( ) น้อย**

**ใปรคระบเหฅผส**

**6. ระบบสารสนเทศที่พัฒนาขึ้นนี้ มีประ**ไยชน์ต่อการบริหารงานของท่านเพียงใค **( ) มาก ( ) บานกลาง ( ) น้อย ไบรคระบุเหตุผล\_\_\_\_\_\_\_\_\_\_\_\_\_\_\_\_\_\_\_\_\_\_\_\_\_\_\_\_\_\_\_\_\_ 7. เมี่ฝ็เปรียบเทียบกับประโยชน้ที่ไค้รับ ระบบสารสนเทศที่ทัตเนารน คุ้มค่ากับเวลไทใช้ ไนการคฯเนินงานเพียงใด ( ) มาก ( ) ปานกลาง ( ) น้อย ใปรคระบุเหตุผล\_\_\_\_\_\_\_\_\_\_\_\_\_\_ \_\_\_\_\_\_\_\_\_\_\_\_\_\_\_\_\_\_\_\_\_\_\_ 8. ความเห็นอื่นและสิงที่ควรปรับปรุง** 

٠,

 $\overline{1}$ 

**จบการส้ม/ทษผ์เทียง เ บ่ ไน**

#### ภาคผนวก ซ

### **แนวการส้นภาชณ/แบบถามความ เห็น เกี่ยวดับการทรอกข้อมูลลงในแบบเก็บข้อมูล**

สาหรับแบบเก็บข้อมูลตามเอกสารหนายเลข\_\_<sub>\_</sub>\_\_

- **1. ท่านสามารถกรอกข้อมูลลงไใแเบฃเก็บข้อมูกฉบับนั้ไค้หรือไม่**
	- **( ) ไค้ทั้งหมดทันที**
	- **( ) ไค้ทั้งหมด แต่ฅ้องใช้เวลานึกทบทวน หรือค้นหาข้อมูลก่อน เพราะ\_\_\_\_**
	- **( ) ไค้บางส่วน หรือไม่ไค้เลย ใคผทีรายละเอียดดังน ส่วนที่กรอกไม่ไค้คอ\_\_\_\_\_\_\_\_\_\_\_\_\_\_\_\_\_\_\_\_\_\_\_\_**

**สาเหฅุที่กรอกไม่ไค้เพราะ\_\_\_\_\_\_\_\_\_\_\_\_\_\_\_\_\_\_\_\_\_\_\_\_\_**

**ถ้าจะให้กรอกได้ ต้องป**รับแก้ดังนี้

- **2. ความยาวซองแบบเก็บข้อมูลฉบับนึ ( ) เห)ทะสมแล้ว ( ) ยาวเทินไป**
- **3. การกรอกข้อมูลลงในแบบเก็บ**ข้อมูลฉบับน **ท่านเ**หนา**าเบ็นภาระ**ของ),)**ๆในทียงไก**
	- **( ) ไม่เห็ใเภาระเลย**
	- ์ ( ) เป็นภาระอยู่บ้าง แต่ผลที่ได้เป็นประไยชน์ต่อตัวท่านหรือภาควิชา
	- ( ) เป็นการะและไม่เกิดประโยชน์เลย
	- **( ) อื่นๆ (ไปรดระบุ)\_\_\_\_\_\_\_\_\_\_\_\_\_\_\_\_ \_\_\_\_\_\_\_\_\_\_\_\_\_**
- **4. ความเห็นอื่น (ไปรดระบุ) \_\_\_\_\_\_\_\_\_\_\_\_\_\_\_\_\_\_\_\_\_\_\_\_\_\_\_**

#### **จบการส้มภาษญ/แบบกาบคาานเห็น**

ภาคผนวก ณ

 $\mathcal{L}(\mathcal{D})$ 

 $\langle \cdot, \cdot \rangle$ 

 $\mathcal{L}=\left\{ \begin{array}{ll} \mathbf{y}^T_{\mathbf{y}}(\cdot)\\ \mathbf{y}^T_{\mathbf{y}}(\cdot)\end{array}\right\}$ 

 $\sim 1$ 

 $\alpha$  . Let  $\alpha$ 

# **แบนถ ามคว า31เ ท็น เ กี่ยว ทบก ารทดกอง ระบนสาร สนเ. ทศ**

### **แบบถามความเหน เกี่ยวกับการทดลองระบบสารสนเทศ**

### **ตอนที่ 1 รายการสารสนเทศที่'ใช้ตัดสินใจในแต่ละเรื่อง**

**คฯชแจง เนั้อเรื่องการตัดสินใจต่อไบนี หัวหน้าภาควิชาในคเแะครุศาสตร์และศึกษาศาสตร์เห็นท้องต้องกันว่าเป็นเรื่อง ที่มีความสฯคัญ และ/หริอ ต้องมีการตัดสินใจบ่อยครงในการบริหารภาควิชา 15 เรื่องแรก ขอความกรุลท จากท่านไต้โบรดพิจารaทว่า การตัดสินใจแต่ละเรื่องตังกล่าว ควรใช้สารสนเทศรายการใดบ้าง โดยการทฯ เครื่องทมาย / ลงในช่องที่ตรงกับเลขลฯตับที่ของรายการสารสนเทศที่ท่านต้องการ (กรุอภดูรายละเอียด รายการสารสนเทศท้ายแบบถามฉบับนี)**

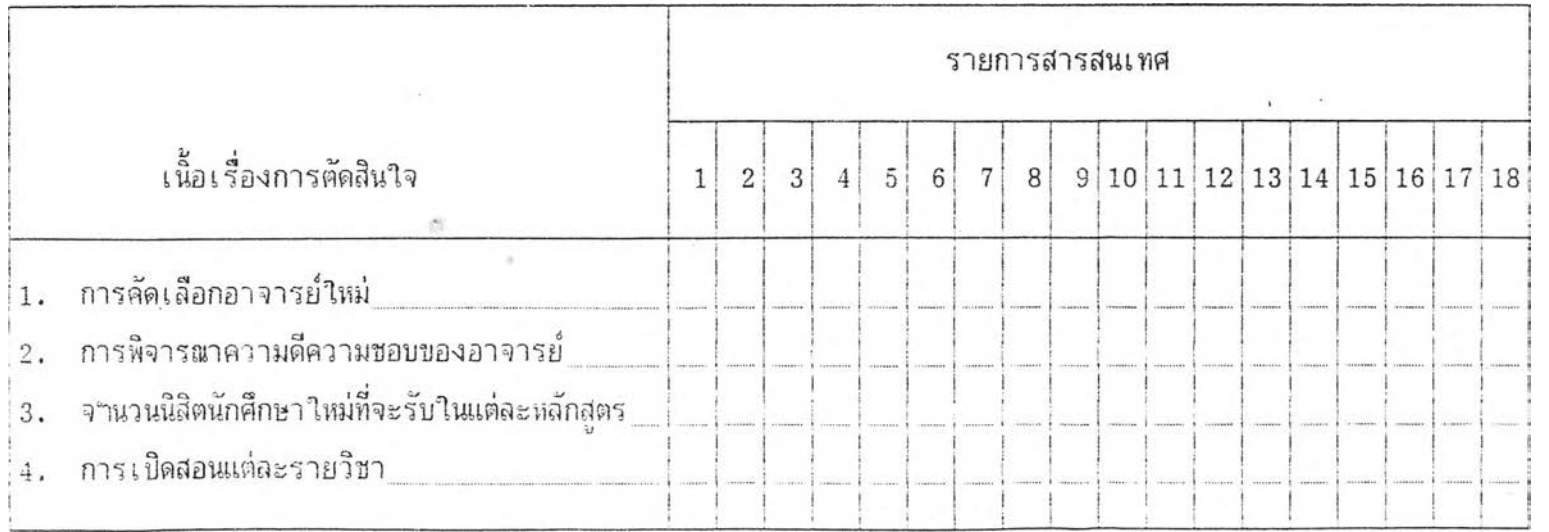

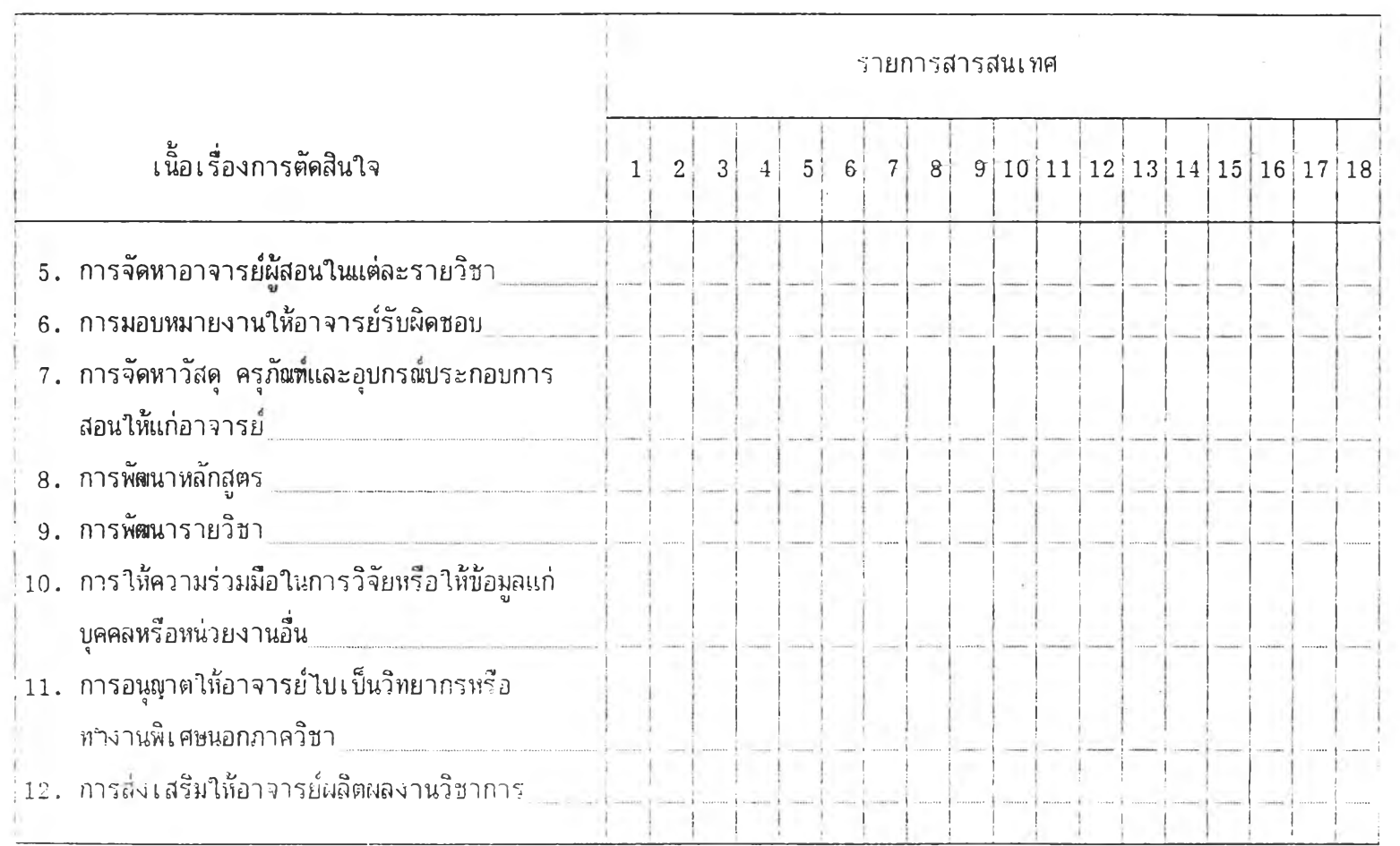

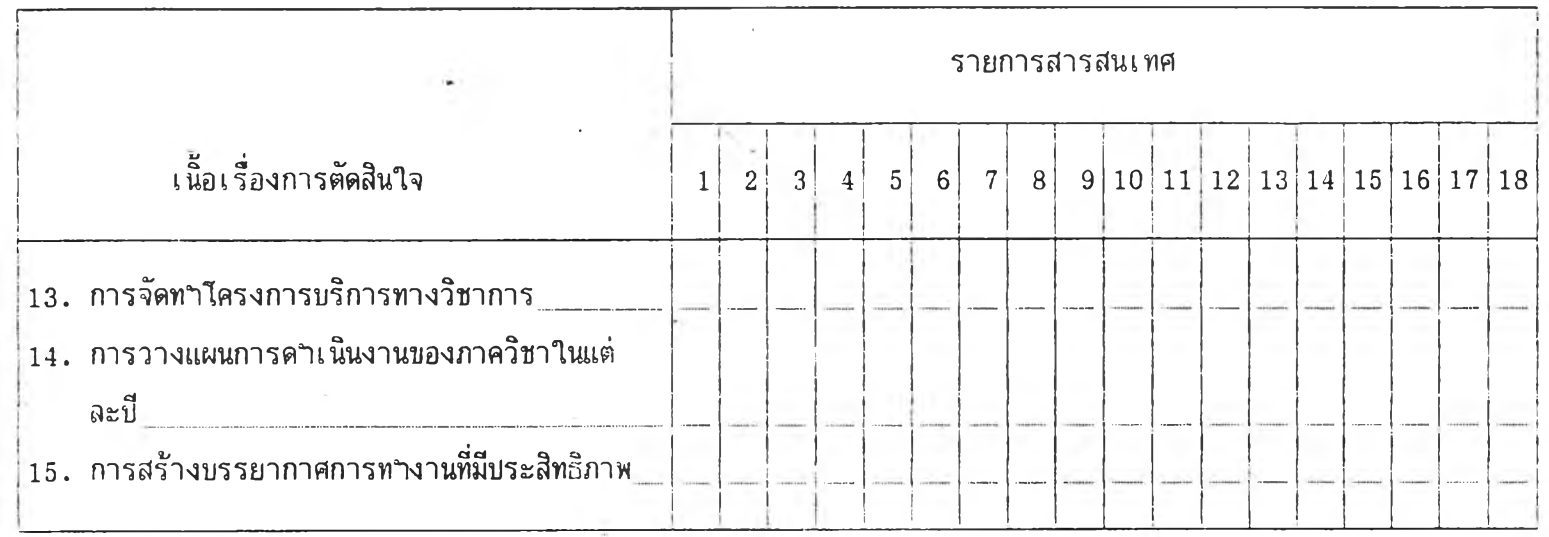

นอกจากรายการสารสนเทศทั้ง 18 รายการตังกล่าว ท่านได้ใช้สารสนเทศอี๋นบระกอบการตัดสินใจหริอไม่ ถ้ามีโบรดระบุ

 $\sim 4-1$ 

- ตอนที่ 2 ความเห็นเกี่ยวกับรายการสารสนเทศที่ใช้ในการตัคสินใจ
- คฯ!แจง เมี่อท่านได้ทคลองระบบสารสนเทศที่พัฒทขึนตังกล่าวแล้ว ท่านเห็นด้วยกับข้อความ ต่อใบพีทกนอยเพียงใค 'ขอความกรุณาแสดงความเห็น ใกฆการทฯเกกี่องทมาย / ลงในช่องที่ตรงกับความเ ห็นของท่าน

## ความหมายของตัว เลขานแบบถามความเห็น เบ็นตังนี

- 5 หมายถึง เห็นด้วยมากที่สุด
- 4 หมายถึง เห็นด้วยมาก
- 3 หมายถึง เห็นด้วยบานกลาง
- 2 หมายถึง เห็นด้วยน้อย
- 1 หมายถึง เห็นด้วยน้อยที่สุค

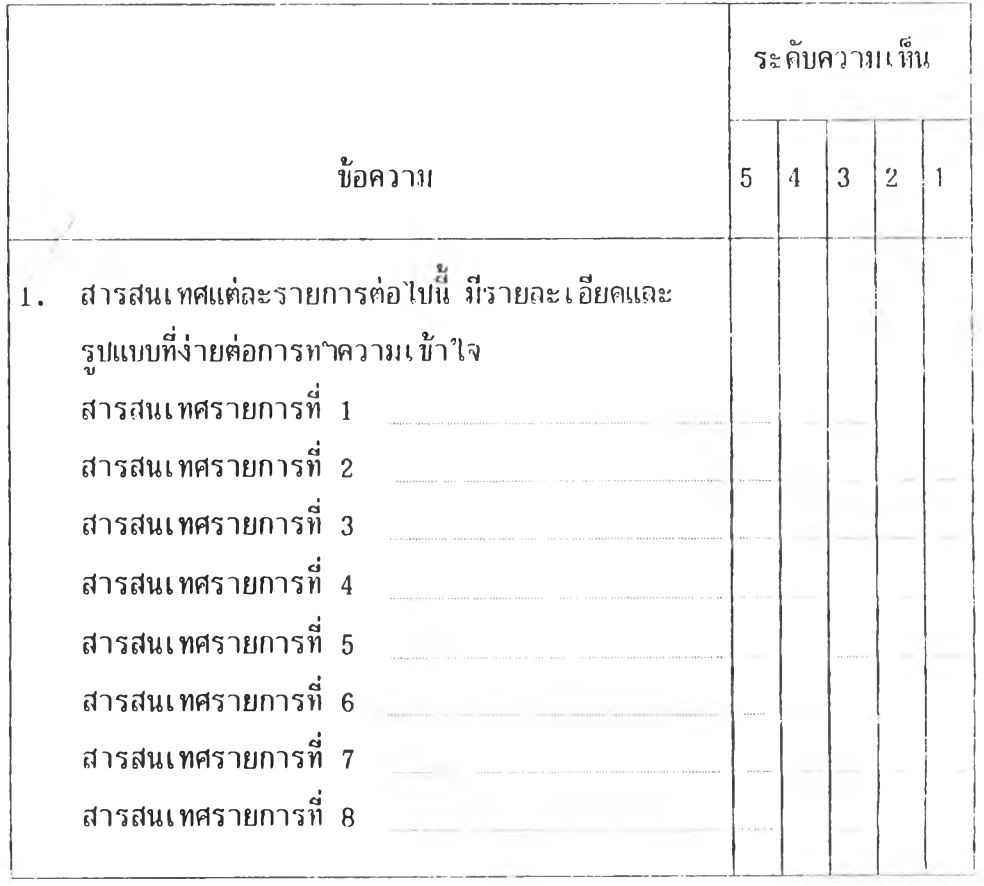

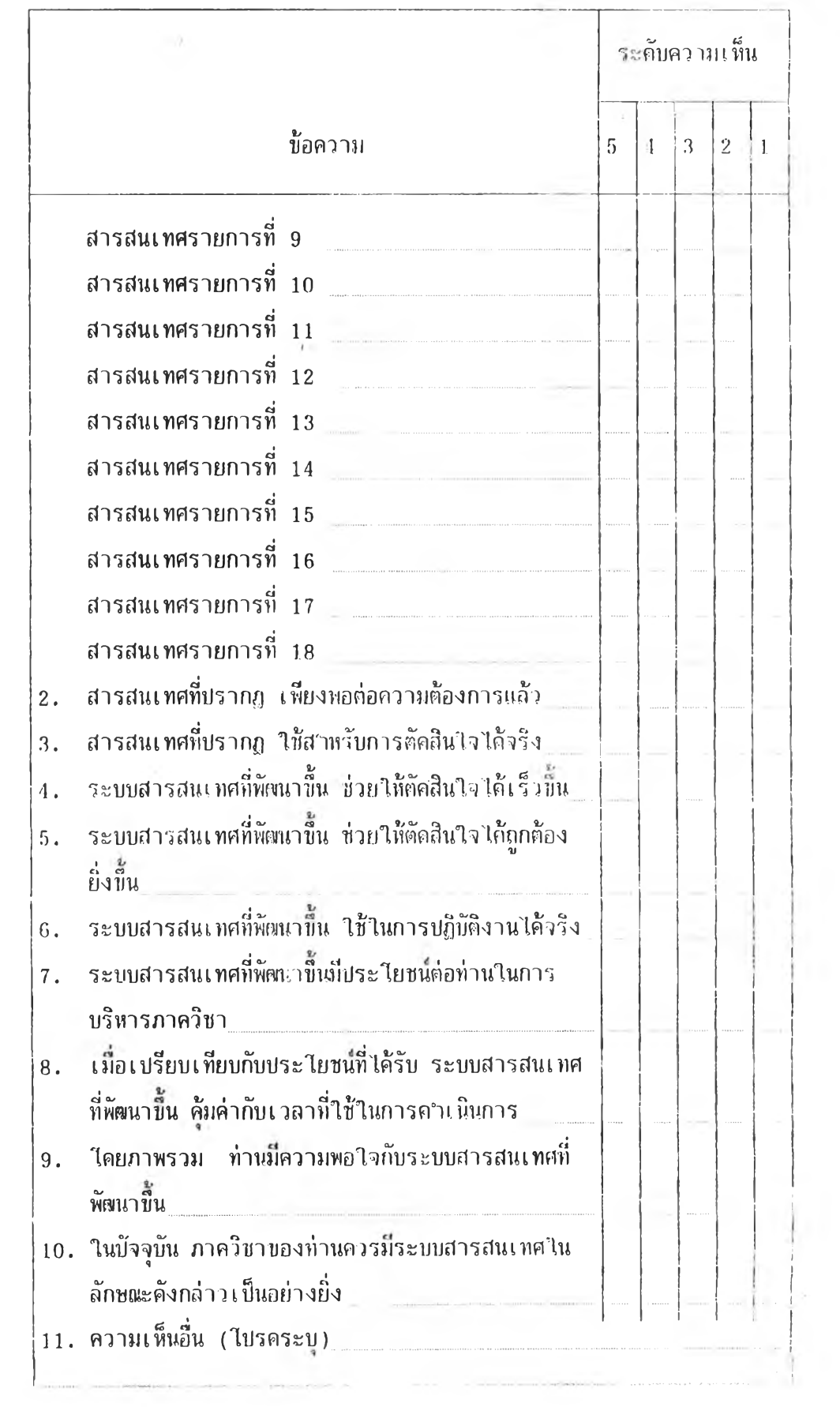

 $\mathcal{A}$  .

221

 $\alpha$ 

 $\mathbb{Z}$ 

### ประวัติผู้เบียน

ายไทย ทิพย์สุวรรเพกุรา เกิดวันที่ 31 กรกฎาคม 2498 ที่วังหวัคนกรสวรรค สำเร็จ การศึกษาระดับปริญญาตรีจากมหาวิทยาลัยศรีนครินทรวิไรต บางแสน ได้รับวุสิการศึกษาบัณฑิต ี่ สาขาคณิตศาสตร์ เมื่อปีพุทธศักราช 2520 สาเร็จการศึกษาระคับปริญญาไท จากจุฬาสงกรณ์ มหาวิทยาลัย ไค้รับวุณิครุศาสตรมหาปัเพทิต สาขาสถิติการศึกษา เมื่อปีพุทธศักราช 2522 แกะ เข้าศึกษาไนระดับบริเyญาเอกที่จุฬาสงกรฒ์เหาวิทยาลัย ไนสาขาการวัคและประเทินผกการศึกษา เมื่อปีพุทธศักราช 2528 บัจจุบันรับราชการที่มหาวิทยาลัยสุไขทัยธรรมาธิราช ตาแหน่ง ผู้ช่วยศาสตราจารย์ ระดับ 7 สาขาวิชาศึกษาศาสตรี

 $\bar{Y}$ 

**เล่มภาคผนวก**

**ค่ม็อการไข้**

**ระบบสารสนเทศเหี๋อการตัดสินไจของหัว**หนา**ภาฅวิชา**ไน**คaะครุศาสตร**

สารบ้ฤ!

ŧ

 $\mathcal{O}(\sqrt{2})$ 

j.

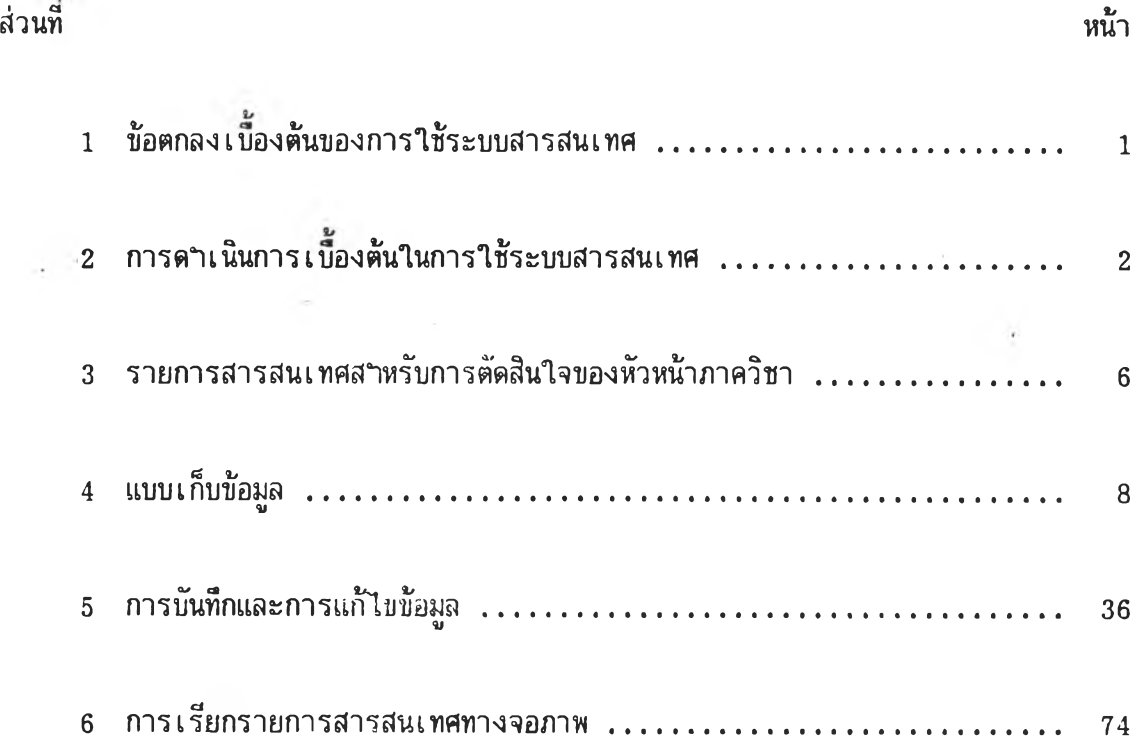

L.

 $\sim$ 

×.

 $\frac{1}{\sqrt{2}}$ 

 $\overline{\nu}$ 

 $\frac{1}{\sqrt{2}}$ 

 $\mathbf{R}$  .

### **ส่วนที่ 1**

### ข้อตกลงเบีองต้นของการใช้ระบบสารสนเทศ

- 1. ไปรแกรมสำเร็จรูปที่ใช้เป็นฐานในระบบสารสนเทศนํ้คีอ dBASE 3 Plus ภาษาไทย
- 2. เครื่องไมไครคอมพิวเตอร็ที่ใช้ ต้องมีคุ0เสมบัติดังต่อไปนี
	- $2.1$  มีขนาด 16 Bit (เช่น IBM PC, XT, AT หรือ compatible) และมีหน่วยความจา ไม่ต่ำกว่า 256 K
	- 2.2 ม Floppy disk drive 2 ตว หรอม Hard disk 1 ตวกบ Floppy disk drive 1 ตัว
	- 2.3 PC DOS ตั้งแต่รุ่น 2.0 ขึ้นไป
- 3. เครื่องพิมทั ต้องมีความกว้างไม่น้อยกว่า 80 ตัวอักษรต่อ 1 บรรทัด

### **ส่วนที่ 2**

### **การคฯเนินการเบิ้องต้น**

**ในการใช้ระบบสารสนเทศเที่อการตัดสินใจของหัวหน้าภาควิชาในคเนะครุศาฝึตร้**

1**. ใ**ส่แผ่น Diskette ที่มีโปรแกรมค<sub>ำ</sub>สั่งตามระบบสารสนเทศเพื่อการตัดสินใจของ **หัวหน้าภาควิชาในคเนะครุคาสตร ที่พัพนาขั้น ลงใน Drive ที่ต้องการ จากนนให้ดฯเนินการเช้าส่ โปรแกรมสฯเร็จรุบ "Dbase 3 Plus ภาษาไทย" ตามระบบของเครึ๋องไมโครคอมพิวเตอร้ที่ใช้ จนจอภาพปรากฎรายละเอียด ตังนํ้**

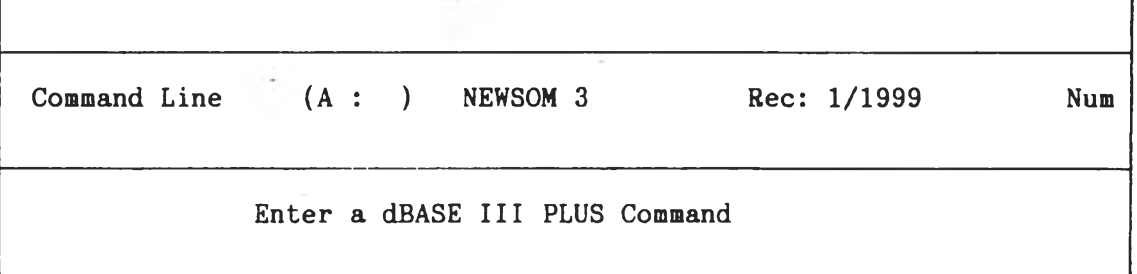

2. ชื่อเฉพาะของโปรแกรมค<sub>้</sub>าสังรวมตามระบบสารสนเทศที่พั**ต**นาขึ้นคือ "<u>MAINMENU</u>" **ให้พิมพดฯว่า "DO MAINMENU" ลงไป จอภาพจะปรากฎรายละเอียด ตังนํ้**

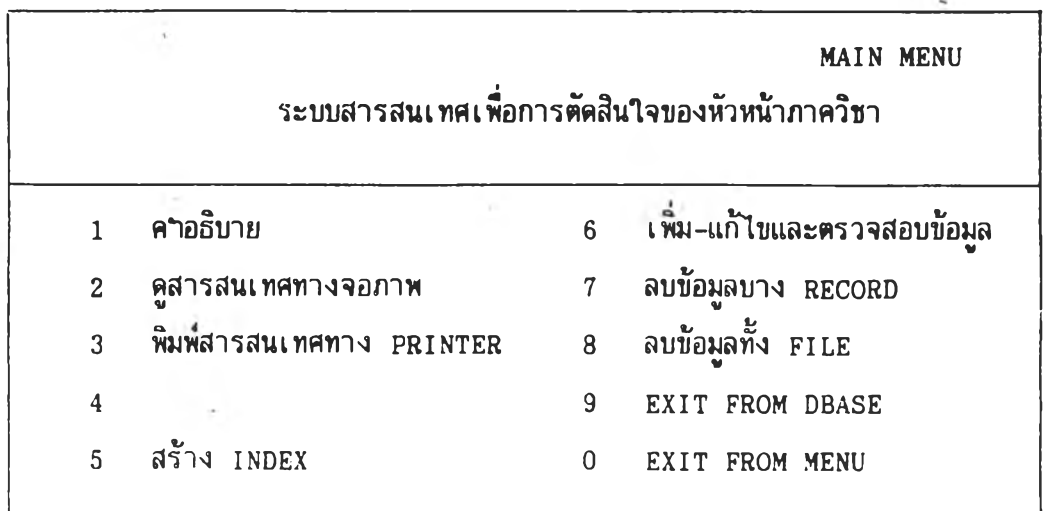

### โบรดเ ลิฝ็กหมายเ ลบทีต้องการ

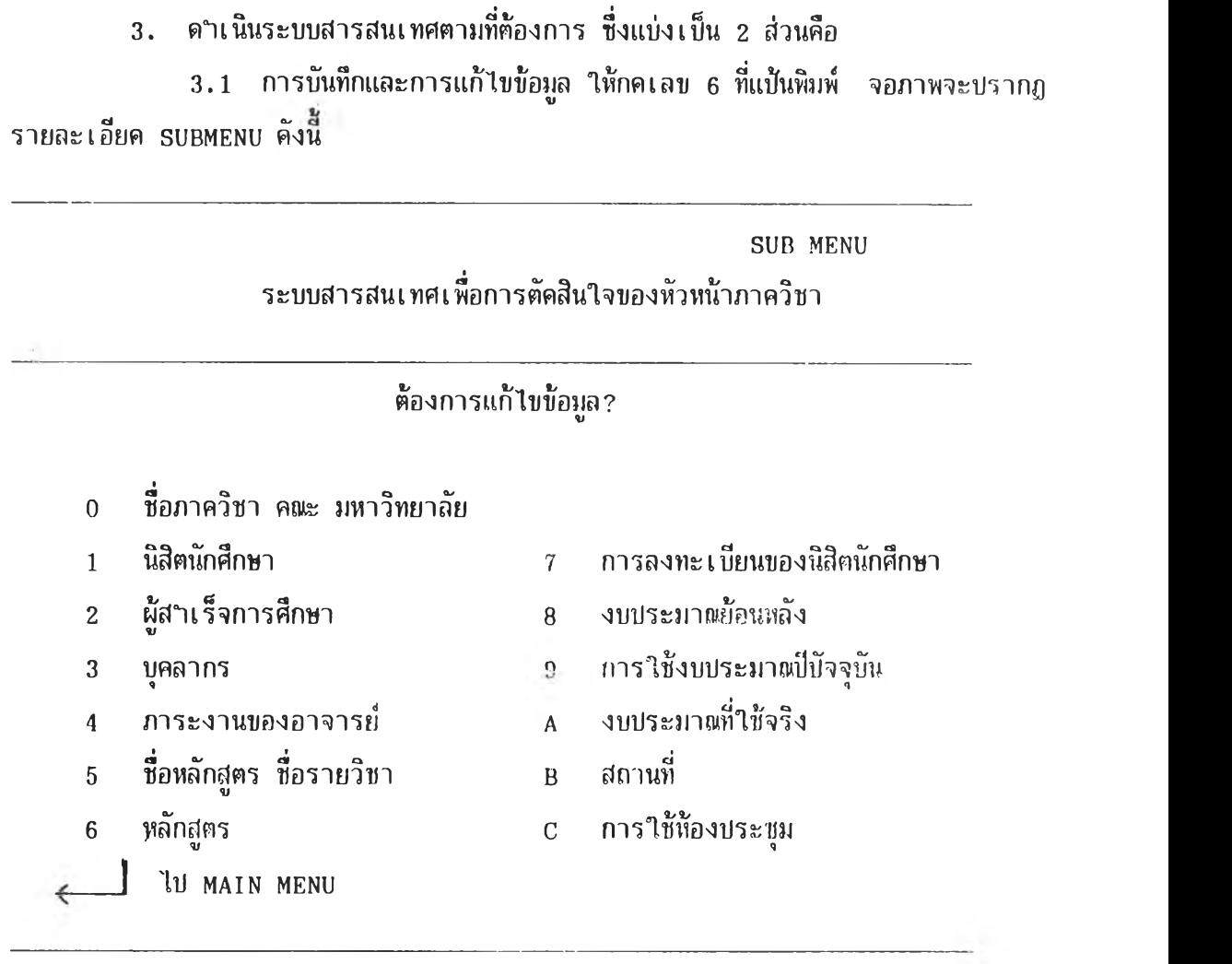

## ใบรด Iล๊อกหมายเลขที่ต้องการ

ชื่งห้วหน้าภาควิชาที่ไข้ระบบสารสนเทศด้งกล่าว สามารถดำเนินการบันท็กหเอแก้ไขข้อมูล ต่าง ๆ ฅามที่ต้องการไต้ ด้งรายละเอียดดามกระบวนการที่นำเสนอไว้ไนส่วนที่ 5 หน้า 36 3.2 การเรียกสารสนเทศทางจอภาพ ไห้กดเลข 2 ที่แห้นพิมพ์ จอภาพจะบรากฏ รายละเอียด SUBMENU ด้งนํ้

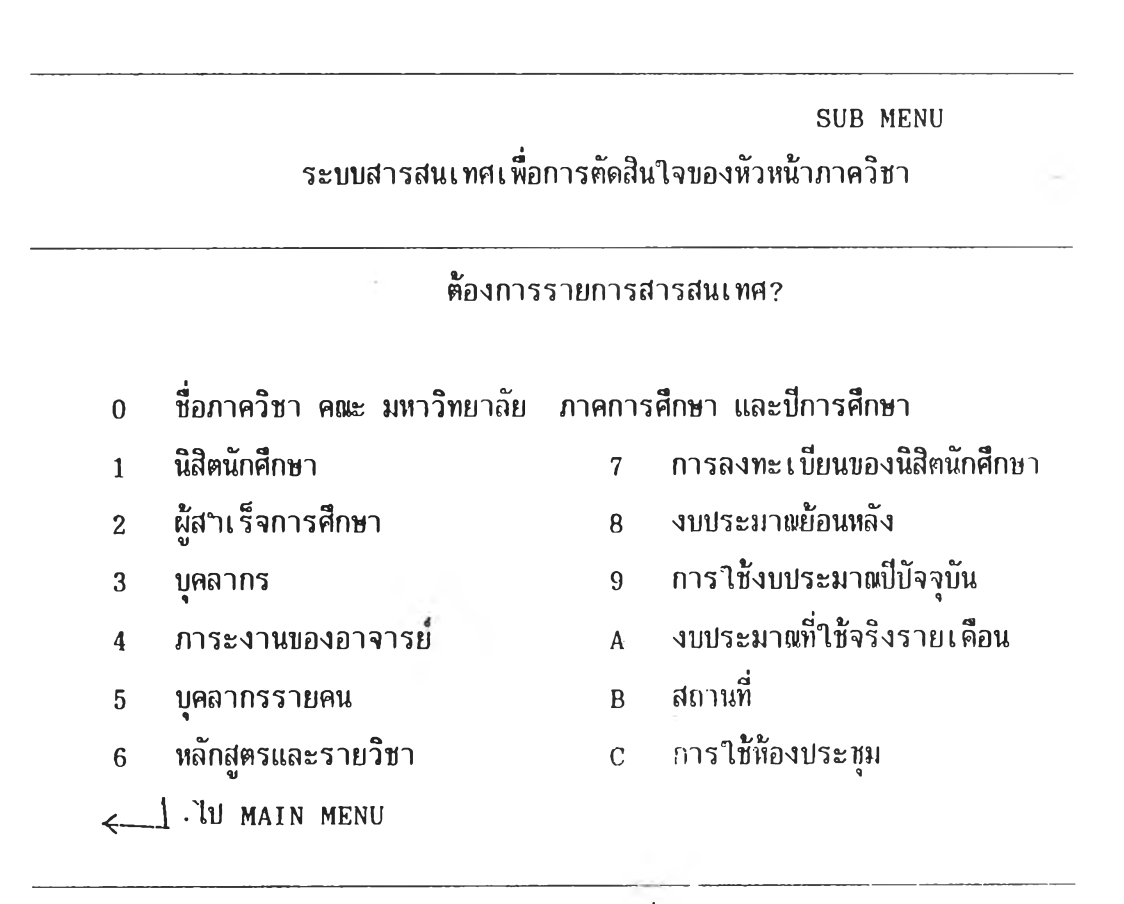

**โบรดเลือกหมายเลขที่ต้องการ**

ชี่งหัวหน้าภาควิชาที่ใช้ระบบสารสนเทศตังกล่าว จะสามารถคฯเ1ไนการเรียกสารสนเทศ ต่าง ๆ ทางจอภาพตามที่ต้องการไต้ ตังรายละเอียดตามกระบวนการที่นำเสนอไว้ในส่วนที่ 6 หน้า

**74**

3.3 การ เรียกสารสนเทศทางเครื่องพิมพ์ ชงจะต้องมเครี่องพิมพ์ต่อเช้ากับเครือง ไมโครคอมพิวเตอรีพร้อมที่จะพิมพ์แล้ว การดำเใไนการแบ่งเป็น 2 วิธี ศึอ 3.3.1 การเรียกสารสนเทศที่ปรากฏทางจอภาพให้แสดงผลทางเครื่องพิมพ์ ชี่งจะได้สารสนเทศที่มืรายละเอียดเหมือนกันที่ปรากฏบนจอภาพ การดำเนินการไนวิธีนเหมือนกับข้อ

3.2 เพี่อจอภาพปรากฏรายละเอียดสารสนเทศที่ต้องการแล้ว ให้กด **P rin t Screen ที่**แป้น**พิมพ์** รายการสารสนเทศดังกล่าวจะแสดงผลทางเครื่องพิมพ์ตามต้องการ

3.3.2 การเรียกสารสนเทศแต่ละกลุ่มให้แสดงผลทางเครื่องพิมพ์เป็นราย กลุ่มโดยไม่ปรากฏข้อความบนจอภาพ ให้กดเลข 3 ที่แป้นพิมพ์ จอภาพจะปรากฏรายละเอียด ตังน

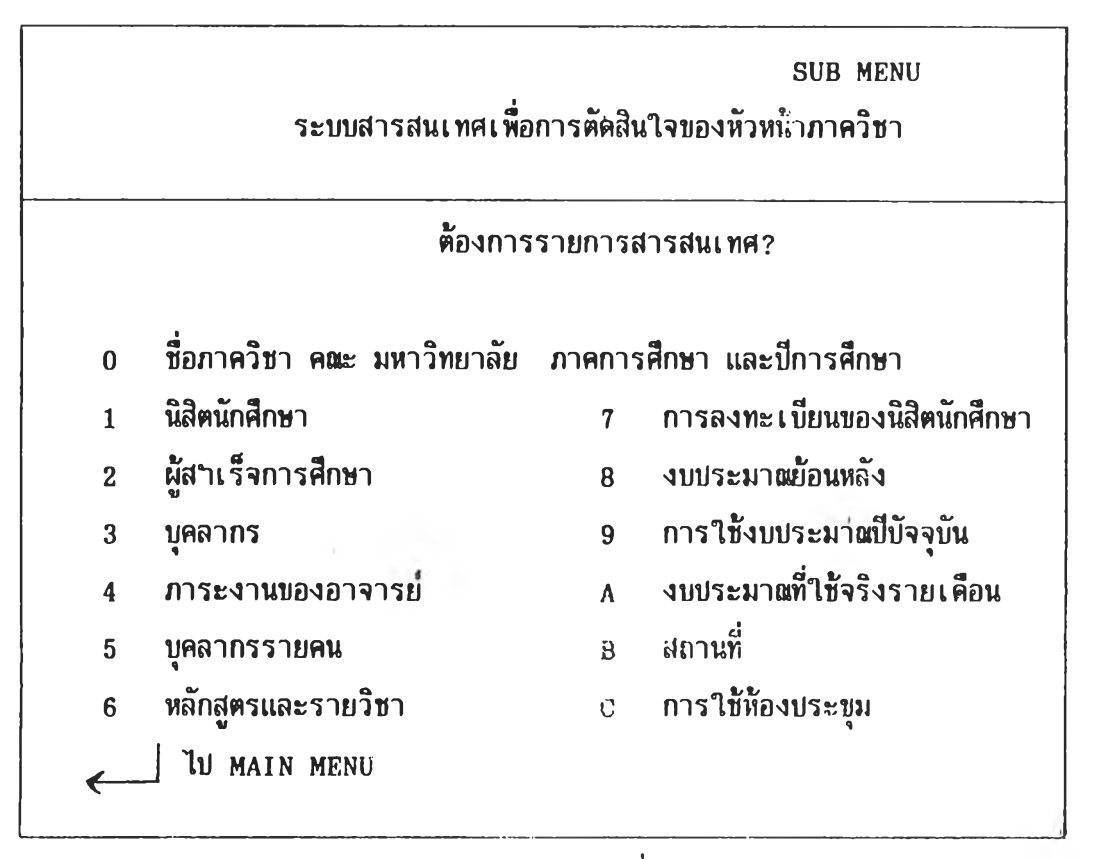

**ไปรดเล๊อกหมายเลขที่ต้องการ**

หัว**หน้าภาควิขาที่ต้องการไข้ส์ารสนเทศกลุ่มไค** ไห้**กดเลขที่ตรง**กับรายทารสารสนเทศ**ที่ต้อง การ รายการสารสนเทศดังกล่าวจะแสดงผลทางเครี๋องทิมทตามต้องการ**

**รายการสารสนเทศสำหรับการตัดสินใจของหัวหน้าภาควิชา**

**ในระบบสารสนเทศเพื่อการตัดสินใจของหัวหน้าภาควิชาในดอเะครุศาสตร์มีรายการ สารสนเทศทั้งสิน 30 รายการ แยกเป็น 5 ด้าน ด้งน**

- 1. รายการสารสนเทศเกี่ยว**กับ**นิสิตนักศึกษาและผ้สำเร็จการศึกษา มีสารสนเทศทังสิน 5 รายการ คังร้
	- 1.1 จำนวนนิสิตนักศึกษาใหม่แต่ละหลักสูตร
	- 1.2 จำนวนนิสิตนักศึกษาแต่ละชนบี แต่สะหลักสูตร
	- 1.3 ผลสัมฤทธิ์ทางการเรียนไดยเฉลี่ยก่อนเข้าศึกษาของนิสิตนักศึกษา
	- 1.4 จำนวนผู้สำเร็จการศึกษาแต่ละหลักสูตร
	- 1.5 ผลลัมฤทธิทางการเรียนโดยเฉลี่ยเมื่อสำเร็จการศึกษา ของผู้สำเร็จการศึกษา เฉลี่ยต่อ 1 ดน
- 2. รายการสารสนเทศเกี่ยวกับอาจารย์ มีสารสนเทศทั้งสิน 15 รายการ ตังน
	- 2.1 จานวนอาจารย์บระจาที่มีวุฒิการศึกษาในระดับต่าง ๆ
	- 2.2 จำนวนอาจารย์บระจำที่มีตำแหน่งทางวิชาการต่าง ๆ
	- 2.3 จำนวนชั่วโมงสอนต่อสับดาหัเฉลี่ยต่ออาจารย์ 1 คน
	- 2.4 จำนวนนิสิตนักศึกษาที่ลงทะเบียนเรียนเฉลี่ยต่ออาจารย์ 1 คน
	- 2.5 จำนวนวิชา/กลุ่มที่อาจารย์แต่ละคนสอน
	- 2.6 จำนวนหน่วยสิตรวมที่อาจารย์แต่ละคนสอน
	- **2.7 จำนวนนิสิตนักศึกษาที่ลงทะเบียนเรียนในแต่ละกลุ่ม แต่สะรายวิชา**
	- 2.8 จำนวนนิสิตนักศึกษาที่อาจารย์แต่ละคนเป็นที่บรีกษาทั่วใบ
	- 2.9 จำนวนนิสิตนักศึกษาที่อาจารย์แต่ละคนเป็นผู้นิเทศก่การฝึกบระสบการเพวิชาชีพ
	- 2.10 จำนวนนิสิตนักศึกษาที่อาจารย์แต่ละคนเป็นที่บรีกษาวิทยานิพนธ
	- 2.11 จำนวนนิสิตนักศึกษาที่อาจารย์แต่ละคนเป็นกรรมการสอบวิทยานิพนธ
	- 2-. 12 จำนวนและรายซื่องานวิจัยของอาจารย์แต่ละคน
- 2.13 **จานวนนิสิตนักศึกษาที่อาจารย์แต่ละคนเป็นกรรมการสอบรวบยอด**
- **2.14 จานานและรายชื่อผลงานวิชาการของอาจารย์แต่ละคน**
- **2.15 ภาระงานบริหารของอาจารย์แต่ละคน**
- **3. รายการสารสนเทศเกี่ยวกับหลักสูตรและรายวิชา มีสารสนเทศทั้งสิน 3 รายการ ดังนํ้**
	- **3.1 หลักสูตรและรายวิชาที่ภาควิชาเป็ดสอนแต่ละหลักสูตร**
	- **3.2 รายวิชาที่ เ ป็ดสอนในแต่ละภาคการศึกษา**
	- **3.3 รายชื่ออาจารย์ที่สอนในแต่ละรายวิชา**
- 4. รายการสารสนเทศเกี่ยวกับงบประมา**ต**ุ มีสารสนเทศทั้งสิ้น 3 รายการ ดังนี้
	- **4.1 งบประมา«ที่ภาควิชาได้รับจัดสรรในแต่ละมี**
	- **4.2 งบประมา«ที่ภาควิชาใช้จริงในแต่ละมี**
	- **4.3 งบประมา«ที่ภาควิชาใช้จริงในแต่ละ เ ดือนของปีงบประมา«ปัจจุบัน**
- **5. รายการสารสนเทศเกี่ยวกับสถานที่ มีสารสนเทศทั้งสิน 4 'รายการ ดังน**
	- **5.1 เนอที่ห้องทฯงานเฉลี่ยต่ออาจารย์ 1 คน**
	- **5.2 เนิอที่ใช้สอยอื่นที่อยู่ในความรับผิดชอบของภาควิชา**
	- **5.3 รายละ เ อียต เ กี่ยวกับห้องประชุมของภาควิชา**
	- **5.4 สถิติการใช้ห้องประชุมของภาควิชา**

### **ส่วนที -4**

## **แบบ เ ก็บข้อมูล**

้แบบเ ก็บข้อมูลสาหรับระบบสารสนเทศเพื่อการตัดสินใจของหัวหน้าภาควิชาในคณะครุศาสตร์ **มีทั้งสิน 10 ฉบับ คือ**

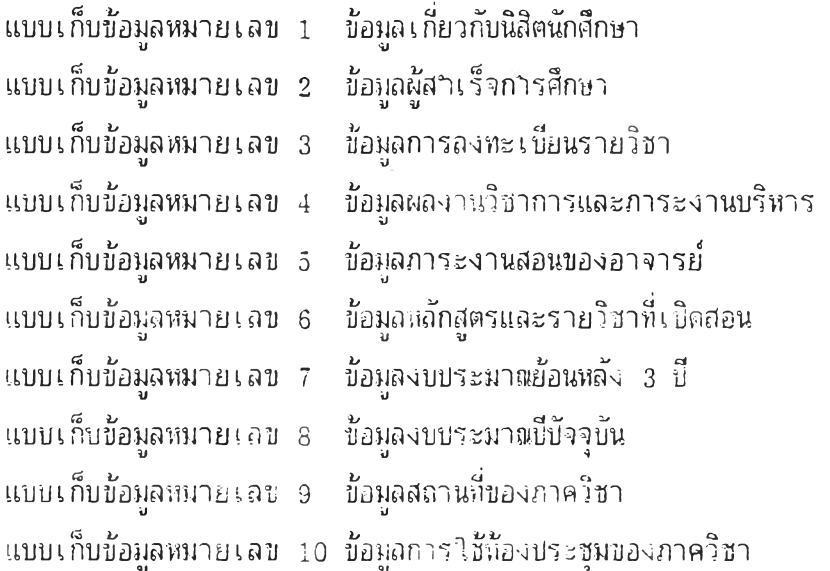

**โดยในแต้ละฉบับจะ.มีรายละเอียดของวัตถบระรางคืของการใช้แบบเก็บข้อมูล ดำอ rasบระกอบการใช้แบบ'เ ก็บข้อมูล และตัวแบบเ ก็บข้อมูล ตังต่อไบน**

#### <u>ิ แบบเก็บข้อมูลหมายเลข 1 ข้อมูลเกี่ยวกับนิสิตนักศึกษา</u>

- **วัฅถุประสงค เพึ๋อจัคหาสารสแเทศต่อไปนิ**
	- **1. จำนวนนิสิตนักศึกษาใหม่ แต่กะหลักสูตร**
	- **2. จำนวนนิสิตนักศึกษาแต่กะบี แต่ละหลักสูตร'**
	- **3. คะแนนเฉลี่ยสะสมในระคับมัธยมปลาย เฉลี่ยต่อนิสิตนักศึกษา 1 คน (เฉพาะนิสิตนักศึกษาระคับปริญญ เฅรี)**
	- **4. คะแนนเฉลี่ยสะสมในระคับปริญญาตรี เฉลี่ยต่อนิสิตนักศึกษา 1 กน (เฉพาะนิสิตนักศึกษาระคับปริญญาใแ)**
	- **5. คะแนนเฉลี่ยสะสมในระคับปริญญาใบ เฉลี่ยต่อนิสิตนักศึกษา 1 กน ( เ ฉพาะนิสิตนักศึกษาระคับปริญญาเ อก)**

.<u>ผู้รับผิดชอบในการเก็บข้อมูล เลขาน</u>ุการภาควิชา หรือผู้ที่หัวหน้าภาควิชามอบหมาย

#### <u>คำอธิบายประกอบการใช้แบบเ ก็บข้อมูล</u>

#### **ทาร เ ก็บข้อมูล**

- 1. **การเก็บข้อมูลในส่วนนี้ ค**ำรประสานกับงานทะเบียน หรืองานอื่นที่รับผิดชอบไนเรื่อง **การลงทะเบยนของคถเะ และ/หรือ มหาวิทยาลัย**
- **2. แย***<sup>A</sup>* **ก็บข้อมูลนิสิตนักศึกษาตามระคับกไรศึกษา (ปริญญาฅรี/ปริญญ าใบ/ปริญญ 11อก) ตามสาช ไหร็ฝ็■ วิชา I อก เนาะตามบีทารศึกษาทื่เริ่มมสถานภาพ! รนนิสิตนักศึกษา**
- **3. การเก็บข้อมูลนิสิตนักศึกษาใหม่ (ชนบีที่ 1)**
	- **3.1 ระคับปริญญาตรี ให้เก็บข้อมูลเมื่อสินสูดระยะเ กาทารลงทะเบียน!เอเก เก การศึกษาที่ 1 ภาควิชาที่ไม่ได้รักการสยาเในระคับ!)ริญญ เกรี หรือไม่มนิสิต นักศึกษาชั้นปีที่ 1 - อยู่ใ**นสังกัด ไม่ต้องเก็บข้อมูลส่วนนี้
	- **3.2 ระคันบัพ.หิตศึกษา (ปริญญาโบ/ปริญญาเอก) ให้เก็บข้อมูลเมื่อสินสุกระยะเไลา การลงหะเบียนของภากกไรศึกษาที่ 1 ภาควิชาที่ไม่ไต้รัคการสอนในระดับน หรือไม่มีนิสิตนักศึกษาาใเสังกัด ไม่ต้อง เ ก็มข้อมูลสิวน.นิ**

 $4$ . การเก็บข้อมูลนิสิตนักศึกษาขึ้นปีอื่น ให้เก็บข้อมูลเมื่อสิ้นสุดระยะเวกาของการเห็บ-**กอนรายไชา แกะ/หรือ การลาพักการศึกชาในแก่กะภาคการศกบา**

**ทารกรอกข้อมูล**

- **1. ให้กรอกเลข ระจำตัวของนิสิตนักศึกษาเป็นเลข 10 หลัก โกยให้สองหกัทแรกเป็น เลขท้ายของปึก)รศึกษาที่เริ่มมสถานภาพกไรเป็น!ไศึตนักศึกษา I ข่น เริ่มมืสถานภาพ เป็นนิสิตนักศึกษาในป็การศึกษา 2530 เลขสองหลักแรกสของเลข ระจำดัาวะขบก้น ด้วย 30 เป็นด้น ในกรณีที่เกขบระจำตัวของนิสิตนักศึกษาที่ทางสถาบันทำหบดไว้เป็บ เลขไร!ถึง 10 หลัก ให้เพิ่มเลข 0 ต่อท้ายให้ครบถ้วน แกะ/หรือ เพิ่มเลขสองหลัก แรกด้วยเลขท้ายของปีการศึกษาที่เริ่มมสถานภาพการเป็นนิสิตนักศึกษา (ไนก'พที่ เลขบระจำตัวที่ทางสถาบันกำหนดไว้ ไม่มเลขสองหลักด้งกล่าว )**
- **2. ให้กรอก ''ชี่อ-สกุล" ของใไศึตนักศึกษา และคำน'ไหน้าชี่อ (นาย/นาง/น)งสาว) นิสิตนักศึกษาที่มีซนยศทางทหาร/ตำรวจ (รฅ1/รฅห.ๆ ) ให้กรอกชนยศด้เย นิสิต** นักศึกษาที่มีฐานันดรศักดิ์ (ม.ร.ว./ม.ล.ๆ) ให้กรอกฐานันครศักดิ์ค้วย
- **3. การกรอกคะแนนเฉลี่ยสะสรเก่อนเข้าศึกษาของนิสิตนักศึกษ1**
	- **3.1 ระดับบรืฤเชุทฅรื ให้กรอกคะแนนเฉลี่ยสะสมของวุศํเการศึกษาระดับมัธยมบกเย (ม.6) ใดยไข้ทศนิยม 2 ฅำแหน่ง**

**ในกรณีที่ไค้วุถิเดังกล่าวมาใดยการสอบเทฆบ หรือไข้วุฒิทรศึกษาอื่น ไม่ก้อง กรอกคะแนนเฉลี่ยสะสมดังกล่าว แต่ให้ระบุวุฒิาารศึกษานั้นไใไนซ่องหมายเหท เช่น สอนเทียบ มาช.เป็นค้น การกรอกข้อมูลราเวนน ให้กรอกเทียงครงเกีย) เมื่อเ ก็บข้อมูลนิสิตนักศึกษาชนปีที่ 1 หรือซนปึอื่น'ในกรณีที่ภาควิชา นั้นไ.บ่มนิสิต ' นักศึกษา'ชนปีที่ 1 ในสังกัด**

- **3.2 ระดับบรืญญาใท ให้กรอกคะแนนเ ฉลี่ผสะสมของวุฒิาารศึกษาระดับบรชุเททฅรืที่ ไข้สมัครเข้)ศึกษาใคยไข้ทศนิยม 2 ตำแหน่ง**
- 3.3 ร**ะดับปริญญาเอก ให้กรอกคะแนนเฉลี่ยสะสมของวุติกา**รศึกษาระดับปริญญาไท **ที่ใข้สมัครเข้าศึกษาใดยใข้ทศนิยม 2 ตำแหน่ง**

# **บบเก็บข้อมูราหมายเราข 1**

# **ข้อมูลนิสิตนักศึกษา**

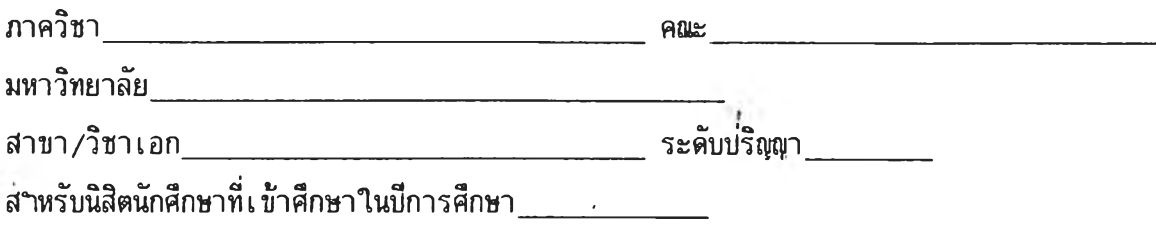

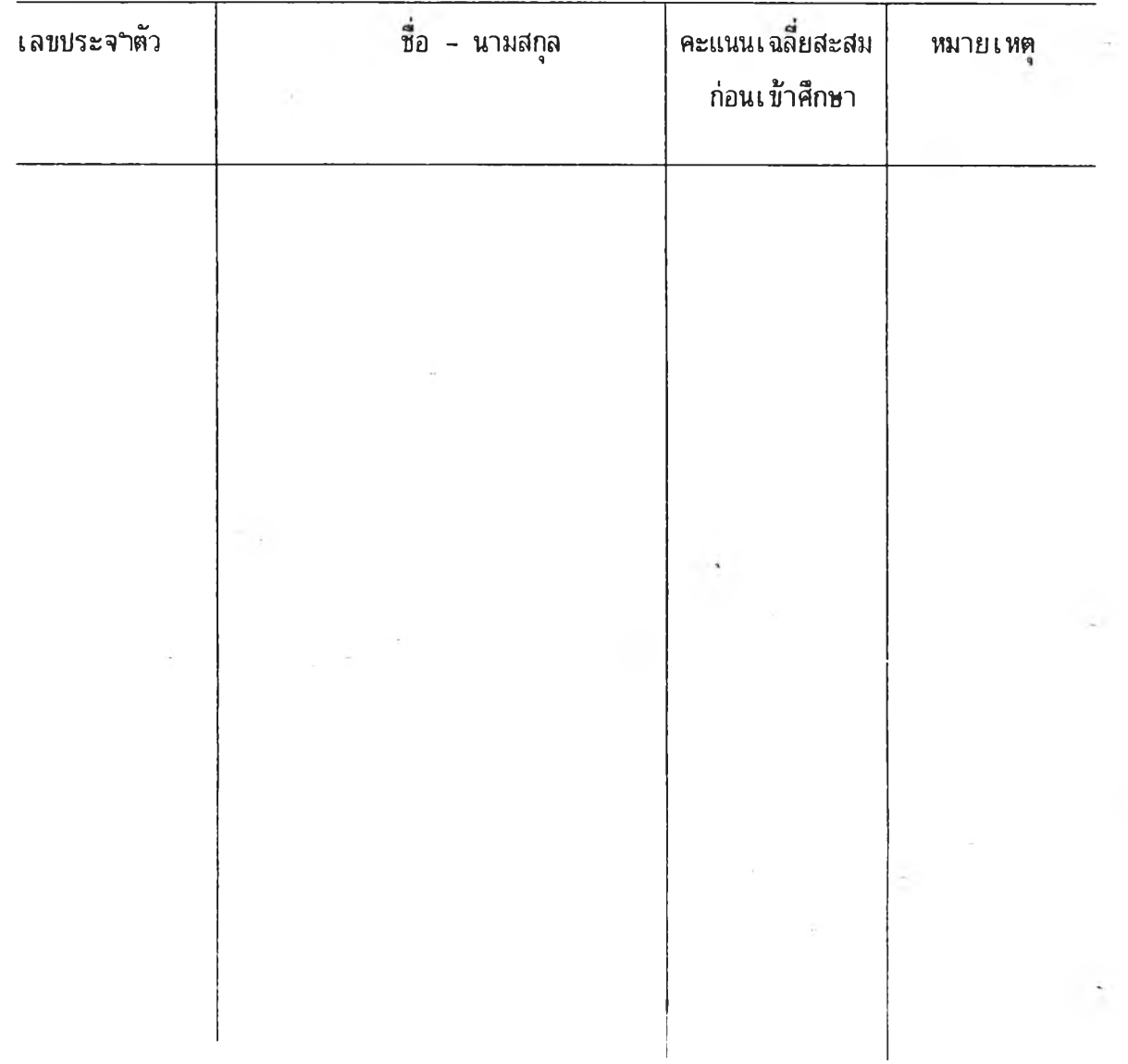

 $\bar{\bar{\bar{x}}}$ 

×

 $\cdot$ 

 $\ddot{\phantom{a}}$ 

#### <u>แบบเก็บข้อมูลหมายเลข 2 ข้อมูลผู้สาเร็จการศึกษา</u>

**เพํ่อจัดหาสารสนเทศต่อไบนิ 1. จานวนผู้ฝีฯเรีจการศึกษาแต่ละหลักสูตร วัตถุบระฝีงศึ**

- **2. ระยะเวลาที่ไข้ในการศึกษาจนสฯเร็จการศึกษาเฉลี่ยต่อ 1 คน**
- **3. คะแนนเฉลี่ยสะสมเมํ่อสาเร็จการศึกษาเฉลี่ยต่อ 1 คน**

<u>ผู้รับผิดชอบในการเก็บข้อมูล</u> เลขานุการภาควิชา หรือผู้ที่หัวหน้าภาควิชามอบหมาย

#### **คฯอธิบายบระกอบการใช้แบบ เ ก็บข้อมูล**

#### **การ เ ก็บข้อมูล**

- **1. การเก็บข้อมูลในส่วนนั้ ควรบระสานกับงานทะเบียน หรีองานอิ่นที่รับผิดชอบเรึ๋อง** การสาเร็จการศึกษาของคณะ และ/หรือ มหาวิทยาลัย
- **2. แยกเก็บข้อมูลผู้สฯเร็จการศึกษาตามระดับการศึกษา (บริญญาตรี/บริชุฤทโท/ บริอุ!{ราเอก) ตามสาชาหรีอวิชาเอก และตามบีการศึกษาที่เริ่มมีสถานภาพเบ็นนิสิต นักศึกษา**
- **3. เก็บข้อมูลบีละ 2 ครง ครงแรกบระมาอแศึอนมิถุนายน** (สฯ**หรับ**ผู้สฯ**เร็จการศึกษา ในภาคที่ 2 และภาคฤดูร้อน) และครงที่ 2 บระมาÛแศึอนมกราคม (สฯหรับ**ผู้สฯ**เร็จ การศึกษาในภาคที่ 1)**

**การกรอกข้อมูล**

**1. ให้กรอกเลขบระจฯดัวของผู้สฯเร็จการศึกษาเบ็นเลข 10 หลักโดยให้สองหลักแรก เป็นเลขท้ายของบีการศึกษาที่เริ่มมีสถานภาพการเป็นนิสิตนักศึกษา เซ่น เริ่มมี สถานภาพเป็นนิสิตนักศึกษาในบีการศึกษา 2530 เลขสองหลักแรกของเลขบระจฯตัว จะขนด้วย 30 เป็นด้น ในกรรที่เลขบระจฯตัวของผู้สๆเร็จการศึกษาที่ทาง สถาบัน กฯหนดไวัเป็นเลขไม่ถึง 10 หลัก ให้เพิ่มเลข 0 ต่อท้ายให้ครบถ้วน และ/หริอ เพิ่มเลขสองหลักแรกด้วยเลขท้ายของบีการศึกษาที่เริ่มมีสถานภาพการเบ็นนิสิต นักศึกษา (ในกรรที่เสขบระจาตัวที่ทางสถาบันกาหนดไว้ไม่มีเลขสองหลักตังกล่าว)**
- **2. "ไหกรอก "ชื่อ-สกุส" ของผู้สำเร็จการสิกษา •และคำนำหน้าชื่อ(นาย/นาง/ นางสาว) ผู้สำเร็จการศึกษาทื่มีชั้นยศทางทหาร/ตำรวจ (รต./รฅท.ๆ) ให้กรอก ชนยศด้วย ผู้สำเร็จการศึกษาทื่มีฐานันดรศักดิ (ม .ร.ว./ม .ล.ๆ) ให้กรอก ฐานันดรศักดด้วย**
- **3. กรอกดะแนนเฉลี่ยสะสมเมื่อสำเร็จการศึกษาของผู้สำเร็จการศึกษาแต่ละคนโดยใช้ ทศนิยม 2 ตำแหน่ง**
- 4. ปีที่เข้าศึกษา หมายถึง ปีการศึกษาที่ผู้สาเร็จการศึกษาแต่ละคนเริ่มมีสถานภาพการ **เป็น'นิสิตI๓ศึกษา ให้ใช้เลข 4 หลัก**

# **บบเก็บข้อมูลหมายเลข 2**

 $\rightarrow$ 

# **ข้อมูลผู้สาเร็จการศึกษา**

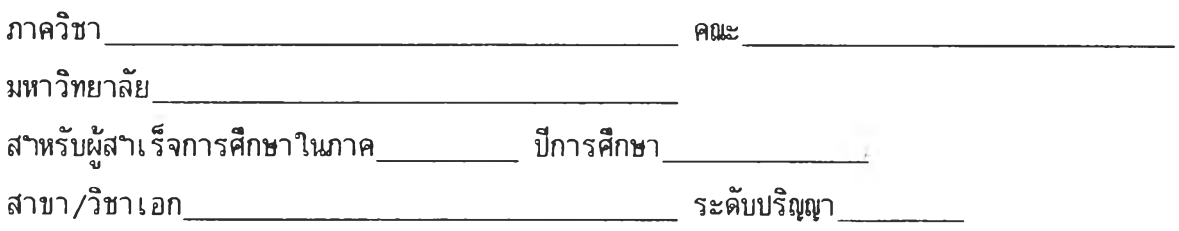

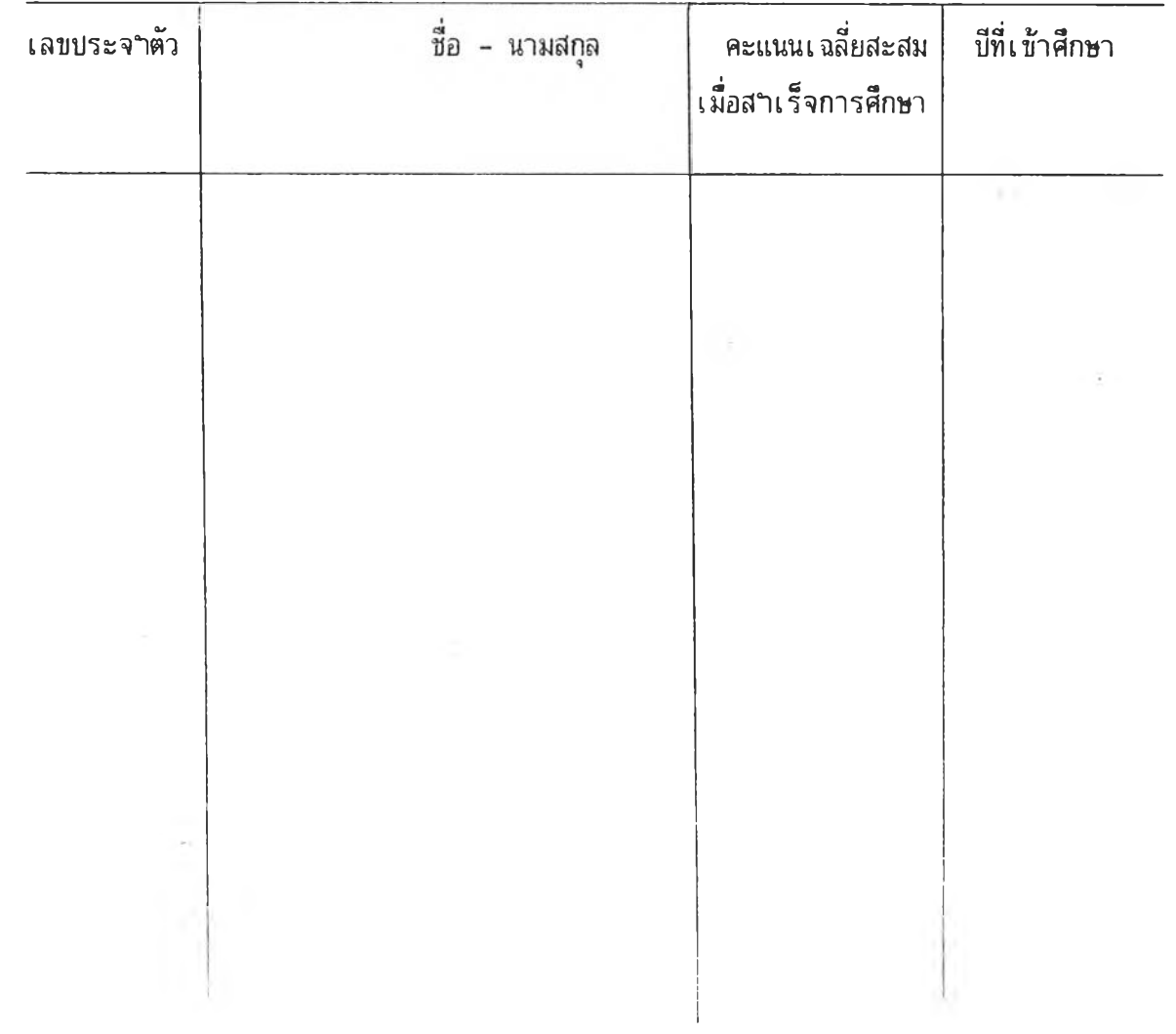

j.

#### <u>ู้แบบเก็บข้อมูลหมายเลข 3 ข้อมูลการลงทะเบียนรายวิชา</u>

### **วัตถุบระฝีงค เพื่อจัดหาสารสนเทศต่อไบนํ้**

- **1. จฯนวนหน่วยทิตรวมที่อาจารย่แต่ละคนสอน**
- **2. จฯนวนชั่วโมงสอนต่อสับตาหเฉลี่ยต่ออาจารย 1 คน**
- **3. จฯนวนนิสิตนักศึกหาที่ลงทะเบียนเรียนเฉลี่ยต่ออาจารย 1 คน**
- **4. จฯนวนรายวิชา/กลุ่มที่อาจารย่แต่ละคนสอน**
- **5. จฯนวนนิสิตนักศึกษาที่ลงทะIบียนเรียนในแต่ละกลุ่ม/แต่ละรายวิชา**
- **6. รายวิชาที่เบีคสอนในแต่ละภาคการศึกษา**
- **7. รายชํ่ออาจารยที่สอนในแต่ละรายวิชา**

### **ผู้รับผิดชอบในการ เก็บข้อมูล อาจารย่ผู้สอนในแต่ละรายวิชาโดยการบระสานงานของ เลขานุการภาควิชาหรีอผู้ที่หัวหน้าภาควิชามอบหมาย**

#### **คฯอธิบายบระกอบการใช้แบบ เ ก็บข้อมูล**

#### **การเก็บข้อมูล**

- **1. การเก็บข้อมูลในส่วนนํ้ เลขานุการภาควิชาหรีอผู้ที่หัวหน้าภาควิชามอบหมาย ควรช่วยบระสานกับงานทะเบียน หรีองานอี๋นที่รับผิดชอบในเรึ๋องการลงทะเบียน ของคอเะ และ/ห'รอ มหาวิทยาลัย**
- **2. เ ก็บข้อมูล มึ๋ลสินสุดระยะ เ วลาของการ เพื่ม-ถอนรายวิชาในแต่ละภาคการศึกษา**
- **3. ใช้แบบเก็บข้อมูล 1 แผ่นต่อ 1 รายวิชา ในกรรที่รายวิชานั้นเป็ดสอนโดยแบ่งเบีน หลายกลุ่ม ให้ใช้แบบเก็บข้อมูล 1 แผ่นต่อ 1 กลุ่ม**

#### <u>การกรอกข้อมูล</u>

- **1. "ภาคการศึกษา" ในที่นิแ'บ่งเป็น 3 ภาคศึอ ภาคต้น ภาคบลาย และภาคฤดูร้อน "บีการศึกษา"** ให้**ใช้เลข** 4 **หลักตาม**ที่เบ็นจรีง
- 2. "รหัสวิชา" ให้ใช้รหัสวิชาตามที่เบ็นจริง เบ็นเลข 5 หลัก "ชื่อวิชา" ให้กรอกชื่อวิชาเป็นภาษาไทยอย่างครบถ้วนสมบูรณ์
- **3. "กลุ่มที่" ถ้ารายวิชานั้นเปิดสอนโดยแบ่งเซ็นหลายกลุ่ม ให้ระบุเลขกลุ่มที่อาจารย ผู้สอนรับผิดชอบ ถ้ารายวิชานั้นเปิดสอนเพียงกลุ่มเดียว ให้ใส่เลข 1 "จฯนวนหน่วยกิต" ให้กรอกตามที่เซ็นจริง "จฯนวนผู้ลงทะเบียน" ให้กรอกจฯนวนผู้ลงทะเบียนเรียนที่ถูกต้องตามระเบียบของ คณะ และ/หรีอ มหาวิทยาลัย ตามที่เซ็นจริง**
- **4. "เซ็นวิชาในระดับ" ให้ทฯเครํ่องหมาย** *ร '***ลงในช่อง ( ) หน้าระดับการศึกษา ที่ตรงกับความเซ็นจริง**
- **5. "อาจารยผู้สอน" ให้กรอกชึ๋อ-•นามสกุล ตฯแหน่งทางวิชาการข้นยศ (ถ้ามี) ฐานันดรศักดิ้ (ถ้ามี) ของอาจารยผู้สอนที่ไต้รับมอบหมายให้เซ็นผู้สอนตลอดภาคการ ศึกษา ไม่นับรวมอาจารยพีเศษที่เชิญมาบรรยายเซ็นครงคราว**

# <u>นบบเก็บข้อมูลหนายเลข 3</u> ·

ข้อมูลการลงทะเบียนรายวิชา

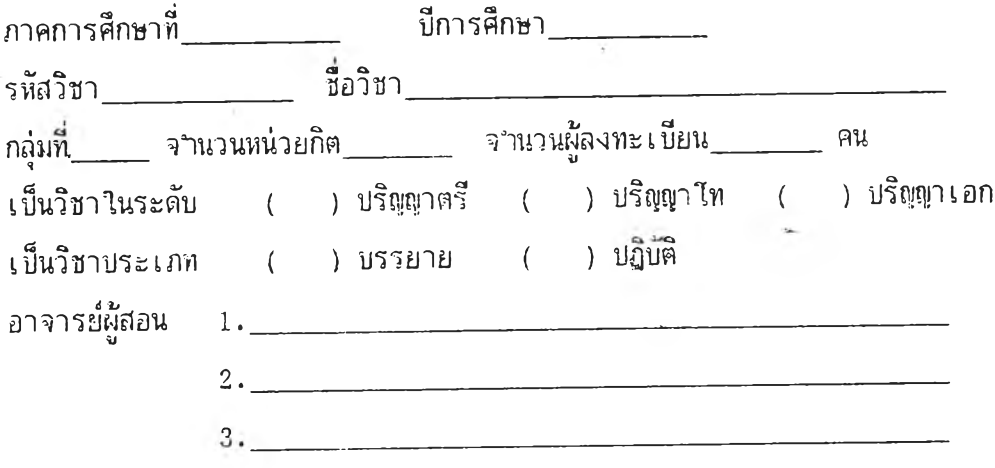

÷

 $\sim$   $\geq$ 

**บบเก็บข้อมูลใพายเลข 4 ข้อมูลผลงานวิชาการและภาระงานบริหาร**

### **วัตถุประฝีงศึ เพิ่อจัดหาสารสนเทศต่อไปนิ**

- 1. จ<sup>ะ</sup>หมวนอาจารย์ประจ<sup>ะ</sup>ที่มีวุฒิการศึกษาในระดับต่าง ๆ
- **2. จฯนวนอาจารยประจฯที่มีตำแหน่งทางวิชาการต่าง ๆ**
- **3. จำนวนและรายที่องานวิจัยของอาจารยแต่ละคน**
- **4. จำนวนและรายที่อผลงานวิชาการของอาจารยแต่ละคน**
- **5. ภาระงานบริหารของอาจารยแต่ละคน**

**ผู้รับผิดชอบไนการเก็บข้อมูล อาจารณเต่ละคนที่เป็นเจ้าของข้อมูล โดยการบระสานของเลขานุการ ภาควิชา หริอผู้ที่หัวหน้าภาควิชามอบหมาย**

### **คำอธิบายประกอบการไข้แบบเก็บข้อมูล**

### **การเก็บข้อมูล**

- **1. การเก็บข้อมูลส่วนนํ้ ควรประสานกับงานการเจ้าหน้าที่หริองานอื่นที่รับผิดชอบไนเรึ๋อง บุคลากรของ**คบ**เะ และ/หริอ มหาวิทยาลัย**
- 2. การเก็บข้อมูล และ/หรือ การแก้ไขเพิ่มเติมรายละเอียด ให้ด<sub>้</sub>าเนินการปีละ 1 ครั้ง **ประมาบแศึอนธันวาคมของแต่ละปี ไนกรรที่มีอัตรากำลังเพิ่มไหม่ ไห้ดำเนินการไน ทันทีที่มี'โอกาส**

**การกรอกข้อมูล**

**1. "ที่อ-นามสกุล" ไห้กรอกที่อ-นามสกุลและคำนำหน้าที่อ (นาย/นาง/นางสาว) อาจารยที่มีชั้นยศทางทหาร/ตำรวจ (รต./รพ !.ๆ) ไห้กรอกชั้นยศด้วย อาจารยที่มี ฐานันดรศักด (ม .ร .ว ./ม .ล .ๆ ) ไห้กรอกฐานันดรดักดํ่ด้วย "เลข**ป ระจำตัว" ไห้ภาควิชาเป็น**ผู้กำหนดและกรอกไห้ โดยกำหนดเป็นเลข** 5 **หลัก สามหลักแรกแทน**ภาค**วิชา และสองหลักหลัง**เป็น**ลำดับที่ของอาจารยแต่ละคน**

- **2. "'ไรการศึกษา" บริชุฤทแต่ละระดับ ให้ระบุสาขาหริอวิชาเอกที่อาจารย่เจ้าของข้อมูล ได้ศึกษามา ถ้าไม่สามารถระบุได้ให้เว้นว่างไว้ ส่วนบีพุทธศักราชที่ฝีาเร็จ ให้ใส่เบ็น เลข 4 หลักตามที่เป็นจริง**
- **3. "ตาแหน่งทางวิชาการ" ให้กรอกวันที่/เศึอน/บีพุทธศักราช ที่อาจารยเจ้าของข้อมูล ได้รับการแต่งตงให้ดารงตฯแหนังทางวิชาการแต่ละตาแหน่งตามความเป็นจริง**
- **4. "งานบริหารๆ" ให้กรอกชื่อตาแหนังทางบริหารที่อาจารย่เจ้าของข้อมูลได้รับการแต่ง ตั้งตามระเบียบที่เกี่ยวข้อง และให้ระบุด้วยว่า ตาแหนังดังกส่าว เป็นต'นเหน่งใน** ระดับภาควิชา หรือคฒะ หรือมหาวิทยาลัย ตัวอย่างต<sub>ำ</sub>แหน่งทางบริหารได้แก่ เลขานุการภาควิชา หัวหน้าภาควิชา รองค**เ**ฒดี ค**เฌดี ผู้อา**นวยการสถาบัน **รองอธิการบดี ๆลๆ เป็นด้น**
- **5. "งานวิจัยที่ดาเนินการแล้วเสร็จในแต่ละรอบบี" ให้ระบุจานวนเริ่องที่ทาเสร็จและ กรอกรายชี๋องานวิจัยดังกล่าวด้วย ในกรรที่มจานวนมากกว่า 5 เริ่อง ให้กรอก เฉพาะเริ่องที่สาดัชุที่สุด 5 เริ่องเท่านั้น "งานวิจัยที่อยู่ในระหว่างดาเนินการในแต่ละรอบบี" ให้ระบุจานวนเริ่องที่อยู่ใน ระหว่างดาเนินการ และกรอกรายชื่องานวิจัยดังกล่าวด้วย ในกรรที่นิจานวนมาก กว่า 5 เริ่อง ให้กรอก**ชื่อ**เฉพาะเรี๋องที่สาคัฤrที่สุด 5 เริ่องเท่านั้น**
- **6. "ผลงานวิชาการอื่น" ให้กรอกชื่อผลงานวิชาการ บระเภทของผลงาน (ตามที่ได้ จัดแบ่งไว้ท้ายแบบเก็บข้อมูลนํ้) และบีที่พิมพเผยแพร่ หริอบีที่เริ่มใช้ผลงานดังกล่าว**

**19**

### **บบเก็บขอมูลพทยเลข 4**

### **ข้อมูลผลงานวิชาการและภาระงานบริหาร**

- **1. ชิ่อ-นามสกุล\_\_\_\_\_\_\_\_\_\_\_\_\_\_\_\_\_\_\_\_\_\_\_\_\_\_\_\_\_\_\_\_\_\_ เ ลฃบระจฯตัว\_\_\_\_\_\_\_\_\_\_\_\_**
- 2. วุฒิการศึกษา (ตั้งแต่ระดับปริญญาตรีหรือเทียบเท่าขึ้นไป)

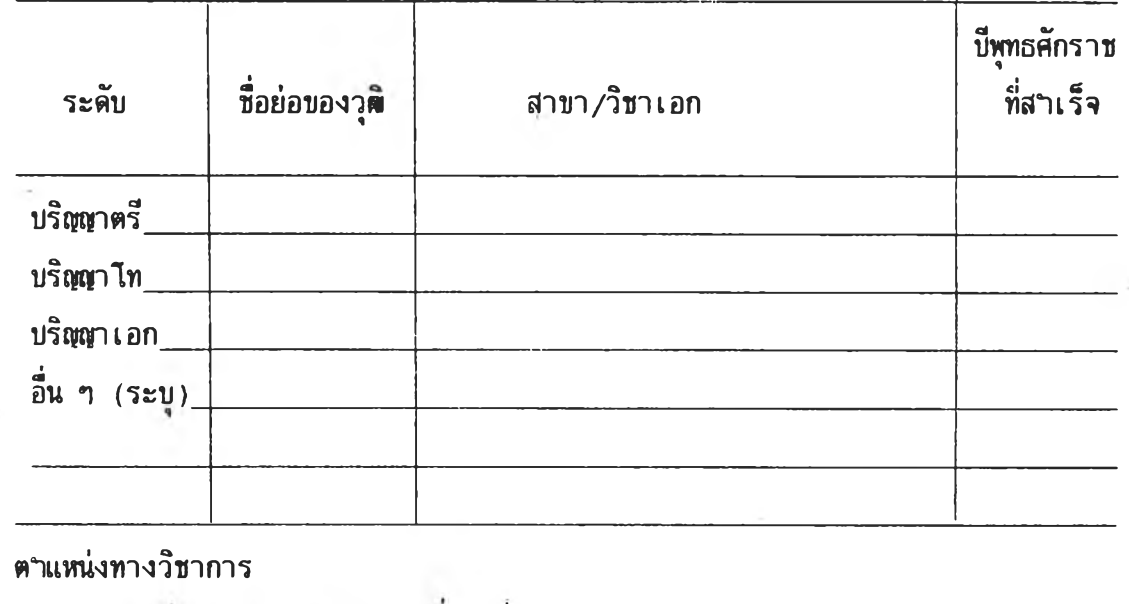

3.

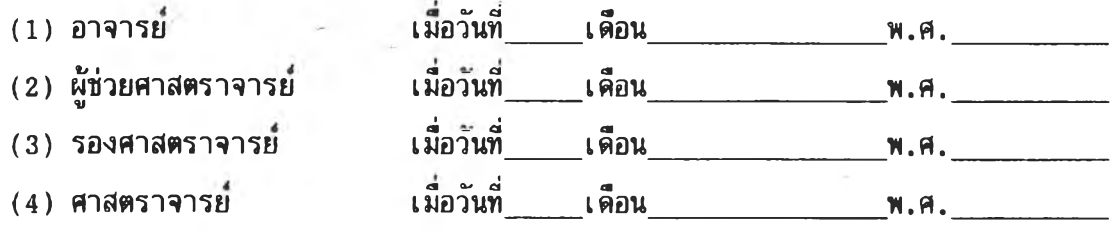

- เบ็นงานบริหารในระดับ ชื้อตาแหน่งบริหาร ิลาคับที่ ภาควิชา คณะ หรือ ม. <u> 1980 - Johann Barbara, martin da basar a shekara 1980 - An tsara 1980 - An tsara 1980 - An tsara 1980 - An tsa</u> <u> 1980 - Jan James Stein, amerikansk politiker (d. 1980)</u> 5. งานวิจัยที่ท่านดาเนินการแล้วเสร็จในปีพ.ศ. \_\_\_\_\_\_\_\_มีทั้งสิ้น\_\_\_\_\_เรื่อง ดังนี้  $(1)$  $(2)$  $\overline{a}$  (3)  $\overline{a}$  (3)  $(4)$  $(5)$ งานวิจัยของท่านที่อยู่ในระหว่างดาเนินการในปีพ.ศ. <u>2000 มีทั้งสิ้น เรื่อง</u> ดังนี้  $\left(1\right)$   $\qquad \qquad$   $\qquad$   $\qquad$  $(2)$  $\overline{a}$  (3)  $\overline{a}$  (3)  $(4)$  $(5)$
- 4. งานบริหารในภาควิชา คณะ และมหาวิทยาลัย ในบีพ.ศ. \_\_\_\_\_\_\_\_\_\_มัดงน

ผลงานวิชาการอํ่นที่ท่านได้คฯเนินการแล้ว เฝีรีจในระหว่างปีห.ศ.\_\_\_\_\_\_ ถํงปึห.ศ. มีทั้งสิ้น\_\_\_\_\_รายการ ดังนี้

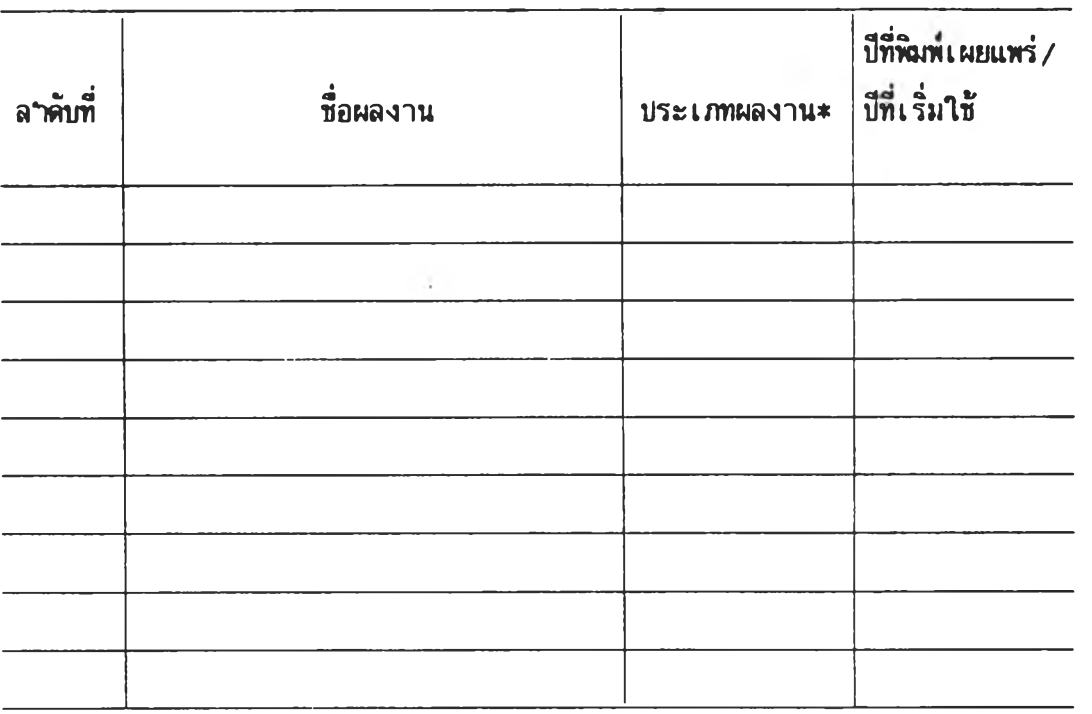

♦ได้แก่ เอกสารใ]ระกอบการสอน เอกสารคฯสอน ตฯรา บทความทางวิชาการ งานเรียบเรียง งานแปลหนังสิอ สิอหรีอสิงบระดิบฐ เบนด้น

### **บบเก็บข้อมูลหมายเลข 5 ข้อมูลภาระงานสอนของอาจารย**

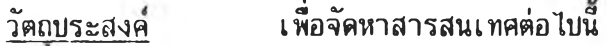

- **1. จฯนวนนิสิตนักศึกษาที่อาจารยแต่ละคนเป็นที่ปรึกษา**
- 2. จ<sub>ำ</sub>นวนนิสิตนักศึกษาที่อาจารย์แต่ละคนเป็นผู้นิเทศก์การฝึกบระสบการ**ผ**ู้ **วิชาชีพ**
- **3. จฯนวนนิสิตนักศึกษาที่อาจารณเต่ละคนเป็นที่ปรึกษาวิทยานิพนธ**
- **4. จฯนวนนิสิตนักศึกษาที่อาจารยแต่ละคนเป็นกรรมการสอบวิทยานิพนธ**
- **5. จฯนวนนิสิตนักศึกษาที่อาจารยแต่ละคนเป็นกรรมการสอบรวบยอด**

**ผู้รับผิดชอบในการเก็บข้อมูล อาจารยใเต่ละคนที่เป็นเจ้าของข้อมูล โดยการประสานของ เลขานุการภาควิชา หรึอผู้ที่หัวหน้าภาควิชามอบหมาย**

#### **คฯอธิบายประกอบการไข้แบบ เ ก็บข้อมูล**

### **การเก็บข้อมูล**

- **1. การเก็บข้อมูลในส่วนน เลขานุการภาควิชา หรอผู้ที่หัวหน้าภาควิชามอบหมาย ควรเป็นผู้ประสานงาน**
- 2. การเก็บข้อมูล ด<sub>้</sub>าเนินการปีละ 1 ครั้ง บระมาณเดือนพฤศจิกายนของแต่ละบื

#### **การกรอกข้อมูล**

- **1. "ชื่อ นามสกล" ให้กรอกชื่อ นามสกล และคฯนฯหน้าชื่อ (นาย/นาง/** *Z b* **นางสาว) อาจารยํทมชันยศทางทหาร/ตฯรวจ {รต./รตท.ๆ) ให้กรอกชันยศ ด้วย อาจารยที่มีฐานันดรศักดํ่ (ม .ร .ว ./ม .ล .ๆ ) ให้กรอกฐานนันดรคักดด้วย "เลขประจฯตัว" ให้ภาควิชาเป็นผู้กฯหนดและกรอกให้ โดยกๆหนดเป็นเลข 5 หลัก สามหลักแรกแทนภาควิชา และสองหลักหลังเป็นลฯดับที่ของอาจารย แต่ละคน**
- **2. "จานวนนิสิตนักศึกษาที่ต้องรับผิดชอบในฐานะอาจารยที่ปรึกษาในแต่ละปี" "ให้ระบุจฯนวนแยกตามระดับการศึกษา เป็นตัวเลขตามความเป็นจรึง ท้าไม่ มีให้เ านว่างไว้**
- 3. "จ<sub>ำ</sub>นวนนิสิตนักศึกษาที่ต้องนิเทศกการผึกบระสบการณ์วิชาชีพในแต่ละบี" **ให้ระบุจำนวนแยกตามภาคการศึกษา เบ็นตัวเลขตามความเบ็นจริง ถ้าไม่ มีให้เวนว่างไว้**
- **4. "จฯนวนนิสิตนักศึกษาที่ต้องเบ็นกรรมการสอบรวบยอดๆ" ให้ระบุจำนวนแยก ตามช่วงเวลาที่ระบุไว้ เบ็นตัวเลขตามความเบ็นจริง ถ้าไม่มีให้เว้นว่างไว้**
- **5. "จำนวน'นิสิตนักศึกษาที่ต้องเป็นอาจารยที่บริกษาริทยานิพนธ์" ให้ระบุจำนวน แยกตามช่วงเวลาที่ระบุไว้ และแยกตามระตับการศึกษา เบ็นตัวเลขตาม ความเป็นจริง ถ้าไม่มีให้เว้นว่างไว้**
- **6. "จำนวนนิสิตนักศึกษาที่ต้องเป็นกรรมการสอบริทยานิพนธ์" ให้ระบุจำนวนแยก ตามช่วงเวลาที่ระบุไว้ และแยกตามระดับการศึกษา เป็นตัวเลขตามความ เป็นจริง ถ้าไม่มีให้เว้นว่างไว้**

# <u>ุแบบเ ก็บข้อมูลหมายเลข 5</u>

## **ข้อมูลภาระงานลอนของอาจารย**

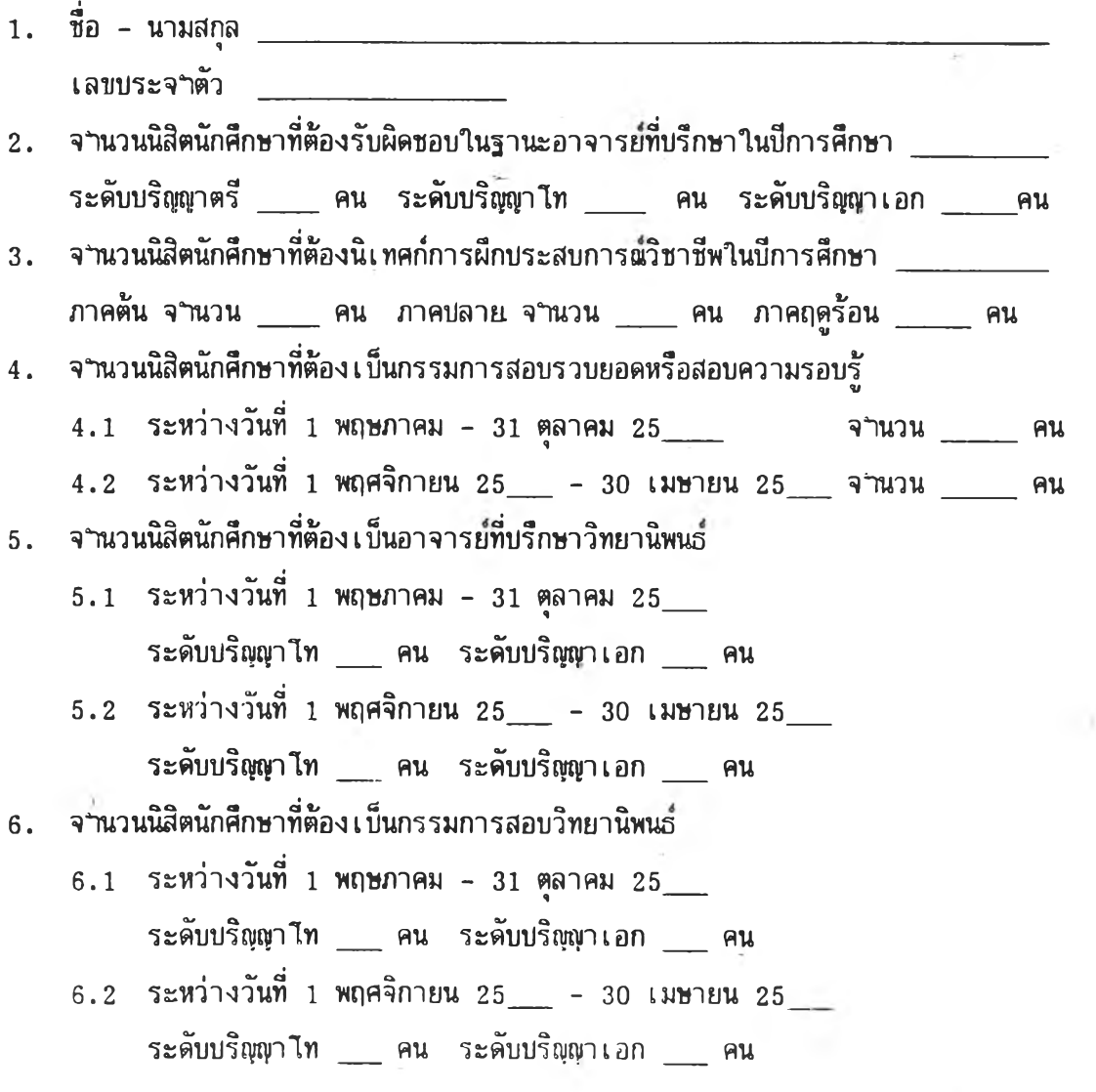

iş er

 $\sim$  0.00

#### <u>แบบเ ก็บข้อมูลหมาย เลข 6 ข้อมูลหลักสตรและรายวิชาที่เปิดสอน</u>

<u>วัตถุบระสงค์</u> เพื่อจัดหาสารสนเทศเกี่ยวกับหลักสูตรและรายวิชาในหลักสูตรที่ภาควิชา **เป็ดสอน**

**ผู้รับผิดชอบในการเทบข้อมูล เลขานุการภาควิชา หรีอผู้ที่หัวหน้าภาควิชามอบหมาย**

#### **คฯอธิบายบระกอบการใช้แบบ เ ก็บข้อมูล**

#### **การเก็บข้อมูล**

- **1. การเก็บข้อมูลในส่วนนี ควรบระสานทับผ่ายวิชาการ หร็อผ่ายอี๋นที่รับผิดชอบเรื่อง การหัตrนาหลักสูตร ของคอเะ และ/หริ;อ มหาวิทยาลัย**
- **2. การเก็บข้อมูลดำเนินการเมี่อหลักสูตร และ/หรอ รายวิชาได้รับการอนุมัติให้ใช้** จากหน่วยงานที่มีอ<sup>ู</sup>านาจ และตรวจสอบเบ็นบระจ<sub>ำปี</sub>ละ <sub>1 </sub>ครั้ง บระมาณเดือน **เม'»ายน**

**การกรอกข้อมูล**

**1. "ซื่อหลักสูตร" ให้กรอกทั้งซื่อภาษาไทยและภาษาอังกฤษ ให้ตรงทับที่ได้รับอนุมัติ จากหน่วยงานที่มีอฯนาจ รวมทั้งให้ระบุด้วยว่า หลักสูตรดังกล่าวเป็นหลักสูตรใน ระดับใด**

**ให้กรอกวันที่/เดีอน/บี,พุทธศักราช ที่หลักสูตรได้รับอนุมัติให้ใช้**

**2. "รายวิชาในหลักสูตร" แต่ละรายวิชา ให้กรอก รหัสวิชา ซื่อรายวิชา(ภาษาไทย) จำนวนหน่วยทิต ให้ครบถ้วนทกรายวิชา โดยแบ่งเป็นหมวดวิชาตามที่ได้รับอนุมัติ**

# **บบเก็บข้อมูลหมายเลข 6 .**

# **ข้อมูลหลักสูตรและรายวิชาที่เป็ดลอน**

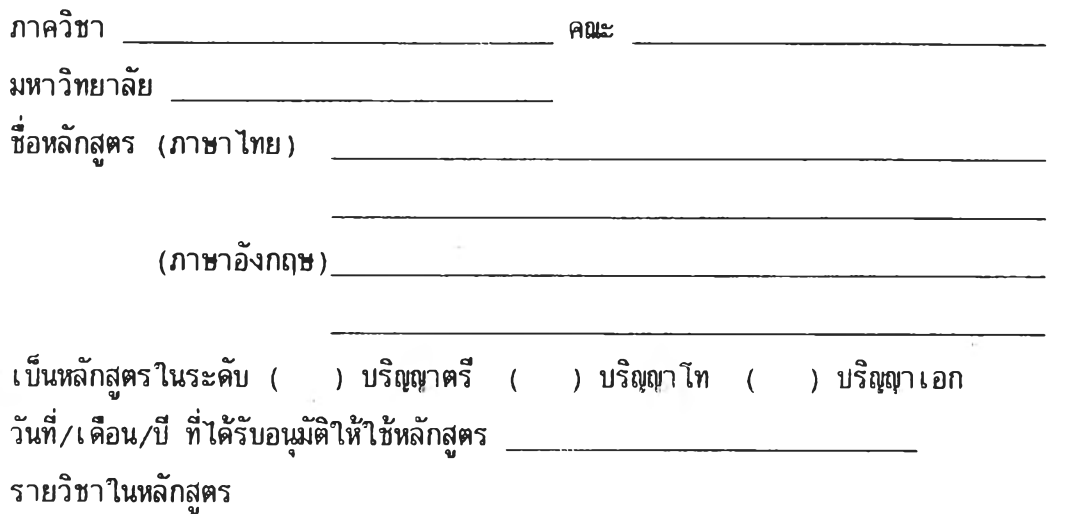

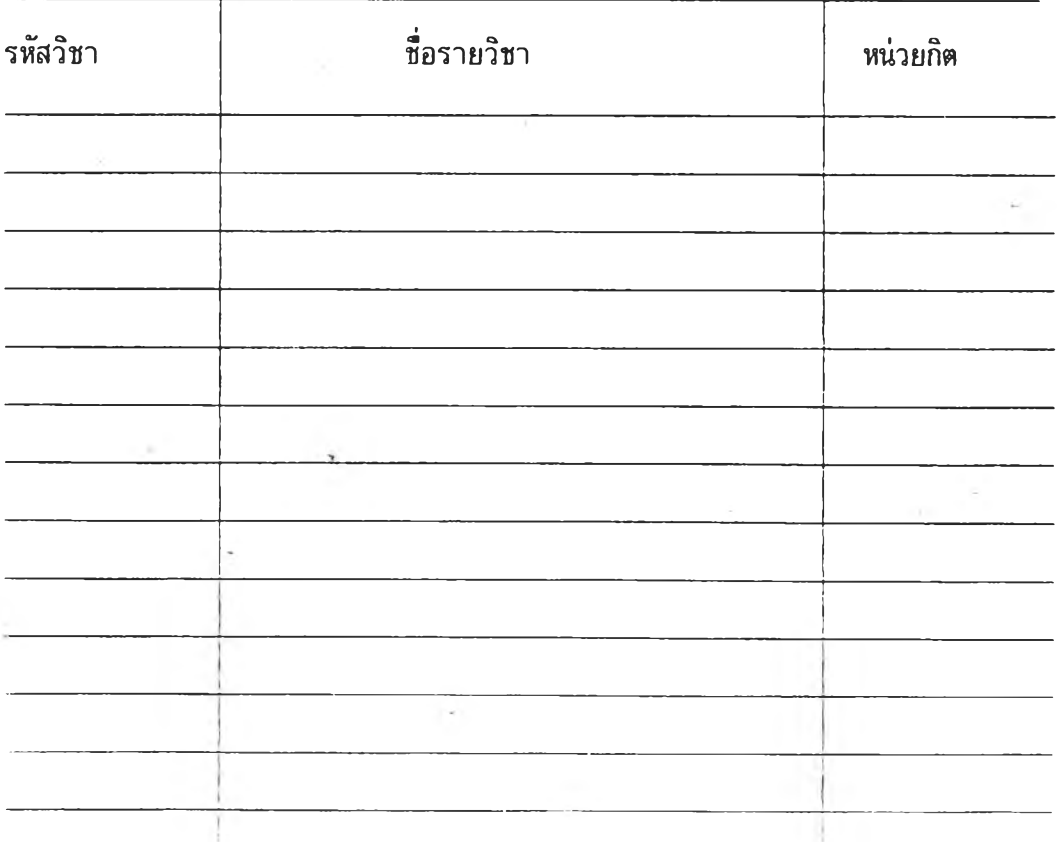

แบบเทบข้อมูลหมายเลข 7 ข้อมูลงบบระมาพย้อนหลัง 3 บี

**ัตถุบระสงค เพื่อจัดหาสารสนเทศต่อไบนํ้**

- 1. งบบระมาณที่ภาควิชาได้รับจัดสรรในแต่ละป**ี**
- 2. งบประมาณที่ภาควิชาใช้จริงในแต่ละบี

**ผู้รับผิดชอบในการเทบข้อมูล เลขานุทารภาควิชา หริอผู้ทื่หัวหน้าภาควิชามอบหมาย**

### <u>ุคาอธิบายบระกอบการใช้แบบเ ก็บข้อมูล</u>

### **การเก็บข้อมูล**

- **1.** การ**เก็บข้อมูลในส่วนนี ควรบระสานกับงานการเงิน หริองานอื่นที่รับผิดชอบ** ในเรื่องการเงินและการงบประมาณของคณะ และ/หรือ มหาวิทยาลัย
- 2. แยกเก็บข้อมูลงบบระมาณแต่ละบระเ*ก*ท ดังนี้
	- **2.1 งบบระมาฒ.เผ่นดิน ให้ดฯเนินการบีละ 1 ครง ในเดิอน ธันวาคม**
	- **2.2 งบบระมาเนเงินรายได้ หริอที่เรียกชิ่อเบ็นอย่างอื่น (ถ้ามี) ให้ดฯเนินการ** ปีละ 1 ครั้ง หลังจากสิ้นสุดบึงบประมาณนั้นไปแล้ว 1 เดือน

### **การกรอกข้อมูล**

- 1. การกรอกข้อมูล ให้แยกหมวดเงิน แต่ละปิงบบระมาณให้กรอกข้อมูลงบบระมาณที่ ได้รับจัดสรร และข้อมูลงบบระมาณที่ใช้จริง ให้ตรงกับหลักฐานการเงิน
- 2. ในกรณีที่มีการโอนเงินจากหมวดอื่น หรือแหล่งอื่นมาให้ในระหว่างบีงบบระมา**ณ** ์<br>ให้รวบยอดเ งินที่ ได้รับ โอนเ พิ่ม ไว้ในงบบระมาณที่ ได้รับจัดสรรด้วย

### แบบเก็บข้อมูลหมายเลข 7

B.

**มูฝิงบุบระมาทเย้อนุหลัง 3 บี**

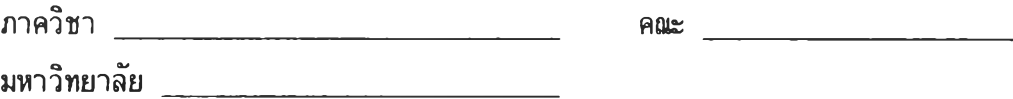

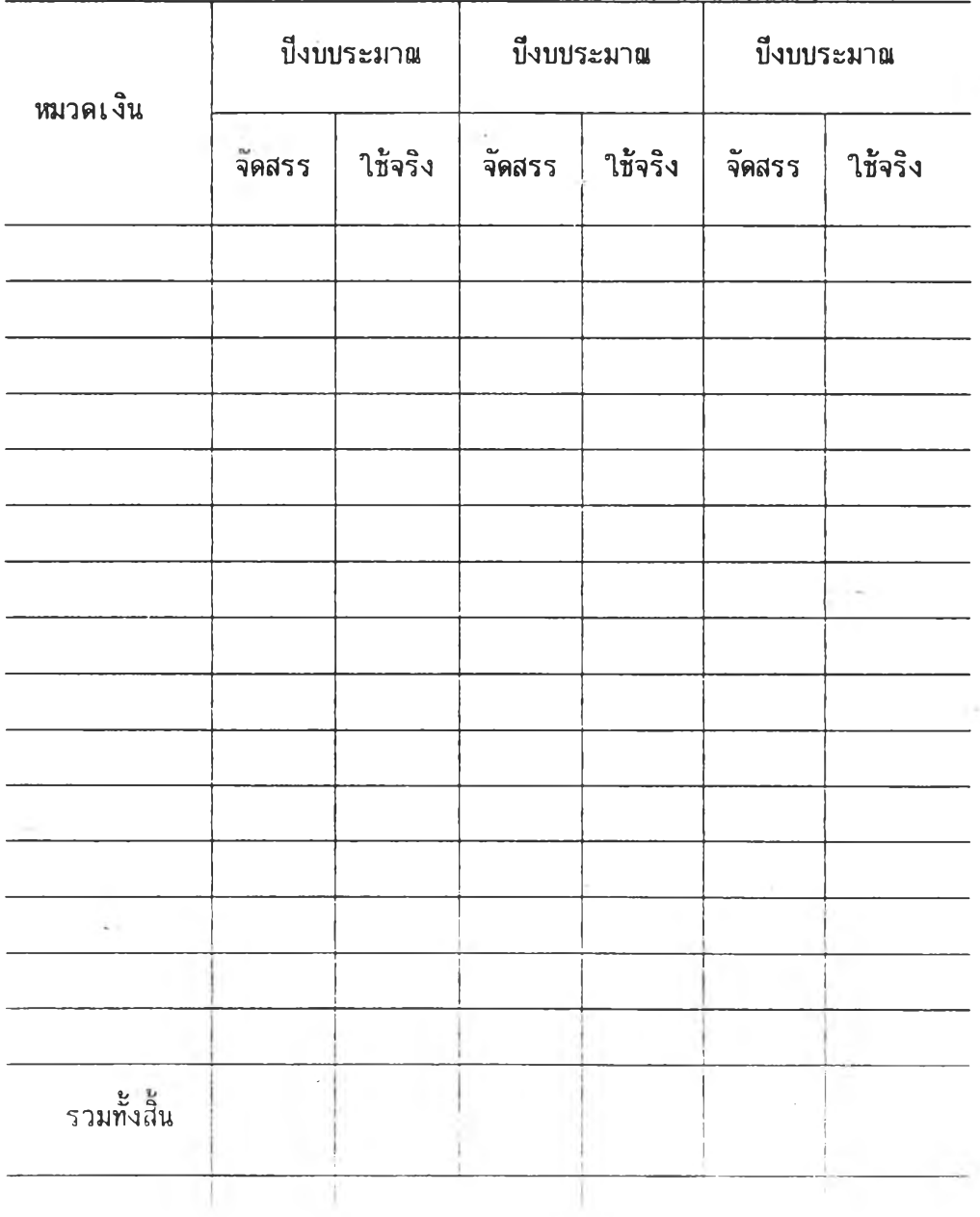

### แบบเก็บข้อมูลหมายเลข 8 \_\_\_\_\_ ข้อมูลงบบระมาณปีบัจจุบัน

<u>วัตถุบระสงค์</u> เพื่อจัดหาสารสนเทศเกี่ยวกับงบบระมาณที่ใช้จริงในแต่ละเดือนของบี **งบบระมาอ\*บัจจุบัน**

**ผู้รับผิดชอบในการเก็บข้อมูล เลขานุการภาควิชา หริอผู้ที่หัวหน้าภาควิชามอบหมาย**

### **คฯอธิบายบระกอบการใช้แบบเก็บข้อมูล**

### **การเก็บข้อมูล**

- **1. การเก็บข้อมูลในส่วนนี ควรบระลานกับงานการเงิน หริองานอี๋นที่รับผิดชอบในเรี่อง การเงินและการงบบระมาอ\*ของคอเะ และ/หริอ มหาวิทยาลัย**
- **2. เก็บข้อมูลภายในวันที่ 10 ของแต่ละเดีอน**
- 3. แยกเก็บข้อมูลงบบระมาณแต่ละประเภทคือ งบบระมาณแผ่นดิน และงบบระมา**ณ เงินรายได้ หริฝ็ที่เริยกชื่อเบ็นอย่างอี๋น (ถ้ามี)**

### <u>การกรอกข้อมล</u>

- **1. การกรอกข้อมูลให้แยกตามหมวดเงิน ทงงบบระมาอเที่ได้รับจัดสรรทงบีและ** ึ่งบประมาณที่ใช้จริงในแต่ละเดือน ให้ถูกต้องตามหลักฐานการเงิน
- **2. ในกรรที่มีการโอนเงินจากหมวดอน หริอแหล่งอี๋นมาให้ในระหว่างบีงบบระมาอ\*** ให**้รวบยอดเงินที่ได้รับโอนเพิ่มไว้ในงบ**บระมาณที่ได้รับจัดสรรด้วย

# <u>แบบเก็บข้อมูลหมายเลข 8</u>

 $\mathbb{R}^n$  .

# <u>ข้อมูลงบบระมาณปีบัจจุบัน</u>

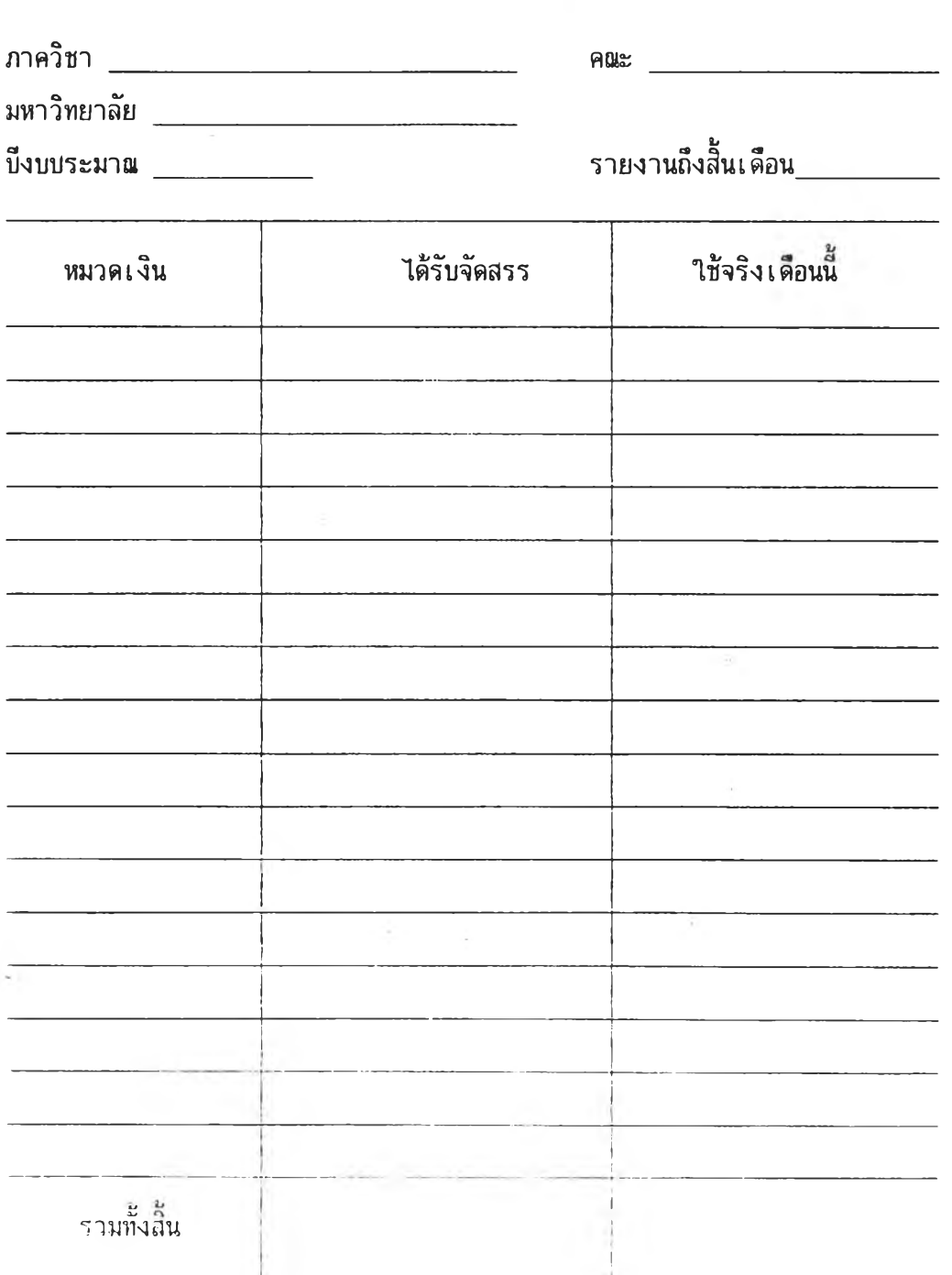

 $\mathcal{A}$  .

แบบเก็บข้อมูลหมายเลข **9**\_\_\_\_\_\_ข้อมูลสถานที่ของภาควิชา

**ัตถุประลงค เพิ่อวัดหาสารสนเทศต่อไบนั้**

- **1. พีนที่ทฯงานของอาจารย์เฉลี่ยต่อคน**
- **2. พิ่นที่ใช้สอยอื่นที่อยู่ในความรับผิดชอบของภาควิชา**
- **3. รายละ เ อียดเ กี่ยวกับห้องบระชุมของภาควิชา**

**ผู้รับผิดชอบไนการเก็บข้อมูล เลขานุการภาควิชา หริอผู้ที่หัวหน้าภาควิชามอบหมาย**

**คฯอธิบายบระกอบการไข้แบบเก็บข้อมูล**

**การ เ ทบข้อมูล**

- **1. การเก็บข้อมูลไนส่วนนี ควรบระสานกับงานอาคารสถานที่ หรึองานอื่นที่รับผิดชอบ ในเรื่องอาคารสถานที่ของคณะ และ/หริอ มหาวิทยาลัย**
- **2. การแก้ไขเพิ่มเติมควรดฯเนินการเบ็นบรร/จฯบีละ 1 ครง บระมาณเติอนมกราคม ของแต่ละบี**

**การกรอกข้อมูล**

- **1. ''พีนที่ห้องทฯงานของอาจารย" ไห้กรอกพีนที่ทงหมดที่ใช้เบ็นพิ่นที่สฯหรับการทฯงาน ของอาจารย์ในภาควิชา กรอกข้อมูลให้ตรงกับความเบ็นจริง "จฯนวนอาจารย์ในภาควิชา" ให้กรอกจฯนวนอาจารย์ทงหมดที่เบ็นอัตราของ ภาควิชา และกรอกจฯนวนอาจารย์ที่บฎิบัติหน้าที่จริงในขณะนั้นด้วย**
- **2. ''พีนที่เพิ่อการอื่น ๆ'' ให้กรอกพีนที่ที่ภาควิชาต้องรับผิดชอบ นอกเหนิอไบจากห้อง ทฯงานของอาจารย์ และห้องบระชุมของภาควิขา**
- 3. "ห้องประชุมของภาควิชา" ให้ทาเครื่องหมาย <sub>√</sub> ลงในช่องว่าง ( **ที่ตรงกับข้อมูลจริง และ เพิ่มเติมข้อมูลที่ไม่บรากฏในแบบเ ก็บข้อมูลให้ครบถ้วน**

### **แบบเกบขอมูลหมายเลข 9**

### **ข้อมูลฝีถานที่ของภาควิชา**

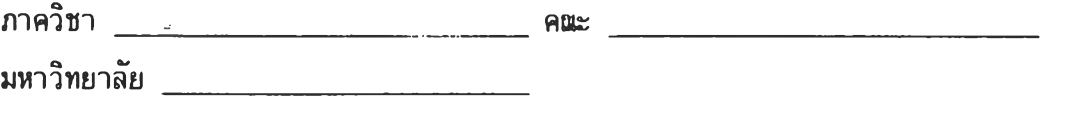

- 1. ภาควิชามีพื้นที่สาหรับใช้เป็นห้องท<sub>ี่</sub>พานของอาจารย์บระมาน **\_\_\_\_\_\_\_\_ ตารางเมตร อาจารย์ในภาควิชามี \_\_\_\_\_\_\_ คน ปฏิบัติหน้าที่อยู่จริง ■ คน**
- **2. ภาควิชามีฬื้นที่สฯหรับใช้เพื่อการอื่นประมา(น \_\_\_\_\_\_\_\_\_\_\_\_\_\_\_ ตารางเมตร (ไม่รวมห้องประชุมของภาควิชา)**

### 3. ภาควิชามีห้องบระชุมเ ป็นการเฉพาะหรือไม่

- **( ) ไม่มี**
- **( ) มี ขนาดกว้าง\_\_\_\_\_\_\_\_\_ เมตร ยาว \_\_\_\_\_\_\_ เมตร ในห้องประชุมของภาควิชา มีอุปกรเนอะไรบ้าง**
	- **( ) กระดานฝีฯหรับเขียน**
	- **( ) เครํ่องขยายเสียง**
	- **( ) เครึ๋องปรับอากาศ**
		- **อื่น ๆ (ใบรดระบุ)\_\_\_\_\_\_\_\_\_\_\_\_\_\_\_\_\_\_\_\_\_\_\_\_\_**

### **บบเก็บข้อมูลหมายเลข 10 ข้อมลทารใช้ห้องประขุม'ขยงภาควิขา**

**วัตถุบระสงศ เพื่อจัดหาสารสนเทศเกี่ยวทับสถิติการใช้ห้องบระชุมของภาควิชา**

**ผู้รับผิดขอบไนการเก็บข้อมูล เลขานุการภาควิชา หริอผู้ที่หัวหน้าภาควิชามอบหมาย**

**คฯอธิบายประกอบการใช้แบบ เ ก็บข้อมูล**

### **การเก็บข้อมูล**

ให้ผู้ใช้ขอใช้ห้องบระชุมเป็นผู้กรอกข้อมูล ทุกครั้งที่มีการใช้ห้องบระชุม และผู้รับผิดชอบ **ในการเก็บข้อมูล จะรวบรวมข้อมูลดังกล่าว ภายในวันที่ 7 ชองเดีอนทัดใบ ในกรรที่ภาควิชาไม่มีห้องบระชุม ไม่ต้องใช้แบบเก็บข้อมูลฉบับน**

### **การกรอกข้อมูล**

- **1. ให้แยกเก็บข้อมูลเป็นรายเดีอน**
- **2. ให้กรอก "วันที่" "ช่วงเวลา" ที่ใช้ในการบระชุมให้ตรงทับที่ขอใช้จริง ถุ้ามีการยกเลิกการใช้ ให้ลบข้อมูลดังกล่าวออก**
- 3. ให้กรอก "วัตถุบระสงค์ในการใช้ห้องบระชุม" อย่างย่อ ๆ รวมทั้งกรอกจ<sub>ำนวน</sub> **ผู้ที่คาดว่าจะเข้าร่วมบระชุมในวัน - เวลา ดังกล่าวด้วย**

# **บบเก็บข้อมูลหมายเลข 10**

 $\left(\begin{array}{cc} 0 \\ 0 \end{array}\right)$  .

 $\sim 3$  .

œ

# **ข้อมูลการไข้ห้องบระขุม**

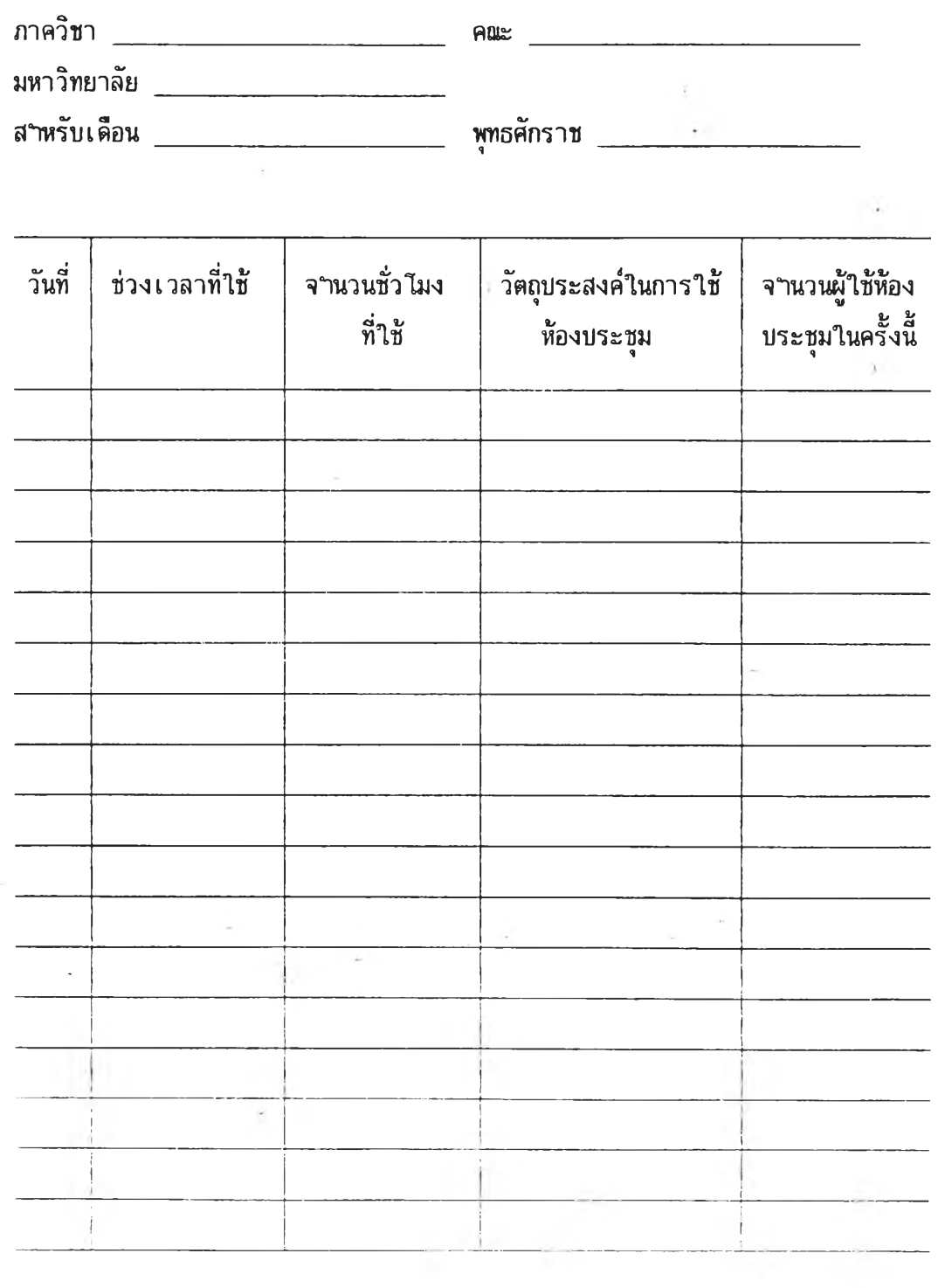

 $\sim$ 

### ส่วนที่ 5

#### การบันทึกและการแก้ไขข้อมูล

การบันทึกและการแก้ไขข้อมูลในระบบสารสนเทศเพอการตัดสินใจของห้าหน้าภาควิชา ในคญะครุศาสตร็ มีรายละเอียดทั้งสิน 12 รายการ คือ

- 1. การบันทึกและการแก้ไขข้อมูลนิสิตนักศษา
- 2. การบันทึกและการแก้ไขข้อมูลสำเร็จการคืกชา
- 3. การบันทึกและการแก้'**เข**ข้อมูลบุคลากร
- 4. การบันทึกและการแก้ไขข้อมูลภาระงานของอาจารย์
- 5. การบันทึกและการแก้ไขข้อมูลรายวิชา
- 6. การบันทึกและการแก้ไขข้อมูลหลักสูตร
- 7. การบันทึกและการแก้'เขข้อมูลการลงทะเบียนรายวิชา
- 8. การบันทึกและการแก้ไขข้อมูลงบประมาพย้อนหลัง
- 9. การบันทึกและการแก้ไขข้อมูลงบประมาณที่ไค้รับจัดสรรและใช้จริงในปัจจุบัน
- 10. การบันทึกและการแก้ไขข้อมูลสถานที่
- 11. การบันทึกและการแก้ไขข้อมูลการใช้ห้องประชุบของภาควิชา
- 12. ' การบันทึกและการแก้ไขข้อมูลชื่อภาควิชา ค{นะ **และ**มหาวิทยาลัย

**คำอธิบายวิธีการดำเนินงานของแต่ละรายการ เป็นคำอธิบายกระบวนการที่ต่อเนื่อง จากขนตอนที่จอภาพของเครื่องไมใครคอมพิวเตอรั ปรากฏรายละเอียด SUBMENU แล้ว ดัง รายละเอียดต่อไปนื่**

1. การบันทึกและการแก้ไขข้อมูลน๊สิตนักศึกษา

ให้ทดเลข 1 ที่แป้นพิมพ์ จอภาพจะบรากฏรายละเอียดเบ้องต้น ดังนี

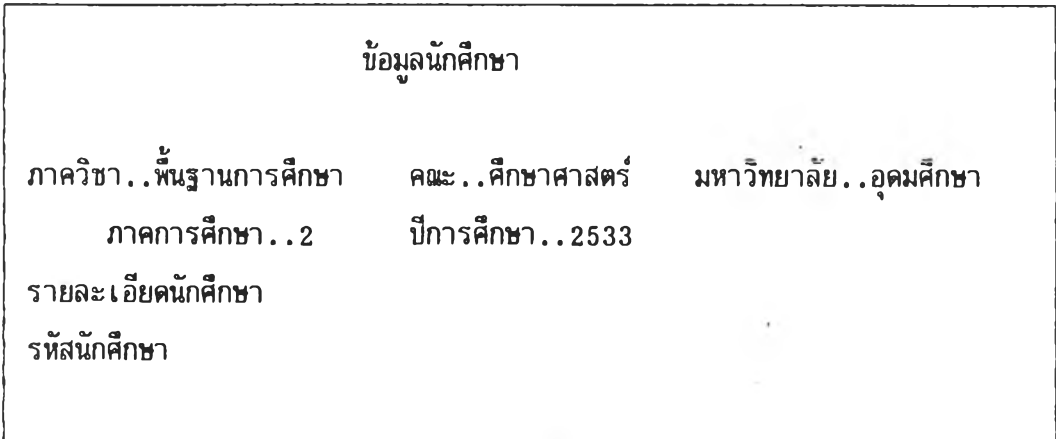

สมมติว่า ต้องการบันทึกหรีฝืแก้ไขข้อมูบของ นางสาวประณีต วงศพรหม ที่งมี รหัสนักศึกษาเป็น 3320010350 ให้พิมพ์เลข 3320010350 ลงไป

1.1 ถ้าข้อมูลของปุดคลดังกล่าว ยังไม่เคยมีการบันทึกมาก่อน เมื่อพิมพ์เลขลงไปแล้ว จอภาพจะชรากฎรายละเอียด ดังนํ้

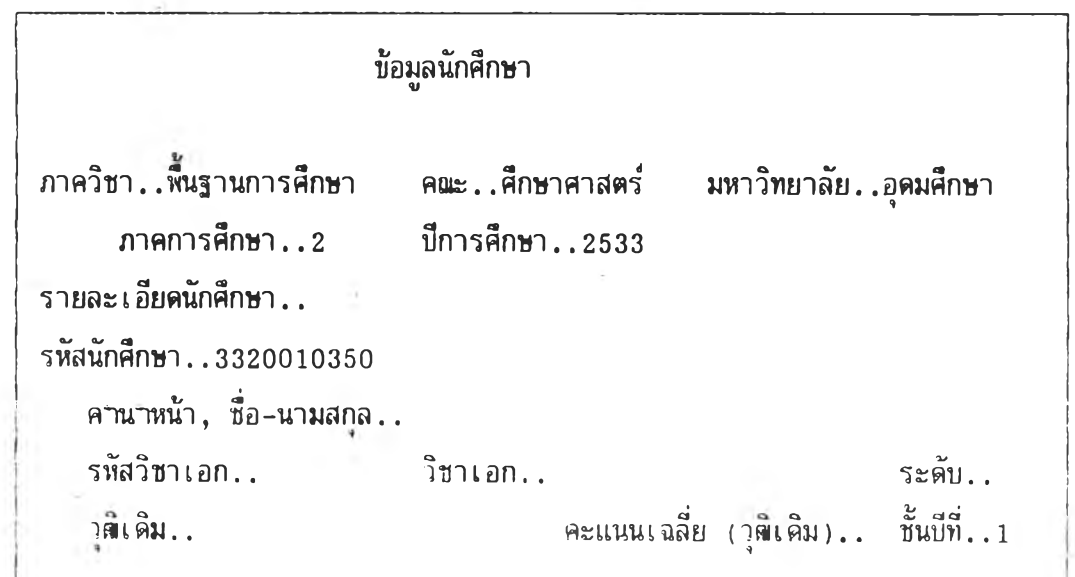

จากนั้นให้บันทึกข้อมูลที่ต้องการลงไบในช่องว่างต่าง ๆ ให้ครบถ้วน

1.2 ถ้าข้อมูลของบุคคลดังกล่าว มีการบันทึกไว้แล้ว เมื่อพิมพ์เลขลงไบ จอภาพ จะบรากฎรายละเอียด ดังนื้

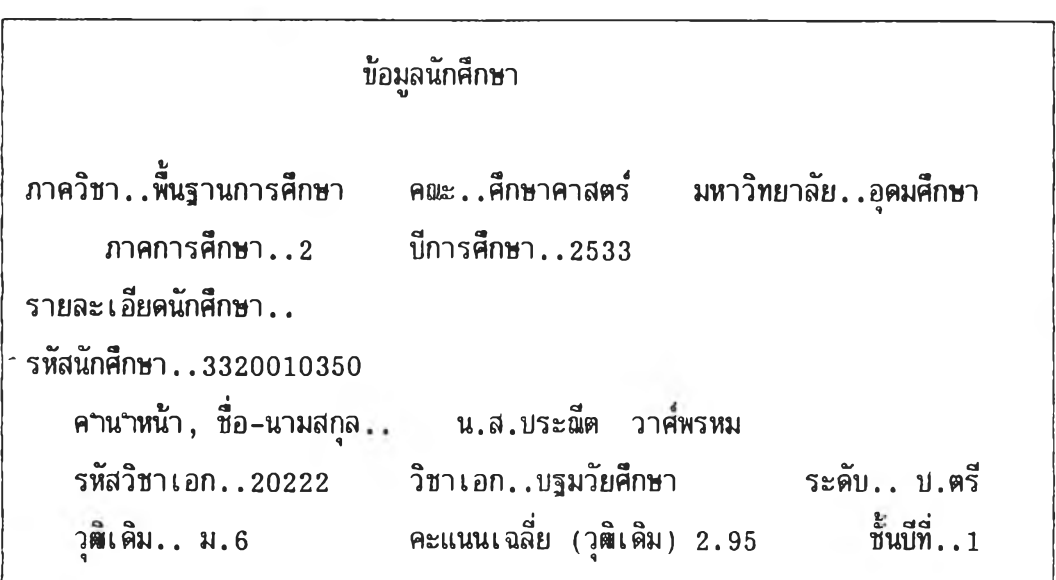

ถ้าต้องการแก้ไข หรือเพิ่มเติมข้อมูลของบุคคลดังกล่าว ให้กดเลข 1 ที่แข้นทึมพ จะสามารถแก้ไข หรือเพิ่มเติมข้อมูลให้ถูกต้องสมบูรณีไต้

เมื่อ!นฝีดชื่นตอนนแล้ว ข้อมูลของ นางสาวบ'ระณีต วาศพรหม ที่ถูกต้องสมบูรณี จะไต้รับการบันทึกไว้ในระบบสารสนเทศ

ให้กด ENTER 1 ครง

ถ้าต้องการบันทึกหรือแก้ไขข้อมูลของนิสิตนักศึกษารายอี่นต่อไบ ให้กดเลข 1 ที แข้นทึมพ จอภาพจะกลับไบปรากฏรายละเอียดเบองต้นอีก ชิ่งเบ็นการกลับไบเริ่มต้นทางาน ตามลฯดับที่กล่าวไบแล้วข้างต้น

ู้แต่ถ้าต้องการบันทึกหรือแก้ไขข้อมูลรายการอื่น ให้กด ENTER อีก 1 ครั้ง จอภาพจะบรากฎรายละเอียด SUB MENU ชิ่งเบ็นการเริ่มต้นระบบใหม่

<u>2. การบันทึกและการแก้ไขข้อมูลผู้สาเร็จการศึกษา</u>

ให้กดเลข 2 ที่แข้นพิมพ์ จอภาษจะ'ปรากฏรายละเอียดเบื้องต้น ตังน

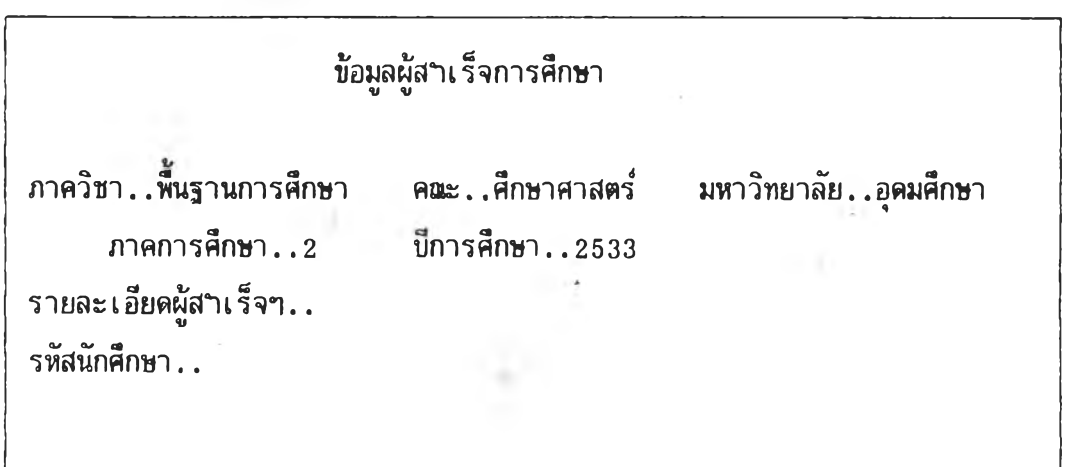

สมมติว่า ต้องการบันทึกหริอแก้ไขข้อมูลของ นางทัศนีย สิริศรีมังกร ชี่งมีรหัส นักศึกษาเป็น 3020055186 ให้ทึม'พเลข 3020055186 ลงไป

2.1 ถ้าข้อมูลของบุคคลตังกล่าวยังไม่เคยมีการบันทึกมาก่อน เมี๋อพิมพ์เลขลงไปแล้ว จอภาพจะปรากฎรายละ เ อียดตังน

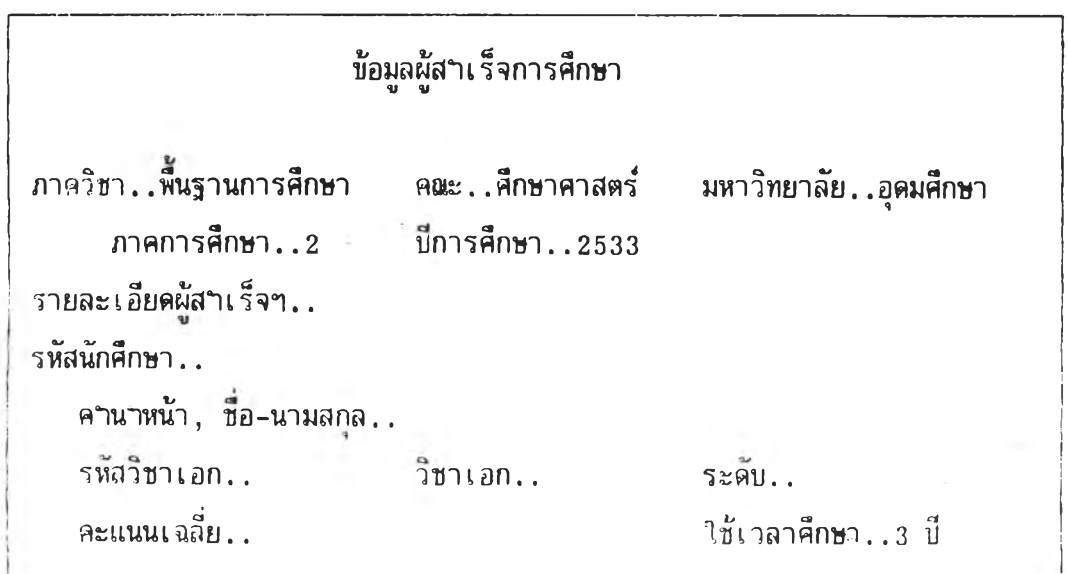

จากนั้นให้บันทึกข้อมูลที่ต้องการลงไบในช่องว่างต่าง ๆ ให้ครบถ้วน

2.2 ถ้าข้อมูล'ของบุคคลดังกล่าว มีการบันทึกไว้แล้ว เมื่อทึมพเลขลงใบ จอภาพ จะบรากฎรายละเอียด ดังนํ้

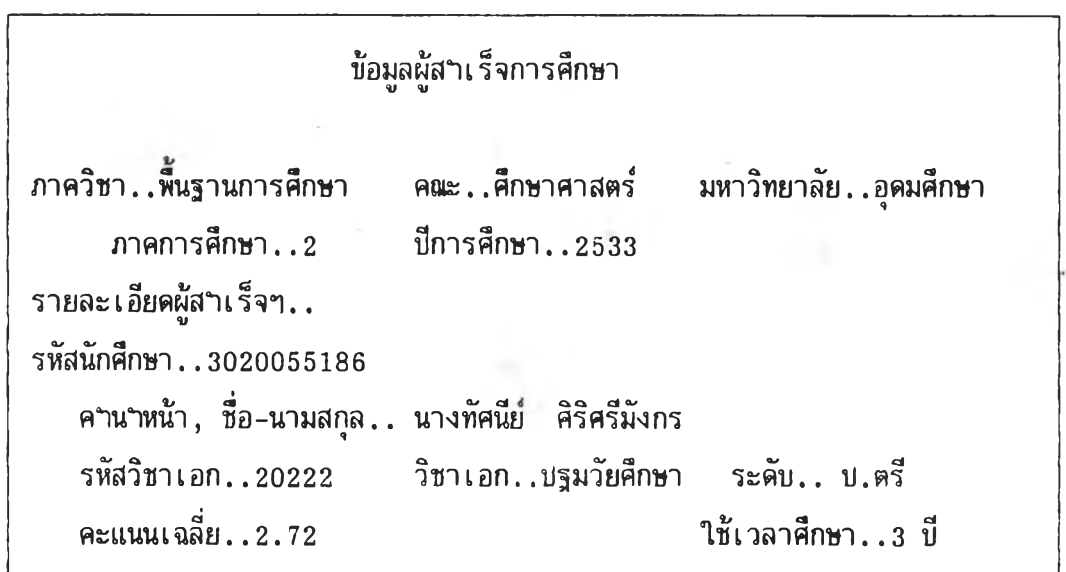

ถ้าต้องการแก้ไข หริอเพิ่มเติมข้อมูลของบุคคลดังกล่าว ให้กดเลข 1 ที่แข้นทึมพ จะสามารกแก้ไข หริอเทิ่มเติมข้อมูลให้ถูกต้องสมบูรณ์ไต้

ี เมื่อสิ้นสุดขั้นตอนนี้แล้ว ข้อมูลของ นางทัศนีย์ ศิริศรีมังกร ที่ถูกต้องสมบูรณ์ จะได้ รับการบันทึกไว้ในระบบสารสนเทศ

ให้กด ENTER 1 ครง

ถ้าต้องการบันทึกหริอแก้ไขของผู้สฯเร็จการศ็กษารายอื่นต่อ**ไบ** ให้กดเลข 1 ที่ แข้นทึมพ จอภาพจะกลับ**ไบบ**รากฏรายละเอียดเบองต้นอีก ชิ่งเบ็นการกลับ**ไบ**เริ่มต้นทำงาน ตามลฯดับที่กล่าวไบแล้วข้างต้น

แต่ถ้าต้องการบันทึกหริอแก้ไขข้อมูลรายการอื่น ให้กด ENTER อีก 1 ครง จอภาพจะบรากฏรายละเอียด SUB MENU ชิ่งเบ็นการเริ่มต้นระบบใหม่

### 3. การบันทึกและการแก้ไขข้อมูลบุคลากร

ไห้กดเลข 3 ทีแบ้นพิมพ์ จอภาพจะปรากฎรายละเอียดเบีองต้น ดังนี

ข้อมูลบุคลากร

*เะร* รายละเอยดบดลากร.. เลขประจำตำแหน่ง 9

สมมติว่า ต้องการบันทึกหรีอแก้ไขข้อมูลของ นางสาวจิตนรี สุวรรณวาทิน ซึ๋งมี เลขบระจาตฯแหน่งเป็น 12103 ให้พิมพ์เลข 12103 ลงไป

3.1 ถ้าข้อมูลของบุคคลดังกล่าว ยังไม่เคยมีการบันทึกมาก่อน เมื่อพิมพ์เลขลงไปแล้ว จอภาพจะปรากฎรายละเอียด ดังนี่

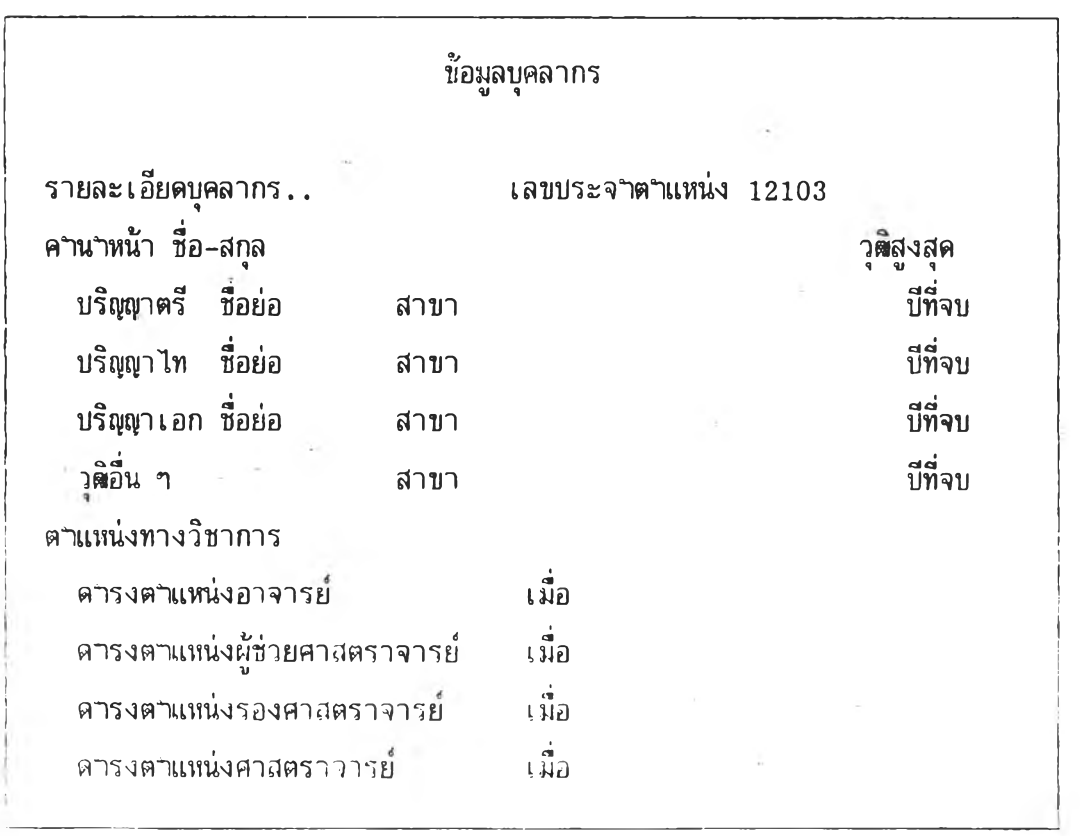

41

จากนั้นให้บันทึกข้อมูลที่ต้องการลงในช่องว่างให้ครบถ้วน แล้วกด ENTER 1 ครั้ง จอภาพจะบรากฎรายละเอียดดังนี้ (ตัวอย่างนี้ น.ส.จันตนรี มีวุติสงสุคบริญญาไท)

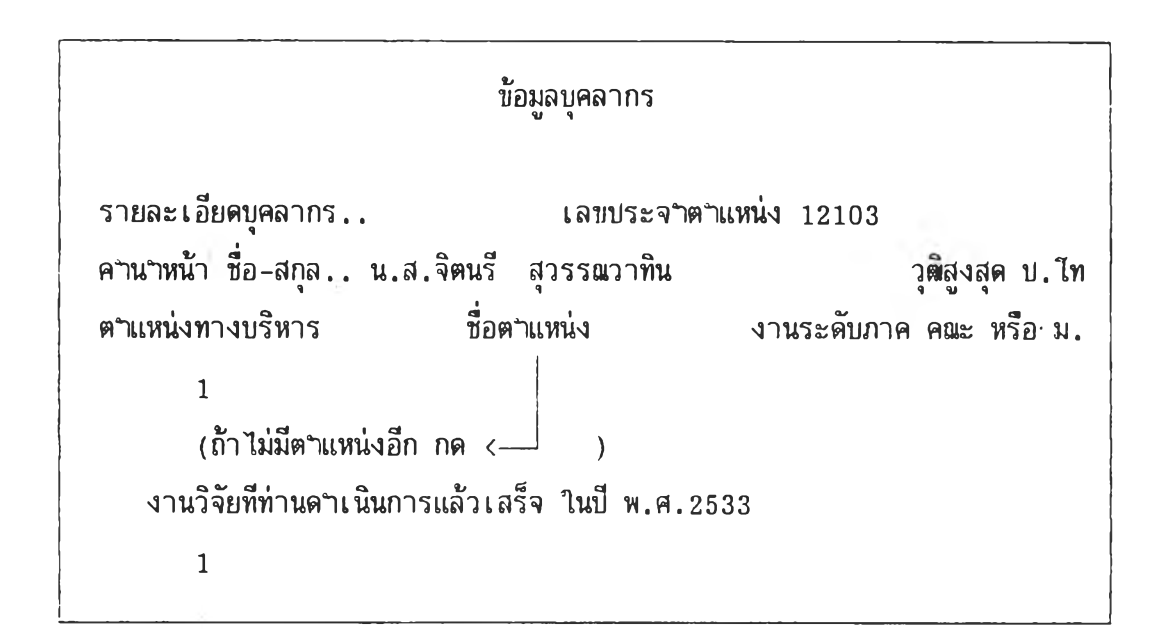

**จากนั้นให้บันทึกข้อมูลเกี่ยวกับงานวิจัยที่นางสาวจิตนรีๆ ดาเนินการแล้วเสร็จใน มี พ.ศ.2533 ให้ครบถ้วน แล้วกด ENTER 1 ครง หรีฮ ถ้าไม่มีข้อมูลส่วนนั้ ให้กด ENTER 1 ครงเซ่นกัน จอภาพจะบรากฎรายละเอียด ดังนั้**

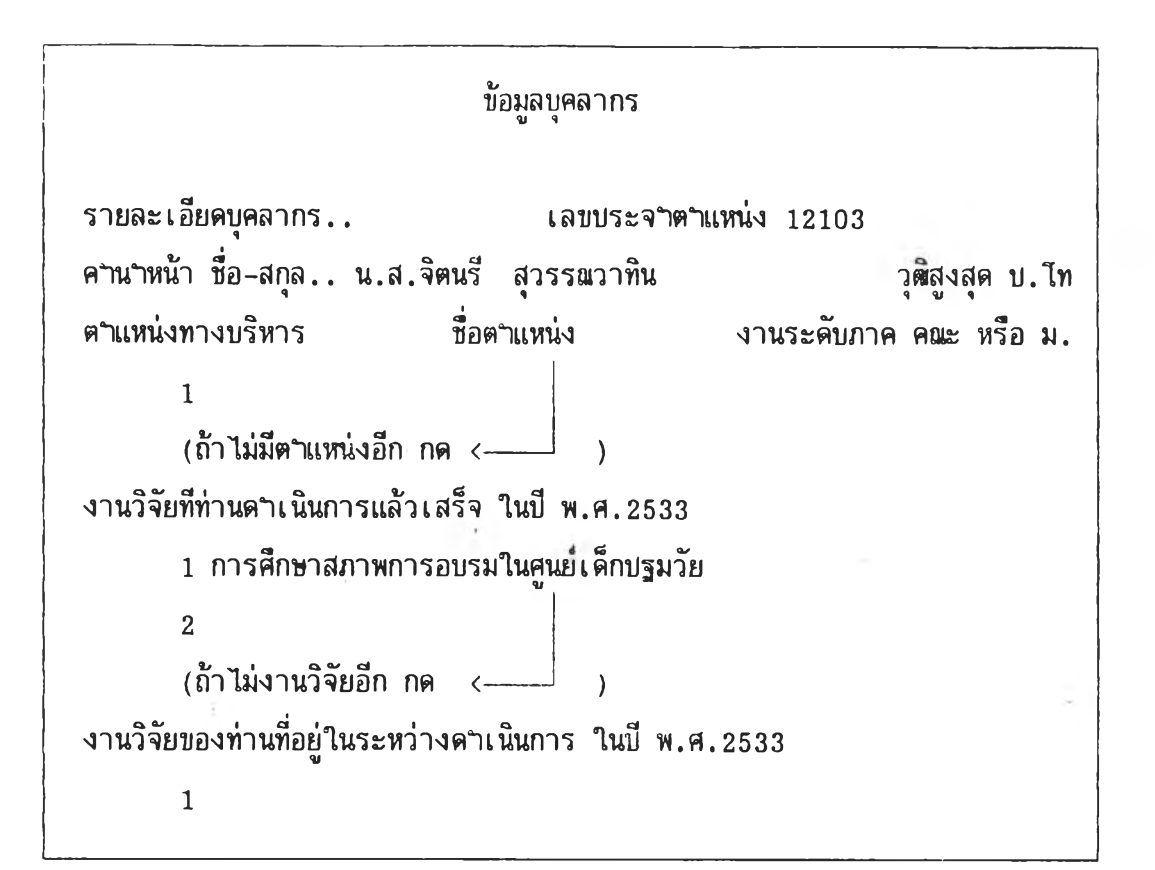

**จากน้นให้**บันทึก**ข้อมูลเกี่ยวกับงานวิจัยที่ นางสาวจิต**นรี**ๆ กฯลังดฯเนินการอยู่ในบี 2533 ให้ครบถ้วน แล้วกด ENTER 1 ครง หรีอ ถ้าไม่มีข้อมูลในส่วนนํ้ ก็ให้กด ENTER 1 ครง เซ่นเดียวกัน จอภาพจะบรากฎรายละเอียด ดังนํ้**

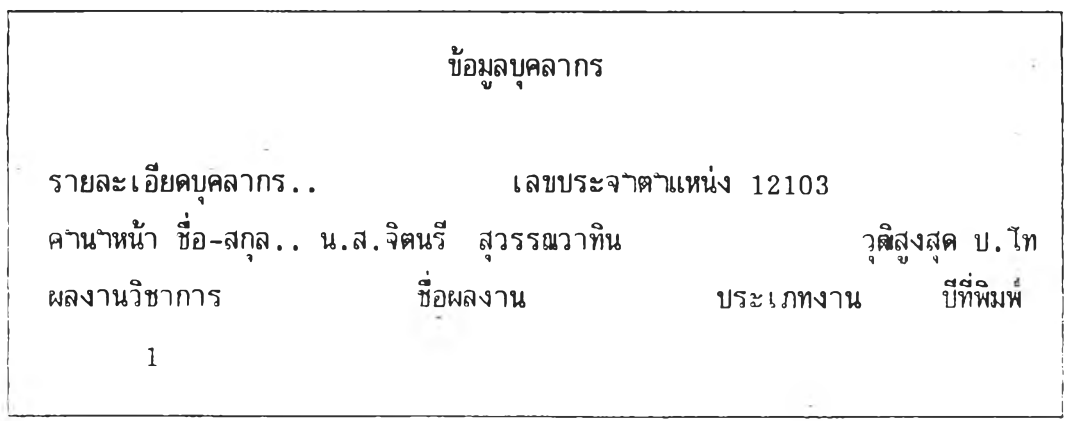

จากนั้นให้บันทึกข้อมูลเกี่ยวกับผลงานวิชาการของ นางสาวจิตนรี'1ๆ ให้ครบถ้วน (ถ้ามี) 3.2 ถ้าข้อมูลของบุคคลตั้งกล่าว มีการบันทึกไว้แล้ว เมื่อพิมพ์เลขลงไบ จอภาพ จะบรากฏรายละเอียด ดังนี

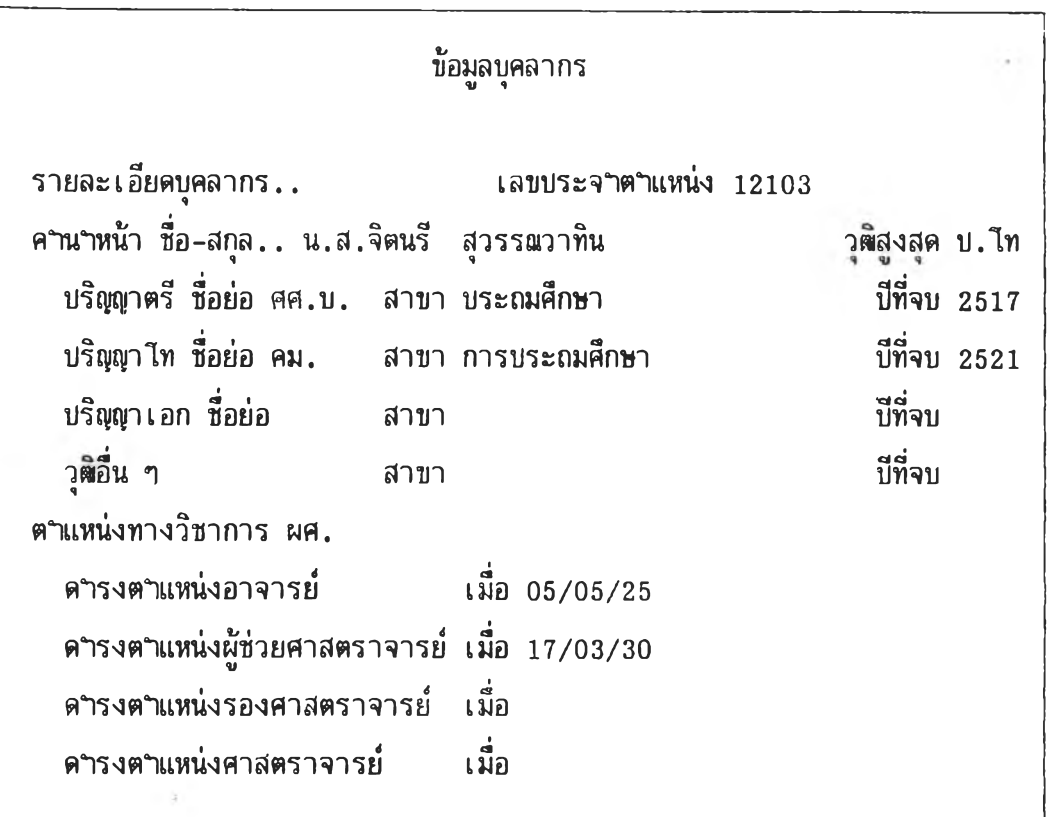

**ถ้าต้องการแก้ไขหรีอเพิ่มเติมข้อมูลของบุคคลดังกล่าว ไห้กดเลข 1 ที่แบ้นพิมพ์ จะสามาแก้ไข หรีอเพิ่มเติมข้อมูลให้ถูกต้องสมบูรอ่เไต้ แล้วกด ENTER 1 ครงจอภาพจะ บรากฎรายละเอียด ดังน**

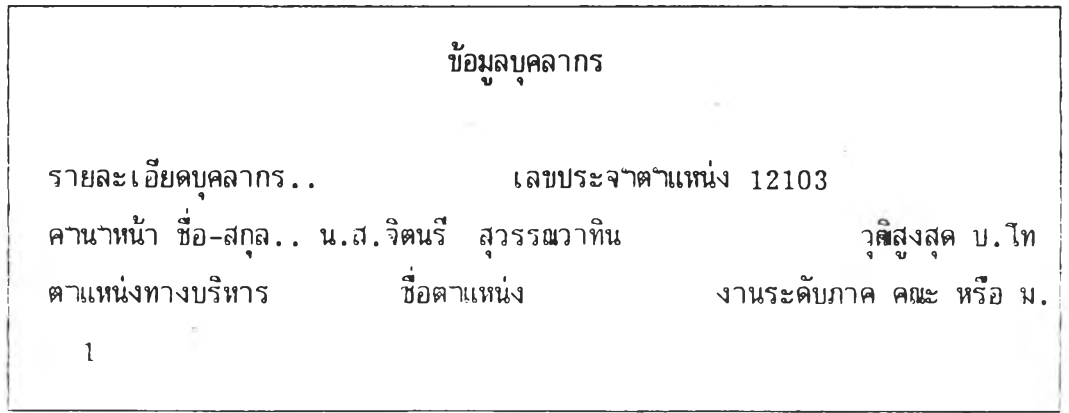

**ื่งจะสามารถตรวจสอบเพิ่มเติม หรือแก้ไขข้อมูลให้ถูกตองสมบูรณ์ได้ แล้วกค ENTER** 1 ครั้ง จอภาพจะบรากฎรายละเอียด ดังนี้

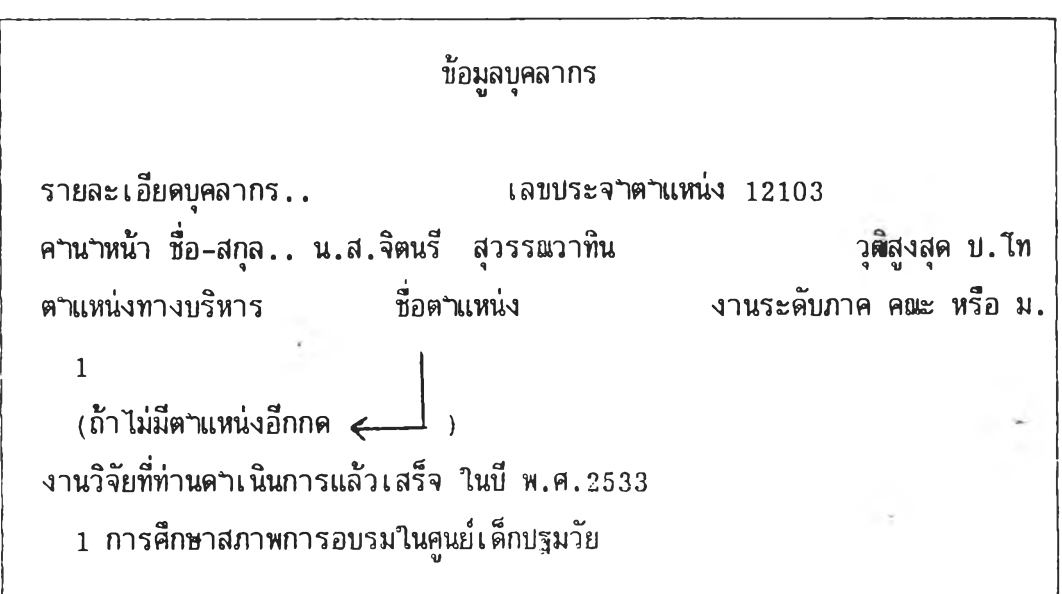

**ถ้าต้องการแก้ไขข้อมูลในบรรทัดนิ ให้กดเลข 1 ที่แป้นพีมพี ซื่งจะสามารถแก้ไข ให้ถูกต้องสมบูรณ์ไต้**

**ให้กด ENTER 1 ครง จอภาพจะไม่ใ]รากฎรายละเอียดอี่นเพิ่มเติม ซื่งหมายถึง ไม่มี งานงานวิจัยที่ดำเนินการแล้วเสร็จอีก ถ้าต้องการเพํ่มเติมข้อมูลในส่วนนิ ให้กดเลข 1 ที่แป้นพีมพี จะสามารถเพิ่มเติมข้อมูลที่ต้องการไต้ แต่ถ้าไม่ต้องการเพิ่มเติมข้อมูลในส่วนนิอีก ให้กด ENTER 1 ครง จอภาพจะบรากฎรายละเอียด ดังนํ้ (ตัวอย่างนิ มีงานวิจัยที่ดำเนินการแล้วเสร็จเพียง 1 เรอง)**

**'ข้อมูลบุคลากร รายละเอียดบุคลากร.. เลขบระจำตำแหน่ง 12103 คฯนฯหน้า โเอ-สกุล.. น.ฝี.จิตนรี สุวรร0ทาทิน วุ»สู-งสุค ป.โท ตฯแหน่งทางบริหาร ซื่อตำแหน่ง งานระดับภาค ดอเะ หรีอ ม. 1 (ถ้าไม่มีตำแหน่งอีก กด <--- ) งานวิจัยที่ท่านดำเนินการแล้วเสร็จ ในบี ท.ศ.2533 1 การศึกษาสภาพการอบรมในคูนยเด็กบฐมวัย 2**  $(\tilde{\mathfrak{h}}$ าไม่มีงานวิจัยอีก กด <—  $\hspace{0.1cm}\longrightarrow$ **งานวิจัยของท่านที่อยู่ในระหว่างดำเนินการในบี พ.ศ. 2533 1 ความคิดสร้างสรรคของเด็กไทย**

**ถ้าต้องการแก้ไขข้อมูลในบรรทัดสุดท้าย ให้กดเลข 1 ที่แป้นพิมพ์ ซื่งจะสามารถแก้ไข** ข้อมูลให้ถูกต้องสมบูรณ์ได้ กด ENTER 1 ครั้ง จอภาพจะไม่บรากฏรายละเอียดอื่นเพิ่มเติม ซึ่ง **หมายถึง ไม่มีงานวิจัยที่อยู่ในระหว่างดำเนินการอีก ถ้าต้องการเพิ่มเติมข้อมูลในส่วนนํ้ ให้กดเลข 1 ที่แป้นพิมพ์ จะสามารถเพิ่มเติมข้อมูลที่ต้องการได้ แต่ถ้าไม่ต้องการเพิ่มเติมข้อมูลในส่วนน็้อีก ให้กด ENTER 1 ครง จอภาพจะบรากฏรายละเอียด ดังน**

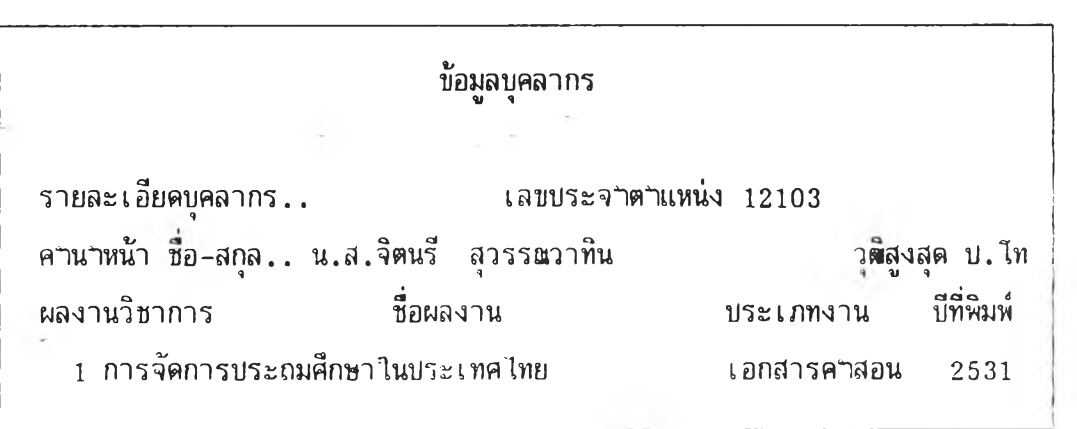

**ถ้าต้องการแก้ไชข้อมูลในบรรทัดสุดท้าย ไท้กดเลข 1 ที่แท้นพิมพ์ ซึ่งจะสามารถ แก้เฃข้อมูลให้ถูกต้องสมบูรล่เไค้ กด ENTER 1 ครง จอภาพจะปรากฏรายกะเอียดผลงาน วิชาการชํ้นที่ 2 ขนมา ชึ๋งถ้าต้องการแก้ไขข้อมูลดังกล่าว ให้กดเลข 1 ที่แท้นพิมพ์จะสามารถ** ี **แก้ไขข้อมูลให้ถูกต้องสมบูรณ์ได้** กด ENTER 1 ครั้ง จอภาพจะไม่ปรากฏรายละเอียดอื่นเพิ่มเติม **ซึ่งหมายถึง ไม่มีผลงานวิชาการอื่นอีก ถ้าต้องการเพิ่มเดิมข้อมูลในล่วนนํ้ ให้กดเลข 1 ที่แท้น พิมพ์ จะสามารถเพิ่มเดิมข้อมูลที่ต้องการไต้ แต่ถ้าไม่ต้องการเพิ่มเดิมข้อมูลในล่วนนอีก ให้กก ENTER 1 ครง**

**เมื่อถึงชนตอนนแล้ว ข้อมูลของนางสาวจิตนรีฯ ที่ถูกต้องสมบูรท่เ จะไต้รับทารมนมีกไว้ ในระบบสารสนเทศ**

**ถ้าต้องการบันทึก หรีอแก้ไขข้อมูลชองบุคลากรรายอื่นต่อไป ให้กกเลข 1 ที่แท้นพิมพ์ จอภาพจะกลับไปปรากฏรายละเอียดเบองต้นอีก ซึ่งเป็นการกลับไปเริ่มต้นทฯงานตามลฯดับที่กล่าวไป แล้วข้างต้น**

**แต่ถ้าต้องการบันทึกหรีอแก้ไขข้อมูลรายการอื่น ให้ทด ENTER อีก 1 กรง จอภาพจะ ปรากฏรายละเอียด SUB MENU ซึ่งเป็นการเริ่มต้นระบบใหม่**

<u> 4. การบนทุกและการแก่ไขขอมูลภาระงานอาจารย์</u>

**ให้กดเลข 4 ที่แบ้นพิมพ์ จอภา'พจะบรากฎรายละเอียดเบีฮงต้น ดังนี**

**ข้อมูลภาระงานอาจารย**

*d* **รายละเอยดบคลากร.. เลขประจฯตฯแหน่ง <sup>9</sup>**

**สมมติว่า ต้องการบันทึก หรีอแก้ไขข้อมูลของนางสาวจิตนรี สุวรรอทาทิน ขึ๋งมี เลขประจำตฯแหน่งเป็น 12103 ให้พิมพ์เลข 12103 ลงไป จอภาพจะปรากฎรายละเอียด ดังนํ้**

**ข้อมูลภาระงานอาจารย รายละเอียดบุคลากร.. เลขประจฯตฯแหน่ง คฯนฯหน้า ซื่อ-ฝีกุล.. น.ส.จิตนรี สุวรรอทาทิน**

**ให้กด ENTER 1 ดรง**

**4.1 ถ้าข้อมูลของบุคคลดังกล่าว ยังไม่เคยมีการบันทึกมาก่อน จอภาพจะปรากฎ รายละเอียด ดังนี**
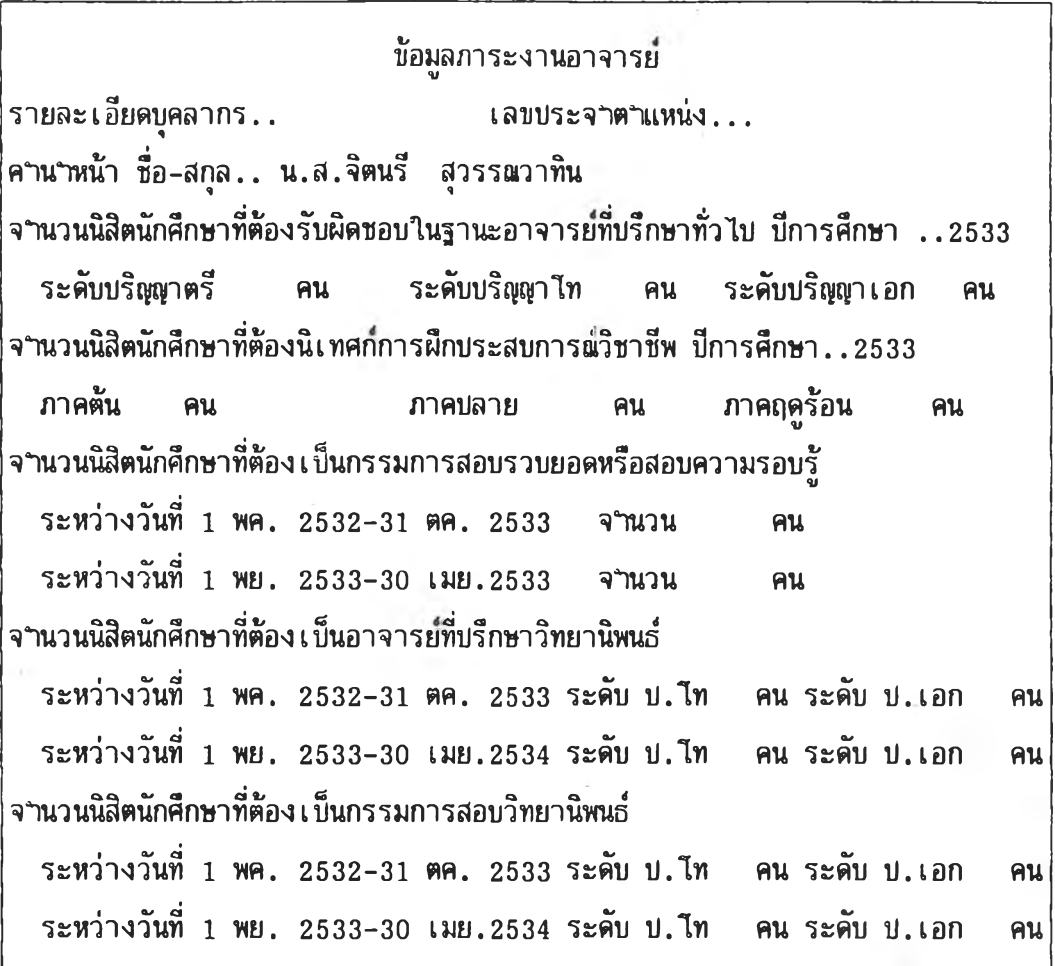

**จากนนให้บันทึกข้อมูลที่ต้องการลงไบในช่องว่างต่าง ๆ ให้ครบถ้วน 4.2 ถ้าข้อมูลของบุคคลดังกล่าว มีการบันทึกไว้แล้ว จอภาพจะบรากฎรายละเอียด ดังนํ้**

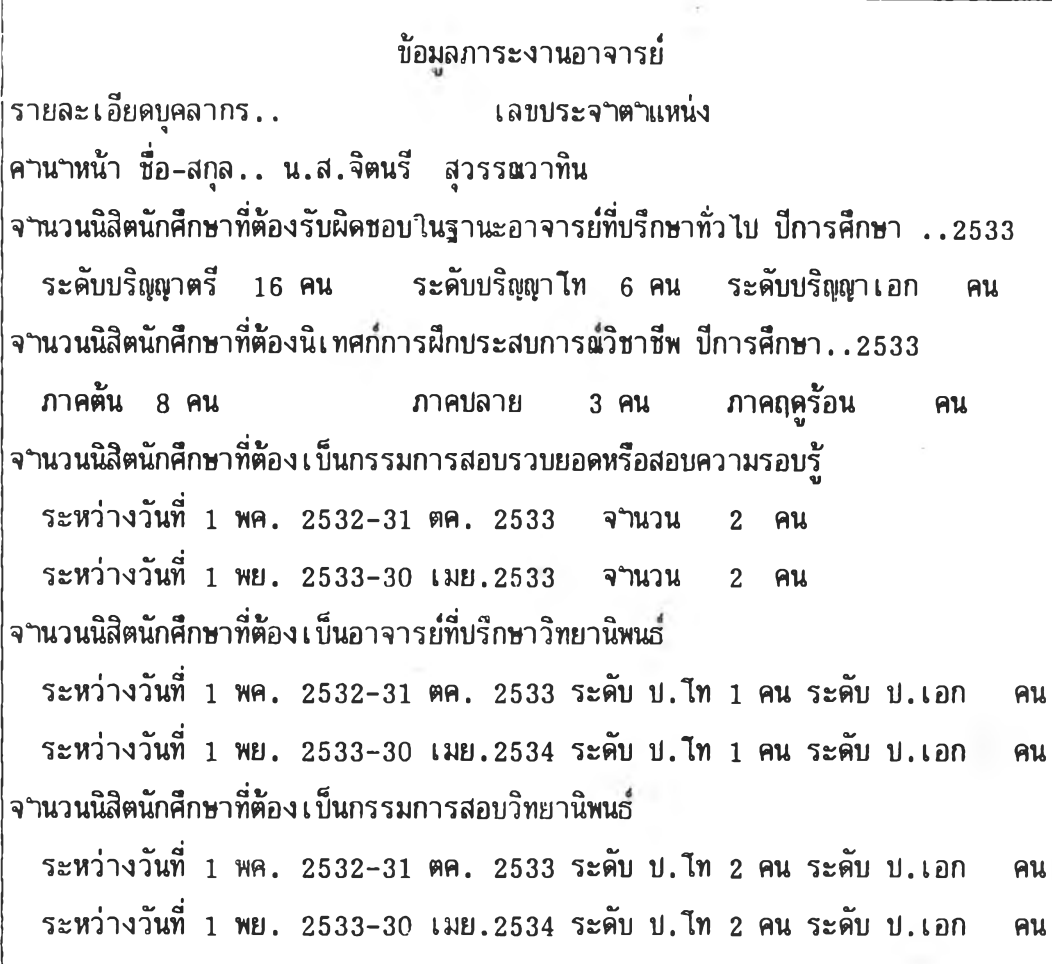

**เมื่อตรวจสอบแล้ว พบว่ามีข้อมูลบางส่วนต้องมีการแก้ไข หรีอเพิ่มเติมให้กดเลข 1 ที่** แบ้นพิมพ์ ชื่งจะสามารถแก้ไข หรือเพิ่มเติมข้อมูลให้ถูกต้องสมบูร<sup>ถู่</sup>ทีละบรรทัดได้

**เมื่อสินสุดขั้นตอนนิแล้ว ข้อมูลของนางสาวจิตนรีๆ ที่ถูกต้องสมบูรช จะไต้รับการบันทึกไว้ ในระบบสารสนเทศให้กด ENTER 1 ครง**

**ถ้าต้องการบันทึกหรีอแก้ไขข้อมูลภาระงานของอาจารย์รายอื่นต่อไบ ให้กดเลข 1 ที่ แข้นพิมพ์ จอภาพจะกลับไบบรากฎรายละ เ อียดเนิองต้นอีก ชิ่ง เนินการกลับไบเริ่มต้นทำงานตามลำดับ ที่กล่าวไบแล้วข้างต้น**

**แต่ถ้าต้องการบันทึกหรีอแก้'เขข้อมูลรายการอื่น ให้กด ENTER อีก 1 ครั้ง จอภาพจะ บรากฎรายละเอียด SUB MENU ชิ่งเนินการ เริ่มต้นระบบใหม่**

# **5. การบันทึกและการแก้ไขข้อมูลรายวิชา**

้ ให**้กดเลข 5 ที่แบ้นพิมพ์ จอภาพจะ**บรากฎรายละเอียด ดังนี้

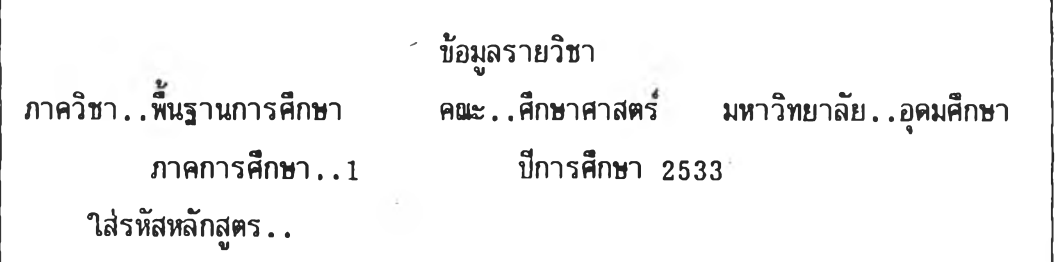

ถ้าต้องการบันทึกหรือแก้ไขข้อมูลรายวิชาของหลักสูตรศึกษาศาสตร์บั**นท**ิต (ประถมศึกษา) ี ซึ่งมีรหัสหลักสูตรเป็น 20212 ให้พิมพ์เลข 202012 ลงไป แล้วกด ENTER 1 ครั้ง (ถ้ารหัส **หลักสูตรเป็นเลข 6 หลัก เมื่อพิมพ์เลขรหัสหลักสูตรลงไชแล้ว ไม่ต้องกด ENTER) 5.1 ถ้าข้อมูลยังไม่มีการบันทึกไว้ จอภาพจะชรากฎรายละเอียด ดังนํ้**

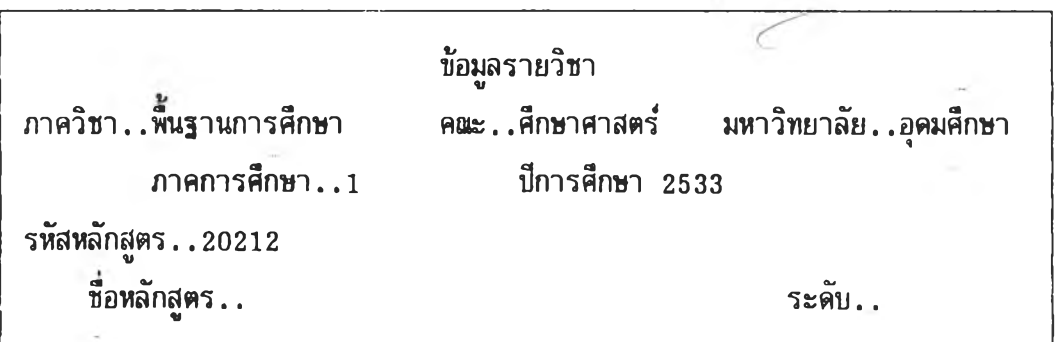

**จากนั้น ให้พิมพ์ชื่อหลักสูตรและระดับของหลักสูตรลงไช แล้วกด ENTER 1 ตรง จอ ภาพจะชรากฎรายละเอียด ดังนั้**

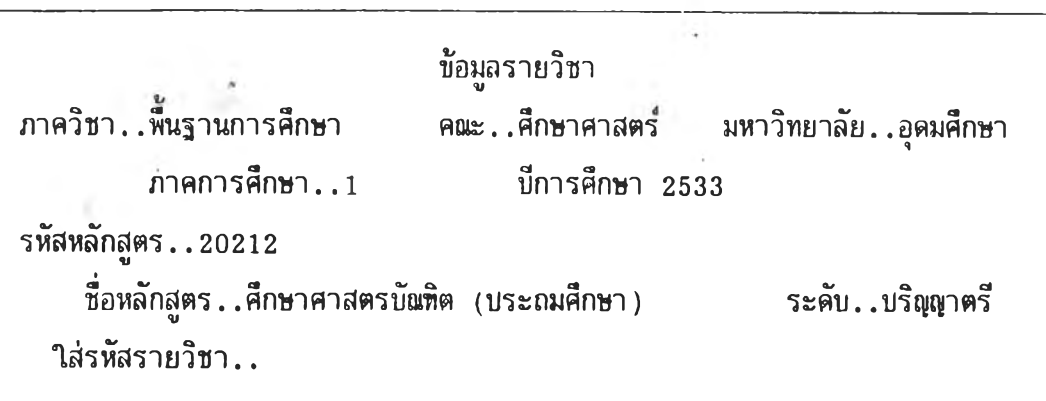

**สมมติว่า ต้องการบันทึกข้อมูลวิชา 120302 สถิติ วิจัย และการบระเมินผลการศึกษา ไห้พิมพ์เลข 120302 ลงไบ จอภาพจะปรากฏรายละเอียด ดังนํ้**

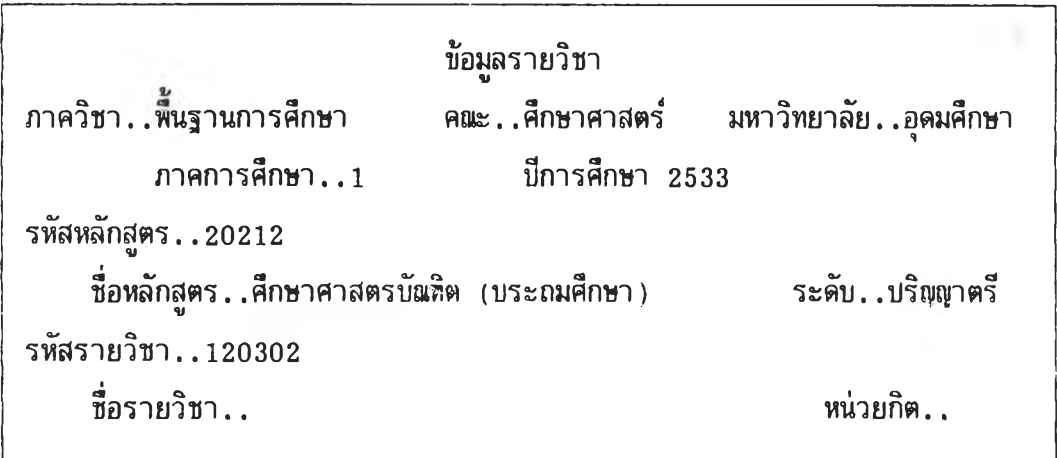

**ให้พิมพ์ชี๋อรายวิชาและจฯหน่ายหน่วยกิตของวิชาน็้ (6 หน่วยกิต) ลงไป ซึ่งจอภาพ จ กลับไปปรากฏรายละเอียด ดังนํ้**

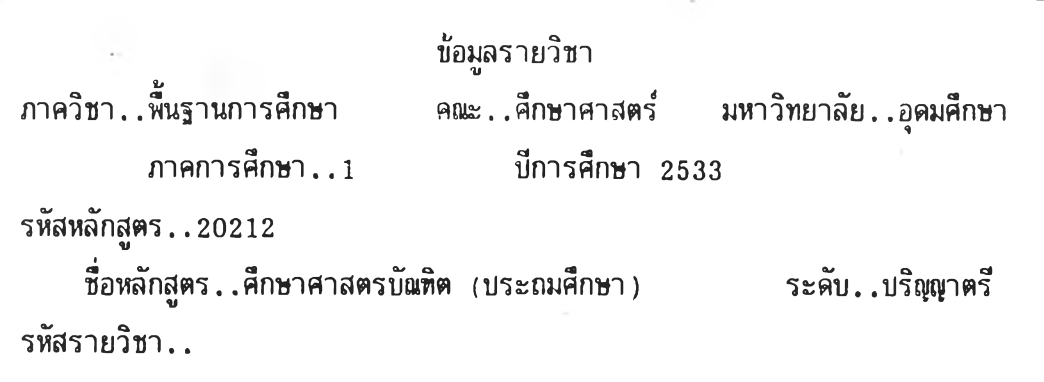

ถ้าต้องการบันทึกข้อมูลรายวิชาอื่นต่อไป ให้ใส่รหัสรายวิชา ชื่อรายวิชา และห**ุน่ว**ย ึกิตของวิชานี้ ลงไบตามล<sup>ู</sup>าดับจนครบถ้วนทุกรายวิชาแล้ว ให้กด ENTER 1 ครั้ง จอภาพจะกลับไป **ปรากฎรายละเอียด**

**5.2 ถ้ามีการบันทึกข้อมูลไปแล้ว จอภาพจะปรากฏรายละเอียด ดังนํ้**

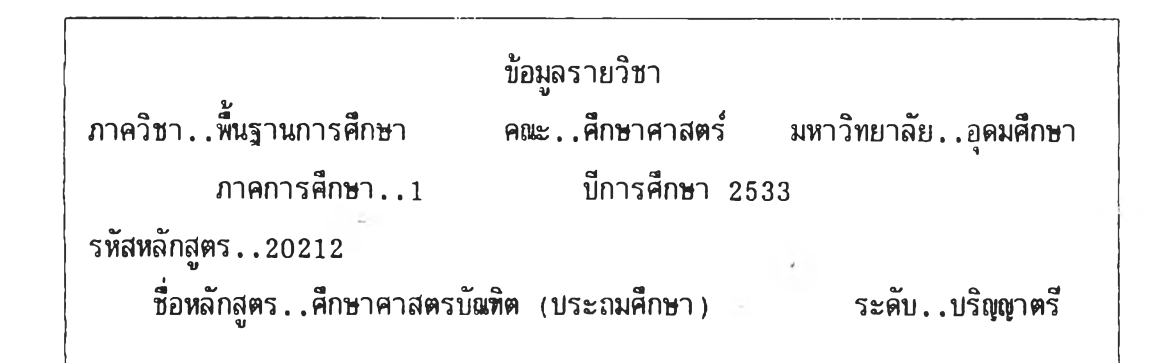

**ให้กด ENTER 1 ครง จอภาพจะปรากฎข้อความเพิ่มเติมอีก 1 บรรทัด ว่า "ใส่รหัส รายวิชา..,' สมมติว่า ต้องการจะแก้ไขรายละเอียดรายวิชา 121201 พฤติกรรมวัยเด็ก ให้พิมพ เลข 121201 ลงไป จอภาพจะปรากฏรายละเอียด ดังนํ้**

53

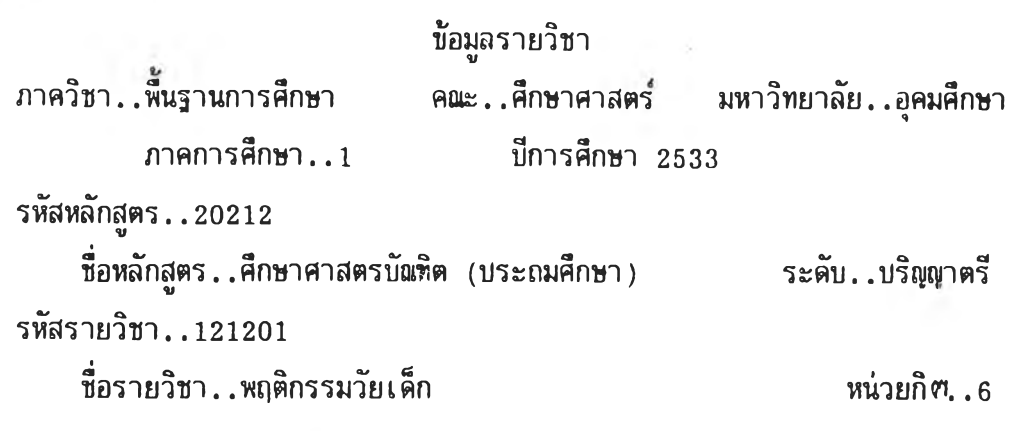

ถ้าต้องการแก้ไขข้อมูลตังกล่าว ให้กดเลข 1 ที่แข้นพิมพ์แล้วแก้ไข ถ้าไม่ต้องการแก้ไข ให้กด ENTER 1 ครั้ง จอภาพจะกลับไปปรากฏรายละเอียด ดังนี้

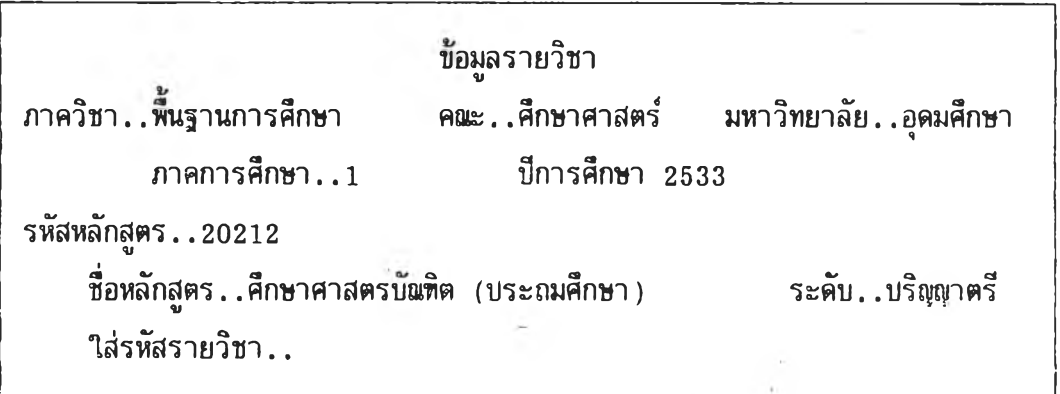

.ถ้าต้องการแก้ไขหรือเพิ่มเติมข้อมูลของรายวิชาอื่นต่อไป ให้พิมพ์เลขรหัสรายวิชานั้นลง ไป ตามลาดับดังกล่าวข้างต้น แต่ถ้าไม่ต้องการแก้ไขรายวิชาใดแล้ว ให้กด ENTER 1 <sub>หิ</sub>รั้ง จอ ภาพจะบรากฎรายละเอียด SUB MENU ชิ่งเบ็นการเริ่มต้นระบบใหม่

## 6. <u>การบันทึกและการแก้ไขข้อมูลหลักสูตร</u>

ัใหกดเลข 6 ทแปนพมพ จอภาพจะปรากฏรายละเอียดเบืองต้น ดงน้

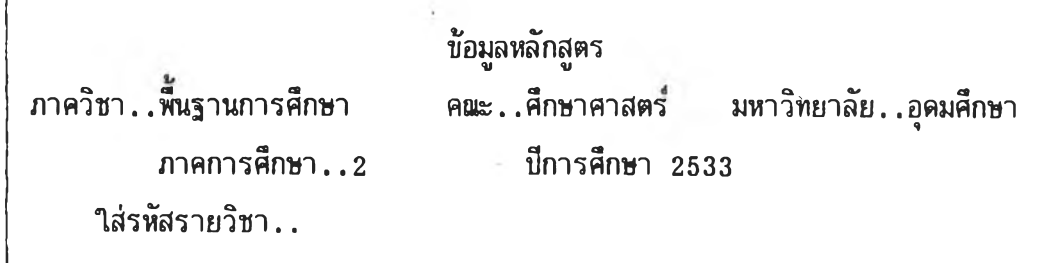

สมมติว่า ต้องการบันทึกหรีลแก้ไขข้อมูลหลักสูตรศึกษาศาฝีตรบัณหิต (ประถมศึกษา) ชิ่ง ี มีรหัสหลักสูตรเป็น 20212 ให้พิมพ์เลข 20212 ลงไป แล้วกด ENTER 1 ครั้ง (ถ้ารหัสหลักสูตร เป็นเลข 6 หลัก เมื่อพิมพ์เลขรหัสหลักสูตรลงไปแล้ว ไม่ต้องกด ENTER)

 $6.1$  ถ้าข้อมูลยังไม่มีการบันทึกไว้ จอภาพจะปรากฎรายละเอียด ดังนี้

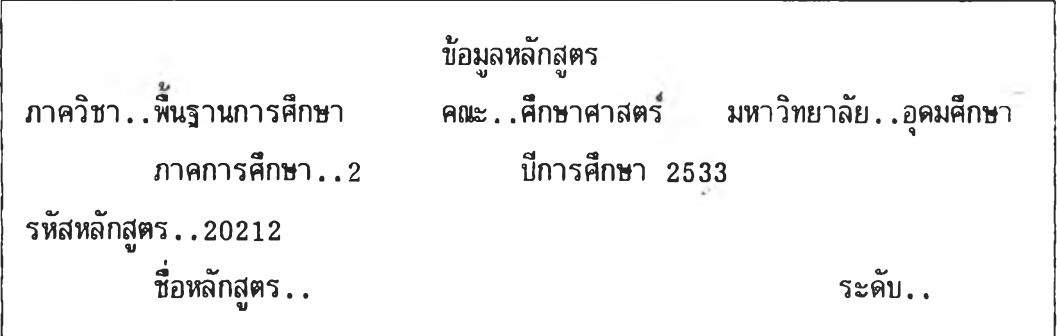

จากนั้นให้พิมพ์ชิ่อหลักสูตรและระดับของหลักสูตรลงไป แล้วกด ENTER 1 ดรง **จอ** ภาพจะปรากฎรายละเอียด ดังน๊

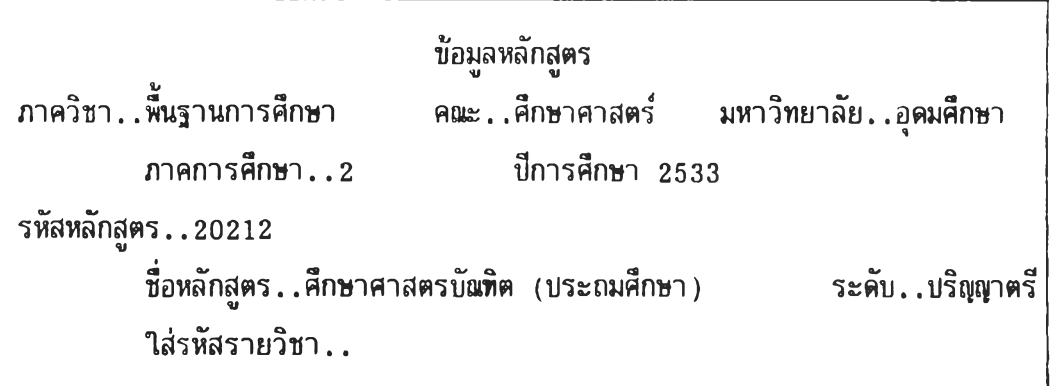

**จากนั้นให้พิมพ์รายละ เอียดข้อมูลเกี่ยวกับหลักสูตรตามที่ต้องการลงไป ทงนํ้ถ้าข้อมูลที่จะ** บันทึกลงไป มีตัวอักษรด้วย ให**้**กดแป้น \* ที่แป้นพิมพ์ 1 ครั้ง และกด ENTER อีก 1 ครั้ง แล้วจึงจะ **พิมพ์ข้อมูลที่มีตัวอักษรลงไป ไนกรรที่พิมพ์ข้อความไม่เต็มพื้นที่ที่กฯหนดไว้ไนจอภาพ ไห้กด ENTER 1 ตรงก่อน จึงจะเริ่มพิมพ์ข้อมูลไนบรรทัดต่อไปไต้**

**เมึ๋อบันทึกข้อมูลหลักสูตรครบถ้วนแล้ว ไห้กด ENTER 1 ตรง จอภาพจะปรากฎรายละ เอียด SUB MENU ชิ่งเป็นการ เริ่มต้นระบบใหม่**

**6.2 ถ้ามีการบันทึกข้อมูลไว้แล้ว จอภาพจะปรากฎรายละเอียด ตังน**

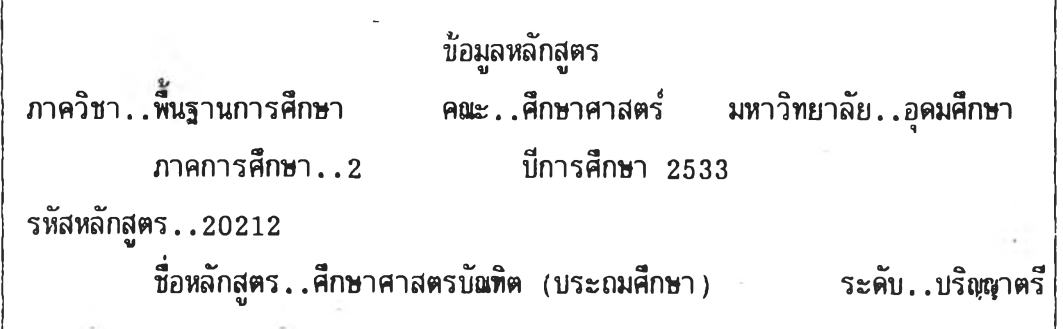

**ถ้าต้องการแก้ไขหริอเพื้มเติมข้อมูลตังกล่าว ให้กดเลข 1 ที่แป้นพิมพ์ แล้วแก้ไข หริฮเพิ่มเติมข้อมูล แต่ถ้าไม่ต้องการแก้ไข ให้กด ENTER 1 ตรง จอภาพจะปรากฎรายละเอียด ข้อมูลของหลักสูตรศึกษาศาลตรบัเนทิต (ประถมศกษา ) ที่บันทึกไว้ ให้ตรวจสอบทีละบรรทัด ถ้า ต้องการแก้ไขบรรทัด ไห้กดเลข 1 ที่แป้นพิมพ์แล้วแก้ไข แต่ถ้าไม่ต้องการแก้ไข ไห้กด ENTER**

1 ครั้ง จนกระทั่งหมดข้อมูลของหลกสูตรดงกล่าว จอภาพจะปรากฎรายละเฮียดเบื้องต้นฮีก ซึ่ เ บนการกลบ ไบเ รมตนทางานตามลาดบทกล่าว ไบแล้วขางตน

แต่ถ้าต้องการบันทึกหรีอแก้ไขข้อมูลรายการอีน ให้กด ENTER อีก 1 ครัง จอภาพจะบรากฏรายละเอียด SUB MENU ขิ๋งเป็นการเริ่มต้นระบบใหม่

7. <u>การบันทึกและการแก้ไขข้อมูลการลงทะเปียนรายวิชา</u>

ให้กดเลข 7 ที่แบ้'น'พิมพ์ จอภาพจะนรากฎรายละเอียดเบีองต้น ดังนํ้

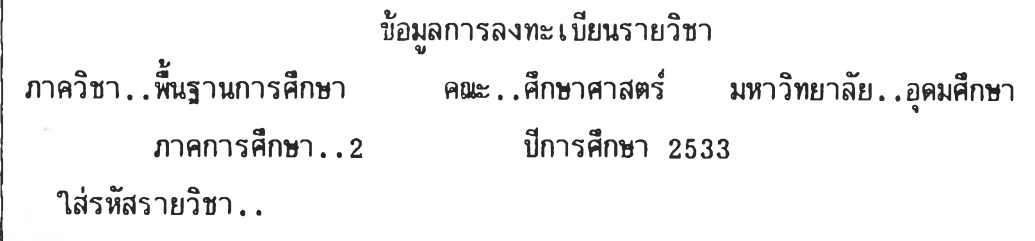

สมมติว่า ต้องการบันทึกหรือแก้ไขข้อมูลการลงทะเบียนวิชา พฤติกรรมวัยเด็ก ซึ่งมีรหัส รายวิชาเบ็น 121201 ให้พิมพ์เลข 121201 ลงไน

7.1 ถ้าข้อมูลการลงทะเบียนรายวิชานี ยังไม่มีการบันทึกมาก่อน จอภาพจะนรากฎ รายละเอียด ดังนี

ข้อมูลการลงทะเบียนรายวิชา ภาควิชา. .พนฐานการศึกษา คณะ..ศึกษาคาสตรื มหาวิทยาลัย..อุดมศึกษา ภาคการศึกษา..2 'บีการศึกษา 2533 รหัสรายวิชา..121201 ชิ่อรายวิชา.. หน่วยทิต

ให้บันทึกชิ่อรายวิชา และจานวนหน่วยกิตของรายวิชาดังกล่าวลงไน เมื่อบันทึกข้อมูลแล้ว ให้กด ENTER 1 ครง จอภาพจะนรากฎรายละเอียด ดังนี

ข้อมูลการลงทะ เ บียนรายวิชา ภาควิชา.. พื๊นฐานการดีกษา ค{นะ. .ศึกษาศาสตร์ มหาวิทยาลัย..อุดมศึกษา ภาคการดีกษา. . 2 บีการดีกษา 2533 รหัสรายวิชา..121201 ai Ok o . *a\* So* ชอรายวซา. .พฤตกรรมวยเดก หน่วยทิต 6 กลุ่มที่. .

ถ้ารายวิชา'พฤติกรรมวัยเด็ก มีการเปิดสอนมากกว่า 1 กลุ่ม สมมติว่า ต้องการจะบันทึก ช้อมูลการลงทะเบียนรายวิชาพฤติกรรมวัยเด็ก กลุ่มที่ 2 ให้กดเลช 2 ที่แบ้นพิมพ์ แต่ถ้ารายวิชา พฤติกรรมวัยเด็ก มีการเปิดสอนเพียงกลุ่มเดียว ให้กด ENTER 1 ครั้ง จอภาพจะบรากฏ รายละเอียด ดังนี (ตัวอย่างนี เย็นรายวิชาที่เป็ดสอนเพียงกลุ่มเดียว)

ข้อมูลการลงทะ เ บียนรายวิชา ภาควิชา . .พื๊นฐานการดีกษา ค{นะ .ศึกษาศาสตร์ มหาวิทยาลัย..อุดมศึกษา  $n$ าคการศึกษา $\ldots 2$ ้ ปีการศึกษา 2533 รหัสรายวิชา..121201 CS C i C i *ay Co* ชอรายวชา..พฤตกรรมวยเดก หน่วยทิต 6 ึกลุ่มที่.. จ<sub>ำ</sub>นวนนักศึกษาที่ลงทะเบียน เลขบระจ<sub>ำ</sub>ต<sub>ำแหน่งอาจารย์..</sub>

จากนั้นให้บันทึกข้อมูลที่ต้องการ่ลงไทในช่องว่างต่าง ๆ ให้ครบถ้วน ENTER 1 ครั้ง จอภาพจะบรากฎรายละเอียด ชื่ออาจารย์ตามเลขบ**ระ**จฯตฯแห'น่งที่พิมพ์ไว้

7.2 ถ้าข้อมูลการลงทะเบียนรายวิชานี่ มีการบันทึกไว้แล้ว จอภาพจะบรากฎ รายละเอียด ตังนี

้อมูลการลงทะ เ บียนรายวิชา ภาควิชา..พนฐานการศึกษา คณะ..ศึกษาคาสตร์ มหาวิทยาลัย..อุดมศึกษา ภาคการศึกษา..2 บีการศึกษา 2533 รหัสรายวิชา..121201 ซื่อรายวิชา. .พฤติกรรมวัยเด็ก หน่วยทิต 6

ให้ทฯการตรวจสอบว่า เป็นรายวิชาที่ต้องการบันทึกข้อมูลหรีอไม่ ถ้าไม่ใช่ ให้กดเลข 1 ที่แข้นพิมพ์ จอภาพจะกลับไบบรากฏรายละเอียดเบื้องต้นอีก ถ้าใช่รายวิชาที่ต้องการจะแก้ไข เพิ่มเติมข้อมูลแล้ว ให้กด ENTER 1 ครั้ง จอภาพจะบรากฎรายละเอียด ดังนี้

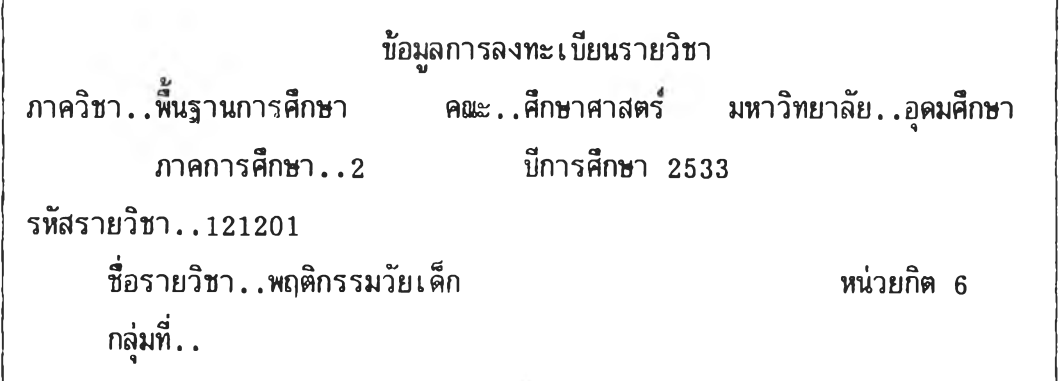

ถ้ารายวิชาพฤติกรรมวัยเด็ก มีการเป็ดสอนมากกว่า 1 กลุ่ม สมมติว่า ต้องการจะ แก้ไข หรีอเพิ่มเติมข้อมูลการลงทะเบียนรายวิชาพฤติกรรมวัยเด็ก กลุ่มที่ 2 ให้กดเลข 2 ที่แข้นพิมพ์ แต่ถ้ารายวิชาพฤติกรรมวัยเด็กมีการเบิดสอนเพียงกลุ่มเดียว ให้กด ENTER 1 ครั้ง จอภาพจะ .<br>ما ما ما به است الله عند الله بين الله عند الله عند الله عند الله عند الله عند الله عند الله عند الله عند الله<br>الله عند الله عند الله عند الله عند الله عند الله عند الله عند الله عند الله عند الله عند الله عند الله عند บรากฎรายละเอียด ดังนี (ดัาอย่างนี เปนรายวิชาทีเป็ดสอนเพียงกลุ่มเดียว)

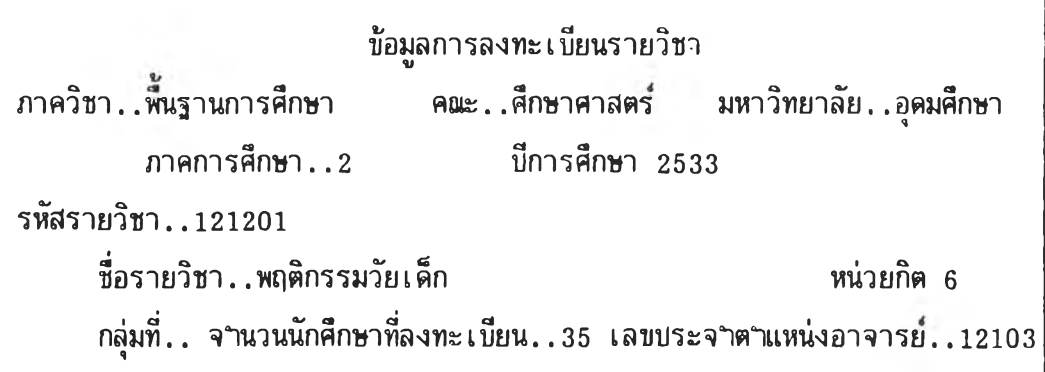

ถ้าต้องการแก้ไขหรือเพิ่มเติมข้อมูล ให้กดเลข 1 ที่แป้นพีมพี จะสามารถแก้ไขหรือเพิ่ม เติมข้อมูลให้ถูกต้องสมบูรณ์ทีละรายการได้ แล้วกด ENTER 1 ครั้ง หรือถ้าไม่มีการแก้ไขหรือเพิ่ม เติม ให้กด ENTER 1 ครั้ง จอภาพจะปรากฏรายละเอียด ดังนี้

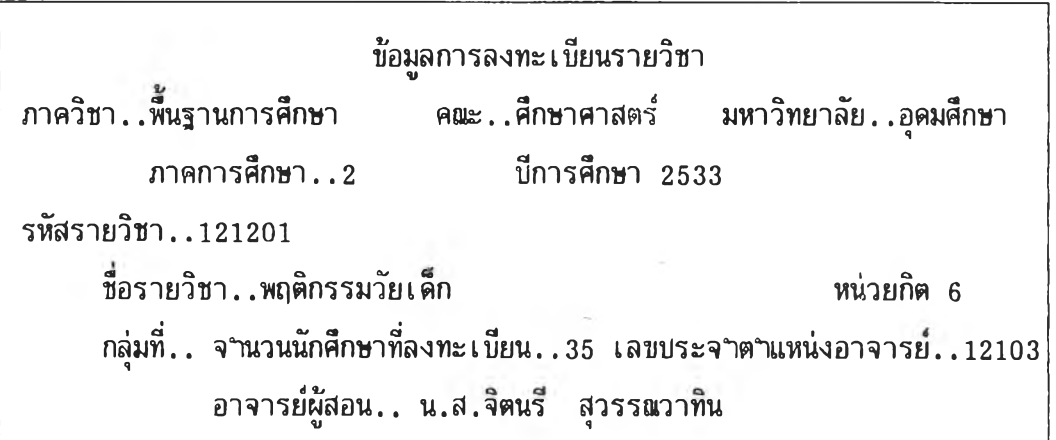

เมึ๋อสิน**ส ุด** ขั้นตอนนีแล้ว ข้อมูลการลงทะเบียนรายวิชาพฤติกรรมวัยเล็ก ในภาคต้นบีการ ศึกษา 2533 ที่ถูกต้องสมบูรรน จะไต้รับการบันทีกไว้ในระบบสารสนเทศ

ถ้าต้องการบันทึกหรือหรือแก้ไขข้อมูลการลงทะเบียนรายวิชาอื่นต่อไป ให้กด ENTER 1 ครง จอภาพจะกลับไปปรากภูรายละเอียดเบิ้องต้น ชื่งเป็นการกลับไปเริ่มต้นทฯงานตามลาดับ ที่กล่าวไปแล้วข้างต้น

แต่ถ้าต้องการบันทึกหรือแก้ไขข้อมูลรายการอื่น ให้กด ENTER 2 ครั้ง จอภาพจะ ปรากภูรายละเอียด SUB MENU ชื่งเป็นการเริ่มต้นระบบใหม่

8 . การบันทึกและการแก้ไขข้อมูลงบบระมาณย้อนหลัง

่ ให้กดเลข 8 ที่แบ้นพิมพ์ จอภาพจะบรากฎรายละเอียดเบื้องต้น ดังนี้

ข้อมูลการลงทะ เ บียนรายวิชา ภาควิชา. . ทึนฐานการศึกษา คอเะ . . ศึกษาคาสตร มหาวิทยาลัย. . อุตมศึกษา ภาคการศึกษา..2 ปีการศึกษา 2533 ใส่บีงบบุระมาอเที่ต้องการ . .

สมมติว่า ต้องการบันทึกหรือแก้ไขข้อมูลงบประมาณปี 2531 ให้พิมพ์เลข 2531 ลงไบ 8.1 ถ้าข้อมูลงบบระมาณปี 2531 ยังไม่เคยมีการบันทึกไว้ จอภาพจะบรากฏ รายละเอียด ดังนํ้

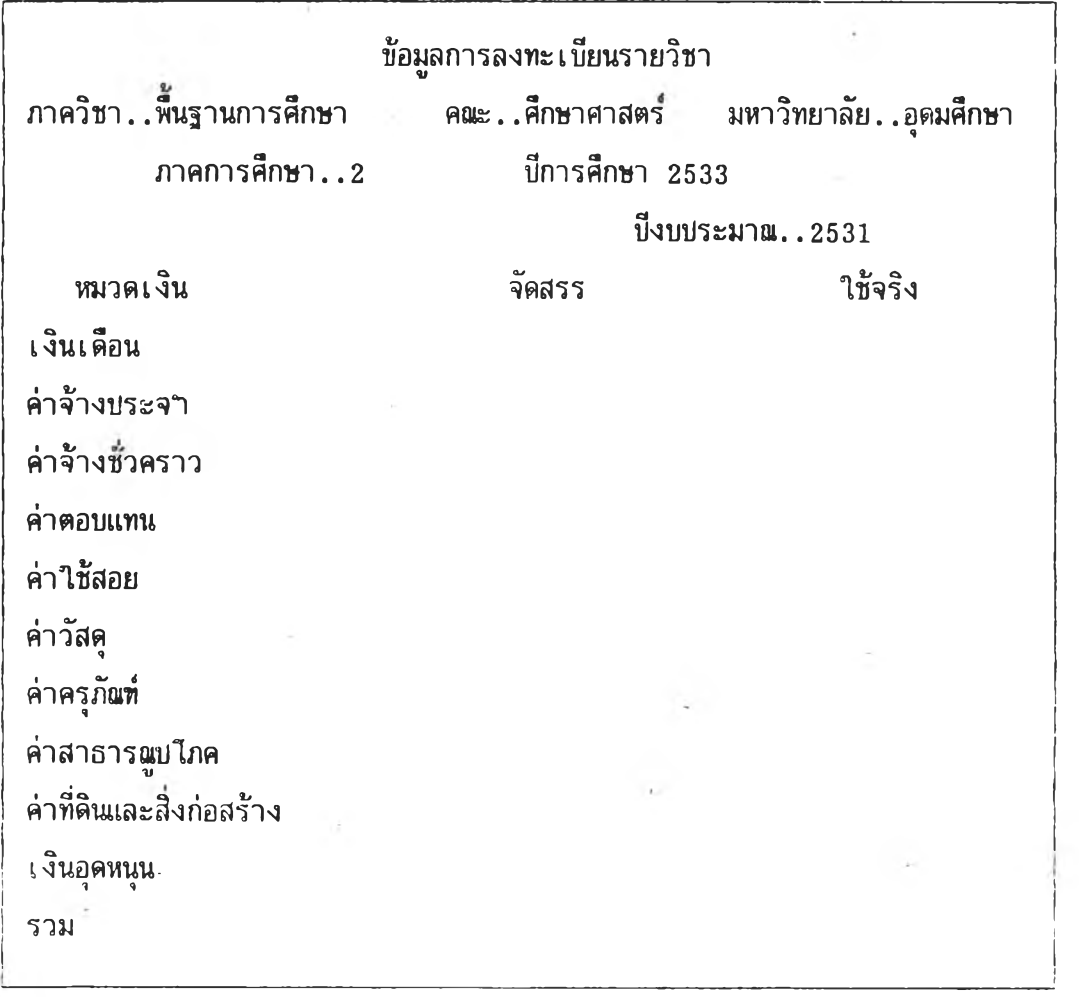

จากนั้นให้บันทึกข้อมูลที่ต้องการลงไบทีละซ่องจนครบถ้วน แล้วกด ENTER 1 ครั้ง จอภาพ จะกลับ**ไบบ**รากฎรายละเอียดเบีองต้นชิ่งเบ็นการกลับ**ไบ**เริ่มต้นทางานตามลาดับที่กล่าว**ไบ**แล้วข้างต้น 8.2 ถ้าข้อมูลงบบระมาณบี 2531 มีการบันทึกไว้แล้ว จอภาพจะบรากฏรายละเอียด ดังนี้

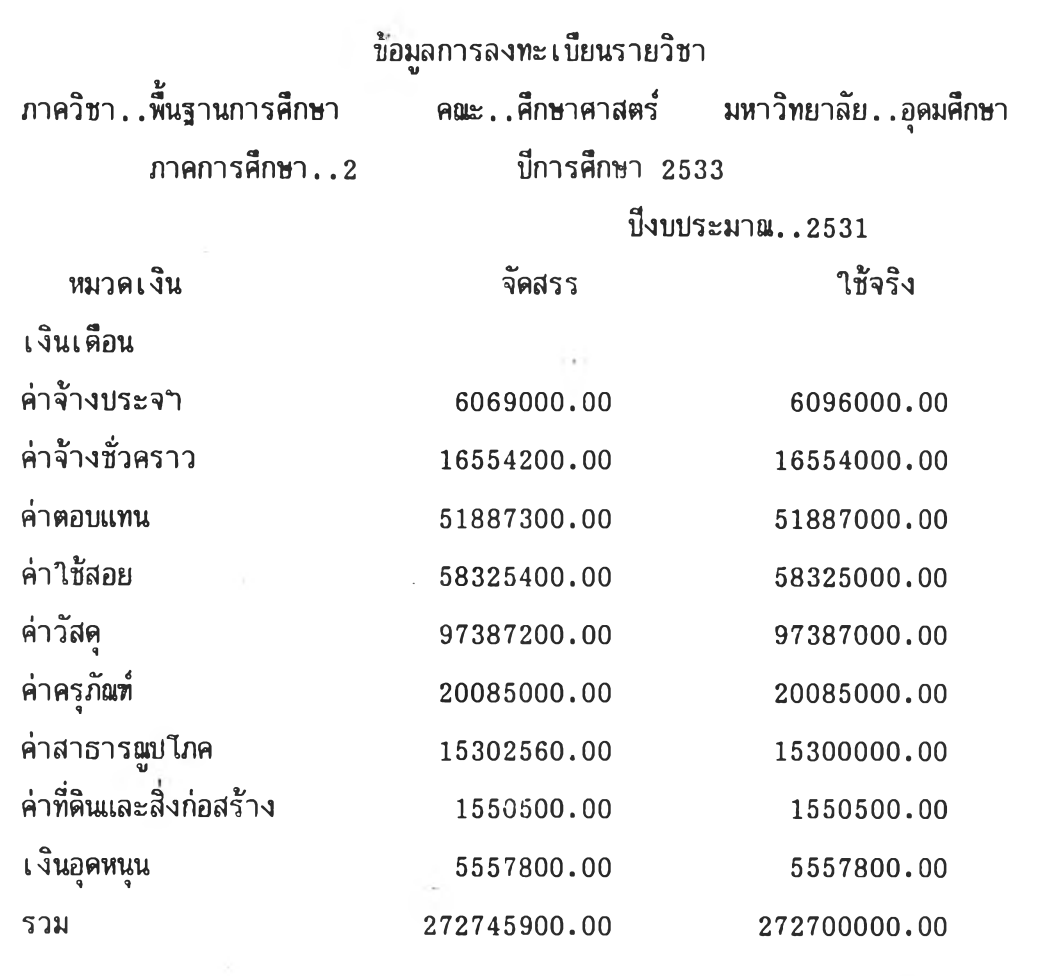

ถ้าต้องการแก้ไขหริอเพิ่มเติมข้อมูลดังกล่าว ให้กดเลข 1 ที่แม้นพิมพ ชิ่งจะสามารถแก้ ้ไขหรือเพิ่มเติมข้อมูลให้ถูกต้องสมบูร $\overline{\mathfrak{a}}$ ทีละช่องได้ เมื่อแก้ไขหมดแล้ว หรือไม่ต้องการแก้ไขข้อมูลดัง กล่าว ให้กด ENTER ทีละครั้งจนจอภาพกลับไบบรากฏรายละเอียดเบื้องต้น ซึ่งเบ็นการเริ่มต้นทา งานตามลาดับที่กล่าวไบแล้วข้างต้น

เมื่อถึงขั้นตอนมี ข้อมูลงบบระมาอเมี 2531 จะไต้รับการบันทึกไว้ในระบบสารสนเทศ ถ้าต้องการบันทึกหรือแก้ไขข้อมูลงบบระมาฉบีอื่นต่อ ให้พิมพ์เลขบีงบประมาณท้ต้องการลง ไบ แล้วลาเนินการตามลาดับที่กล่าวไบแล้ว

แต่ถ้าต้องการบันทึกหรือแก้ไขข้อมูลรายการอื่น ให้กด ENTER 1 ครั้ง จอภาพจะ บรากฎรายละเอียด SUB MENU ชิ่งเป็นการ เริ่มต้นระบบใหม่

- **9. การบันทึกและการแก้ไขข้อมูลงบประมาatที่ไค้รับจัดสรรและใช้จริงในบีปัจจุบัน**
	- 9.1 การบันทึกและการแก้ไขข้อมูลงบประมาaiที่ไค้รับจัดสรรในบีปัจจุบัน ให้กดเลข 9 ที่แข้นพิมพ จอภาพจะปรากฎรายละเอียดเบองค้น ดังนํ้

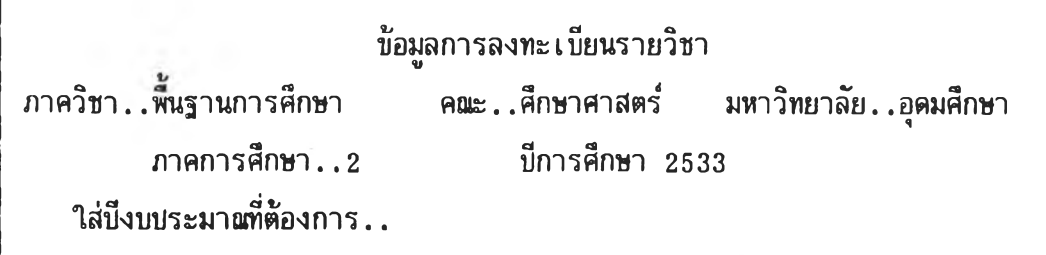

สมมติว่า ต้องการบันทึกหรีอแก้ไขข้อมูลงบบระมาaiบี 2533 ให้พิมพเลข 2533 ลงไป 9.1.1 ถ้าข้อมูลงบประมาaiบี 2533 ยังไม่เคยมีการบันทึกไว้ จอภาพจะปรากฎ รายละเอียด ค้งนํ้

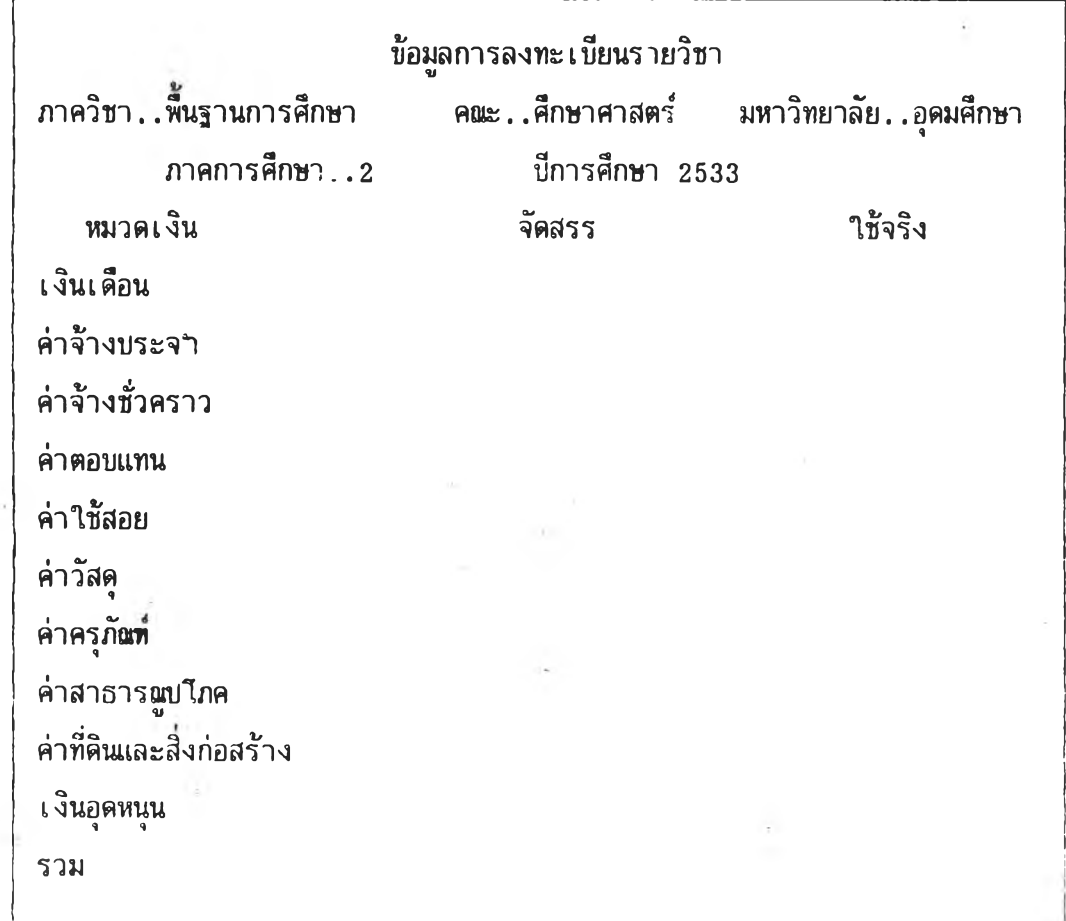

ากน้นให้'บันทึกข้อยูลทีต้องการลง 1บทีละช่องจนครบท้วน แล้วกด ENTER 1 ครัง จอ ภาพจะกลับไบบรากฎรายละเอียด sub menu ซึ่งเป็นการเริ่มต้นระบบใหม่

9.1.2 ถ้าข้อมลงบบระมาฒี 2533 มีการบนทีกไว้แล้ว จอภาพจะบรากฎรายละเอียด ดังนั้

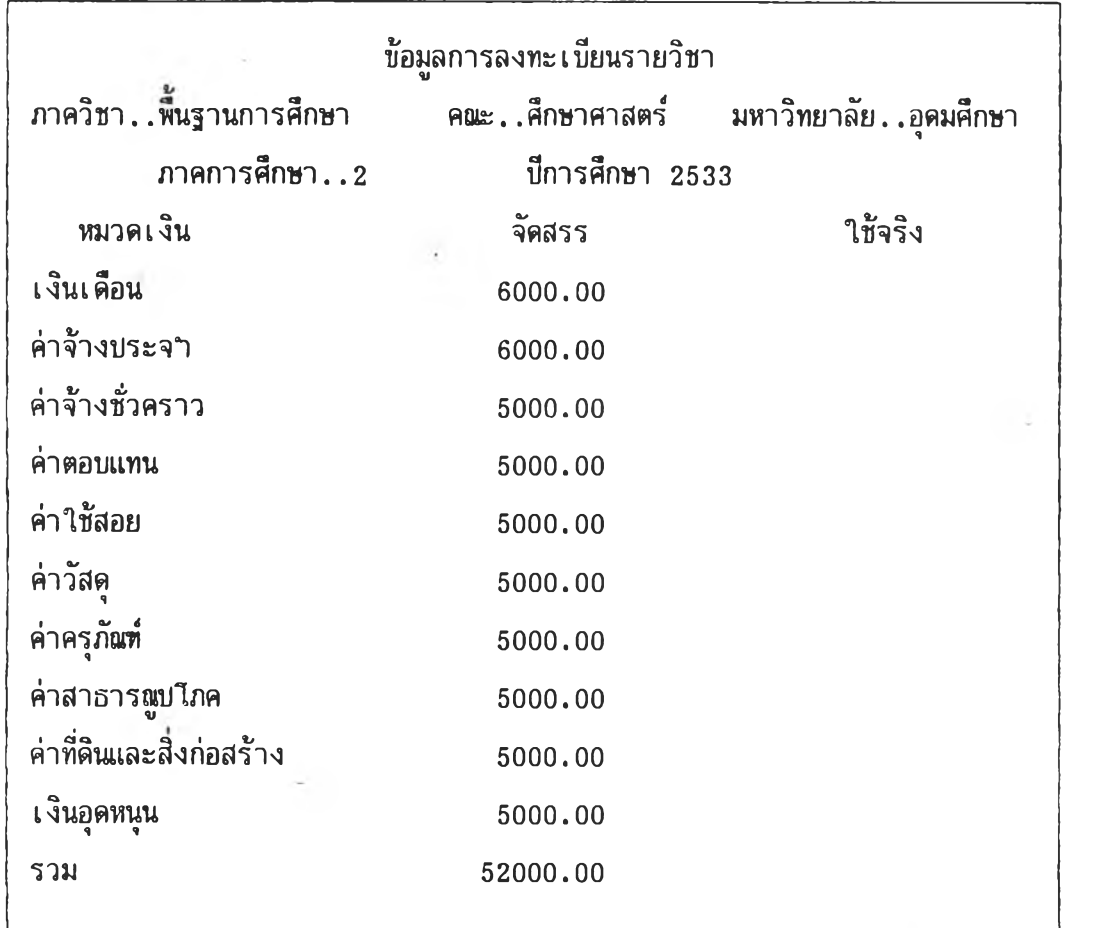

ถ้าต้องการแก้ไขหริอเพิ่มเติมข้อมูลดังกล่าว ให้กดเลข 1 ที่แบ้นพิมพ ชิ่งจะสามารถแท้ ้ ไขหรือ เ พิ่ม เ ติมข้อมูลทีละบรรทัดให้ถูกต้องสมบูร<sup>ู</sup>ผ่ ได้

เมิ่อแก้ไขหมดทุกบรรทัดแล้ว หริอไม่ต้องการแก้ไขข้อมูลดังกล่าว ให้กด ENTER ทีละ ครั้ง จนกว่าจอภาพจะบรากฎรายละเอียด SUB MENU ชิ่งเบ็นการเริ่มต้นระบบใหม่

9.2 การทันทีกและการแก้ไขข้อมูลงบบระมาmที่ใข้จริงแต่ละ เดือน

ให้กดเลข 0 ที่แบ้,นพิมพ จอภาพจะบรากฎรายละเอียดเบีองต้นดังมี

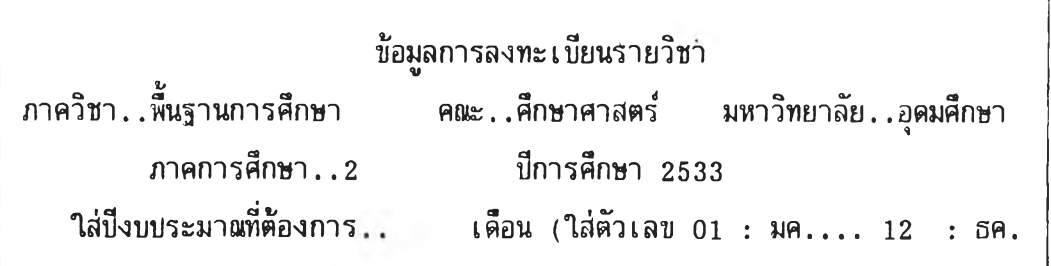

สมมติว่า ปัจจุบันเป็นบีงบ ระมาอเ 2533 **ให้**ทิมพเลข 2533 ลง**ใบ** แล้วทิมพตัวเลข **ให้**ตรงกับเสือนที่ต้องการบันทึกข้อมูลงบ ระมาณที่**ใช้**จริงลง**ใบ (ใน**ที่นํ้กฯหนต**ให ้**เรํ่มตงแต่เสือน มกราคมเท่ากับ 01 ตามลฯดับจนถึงเสือนธันวาคมเท่ากับ 12) เช่น ต้องการบันทึกข้อมูล งบ ระมาณที่**ใช้**จริงของเสือนตุลาคม 2533 เมื่อทิมทิเลข 2533 แล้ว **ให้**ทิมพเลข 10 ที่แข้น ทิมทิลง**ใบ**

9.2.1 ถ้าข้อมูลดังกล่าว ยังไม่เคยมีการบันทึกไว้ จอภาพจะบรากฎรายละเอียด ดังนํ้

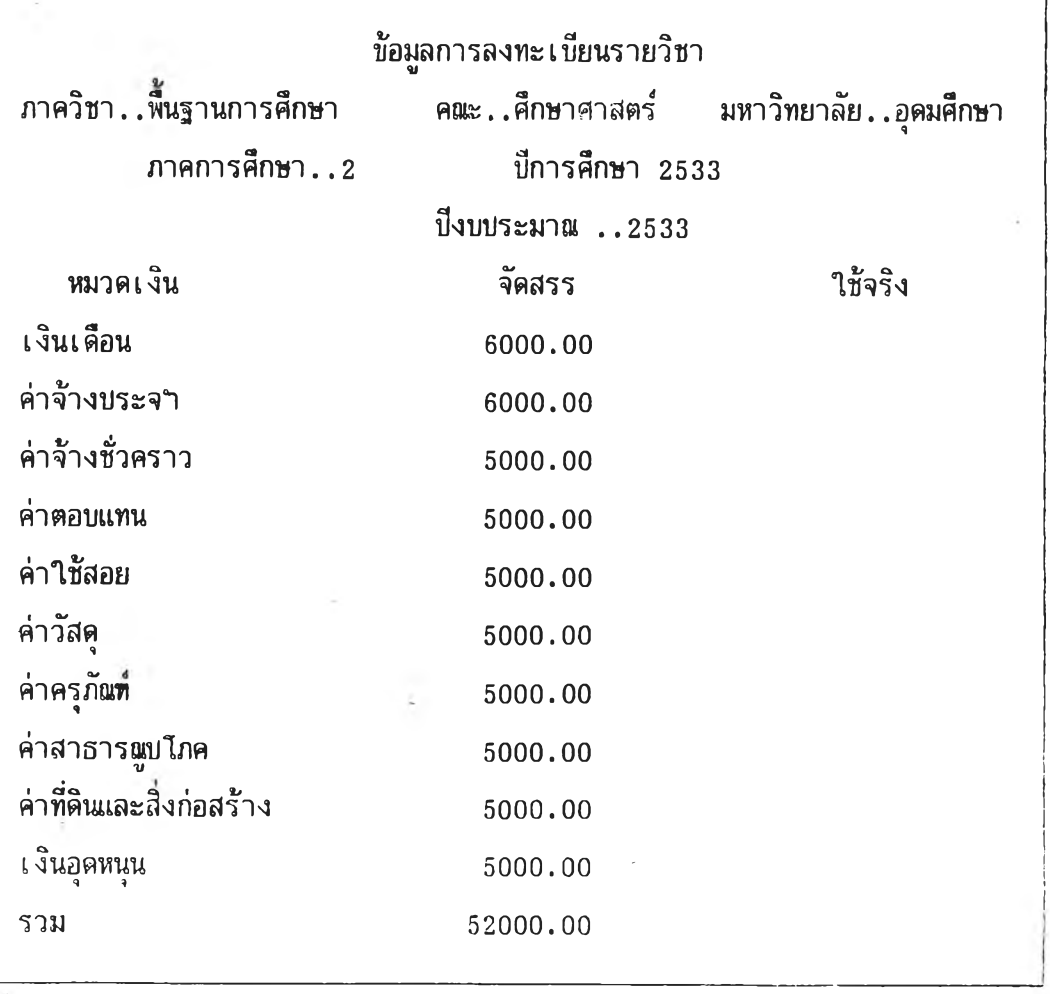

จากนั้นให้บันทึกข้อมูลที่ต้องการลงไบทีละช่องจนครบถ้วน แล้วกด ENTER 1 ครั้ง จอภาพจะกลับไบบรากฏรายละเฮยด SUB MENU ข้งเรนการเริมต้น**ระบบ'**ทฒ่

9.2.2 ถ้าข้อมูลดังกล่าวมีการบันทึกไว้แล้ว จอภาพจะบรากฎรายละเอียด ดังน

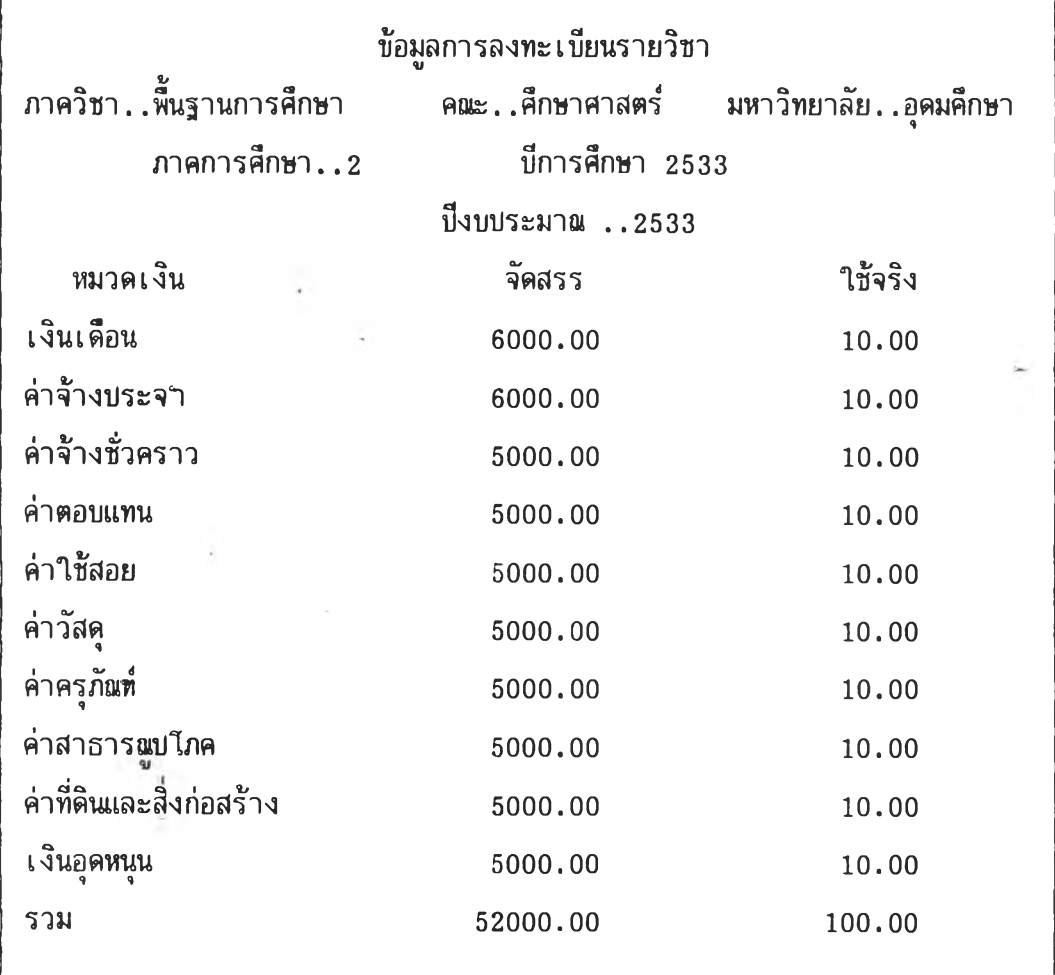

ถ้าต้องการแก้ไขหรีอเพิ่มเติมข้อมูลดังกล่าว ให้กดเลข 1 ที่แป้นพิมพ ชิ่งจะลามารถ ี แก้ไขหรือเพิ่มเติมข้อมูลทีละบรรทัดให้ถูกต้องสมบูรณ์ได้ ให้กด ENTER 1 ครั้ง จอภาพจะกลับไป บรากฎรายละ เ อียด เ บีองต้น ชิ่ง เ บ็นการ เ ริ่มต้นทางานตามลาดับที่กล่าวไบแล้วข้างต้น

ถ้าต้องการบันทึกหริอแก้ไขข้อมูลงบบระมาผที่ใช้จริงของเดือนอื่น ให้พิมพเลขให้ตรงกับ เดือนที่ต้องการแก้ไขลงไบ แล้วดๆเนินการตามลาดับที่กล่าวไบแล้ว

แต่ถ้าต้องการบันทึกหริอแก้!ขข้อมูลรายการอื่นให้กด ENTER 1 ครงจอภาพจะบรากฎ รายละเอียด sub MENU ซึ่งเบ็นการเริ่มต้นระบบใหม่

## 10. การบันทึกและการแก้ไขข้อมูลสถานที่

ให้กดอักษร B ที่แป้นพิมพ์

10.1 ถ้าข้อมูลดังกล่าวยังไม่มีการบันทึกไว้ จอภาพจะบรากฎรายละเอียดดังนํ้

**E d it ะ A:ADOSIM.prg**

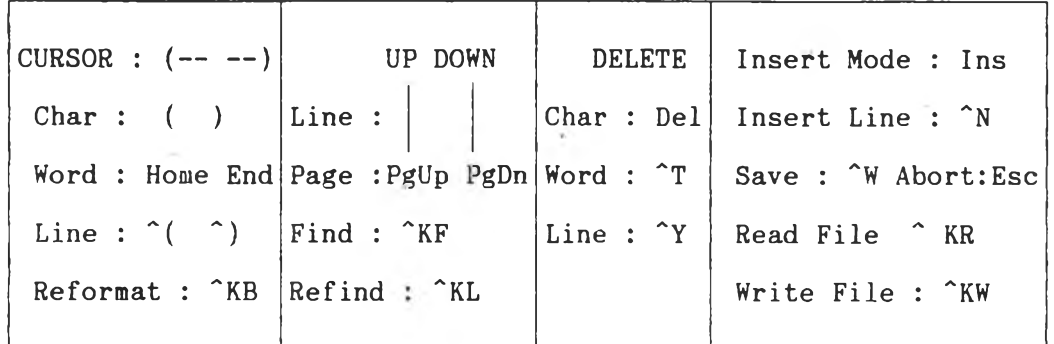

```
SET TALE OFF
```
**SET ECHO OFF DO WHILE .T . CLEAR STORE " " TO YEAR1 @0,25 SAY** "ข้อมูลสถาน**ที่" @1,25 SAY "\*\*\*\*\*\*\*\*\*" DO HEAD** ะ):\*\*\*\*\*\*\*:\*:#\*:):\*\*\*\*\*\*\*\*\*\*\*\*\*\*\*\*\*\*\* **CLOSE ALL @7,0 CLEAR TO 20,79**

**TEXT**

กด EMTER ทีละครงจน CURSOR มาฮย่ในบรรทัดที่ต้องการบันทึกข้อมูล จากนั้นให้พิมพ ข้อมูลที่ต้องการลงไบทีละบรรทัดจนครบก้าน แล้วให้กดแบ้น CRL และ *พ* พร้อมกัน ข้อมูลจะได้รับ ารบันทึกไว้ในระบบสารสนเทศ แสะจอภาทจะบรากฎรายละเอียด SUB MENU ชี่ง เ บ็นการ เ รํ่มต้น'ระบบ,ใหม่

10.2 ก้าข้อมูลดังกล่าวมีการบันทึกไว้แล้ว จอภาพจะบรากฎรายละเอียตที่บันทึกไว้ทีละ บรรทัด ดังน

```
CURSOR ะ (------- ) UP DOWN DELETE In sert Mode ะ Ins
Char: ( ) \vert Line : \vert \vert \vert Char : Del Insert Line : \hat{N}Word: Home End Page:PgUp PgDn Word : ^T | Save : ^W Abort:Esc
Line: \hat{ } (\hat{ } ) | Find : KF | Line : \hat{ } Y | Read File \hat{ } KR '
Reformat : KB Refind : KL Write File : KW
```

```
SET TALE OFF
```

```
SET ECHO OFF
```

```
DO WHILE .T.
```
### CLEAR

STORE " " TO YEAR1 @0,25 SAY "ข้อมูลสถานที่" @1,25 SAY "\*\*\*\*\*\*\*\*\*" DO HEAD

\*\*\*\*\*\*\*\*\*\*\*\*\*\*\*\*\*\*\*\*\*\*\*\*\*\*\*\*\*\*\*

```
CLOSE ALL
```
@7,0 CLEAR TO 20,79

### TEXT

1. ภาควิชามีทึนที่สาหรับใข้เบ็นห้องทางานของอาจารย์บระมาเแ 120 ตารางเมตร อาจารย์ในภาควิชามีจานวน 10 คน เฉลี่ยคนละ 12 ตารางเมตร

ให้กด ENTER ทีละครั้ง ซึ่งข้อมูลที่บันทึกไว้จะปรากฏรายละเอียดทีละบรรทัดเช่นกัน ถ้าต้องการแก้ไขหรือเพิ่มเติมข้อมูล ให้เลื่อน CURSOR ไปยังข้อมูลที่ต้องการแก้ไขหรือเพิ่มเติม เมี๋อแก้ไขหรือเพิ่มเติมครบถ้วนทุกบรรทัดแล้ว ให้กดแบ้น CRL และ พ พร้อมกัน ข้อมูลที่

แก้ไข หรือเพิ่มเติม จะไต้รับการบันทึกไว้ในระบบสารสนเทศ และจอภาพจะบรากฎรายละเอียด SUB MENU ชิ่งเป็นการเริ่มต้นระบบใหม่

 $\sqrt{2}$ 

# <u>11. การบันทึกและการแก้ไขข้อมูลการใช้ห้องประชุมของภาควิชา</u>

**ให้**กดอักษร **C ที่**แป้นพิมพ์

11.1 ถ้าข้อมูลดังกล่าวยังไม่มีการบันทึกไว้ จอภาพจะปรากฏรายละเอียดดังนํ้

**E d it ะ A:ADOSIM.prg**

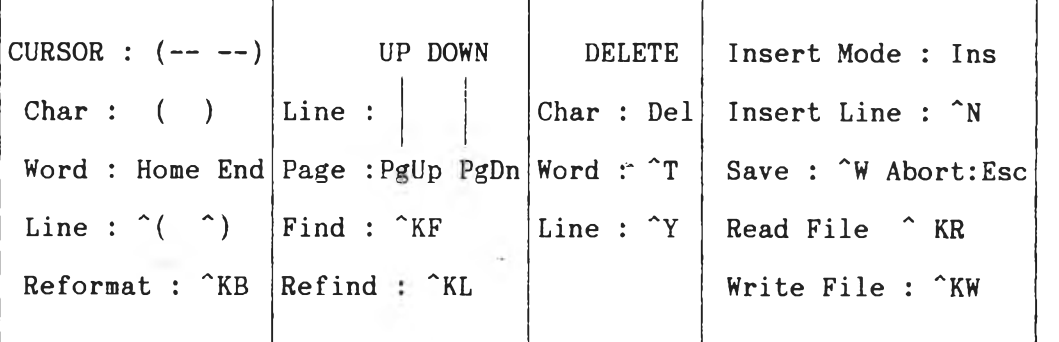

```
SET TALE OFF
```
**SET ECHO OFF**

**DO WHILE .T .**

#### **CLEAR**

**STORE " " TO YEAR1 @0,25 SAY** "ข้อมูลสถาน**ที่"**

**@1,25 SAY "\*\*\*\*\*\*\*\*\*"**

```
DO HEAD
```
ะ»:\*\*\*\*\*\*\*\*\*\*\*\*:!:\*\*\*\*\*\*:!::)::):\*\*\*:):;ร:\*\*\*

**CLOSE ALL @7,0 CLEAR TO 20,79 TEXT**

**71**

ด ENTER ทีละคเงจน CURSOR มาอยู่ในบรรทัดที่ต้องการบ้นทีกข้อมูล จากนนให้พิมพ์ ข้อมูลที่ต้องการลงไบทีละบรรทัดจนดรบถ้วน แล้วให้กดแป้น CRL และ พ พร้อมกัน ข้อมูลจะได้รับ การบันทีกไว้ในระบบสารลนเทศ และจอภาพจะบรากฎรายละเอียด SUB MENU ชี่ง เ บ็นการ เ ริ่มต้นระบบใหม่

11.2 ถ้าข้อมูลดังกล่าวมีการบันทีกไว้แล้ว จอภาพจะปรากฎรายละเอียดที่บันทึกไว้ ทีละ บรรทัด ดังนั้

**E d it ะ ArADOSIM.prg**

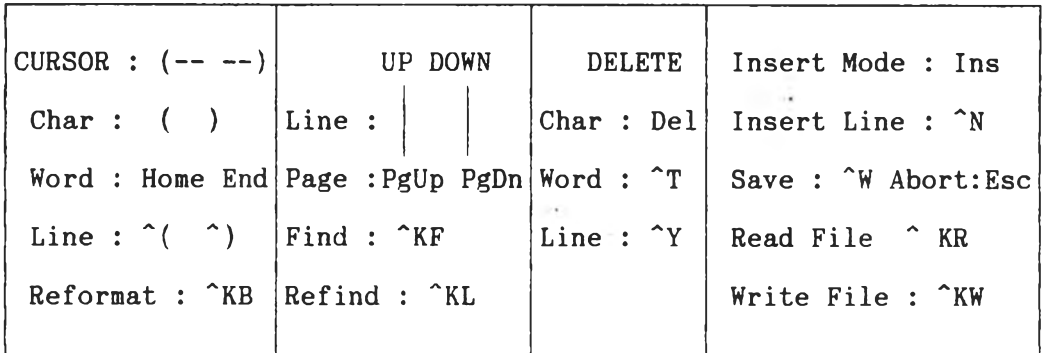

```
SET TALE OFF
```
SET ECHO OFF

DO WHILE .T.

CLEAR

STORE " " TO YEAR1

 $@0,25$  SAY "ข้อมูลสถานที่"

@1,25 SAY "\*\*\*\*\*\*\*\*\*"

```
DO HEAD
```
\*\*\*\*\*\*\*\*\*\*\*\*\*\*\*\*\*\*\*\*\*\*\*\*\*\*\*\*\*\*\*

CLOSE ALL

```
@7,0 CLEAR TO 20,79
```
**TEXT** 

### สฯหรับเดัอน มกราคม พุทธดักราช 2534

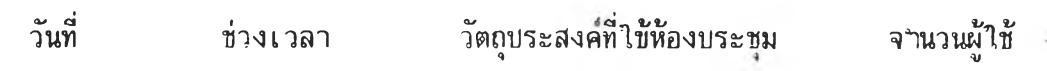

V1กด ENTER ทีละครั้ง ฃิ่งข้อมูลที่บันทึกไว้จะบรากฏรายละเอียดทีละบรรทัดเซ่นกัน ถ้าต้องการแก้ไข หริอเพิ่มเติมข้อมูล ให้เลื่อน CURSOR ไบยังข้อมูลที่ต้องการแก้ไข หริอเพิ่มเติม เมิ่อแก้ไขหริอเพิ่มเติมครบถ้วนทุกบรรทัดแล้ว ให้กดแบ้น CRL และ พ 'พร้อมกัน ข้อมูลที่ แก้ไข หริอเพิ่มเติม จะไต้รับการบันทึกไว้ในระบบสารสนเทศ และจอภาพจะบรากฎรายละเอียด SUB MENU ซึ๋งเบ็นการเรํ่มต้น'ระบบ'ใหม่

## ่วนที่ 6

### การเรียกสารสนเทศทางจอภาพ

ระบบสารสนเทศเพึ่อการตัดสินไจของหัวหน้าภาควิชาไนคถเะครุศาสตรี สาทารถเรียก สารสนเทศทางจอภาพได้ทั้งสิ้น 11 กลุ่ม รวม 20 รายการ ดังนี้

- กลุ่มที่ 1 การเรียกสารสนเทศเกี่ยวกับนิสิตนักศึกบา มีรายการสารสนเทศ ดังน
	- 1.1 สารสนเทศนิสิตนักศึกษารายคน
	- 1.2 จฯนวนนิสิตนักศึกษาแต่ละชนมี แต่ละหลักสูตร
	- 1.3 ผลสัมฤทธิ้ทางการเรียนใคยเฉลี่ยก่อนเข้าศึกษาของนิสิตนักศึกษา
- กลุ่มที่ 2 การเรียกสารสนเทศเกี่ยวกับผู้สำเร็จการศึกษา มีรายการสารสนเทศ ดัง
	- 2.1 ผู้สำเร็จการศึกษารายคน
	- 2.2 จ<sub>ำ</sub>นวนผู้สาเร็จการศึกษาและผลสัมฤทธิ์ทางการเรียนใดยเฉลี่ยเมื่อส<sub>ำ</sub>เร็จ การศึกษา
- กลุ่มที่ 3 การเรียกสารสนเทศเกี่ยวกับบุคลากร มีรายการสารสนเทศ ดังนี่
	- 3.1 เลขบระจำตำแหน่งและชื่อบุคลากร
	- 3.2 จำนวนอาจารย์ประจาจาแนกตามระดับการศึกษาและตำแหน่งทางวิชาการ
	- 3.3 ระดับการศึกษาและตำแหน่งทางวิชาการของอาจารยรายคน
- กลุ่มที่ 4 การเรียกสารสนเทศเกี่ยวกับภาระงานของอาจารย์ มีรายการสารสนเทศการะงาน ของอาจารย์รายคน
- ึกลุ่มที่ 5 การเรียกสารสนเทศเกี่ยวกับบุคลากรรายคน มีรายการสารสนเทศของบุคลากรรายคน ตังนี่
	- 5.1 วุติiการศึกษาและตำแหน่งทางวิชาการของบุคลากร
	- 5.2 ตำแหน่งทางบรีหาร งานวิจัยที่คำเนินการแล้วเสร็จ และงานวิจัยที่อยู่ไน ระหว่างดำเนินการของบุคลากรรายตน
	- 5.3 ผลงานวิชากาารของบุคลากรรายคน
	- 5.4 ภาระงานของบุคลากรรายคน
- ลุ่มทิ 6 การเรียกสารสนเทศเกี่ยวกับหลักสูตรและรายวิชา มีรายการสารสนเทศเกี่ยวกับราย วิชาในแต่ละหลักสูตร
- กลุ่มที่ 7 การเรียกสารสนเทศเกี่ยวกับการลงทะเบียนของนิสิตนักศึกษา มีรายการสารสนเทศดังนั้ 7.1 ภาระงานสอนชองอาจารยรายคน
	- 7.2 รายวิชาที่เบีดสอนและจฯนวนผู้ลงทะเบียนในแต่ละรายวิชา
- กลุ่มที่ 8 การเรียกสารสนเทศเกี่ยวกับงบบระมาอพ้อนหลัง มีรายการสารสนเทศงบบระมาaที่ไค้ รับและใช้จริงย้อนหลัง 3 บี
- ึกลุ่มที่ 9 การเรียกสารสนเทศเกี่ยวกับการใช้งบประมา<mark>ฒ</mark>ปีบัจจุบัน มีรายการสารสนเทศการใช้ ึงบประมาณปีบัจจุบันเบ็นรายเดือน พร้อมทั้งงบประมาณคงเหลือในแต่ละเดือน ตั้งแต่ เดือนแรกของบึงบประมาณ จนถึงเดือนบัจจุบัน
- กลุ่มที่ 10 การเรียกสารสนเทศเกี่ยวกับสถานที่ มีรายการสารสนเทศสถานที่ ชึ๋งค'รอบคลุม รายละเอียดพีนที่ห้องทำงานของอาจารย่ท้งหมดและเฉลี่ยต่อคน พนที่เพี่อการอึ๋น รายละเอียดห้องบระชุมของภาดวิชา (ถ้ามี)
- กลุ่มที่ 11 การเรียกสารสนเทศเกี่ยวกับการใช้ห้องบระชุม มีรายการสารสนเทศการใช้ห้อง บระชุมของภาฅวิชา เบ็นรายวัน ในแต่ละเดีฝ็น โดยระบุถึงช่วงเวลาที่ใช้ วัตถุบระสงค์ การใช้อย่างย่อ และจำนวนผู้ใช้ห้องบระชุม

คำอธิบายวิธีการดำเ นินงานของแต่ละกลุ่ม เ บ็นคำอธิบายกระบวนการที่ต่อ เ นึ๋องจากขน ตอนที่จอภาพของเครึ๋องไมใครคอมพิวเตอรีบรากฎรายละเอียด SUB MENU แล้ว ดังรายละเอียด ต่อไบน

## **1. การเรียกสารสนเทศเกี่ยวกับนิสิตนักศึกษา**

**ให้กดเลข 1 ที่แห้นพ!พ จอภาพจะปรากฏรายละเอียดสารสนเทศนิสิตนักศึกษารายตน รงร**

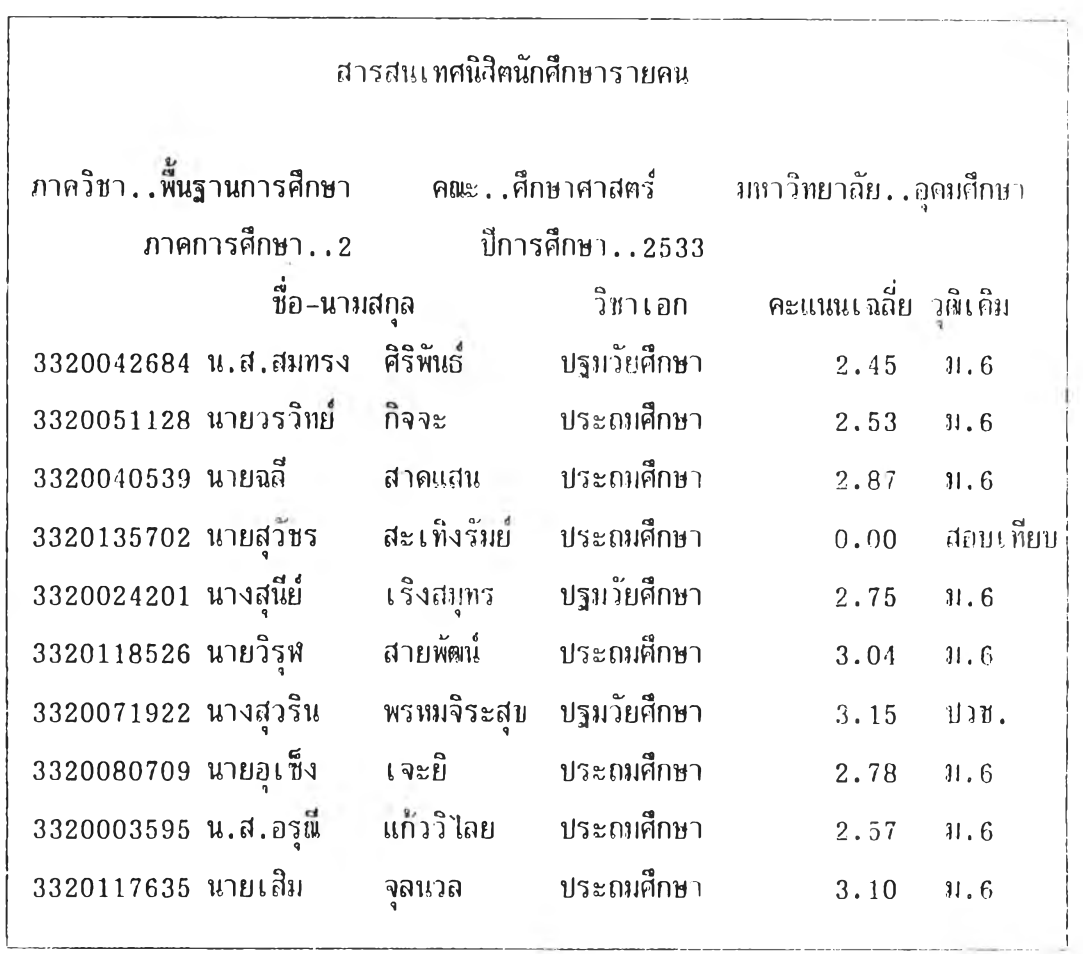

**ไห้กด ENTER ทีละครงจนหมดสารสนเทศนิสิตนักศึกษารายคน ชิ่งจะบรากฏห้อความว่า "รวม . . . คน" ขั้นที่บรรทัดล่างสุด ให้กด ENTER 1 ครง**

**ถ้าต้องการดูสารสนเทศนิสิตนักศึกษารายคนใหม่ ให้กดเลข 1 ที่แป้นหิม**ห์ จอภาพจะ **ึกลับไปปรากฏรายละเอียคสารสนเทศนิสิตนักศึกษารายคนตั้งแต่แรกใหม่ แต่ถ้าต้องก**ารดูสารสนเทศ ิ <mark>เกี่ยวกับนิสิตนักศึกษารายการอื่น ให้ก ENTER 1 ครั้ง รอจนจอภาพปรากฎ จ<sub>ำนวนนิสิตนักศึกษาแก่</mark></mark></sub> **ละชนปีแต่ละหลักสูตร**

ในระหว่างที่จอภา'พบรากฎรายละเอียดสารสนเทศนิสิตนักศกษารายคนทีละหน้าอยู่นั้น ถ้าต้องการข้ามไบดู จ<sub>ำ</sub>นวนนิสิตนักศึกษาแต่ละชั้นบีแต่ละหลักสูตร ให้กดเลข 1 ที่แบ้นพิมพ์ รอจนจอ ภาพบรากฏ จานวนนิสิตนักศึกษาแต่ละชั้นปีแต่ละหลักสูตร ซึ่งมีรายละเอียด ดังนี้

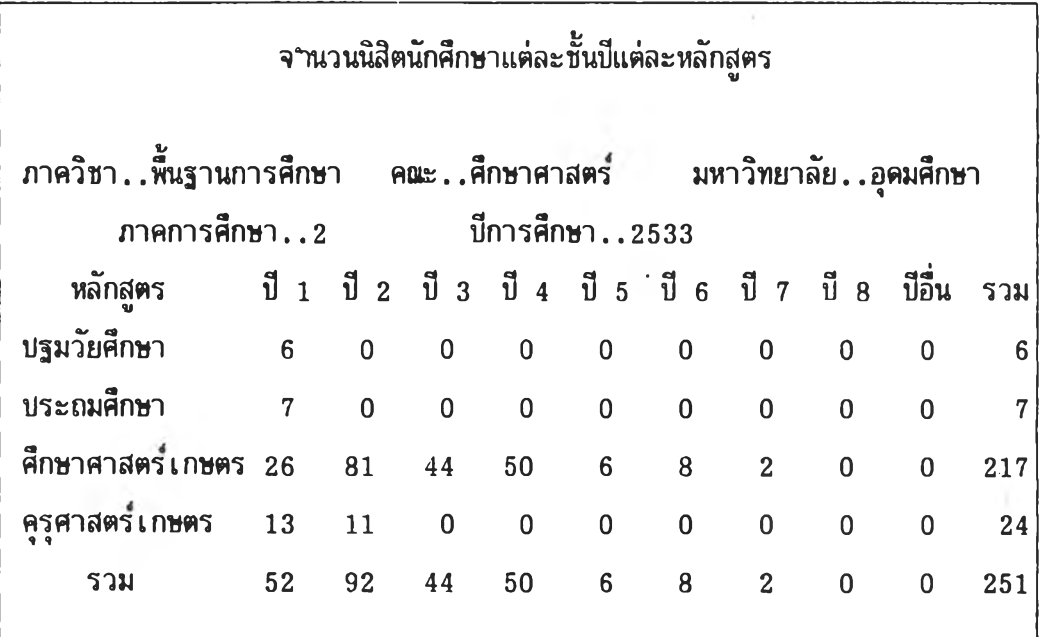

ถ้าต้องการกลับ SUB MENU ให้กดเลข 1 ที่แบ้นพิมพ์ จอภาพจะกลับไบบรากฎ รายละเอียด SUB MENU ชิ่งเบ็นการเริ่มต้นระบบใหม่

<sub>ี</sub> ถ้าต้องการดูสารสนเทศ ผลสัมฤทธิ์ทางการเรียนโดยเฉลี่ยก่อนเข้าศึกษาของนิสิตนักศึกษา ให้กด ENTER 1 ครั้ง จอภาพจะปรากฏรายละเอียด ดังนั้

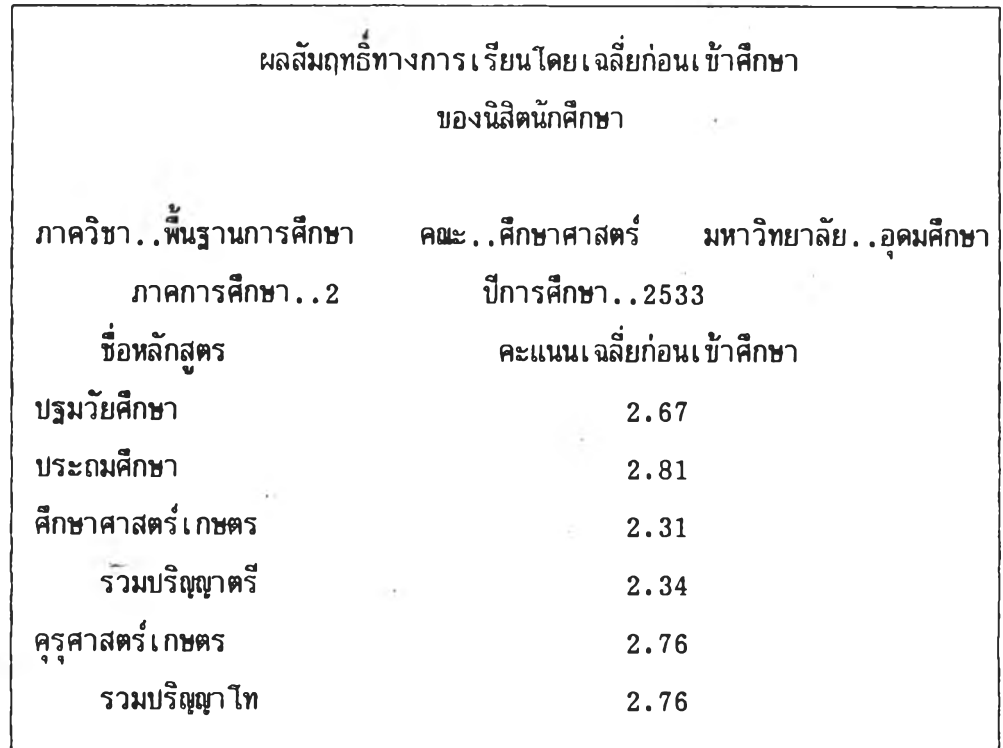

กด ENTER 2 ครง จอภาพจะปรากฎรายละเอียด ชี่งเป็นการเริ่มต้นระบบใหม่

2. <u>การเรียกสารสนเทศเกี่ยวกับผู้สาเร็จการศึกษา</u>

ให้กตเลข 2 ที่แข้นพิมพ จอภาพจะบรากฎรายละเอียดสารสนเทศผู้สำเร็จการศึกษา รายคน ดังนี

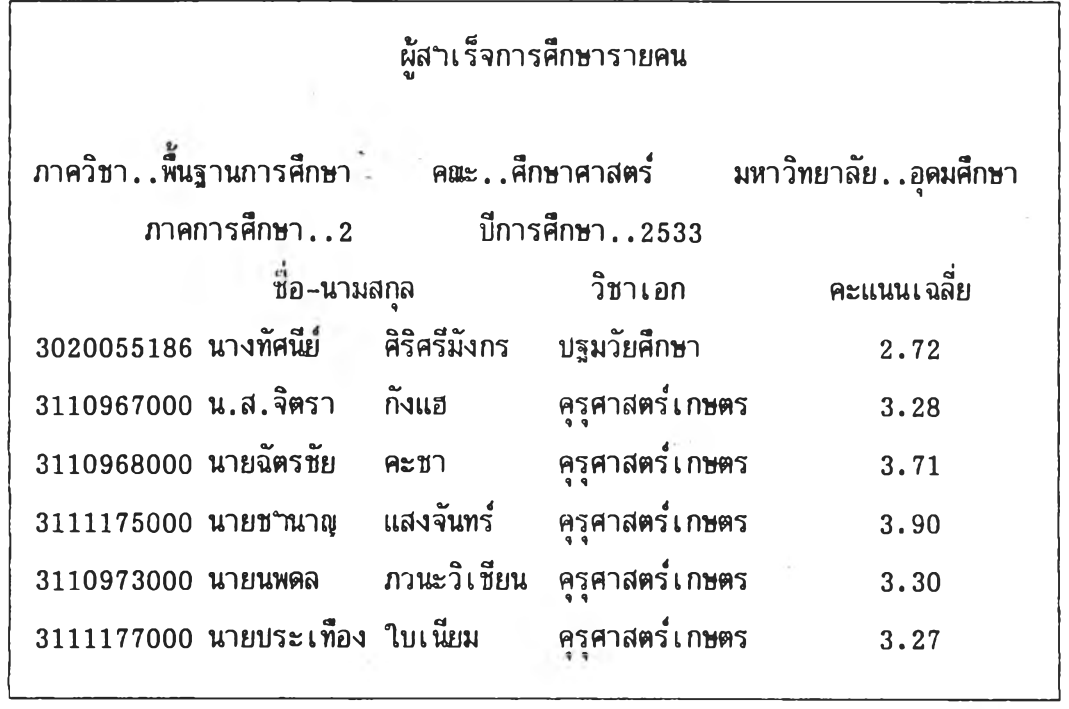

ให้กด ENTER ทีละครั้งจนหมดสารสนเทศผู้สาเร็จการศึกษารายคน ซึ่งจะปรากฎข้อ ความว่า "คะแนนเฉลี่ยต่อคน ... " ขึ้น ให้กด ENTER 1 ครั้ง

ถ้าต้องการดูสารสนเทศผู้สำเร็จการศึกษาคนใหม่ ให้กดเลข 1 ที่แข้นพิมพี จอภาพจะกลับ ไบบรากฎรายละเอียดสารสนเทศผู้สาเร็จการศึกษารายคนตั้งแต่แรกใหม่ แต่ถ้าต้องการดูสารสนเทศ เกี่ยวกับผู้สำเร็จการศึกษารายการฮํ่น ให้กด ENTER 1 ศรง'รอจนจอภาพบรากฎ จำนวนผู้สำเร็จ การศึกษาและผลสั๋มฤทธิทางการเรียนโดยเฉลี่ยเมื่อสำเร็จการศึกษา

ในระหว่างที่จอภาพบรากฎรายละเอียดสารสนเทศผู้สำเร็จการศึกษารายคนทีละหน้าอย่ นั้น ถ้าต้องการข้ามใบดู จำนวนผู้สำเร็จการศึกษาและผลสัมฤทธิ้ทางการเรียนโดยเฉลี่ยเมื่อสำเร็จ กาวศึกษา ให้กดเลข 1 ที่แข้นพีมพี รอจนจอภาพบรากฎ จานวนผู้สำเร็จการศึกษาและผลลัมฤทธํ่ทาง การเรียนเฉลี่ยเมื่อสำเร็จการศึกษา ชํ่งมีรายละเอียด ดังน

79

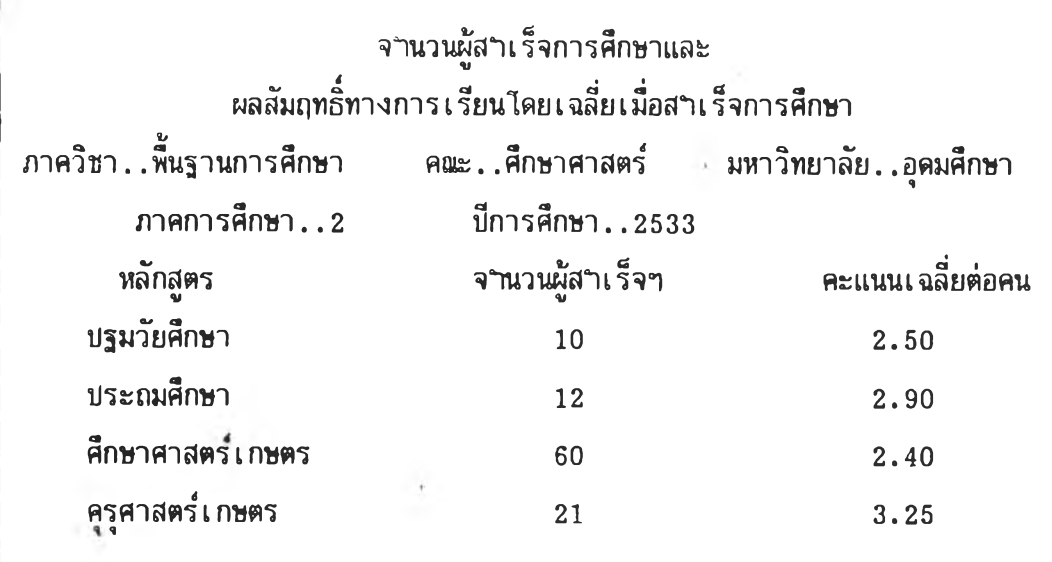

กด ENTER 1 ครง

ถ้าต้องการดูสารสนเทศเกี่ยวกับผู้สาเร็จการศึกษาตั้งแต่เริ่มต้นใหม่ ให้กดเลข 1 ที่ แห้นพิมพ์ จอภาษจะบรากฎสารสนเทศผู้สฯเร็จการศึกษารายคนอีกครั้ง

ถ้าต้องการดูสารสนเทศรายการอึ๋น ให้กด ENTER 1 ครั้ง จอภาพจะปรากฎ รายละเอียด SUB MENU ซึ๋งเป็นการเริ่มต้นระบบใหม่

# 3. การเรียกสารลนเทศเกี่ยวกับบุคลากร

ๆ,ห้กตเลข 3 ที่แบ้นทิมพ จอภาพจะบรากฎรายละเอียดชี๋อบุคลากรและเลขบระจำ ตฯแหน่ง ดังน็้

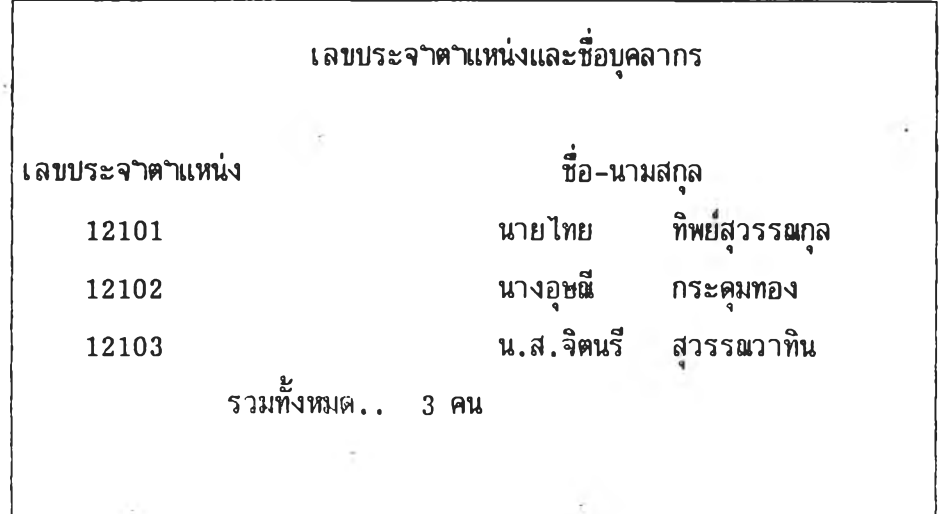

กดแบ้น ENTER 1 ครง จอภาพจะบรากฎรายละเอียดจำนวนฮาจารยบระจำตำแหน่ง จฯแนกตามระดับการศึกษาและตำแหน่งทางวิชาการ ดังน

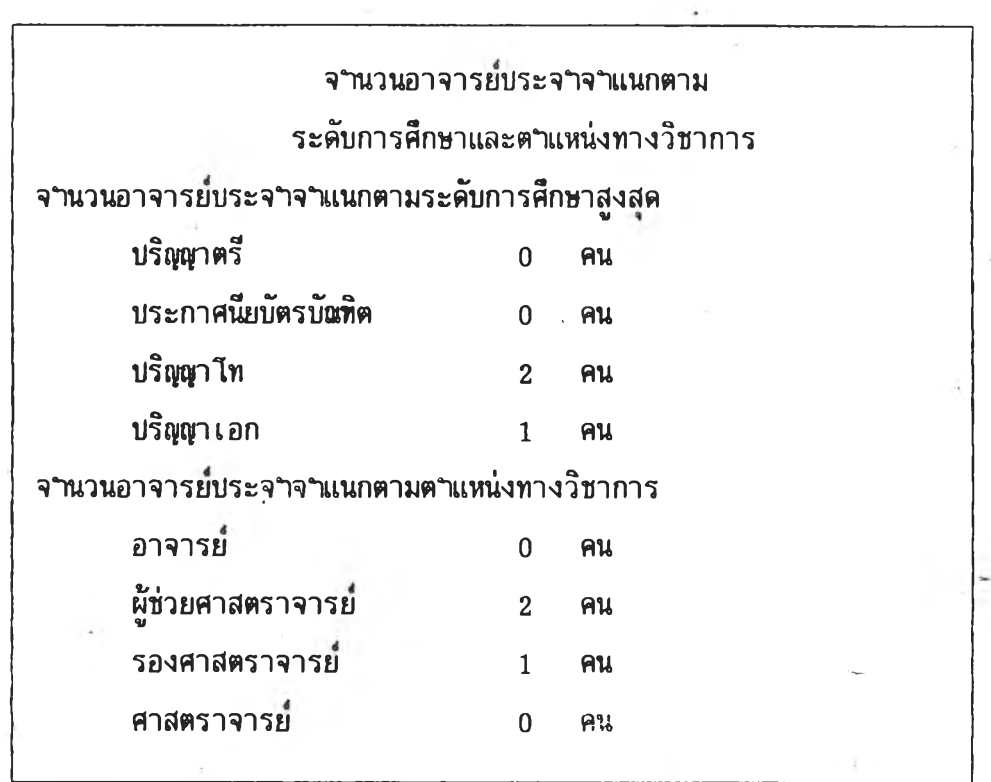

ถ้าต้องการดูสารสนเทศเกี่ยวกับบุคลากรอีกครั้ง ให้กดเลข 1 ที่แบ้นพิมพ์ จอภาพจะกลับ ปรากฎรายละ เ อียดชิ่อบุคลากรและ เ ลขบระจฯตฯแหน่งอีก

ถ้าต้องการดูสารสนเทศอื่นเกี่ยวกับบุคลากร ให้กด ENTER 1 ครั้ง จอภาพจะบรากฏ รายละเอียดสารสนเทศเกี่ยวกันระดับการศึกษา และตฯแหน่งทางวิชาการของอาจารยแต่ละคน ดังนํ้

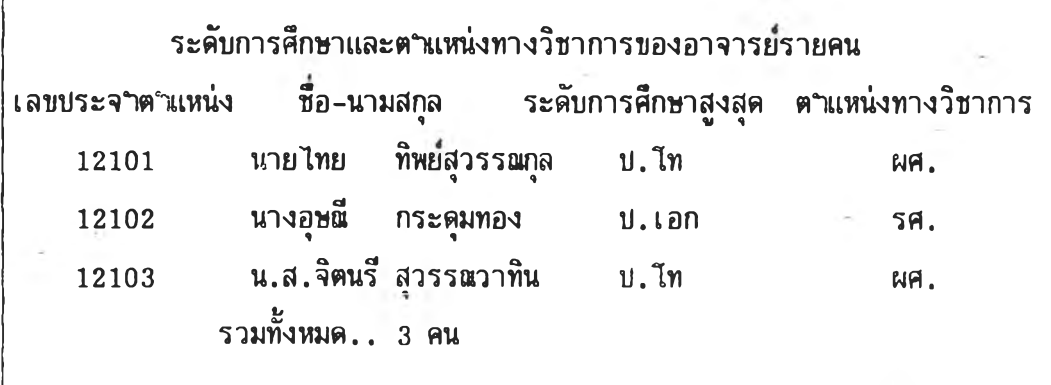

**ให้**กดแป้น **ENTER 2 ครง** จอ**ภาพ**จะปราก ราย**ละเอียด SUB MENU ชิ่งเป็น**การ**เรํ่ม**ต้น ระบบใหม่

# 4. การเรียกฝีารลนเทศเกี่ยวกับภาระงานของอาจารย์

ให้กดเลข 4 ที่แบ้นทิมพ จอภาพจะบรากฎรายละเอียดภาระงานของอาจารย์แต่ละคน ดังนํ้

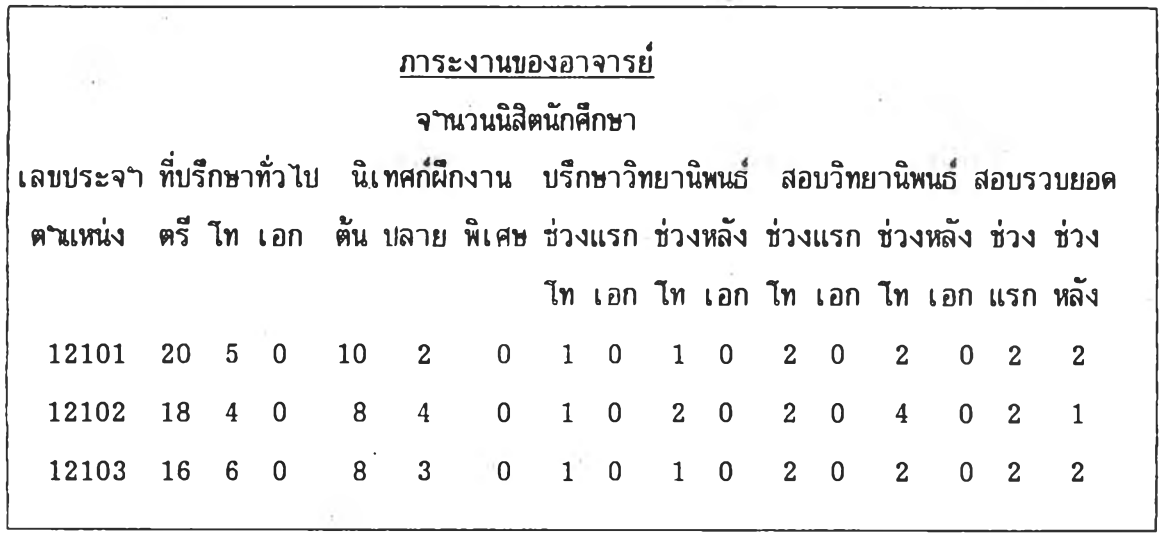

ให้กด ENTER 1 ครง จอภาพจะบรากฎรายละเอียด SUB MENU ชี่งเบ็นการเรํ่มต้นระบบใหม่

5. <u>การเรียกสารเสนเทศเกี่ยวกับบุคลากรรายคน</u>

ให้กดเลข 5 ที่แบ้นพิมพ์ จอภาพจะบรากฎรายละเอียด ดัง'น

สารลนเทศบุคลากรรายคน

เลข ระจฯตำแหน่ง\_\_\_

สมมติว่า ต้องการดูสารสนเทศของนายไทย ทิพย์สุวรรรแกุล ชิ่งมีเลขบระจำ ตำแหน่งเป็น 12101 **ให้**พิมพ์เลข 12101 ลง**ใบ** จอภาพจะ รากฎรายละเอียด วุพิการศึกษา และตำแหน่งทางวิชาการของ นายไทย ทิพย์สุวรรอเกุล ดังนํ้

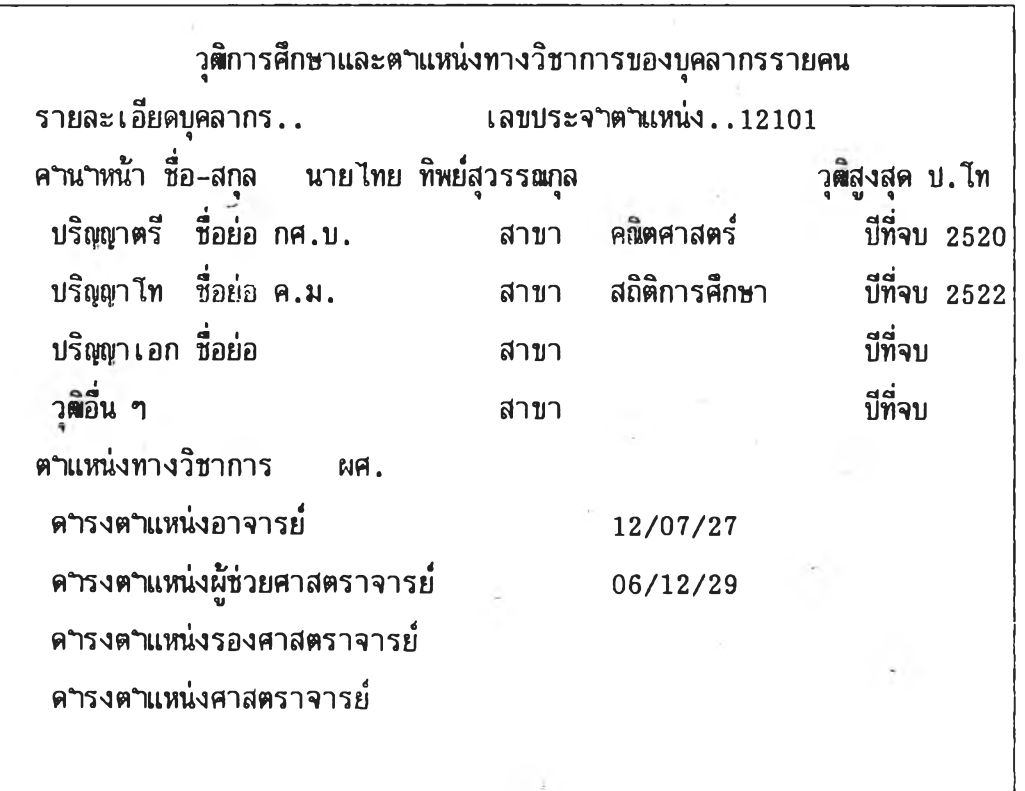
ด ENTER 3 ครง จอภาพจะบรากฎรายละเอียดตำแหน่งทางบริหารงาน วิจัยที่ ดฯเนินการแล้วเสร็จ และงานวิจัยที่อยู่ในระหว่างดฯเนินการ-ในแต่ละรอบบีของนายไทย ทิพยสุวรรณกุล (ในที่นํ้สมมติว่าเบ็นบี 2533) ดังนี

ตฯแหน่งทางบริหาร งานวิจัยที่ดฯเนินการแล้วเฝีร็จ และงานวิจัยที่อยู่ในระหว่างดฯเนินการ รายละเอียดบุคลากร.. เลขบระจฯตฯแหน่ง..12101 คานาหน้า ชื่อ-สกุล นายไทย ทิพย์สุวรรณกุล วุฒิสูงสุด ป.ไท ตฯแหน่งทางบริหาร ชีอด'ฯแหน่ง งานระดับภาค คณะหริอ ม. 1 เลขานุการภาควิชา ภาควิชา งานวิจัยที่ท่านดฯเนินการแล้วเสร็จ.. ในบี พ .ค.2533 1 การประเมินใครงการอบรมเข้ม ชุดวิชาสถิติ วิจัยและการประเมินผลบี 2532 2 การประเมินระบบกๆรสอนทางไกล งานวิจัยของท่านที่อยู่ในระหว่างคฯเนินการ ในบี พ .ศ.2533 1 'ฒัททการทางอาชีพของนักเรียนสาธตเสริมสมอง มหาวิทยาลัยสุโขทัยๆ 2 การวิเ ดราะหงานอาสาสมัคร เ กี่ยวกับเ ด็กและเยาวซนในบระ เทศไทย

กด ENTER 1 ครั้ง จอภาพจะบรากฎรายละเอียดสารสนเทศเกี่ยวกับผลงานวิชาการ ของนายไทย ทิพย์สุวรรณกุล ดังนํ้

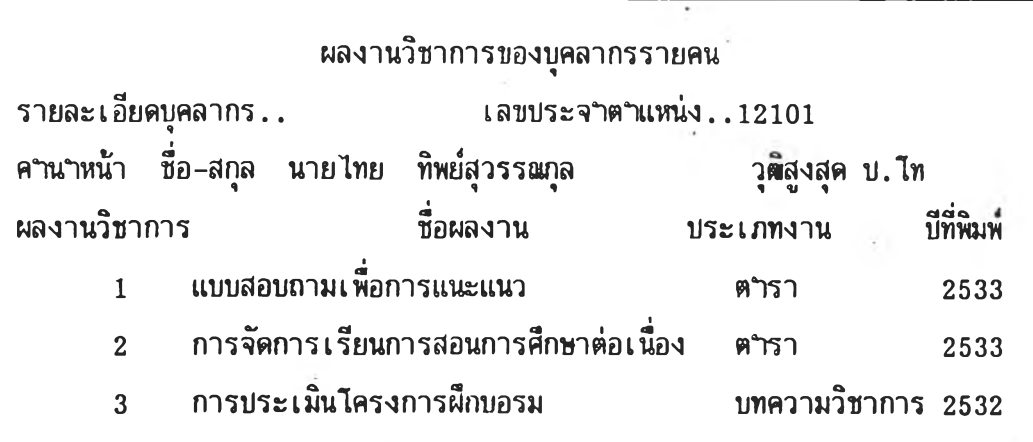

กด ENTER 1 ครง จอภาพจะปรากฏรายละเอียดสารสนเทศเกี่ยวกับภาระงานของ นายไทย ทิพย์สุวรรณกุล ในแต่ละรอบบี (ในที่นี้สมมติว่าเป็นปี 2533) ดังนี้

ภาระงานของบุคลากรรายคน รายละเอียดบุคลากร.. เลขประจำตำแหน่ง..12101 คานาหน้า ชื่อ–สกุล นายไทย ทิพย์สุวรรณกุล วุฒิสูงสุด ป.โท

จำนวนนิสิตนักศึกษาที่ต้องรับผิดชอบในฐานะอาจารย์ที่บรีกษาทั่วไป บีการศึกษา 2533 ระดับปริtyญาตรี 20 คน ระดับบริญญาโท 5 คน ระดับปริญญาเอก 0 คน จานวนนิสิตนักศึกษาที่ต้องนิเทศก์การฝึกประสบการผู้วิชาชีพ บีการศึกษา 2533 ภาคต้น 10 คน ภาคปลาย 2 คน ภาคฤดูร้อน 0 คน จำนวนนิสิตนักศึกษาที่ต้อง เ ป็นกรรมการสอบรวบยอดหรีอสอบปาก เ บล่า

ระหว่างรันที่ 1 พค. 2533-31 ตค. 2533 จำนวน 2 คน ระหว่างวันที่ 1 พย. 2533-30 เมย.2534 จำนวน 2 คน

จำนวนนิสิตนักศึกษาที่ต้อง เ ป็นอาจารย์ที่บรีกษาวิทยานิพนธ

ระหว่างวันที่ 1 พค. 2533-31 ตค. 2533 ระดับบ.ไท 1 คน ระดับบ.เอก 0 คน ระหว่างวันที่ 1 พย. 2533-30 เมย.2534 ระดับบ.โท 1 คน ระดับบ.เอก 0 คน จำนวนนิสิตนักศึกษาที่ต้องเป็นกรรมการสอบวิทยานิพนธ

ระหว่างวันที่.1 พค. 2533-31 ตค. 2533 ระดับบ.ไท 2 คน ระดับบ.เอก 0 คน ระหว่างวันที่ 1 พย. 2533-30 เมย.2534 ระดับ**บ .** โท 2 คน ระดับ**บ .** เอก 0 คน ให้กด ENTER 1 ครง

ถ้าต้องการดูภาระงานของนายไทย ทิพย์สุวรรณกุล อีกครั้ง ให้กดเลข 1 ที่แบ้นพิมพ์ จอภาพจะกลับไบบรากฏรายละเอียดภาระงานของนายไทย ทิพย์สุวรรณกุลอีก กด ENTER 1 ครั้ง

ถ้าต้องการดูภาระงานของอาจารย์ท่านอื่นต่อ ให้กด ENTER 1 ครั้งแล้วกดเลข 1 ที่ แห้นทิมพ จอภาพจะบรากฏรายละเอียดเป็องต้น ดังนิ

สารสนเทศบุคลากรรายคน

เลขบระจฯตฯแหน่ง..

ชิ่งจะสามารถดฯเนินการตามลฯดับที่กล่าวไบแล้วข้างต้น

ถ้าต้องการดูสารสนเทศรายการอื่น ให้กด ENTER 2 ครั้ง จอภาพจะปรากฏ รายละเอียด SUB MENU ชิ่งเป็นการเริ่มต้นระบบใหม่

### 6. การ เ รียกสารฝีนเทศเ ทยวทัปหลักสูตรและรายวิชา

一个时间

ให้กดเลข 6 ที่แห้นพิมพ์ จอภาพจะปรากฏรายละเอียดเบองต้น ตังน

สารสนเ ทศหลักสูตรและรายวิชา ภาควิชาพินฐานการศึกษา คณะ..ศึกษาศาสตร์ มหาวิทยาลัย..อุดมศึกษา ภาคการศึกษา..2 ปีการศึกษา..2533 ใส่รหัสหลักสูตร . .

\_\_\_\_\_\_\_\_\_\_\_\_\_\_\_ ... \_\_\_\_\_\_\_I\_\_\_\_\_\_\_\_\_\_\_\_\_\_\_\_\_\_\_\_\_\_\_\_\_\_\_\_\_;\_\_\_\_\_\_\_\_\_\_\_\_\_\_\_\_\_\_\_\_\_\_\_\_\_\_\_\_\_\_\_\_\_\_\_\_\_\_

สมมติว่าต้องการเรียกใช้สารสนเทศหลักสูตรศึกษาศาสตรบัณฑิต

(ปร**ะถมศึกษา) ช**ึ่งมีร**หัสหลักสูตรเป็น 20212 ให้พิมพ์เลข 20212 ลง**ไป และกด ENTER 1 ครง (เนื่องจากรหัสหลักสูตรเป็นเลข 5 หลัก ถ้ารหัสหลักสูตรเป็นเลข 6 หลัก ไม่ต้องกด ENTER) จอภาพจะปรากฏรายละเอียคสารสนเทศเกี่ยวทับรายวิชาในหลักสูตรดังกล่าว ดังน

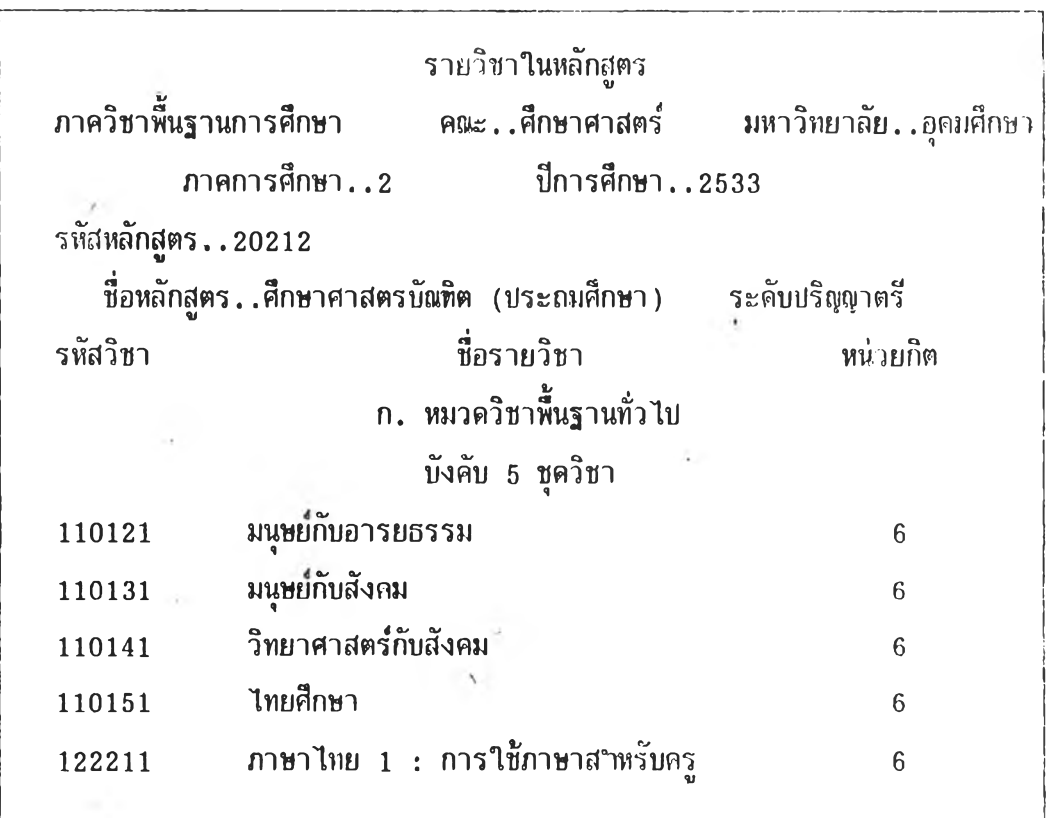

ให้กด ENTER กีละครั้ง จนจอภาพบรากฎรายละเอียดสารสนเทศเกี่ยวกับหลักสูตรครบ ู้ถ้วน ซึ่งจะมีข้อความว่า "ต้องการดูข้อมูลของหลักสูตรอื่นอีกหรือไม่..." ถ้าต้องการดูสารสนเทศ เกี่ยวกับหลักสูตรอีก ให้กดนาข 1 ที่แห้นพิมพ์ จอภาพจะกลับไบบรากฎรายละเอียดเบื้องต้น ชิ่ง เ{รนการกลับไบดฯเ นินการตามลำดับที่กล่า วไบแล้ว

ถ้าต้องการดูสารสนเทศรายการอื่น ให้กด ENTER 1 ครั้ง จอภาพจะปรากฏ รายละเอียด SUB MENU ชิ่งเบ็นการเริ่มต้นระบบใหม่

### 7. การเรียกสารสนเทศเกี่ยวกับการลงทะเบียนของนิอีตนักศึกษา

ให้กดเลข 7 ที่แห้นพิมพ์ จอภาพจะบรากฎรายละเอียดสารสนเทศเกี่ยวกับภาระงาน สอนของอาจารย์แต่ละคน ดังนื

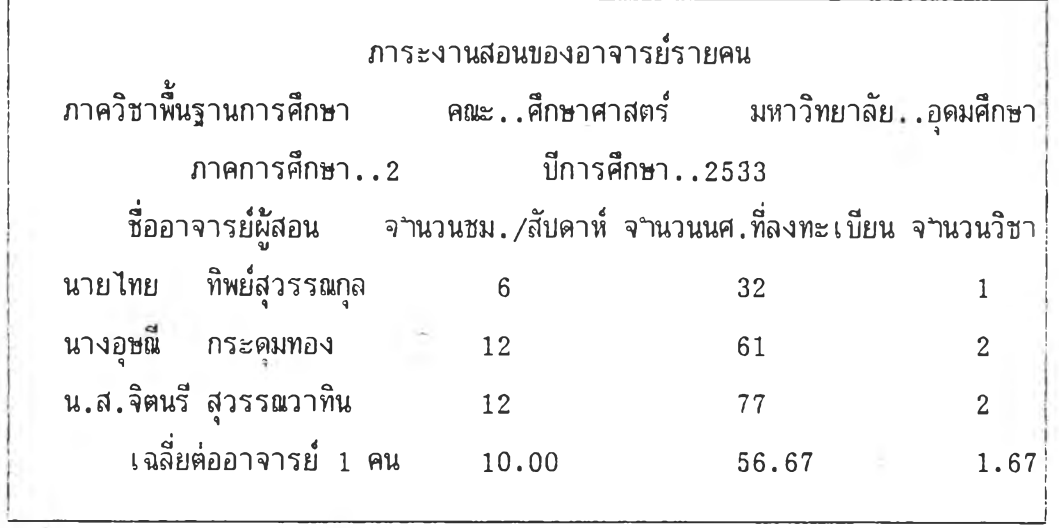

กด ENTER 2 ค!ง จอภาพจะบรากฏรายละเอียดสารสนเทศเกี่ยวกับรายวิชาที่ เป็ดสอนและ-จฯนานผู้ลงทะเบียนในแต่ละรายวิชา ดังนิ

•%

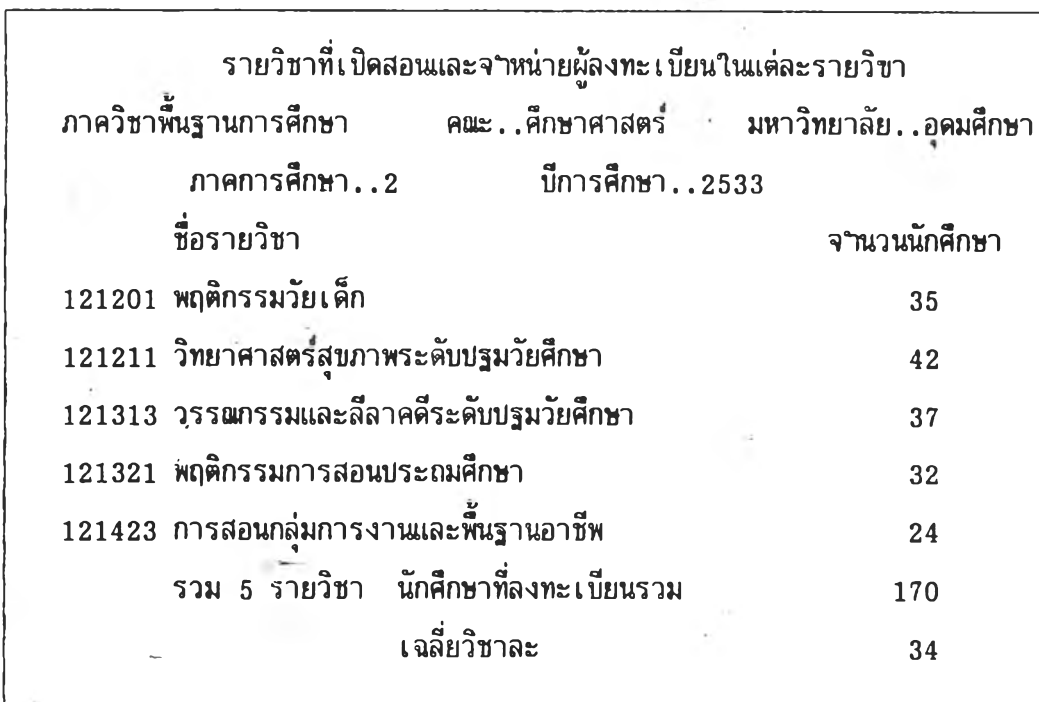

กด ENTER 2 ครง จอภาพจะบรากฎรายละเอียด SUB MENU ชิ่งเป็นการเริ่มต้น ระบบ'ใหม่

ú.

### 8. <u>การเรียกสารสนเทศเกี่ยวกับงบประมาณย้อนหลัง</u>

 $12 - 51.2$ 

ี่ ให้กดเลข 8 ที่แป้นพิมพ์ จอภาพจะปรากฏรายละเอียดงบประมาณที่ได้รับและใช้จริง ของปังบประมาณสุดท้ายที่สิ้นสุดไปแล้ว ย้อนหลังไป 3 ปี ดังนี้

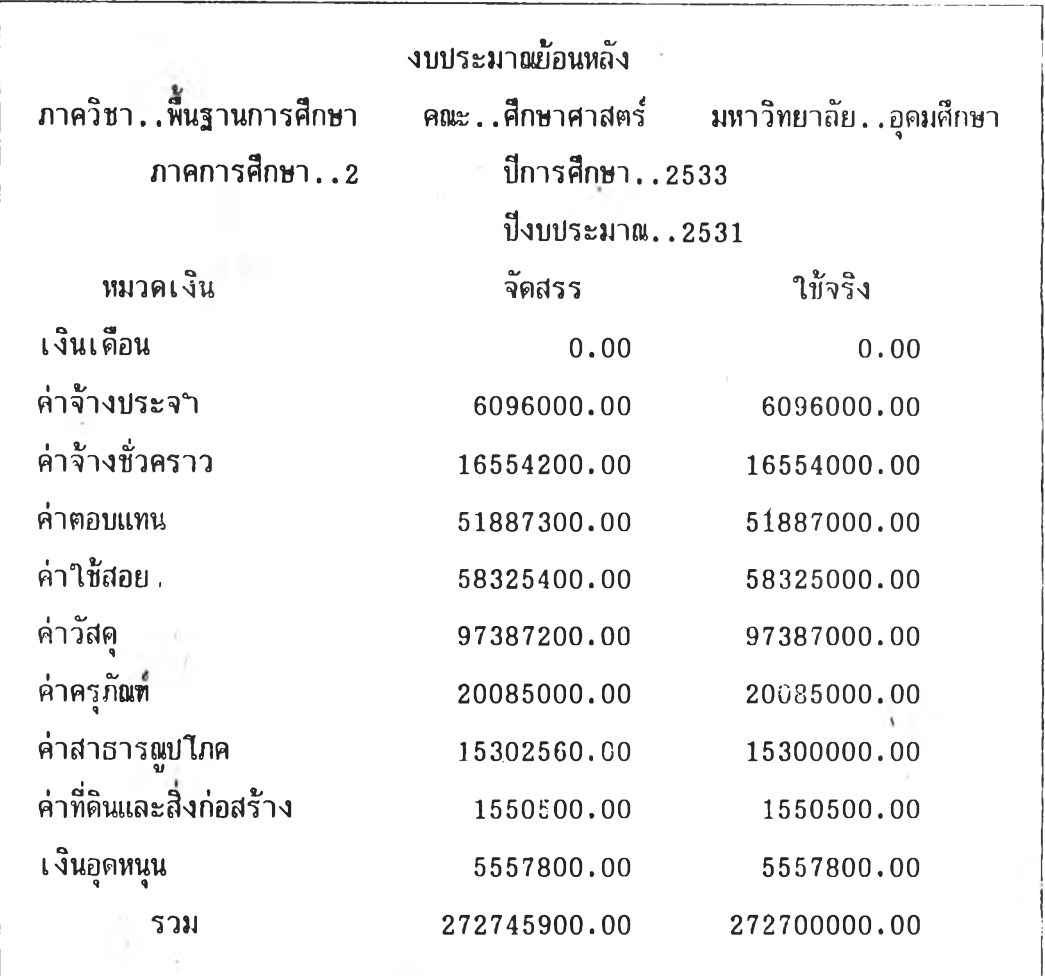

ให**้กด ENTER ทีละครั้ง แต่ละครั้งจอภาพจะปรา**กฏรายละเอียดงบประมาณที่ได้รับ และใช้จริงของป็งบประมาณย้อนฃ็้นมาอีก 1 ปี ตามลำดับข้อมูลที่บันทึกไว้

เมื่อจอภาพปรากฏรายละเอียดงบประมาณย้อนหลังครบ 3 ปีแล้ว ให้กด ENTER 1 ครั้ง

91

ถ้าต้องการดูรายละเอียดดังกล่าวใหม่อีก ให้กดเลข 1 ที่แป้นพิมพ์ จอภาพจะ ปรากฎรายละเอียด งบประมาเฒ้อนหลังตามลำดับที่กล่าวไปแล้ว

ถ้าต้องการดูรายละเอียดสารสนเทศอื่นต่อ ให้กด ENTER 1 ครั้ง จอภาพจะ ปรากฏรายละเอียด SUB MENU ซึ๋งเป็นการเริ่มต้นระบบใหม่

# 9. <u>การเรียกสารสนเทศเกี่ยวกับการใช้งบประมาณปีบัจจุบัน</u>

ให้กดเลข 9 ที่แฟ้นพิมพ จอภาพจะปรากฏรายละเอียดสารสนเทศเกี่ยวกับ งบประมาณที่ไต้รับในป็ปัจจุบัน และงบประมาณที่ใช้จริงในเ ดือนสุคท้ายที่สินสุดไปแล้ว ด้งน

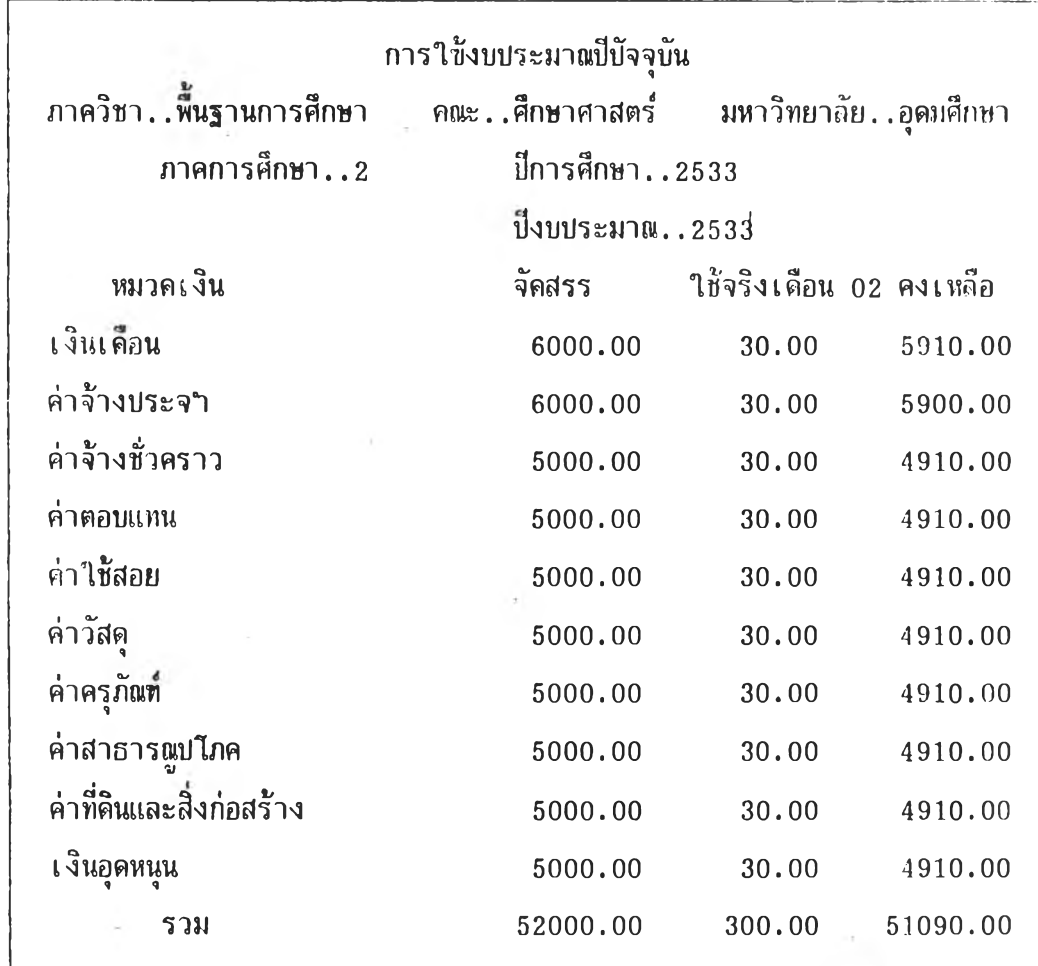

ให้กด ENTER 2 ครั้ง จอภาพจะปรากฏรายละเอียด sub menu ซึ่งเป็นการเริ่มต้น ระบบใหม่

ถ้าต้องการดูรายละเอียดการใช้งบประมาณเป็นรายเดือน ให้กดอักษร A ที่แป้นพิมพ์ จอภาพจะปรากฏรายละเอียดงบประมาณที่ได้รับในปีบัจจุบัน และงบประมาณที่ใช้จริงในเดือนแรก ของปังบประมาณ คังนี้

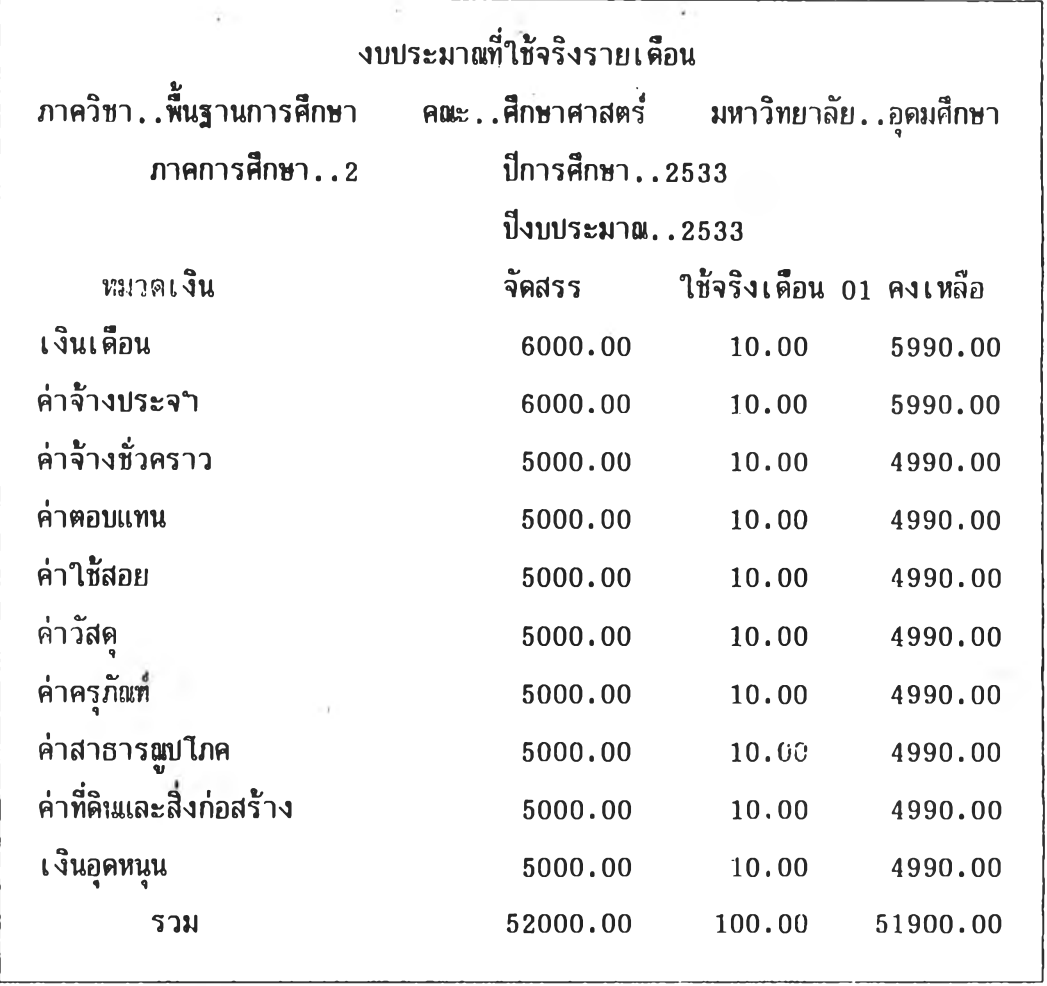

ให้กด ENTER ที่ละครั้ง แต่ละครั้งจอภาพจะปรากฏรายละเอียดงบประมาณที่ใช้จริง V ของเดือนถัดมาทีละเดือน ตามลฯดับจนถึงเดือนปัจจุบัน ให้กด ENTER 1 ครง

ถ้าต้องการคูรายละเอียดงบประมาณที่ใช้จริงรายเดือนอีกครั้ง ให้กดเลข 1 ที่แป้น พิมพ์ จอภาพจะปรากฏรายละเอียดการใช้งบประมาณเป็นรายเดือน ตามลาดับดังที่กล่าวไปแล้ว

ถ้าต้องการดูรายละเอียดสารสนเทศอื่นต่อ ให้กด ENTER 1 ครั้ง จอภาพจะบรากฏ รายละเอียด SUB MENU ชิ่งเป็นการเริ่มต้นระบบใหม่

**93**

# 10. การเรียกสารสนเทศเกี่ยวกับสถานที่

ห้กดอักษร B ที่แห้นทิม'พ จอภาพจะปรากฏรายละเอียดสารสนเทศเกี่ยวกับสถานที่ ดังนั้

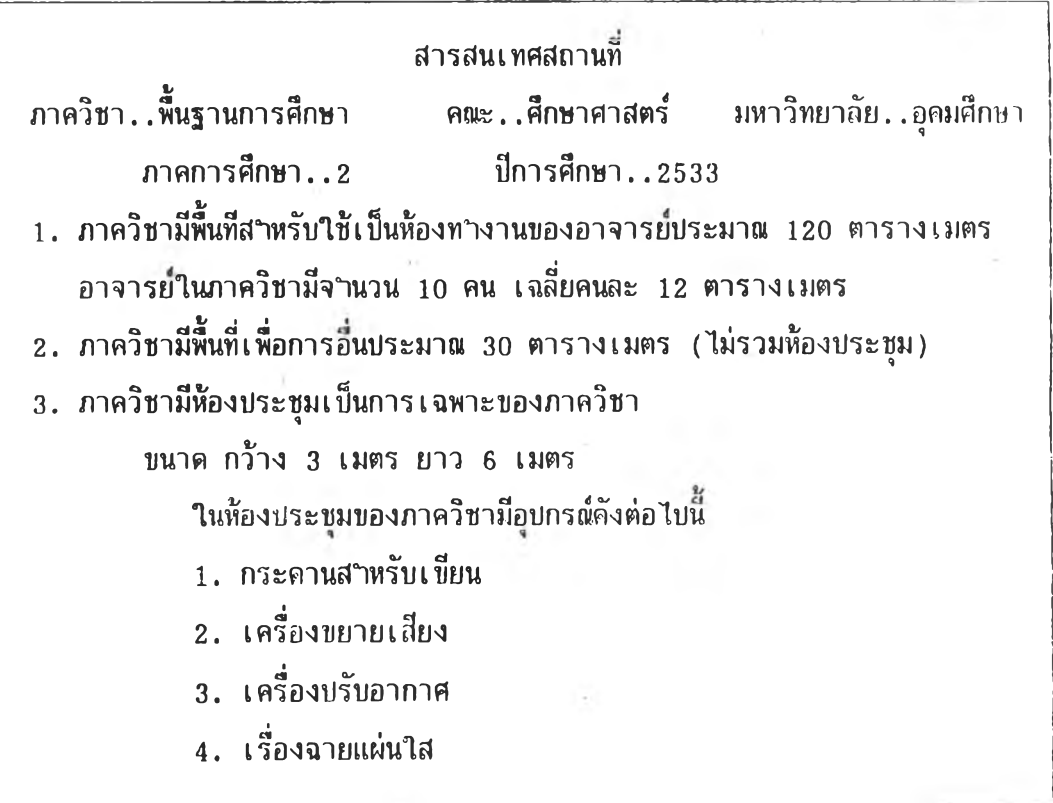

กด ENTER 1 ครง จอภาพจะปรากฏรายละเอียด SUB MENU ซึ่งเป็นการเริ่มต้น

ระบนใหม่

11. การ เรียกสารสนเทศเกี่ยวทับการให้ห้องประชม

ห้กตอักษร C ที่แห้นทิม'พ จอภาพจะปรากฏรายละเอียดสารสนเทศเกี่ยวทับการให้ห้อง ประ'ชุม คังนี

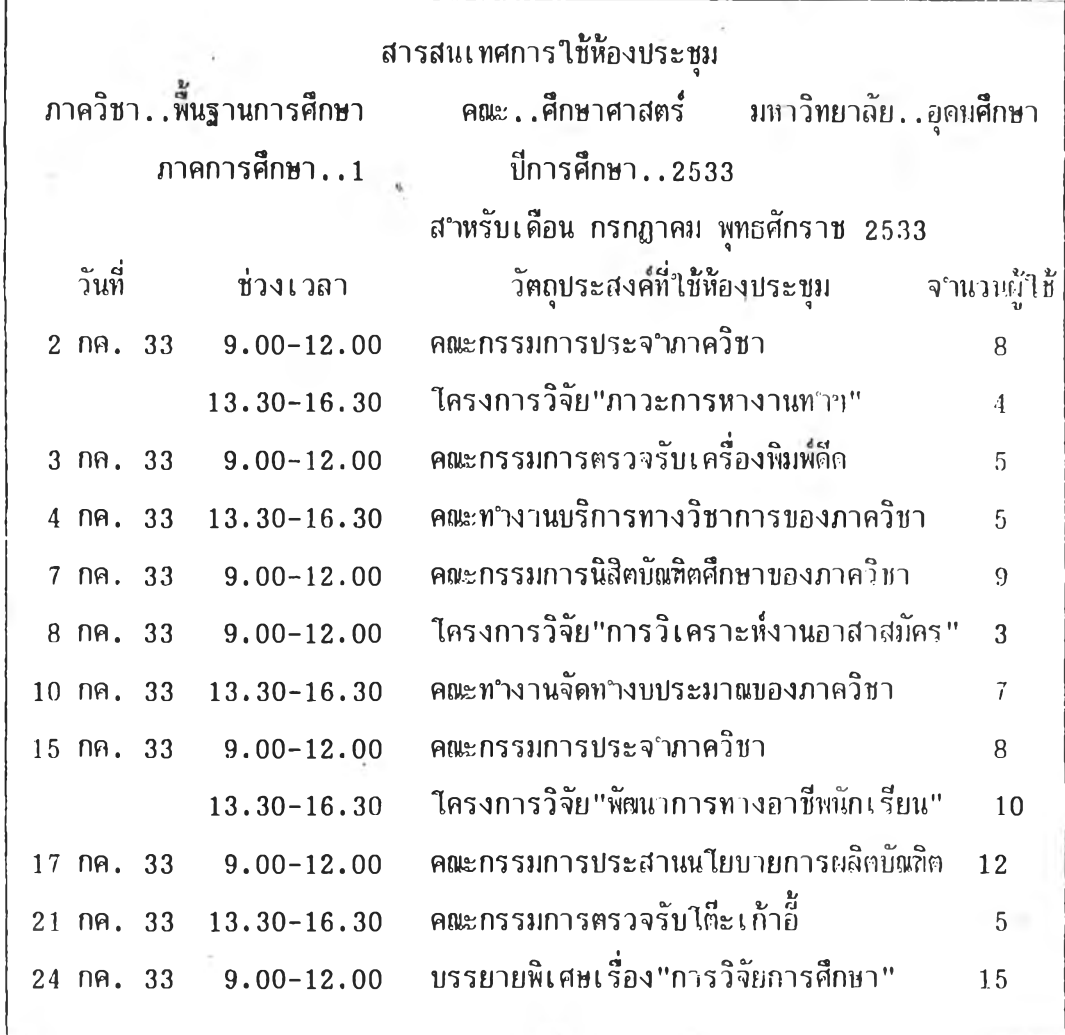

ให้ทด ENTER 1 ครง จอภาพจะปรากฏรายละเอียดสารสนเทศเกี่ยวกับการ ให้ห้องประชุมต่อจนหมด

ให้กด ENTER 1 ศรง จอภาพจะปรากฏรายละเอียด SUB MENU ที่งเป็นการ เริ่มต้นระบบใหม่